Word Search: Puzzle Program Inside For Commodore, Atari, Apple, IBM, & TI

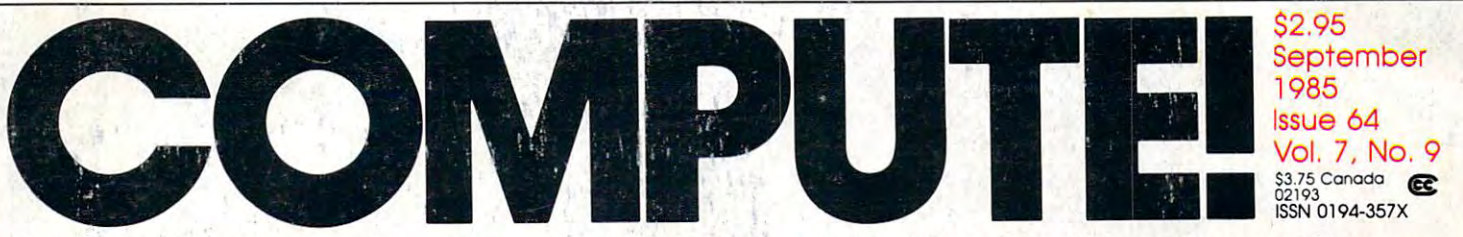

The Leading Magazine Of Home, Educational, And Recreational Computing **The Leading Magazine Of Home, Educational, And Recreational Computing** 

### **THE AMIGA** FROM COMMODORE: An In-Depth Review

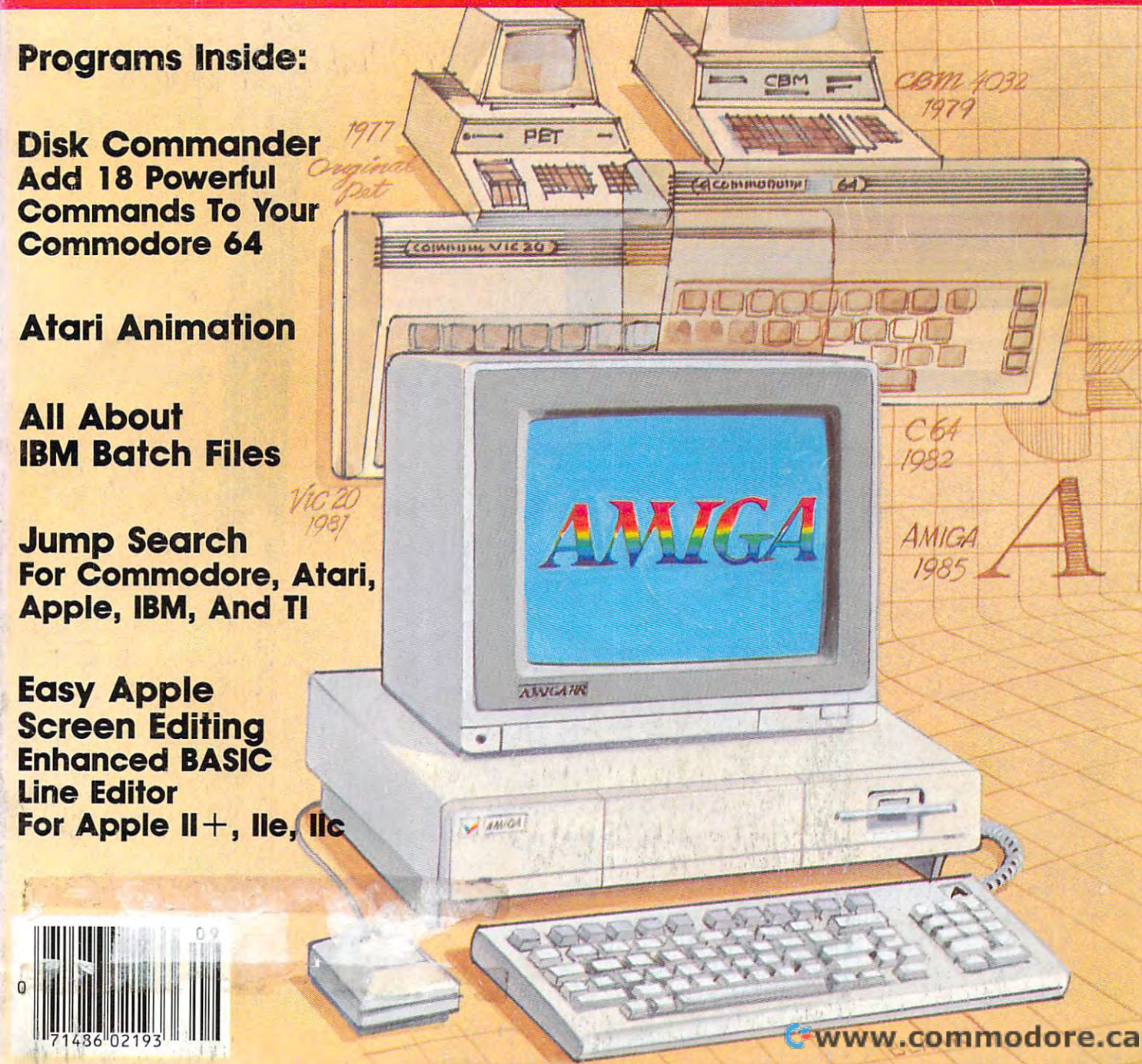

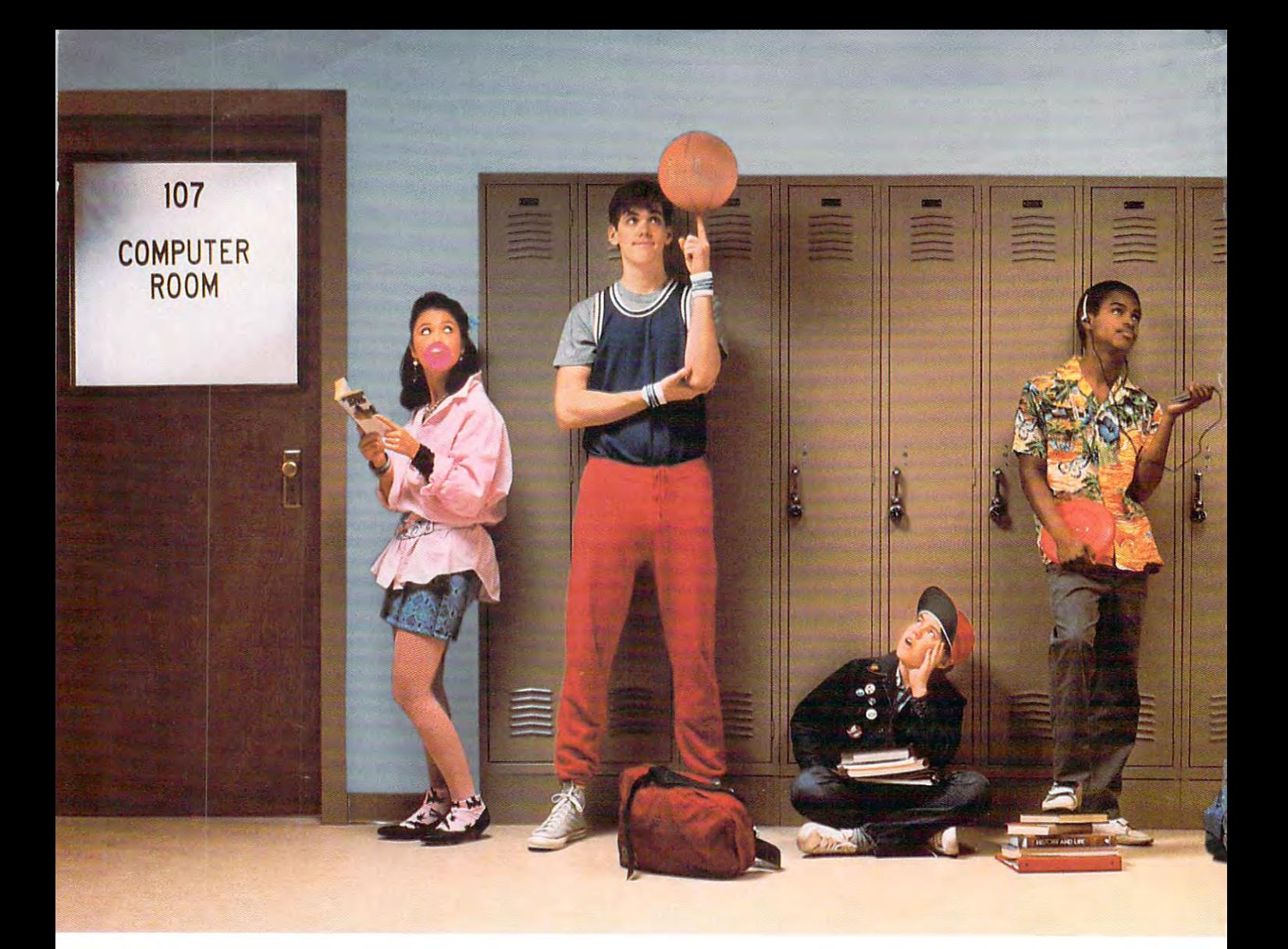

### with Commodore 128's instead of Apple lies in the Commodore 128's instead of Apple lies and the United States of Apple lies and the United States of Apple Lies and Apple lies and Apple Lies and Apple Lies and Apple Lies an  $t$  these kids would be on computers would be on computers would be on computers  $\mathcal{A} = \mathcal{A}$  . We compute instead of instead of in line. The interest of interest and the interest of interest and the interest of the interest of the interest of the interest of the interest of the interest of the interest of the interest of the i **With Commodore 128's instead of Apple IIc's, these kids would be on computers instead of in line.**

Meet the Commodore 128.™ The new personal computer that's al new personal computer that's already destination to be at the first theory of the head of the head of the head of the head of the head of the of its class. It not only outsmarts of its class. It not only outsmarts the Apple'llc in price, it comes the Apple" IIc in price, it comes out way ahead in performance. ready destined to be at the head out woy ohead in performance.

lower price is welcome A lower price is welcome news to any tight school budget. news to any tight school budget. But it's not the only way the <sup>128</sup> But it's not the only woy the 128 saves you money. You only need saves you money. You only need to buy one external disk drive to to buy one external disk drive to network eight Commodore 128's commodore from teacher's desk. The from 0 teacher's desk. The Apple lie has built-in disk drive. Apple IIc has a built-in disk drive. network eight Commodore 128's

feature your classroom doesn't a feature your classroom doesn't really need and contract and contract to the second series of the series of the series of the series of the se the Commodore <sup>128</sup> than being the Commodore 128 than being able to put more students on com able to put more students on computers for less money. That adds a built-in extra cost for really need. There's even more to puters for less money.

### There's more intelligence. **There's more intelligence.**

 $\cdots$  your students grow small section  $\cdots$ so does the Commodore 128. It's so does the Commodore 128. It's a computer they'll find more useful computer they'll find more useful because it's capable of expanding from 128K to 512K memory. The Apple lie doesn't expand, making Apple IIc doesn't expand, making AS your students grow smarter, because it's capable of expanding

have the Commodore 128's ex have the Commodore 128's expanded keyboard that offers panded keyboard that offers more commands for easier pro more commands for easier programming and more varied gramming and more varied use of graphics and text. Or use of graphics and text. Or a numeric keypad that's a real necessity when using computer necessity when using a computer in math or science classes. it less versatile. It also doesn't in math or science classes.

#### More software. **More software.**

new personal computer you new personal computer you won't have to wait for software won't have to wait for software The Commodore 128 is one

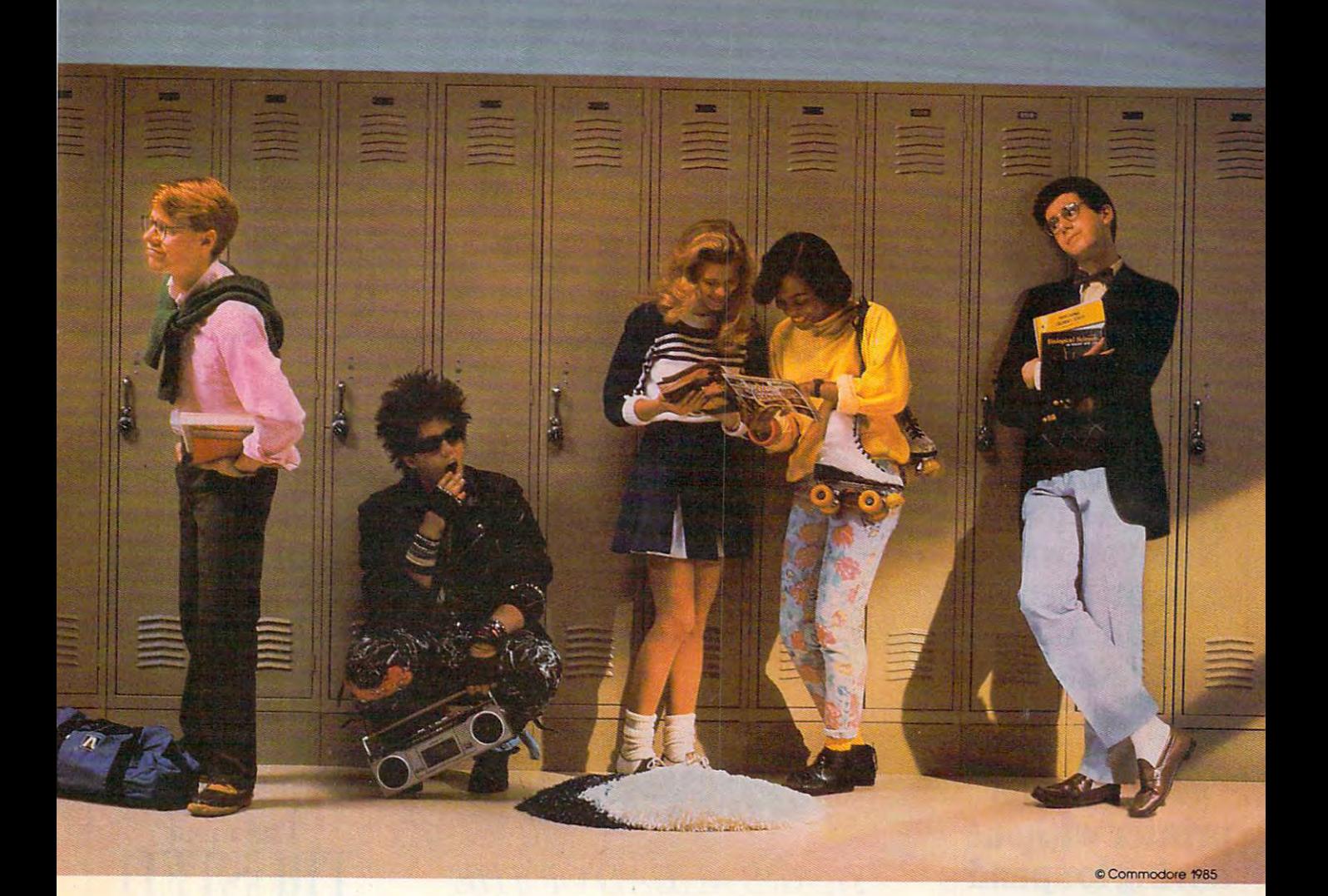

to catch up to. It's compatible to catch up to. Irs compatible with over 3,000 programs and with over 3,000 programs and peripherals designed for the peripherals designed for the Commodore 64<sup>m</sup>, many of which your school may have. And in the your school may have. And in the <sup>128</sup> and CP/M® modes, there are 128 and CP/M®modes, there are programs for students who want programs for students who want to get down to business and to get down to business and learn spreadsheets, file manage learn spreadsheets, file management or other professional uses. ment or other professional uses.

#### More convenience. **More convenience.**

Here's a feature you'll also find intelligent. Should anything go find intelligent. Should anything go

wrong with your Commodore 128's, wrong with your Commodore 128's, just call toll-free 800-247-9000. We agreement with RCA and over <sup>600</sup> agreement with RCA and over 600 independent service companies independent service companies to give you fast repair. to give you fast repair. just call toll-free 800-247-9000. We have an exclusive school service

When it comes to fitting more When it comes to fitting more computers into a tight school  $\mathbf{b}$  budget, come size up the size up the size up the size up the size up the size up the size up the size up the size up the size up the size up that  $\mathbf{b}$ Commodore 128. For more Commodore 128. For more intelligence, and a price that **I is a starting of a** makes sense, you'll find it's one sure way to lower the one sure way to lower the cost of a higher education. **Program shown is "Reading Professor"** from Commodore © Commodore 1984. budget, come size up the

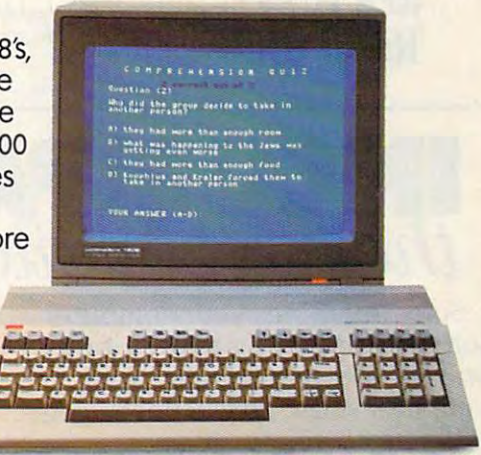

### COMMODORE 128? PERSONAL COMPUTER **COMMODORE 128:: PERSONAL COMPUTER \*Apple is a registered trademark of Apple Computer, Inc. A Higher Intelligence**

Cwww.commodore.ca

### Experience of the contract of the contract of the contract of the contract of the contract of the contract of the contract of the contract of the contract of the contract of the contract of the contract of the contract of all your cone will you concern the cone of the cone of the cone of the cone of the cone of the cone of the cone of the cone of the cone of the cone of the cone of the cone of the cone of the cone of the cone of the cone of **son cone**

 $\sim$   $\sim$   $\sim$   $\sim$ your computer. your computer. Now you want Now you want printer. a printer. And you And you have natural Can you Can you get a serious printer without printer without having to spend having to spend serious money? serious money? What about compatibility? compatibility? How reliable are they? are they? Read on. You have have natural concerns. What about How reliable

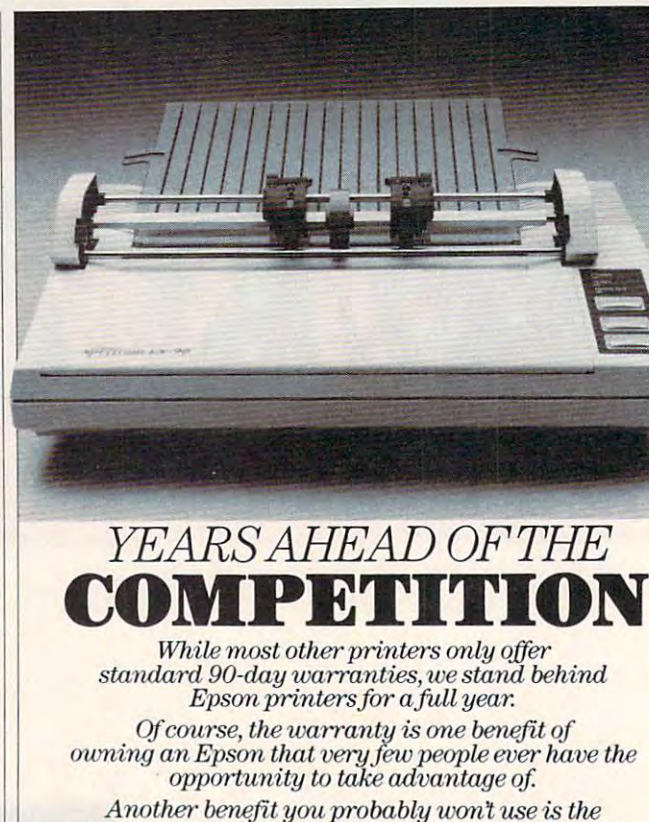

industrys strongest local service network. But US *Another benefit you. probably wont use* is *Ow indust,ys strangest local serllice network. But its*  nice to the there are the second there. *nice to know it's there.* 

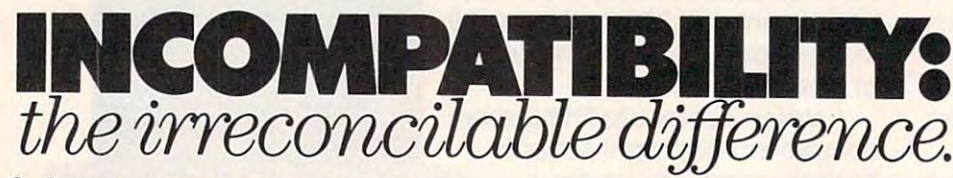

Software drives your computer. But Epson printers are the Software also drives your printer. Software also drives your printer. And it's very possible that your And it's very possible that your computer software will not be com computer software will not be compatible with your printer. patible with your printer.

This can be shocking when the This can be shocking when the p's on your monitor come out as p's on your monitor come out as q's on your printer. q's on your printer.

But Epson printers are the standard to which virtually all standard to which virtually all major computer software is written. The settle is a settle in the settle of the settle is a settle of the settle of the settle is a settle of the settle of the settle of the settle of the settle of the settle of the settle So whether you have an IBM" PC or the newest name on the market, or the newest name on the market,<br>there are Epson printers for virtually any hardware/software tually any hardware/software combination. combination. major computer software is written.<br>So whether you have an IBM® PC

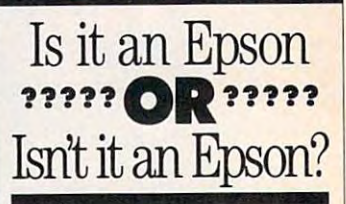

For over a decade, major computer companies have computer companies have staked their own reputa staked their own reputations on the reliability and tions on the reliability and performance of Epson printers by coming to us for printers by coming to us for the printers they sell with the printers they seU with their computer systems. *their* compu ter systems\_

 $\sim$   $\sim$   $\sim$   $\sim$   $\sim$ TRUSTER OF THE CONTRACTOR OF THE CONTRACTOR  $\sim$   $\sim$   $\sim$   $\sim$   $\sim$   $\sim$   $\sim$ in the column of the column state of the column state of the column state of the column state of the column state of the column state of the column state of the column state of the column state of the column state of the c was a constructed and the construction of the construction of the construction of the construction of the construction of the construction of the construction of the construction of the construction of the construction of The most TRUSTED printers in the **WORLD** 

Tbday, more homes and busi Today, more homes and busi-<br>nesses rely on Epson printers than any other printers in the than any other printers in the world. And the reason is this. Day world.And the reason is this. Day to day, year to year, you can count to day, year to year, you can count on them. Epson printers are built for years of worry-free serv built for years of worry-free service. In fact, most of our printers ice.ln fact, most of our printers have been working longer than have been working longer than most of our competitors have most of our competitors have been in the business. been in the business.

You know you need a printer  $t_{\text{t}}$  to  $t_{\text{t}}$  from  $t_{\text{t}}$  where  $t_{\text{t}}$  is the property compact. puter. And, if you're going to spend your good money, you spend your good money, you shouldn't have to settle for something unproven or less than thing unproven or less than reliable. to get the best from your com- puter. And, if you're going to reliable.

Check around. Now you can Check around. Now you can afford an Epson. Why settle for afford an Epson. Why settle for anything else? anything else?

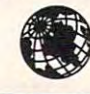

### answers erns in print  $\bullet$   $\bullet$

### HARD COPY DECISIONS MADE EASY. **HARD COPY DECISIONS MADE EASY.**

For almost any com For almost any com· puter. With the Epson puter. With the Epson Spectrum"1 LX-80 printer, Spectrum" LX·SO printer, and interface cable, you can and interface cable, you can with a more with a more with a second complete and complete any complete any complete any complete any complete any complete any complete any complete any complete any complete any complete any complete any complete any co puter. Most often used with puter. Most often used with the Apple He\* and IBM PC, the Apple lIe' and IBM PC, it prints out <sup>100</sup> characters it prints out 100 characters per second in draft mode. In draft mode in draft we see the second And <sup>16</sup> characters per And 16 characters per work with almost any com· per second in draft mode.

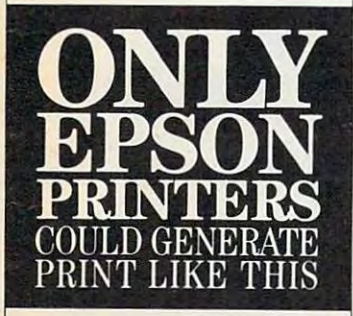

 $\bullet$ Thank you for making such rugged yet sofan *such a rugged yet sofan·*  tastic piece of hardware. **99** L.F.G., Martinez, C.F., C.G., C.G., C.G., C.G., C.G., C.G., C.G., C.G., C.G., C.G., C.G., C.G., C.G., C.G., C.G., C.G., C.G., C.G., C.G., C.G., C.G., C.G., C.G., C.G., C.G., C.G., C.G., C.G., C.G., C.G., C.G., C.G., C.G., *L.F. G., Martinez, CA* 

 $\bullet \bullet \dots a$  relief in this industry oftenfaidted by *industry oftenfaulted by*  products designed to the second to the second to the second to the second to the second to the second to the second to the second to the second to the second to the second to the second to the second to the second to the s last about ninety days, ff *hIs! about ninety days."*  John Cameron, *John Cameron,*  medical director, and a part of Raleigh HiUs Hospital *Raleigh HiUs Hospital products designed to Medical Director;* 

HI have had my Epson *"I have had my Epson*  about six weeks... my *about six weeks .*.. *my*  only regret is that didnt *only regret* is *that I didn* <sup>t</sup> replace my old printer r~tace *my old printer a*  year ago. L.A.R., <sup>29</sup> Palms, CA *L.A.R.,* 29 *Palms, CA*   $year aqo.$ <sup>99</sup>

second, Near Letter Quality. second, Near Letter Quality. With Selection and the Selection of the Selection and the Selection of the Selection of the Selection of the Selection of the Selection of the Selection of the Selection of the Selection of the Selection of the Selection o With SelecType push·

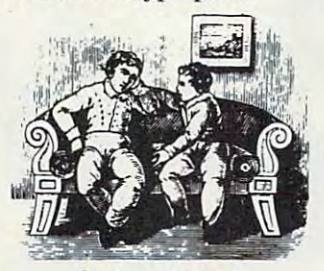

'Sn the question is: 'Which Epson?'" button typestyle control button typestyle control and excellent graphic capa and excellent graphic capa· bilities, it is offered to be a set of the set of the set of the set of the set of the set of the set of the set performance for not a lot of money. Available through money. Available through Epson authorized complete complete complete complete complete complete complete complete complete complete complete complete complete complete complete complete complete complete complete complete complete complete complet puter specialty stores. puter specialty stores. ~So *the q'uestion is:* bilities, it offers a lot of Epson authorized com·

For the Apple IIc® and IBM\* PCjr. The Epson Spectrum and the spectrum of the spectrum and the spectrum of the spectrum of the spectrum of the spectrum of perfect match for the Apple He and IBM PCjr. Also lIc and IBM PCjr.Also printing <sup>100</sup> characters per printing 100 characters per second, draft, and <sup>16</sup> char second, draft, and 16 char· Spectrum" LX·90 is the

acters per second in Near acters per second in Near Letter Quality mode, the Letter Quality mode, the Spectrum LX-90 features in the spectrum LX-90 features in the case of the spectrum company of the spectrum company of the spectrum company of the spectrum company of the spectrum company of the spectrum company of the spec friction and tractor feeds to come for both plain paper and for both plain paper and continuous form computer paper. This makes it between the second the second terms of the second terms in the second terms of the second for business applications. The property of the property of the control of the property of the control of the control of the control of the control of the control of the control of the control of the control of the control Cartridge (PIC™) to assure maximum compatibility and an analysis as a second compatibility of the compatibility of the compatibility of the compatibility of the compatibility of the compatibility of the compatibility of the compatibility of the comp with your computer. with your computer. Spectrum LX·90 features friction and tractor feeds paper. This makes it better for business applications. It uses a Printer Interface maximum compatibility

Epson dot *Epsondot*  matrix printers *m.atrix printers*  have very graphic *have very graphic*  advantages. Besides the *advantages.* Besides tlw  $versatility of draft and Near$ Letter Quality and the corres Letter Quality and the corres-<br>*ponding speed options, they* can draw some very con *can. draw* sanle *vmy con*vincing pictures, when including true *including* true *vincing pictures,*  circles.

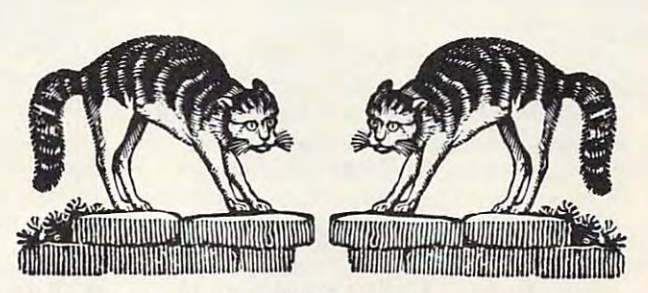

<u>Recently in Martinez, California, two cats knocked</u> an Epson printer feet onto tilelconcrete floor. Although *an Epson printer* Ii *(eet* onto *a tite/a)llcrete two" AlJJwugh*  it didn't land on its feet, the printer is still running.

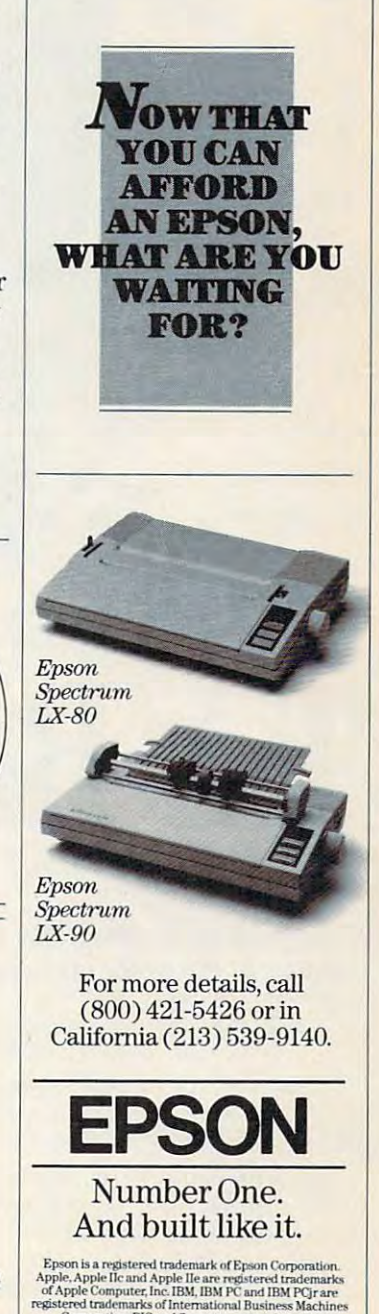

### **EASYPLEX**

# THE BETTER LETTER BOX

ø

Introducing EasyPlex" The new, **Introducing** EasyPleX~ **The new,**  easy-to-use electronic mail system **easy-to-use electronic mail system**  from CompuServe. **from CompuServe.** 

Finally! Electronic Mail that's so easy to use you can start composing and sending use you can slarl composing and sending messages the first time you get online.

Designed for various experience levels, EasyPlex has a menu mode with simple, easy-to-follow directions for beginners, and it lets experienced users save time by working in the prompt or command modes. working in the prompl or command modes. With EasyPlex, you can compose, edit, send, file, and take advantage of sophisticated file, and lake advanlage of sophislicaled

options previously available only with more options previously available only with more expensive services. **expensive services.** 

CompuServe's EasyPlex lets friends and CompuServe's EasyPlex lets friends and relatives, associations and club members communicate any time of the day or night. communicale any time of the day or night. And small business owners, real estate professionals, insurance agents, lawyers, writers, etc. can communicate quickly and simply—either interoffice or interstate. "It's Easy." "Just Plex it!"

Best of all, EasyPlex is available to all CompuServe subscribers. And, along with CompuServe subscribers And, along with EasyPlex, you get hundreds of valuable and EasyPIex, you gel hundreds of valuable and entertaining computing options. Plus the assurance of belonging to the largest, fastest growing computer information service in growing compuler information service in the world and the premier supplier of the world and the premier supplier of business information to FORTUNE <sup>500</sup> business information 10 FORfUNE 500 companies. companies.

Start communicating! To buy Slarl communicaling!To buy a CompuServe Subscription Kit, see your nearest computer dealer. To receive our nearesl compulerdealer. To receive our informative brochure or to order direct, informalive brochure or 10 order direct call or write: call or wrile:

### $$

5000 Arlington Centre Blvd., Columbus, Ohio 43220 **Information Services, P.O. Box 20212** 

800-848-8199 In Ohio, call 614-457-0802 In Ohio, call 614-457-0802 An H&R Block Company **800-848·8199** 

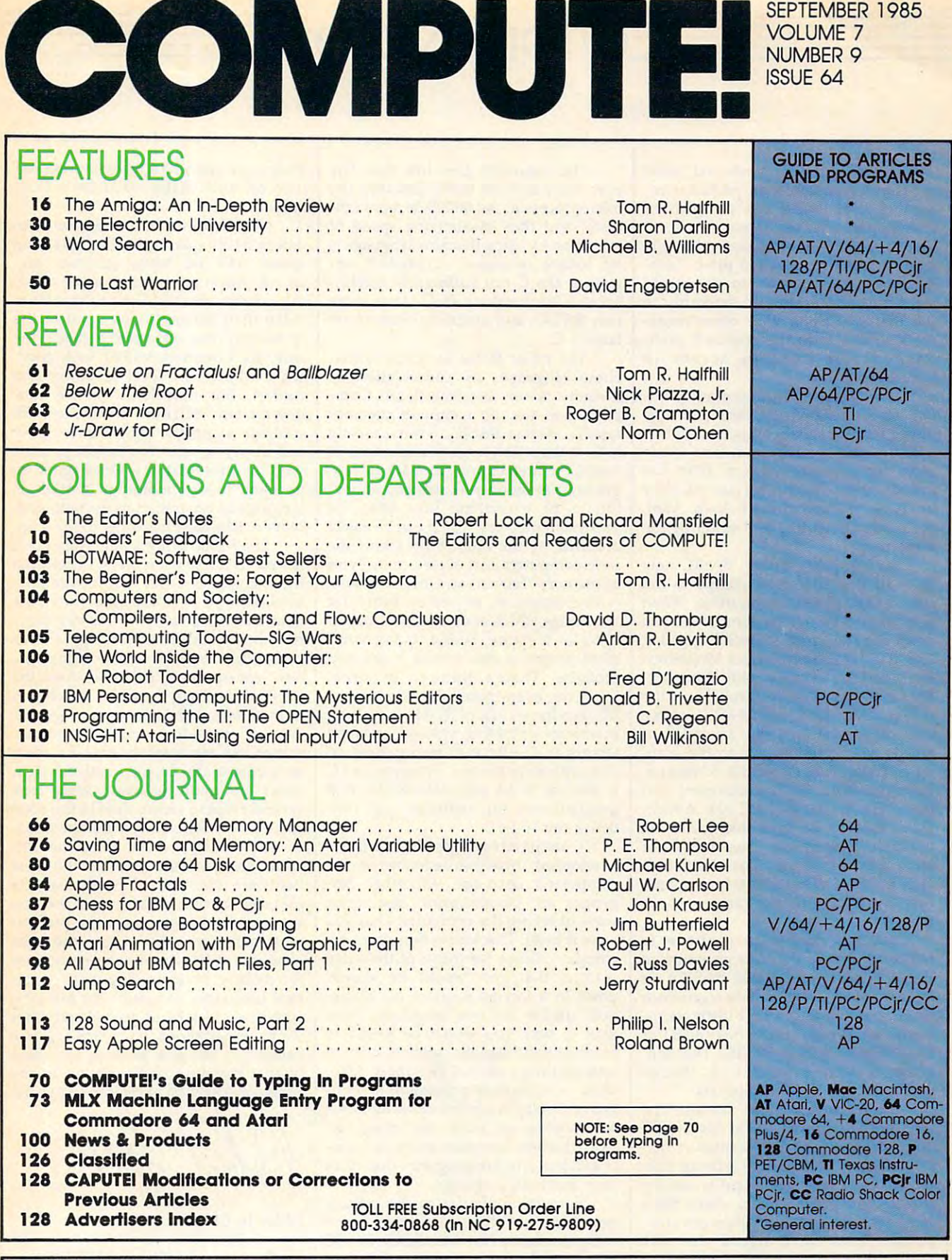

One of the ABC Publishing Companies:<br>ABC Publishing, President, Robert G. Burton<br>1330 Avenue of the Americas. New York. New York 10019 **COMPUTE!** Publications, Inc. 65 One of the ABC Publishing Companies:<br>ABC Publishing, President, Robert G. Burton<br>1330 Avenue of the Americas, New York, New York 10019

COMPUTE! Publications, Inc., P.O. Box 5406, Greensboro, NC 27403 USA. Phone: (919) 275-9809.<br>Editorial Offices are located at 324 West Wendover Avenue, Greensboro, NC 27408. Domestic<br>Subscriptions: 12 issues, \$24. Send sub **COMPUTEI** The Journal for Progressive Computing (USPS: 537250) is published monthly by COMPUTEI Publications, Inc., P.O. Box 5406, Greensboro, NC 27403 USA. Phone: (919) 275-9809.<br>Editiorial Offices are located at 324 Wes

<mark>Address all Inquirles to:</mark><br>P.O. Box 5406, Greensboro, NC 27403

### Editors Notes ~~~Editors Notes~~~

Last month we mentioned some Last month we mentioned some approximation problems researched problems researched problems researched problems researched problems research garding access to the new Amiga from garding access to the new Amiga from Commodore. We're happy to report Commodore. We're happy to report that comments in our editorial became that comments in our editorial became moot before they reached print. Com moot before they reached print. Commodore's new senior management modore's new senior management team moved quickly and smoothly to team moved quickly and smoothly to see that we, along with other magazines in the industry, received even-zines in the industry, received eveninformation. information. apparent communication problems rehanded treatment in access to

The Amiga is an important prod The Amiga is an important product. We see significant, lasting change uct. We see a significant, lasting change in the way personal computers will be in the way personal computers will be used and programmed and, thus, in the used and programmed and, thus, in the ways we cover computers. With the ways we cover computers. With the introduction of the Amiga {see the story introduction of the Amiga (see the story on page 16) and the ST from Atari, on page 16) and the ST from Atari, consumer computing will never be the consumer computing will never he the same again. same again.

Among other things, BASIC now Among other things, BASIC now faces its first serious challenge as the faces its first serious challenge as the language of popular computing. When language of popular computing. When you turn on these new computers, you you turn on these new computers, you don't see the familiar BASIC greeting don't see the familiar BASIC greeting "READY." Instead, you see a Macintoshlike "desktop" screen with icons, etc. like "desktop" screen with icons, etc. This manager is called Intuition on the This manager is called Intuition on the Amiga, GEM on the ST. BASIC is only Amiga, GEM on the ST. BASIC is only one of several options, several languages you could load into the com guages you could load into the computer from disk. A simple command, however, exits this environment and however, exits this environment and lands you in an IBM PC-like Amiga-lands you in an IBM PC-like Amiga-DOS, said to be quite like Unix, an DOS, said to be quite like Unix, an operating system first developed for operating system first developed for large minicomputers. The Atari ST's TOS will be similar. Both are command-TOS will be similar. Both are commandrich systems, nearly languages in themselves. themselves.

COMPUTE! expects to continue to COMPUTE! expects to continue to publish the majority of its programs in publish the majority of its programs in BASIC. The new machines' BASICs are BASIC. The new machines' BASICs are large and fast. They include a generous set of graphics and sound instructions. set of graphics and sound instructions. Above all, everyone who buys an ST or Above all, everyone who buys an ST or an Amiga will have BASIC. That lan an Amiga will have BASIC. That language is being shipped with, though guage is being shipped with, though not built into, these computers. not built into, these computers.

Interestingly, most commercial Interestingly, most commercial software announced so far for the ST and Amiga is not being written in ma and Amiga is not being written in machine language. Instead, it is being writ chine language. Instead, it is being written in C, <sup>a</sup> language popular among ten in C, a language popular among professional programmers which has professional programmers which has a reputation for portability between com reputation for portability between computers. Some have argued that this puters. Some have argued that this spells the end of assemblers, the end of spells the end of assemblers, the end of writing machine language programs. writing machine language programs. We do not find that argument We do not find that argument compelling. compelling.

The argument goes like this: The The argument goes like this: The new machines are faster (because the new machines are faster (because the microprocessor, the 68000, is more effi microprocessor, the 68000, is more efficient) and thus maximizing speed of cient) and thus maximizing speed of execution by using machine language is execution by using machine language is no longer necessary. Compiled lan no longer necessary. Compiled languages like C run sufficiently quickly. Lotus 1-2-3 is written in C. Also, some Lotus 1-2-3 is written in C. Also, some new BASICs and operating systems are new BASICs and operating systems are largely C. largely C.

The other factor in favor of ma The other factor in favor of machine language, its conservation of chine language, its conservation of memory, is now less critical, too. Com memory, is now less critical, too. Compilers can use up computer memory pilers can use up computer memory rapidly. Amiga BASIC, written mostly rapidly. Amiga BASIC, written mostly in C, is about 96K large; Commodore <sup>64</sup> in C, is about 96K large; Commodore 64 BASIC, written entirely in machine lan BASIC, written entirely in machine language, uses up only 8K. Instead of hav guage, uses up only 8K. Instead of having to fit everything into 64K, the ing to fit everything into 64K, the maximum memory which can be easily maximum memory which can be easily accessed by the older 8-bit chips, the accessed by the older 8-bit chips, the new computers can access megabytes new computers can access megabytes of memory. Tecmar, an Ohio company, of memory. Tecmar, an Ohio company, is developing an expansion board for is developing an expansion board for the Amiga which adds up to two mega the Amiga which adds up to two megabytes of memory. Hence, bulky, com bytes of memory. Hence, bulky, compiled programs don't cause much of piled programs don't cause much of a problem. There's memory to spare. problem. There's memory to spare. However, even though the Amiga and However, even though the Amiga and ST each have 192K of ROM space, both ST each have 192K of ROM space, both machines' operating systems—written machines' operating systems-written largely in C—have to be supplied on disk with early models. The compiled disk with early models. The compiled C is too big to be built into ROM until is too big to be built into ROM until programmers can optimize and con programmers can optimize and condense the code. dense the code.

has its advantages, but one fact is C has its advantages, but one fact is overlooked: Machine language is the overlooked: Machine language is the computer's language. All other lan computer's language. All other languages are compromises, less direct guages are compromises, less direct ways of telling the computer what you ways of telling the computer what you want it to do. This indirection slows the want it to do. This indirection slows the computer down for many of the same computer down for many of the same reasons that you would be slowed down in a foreign country. No matter how similar the two languages, from how similar the two languages, from time to time you would be forced to time to time you would be forced to resort to hand signals, symbols, even to looking things up in a dictionary. Likewise, compiled programming lan wise, a compiled programming language results in <sup>a</sup> more or less indirect guage results in a more or less indirect communication with the computer. communication with the computer. Even the best compilers produce bulki Even the best compilers produce bulkier and less efficient programs than does er and less efficient programs than does pure machine language. pure machine language.

Something similar to the current popularity of happened when home computers were first introduced. BASIC computers were first introduced. BASIC was then the most common language was then the most common language for commercial programs. Spread for commercial programs. Spreadsheets, word processors, and games sheets, word processors, and games were sold which were entirely BASIC. were sold which were entirely BASIC. Something similar to the current popularity of C happened when home

They were slow, had few features, and They were slow, had few features, and used up much of the available memory used up much of the available memory  $-$  space. space.

Now that there is a transition from 64K to 512K, quadruple the processing 64K to 512K, quadruple the processing speed, and far better graphics and speed, and far better graphics and sound—most any good program is go sound-most any good program is going to be impressive. The new machines ing to be impressive. The new machines make their software look good in the make their software look good in the same way that calculators made the same way that calculators made the early 8K Commodore PET look good. early 8K Commodore PET look good. It's a whole new level of power and control. But the shock of the new control. But the shock of the new doesn't last. Software companies will doesn't last. Software companies will compete along the classic lines: They compete along the classic lines: They will all try to offer the fastest product will all try to offer the fastest product with the most features. Once again we are likely to see a migration to machine language as programmers vie with each language as programmers vie with each other to take their machines to the limit. other to take their machines to the limit.

The <sup>68000</sup> is not new chip, but it is new to home computers. Introduced is new to home computers. Introduced by Motorola in 1981, it cost over \$200 by Motorola in 1981, it cost over \$200 until recently it is the chip which is the Apple in the Apple in the Apple in the Apple in the Apple in the Apple in the Apple in the Apple in the Apple in the Apple in the Apple in the Apple in the Apple in the Apple in t Macintosh, and sales of that computer Macintosh, and sales of that computer have helped drive down the price to its have helped drive down the price to its current \$20, making it affordable as the current \$20, making it affordable as the new consumer CPU. How does the new consumer CPU. How does the <sup>68000</sup> differ from the 6502, the chip in 68000 differ from the 6502, the chip in most current popular computers (Apple, most current popular computers (Apple, Atari, Commodore, etc.)? Essentially, Atari, Commodore, etc.)? Essentially, things like multiplying large numbers things like multiplying large numbers are easier to do, fetching and storing is are easier to do, fetching and storing is faster and more efficient, what took faster and more efficient, what took several steps to accomplish in the <sup>6502</sup> several steps to accomplish in the 6502 can now be done in a single operation. The 68000 is not a new chip, but it until recently. It is the chip in the Apple

Of course, we won't see the ulti Of course, we won't see the ultimate software the minute the new mate software the minute the new hardware is introduced. It will take time hardware is introduced. It will take time for programmers to investigate the new for programmers to investigate the new territory. But judging from the prelimi territory. But judging from the preliminary software we've seen, the new nary software we've seen, the new computers offer stunning opportunities computers offer stunning opportunities for creative programming and—what for creative programming and-whatever languages are used—the resulting software will take us far beyond what software will take us far beyond what we've experienced on today's home we've experienced on today's home computers. We plan to bring you some computers. We plan to bring you some of that stunning programming in the of that stunning programming in the pages of COMPUTE! in the coming years. pages of COMPUTE! in the coming years.

Robert Jock

Editor in Chief Editor in Chief

Richard Manifeld Senior Editor Senior Editor

### SUMMER GAMES IN THE CONTINUES OF THE CONTINUES OF THE CONTINUES OF THE CONTINUES OF THE CONTINUES OF THE CONTINUES OF THE CONTINUES OF THE CONTINUES OF THE CONTINUES OF THE CONTINUES OF THE CONTINUES OF THE CONTINUES OF TH EIGHT NEW WAYS TO GOLD. THE GOLD AND THE GOLD. THE GOLD AND THE GOLD. THE GOLD AND THE GOLD. THE GOLD AND THE GOLD. THE GOLD AND THE GOLD. THE GOLD AND THE GOLD AND THE GOLD AND THE GOLD AND THE GOLD AND THE GOLD AND THE G

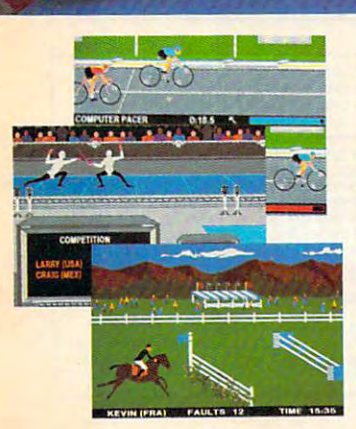

Sure Summer Games was great, but  $\cdots$  stop there is a summer Games II to the summer  $\cdots$ you even farther with the state from the control of the state of the state of the state of the state of the state of the state of the state of the state of the state of the state of the state of the state of the state of t including cycling, fencing, kayaking, triple jump, rowing, high jump, javelin and even equestrian. They can all be played by played by played by played by played by played by played by played by played by played by played by played by played by played by played by played by played by played by played by play up to eight players and some, like cycling, up 10 eight players and some, like cycling, rowing and fencing challenge you with **rowing and fencing challenge you with**  realistic head-to-head competition. realistic head-Io·head competition. **Sure Summer Games was great, but**  why slop there? Let Summer Games II take **you even farther with eight new events**  including cycling, fencing, kayaking, triple **jump, rowing, high** jump, javelin **and even**  equestrian. They can all be played by

First, you decide which of the <sup>18</sup> different First, you decide which of the 18 different countries you're going to represent. Then, **oountries you're going to represent. Then,**  in true Olympic fashion, you will need the **in true Olympic fashion, you will need the**  proper strategy and mental toughness, **example 3** proper strategy and mental toughness,<br>and in each proper strategy and agility to excel in each proper not just **speed and agility to excel in each** 

event. It's so realistic, there's even an **event. It's so realistic. there's even an**  opening and closing ceremony along with medal presentations after each event. **opening and dosing ceremony along with medal presentations after each event.** 

It is not too early to get ready for 2088. With the right diet, proper training and hours of practice you just might make it. In **hours of practice you just might make it. In**  the meantime, put on your sweatsuit, grab **the meantime, put on your 5weatsuit, grab**  that joystick and let Summer Games II give you eight new ways to Go For The The Gold It's not too early to get ready for 1988. **With the right diet. proper training and**  that joystick and let Summer Games II give **you eight new ways to Go For The Gold!** 

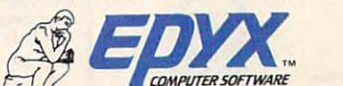

 $F_{\rm eff}$  for  $F_{\rm eff}$  computed the contract  $F_{\rm eff}$ Strategy Games for the Action-Game Player

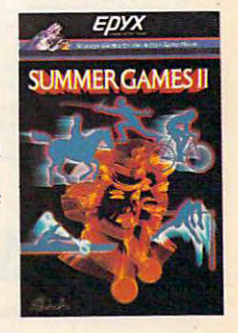

Gwww.commodore.ca

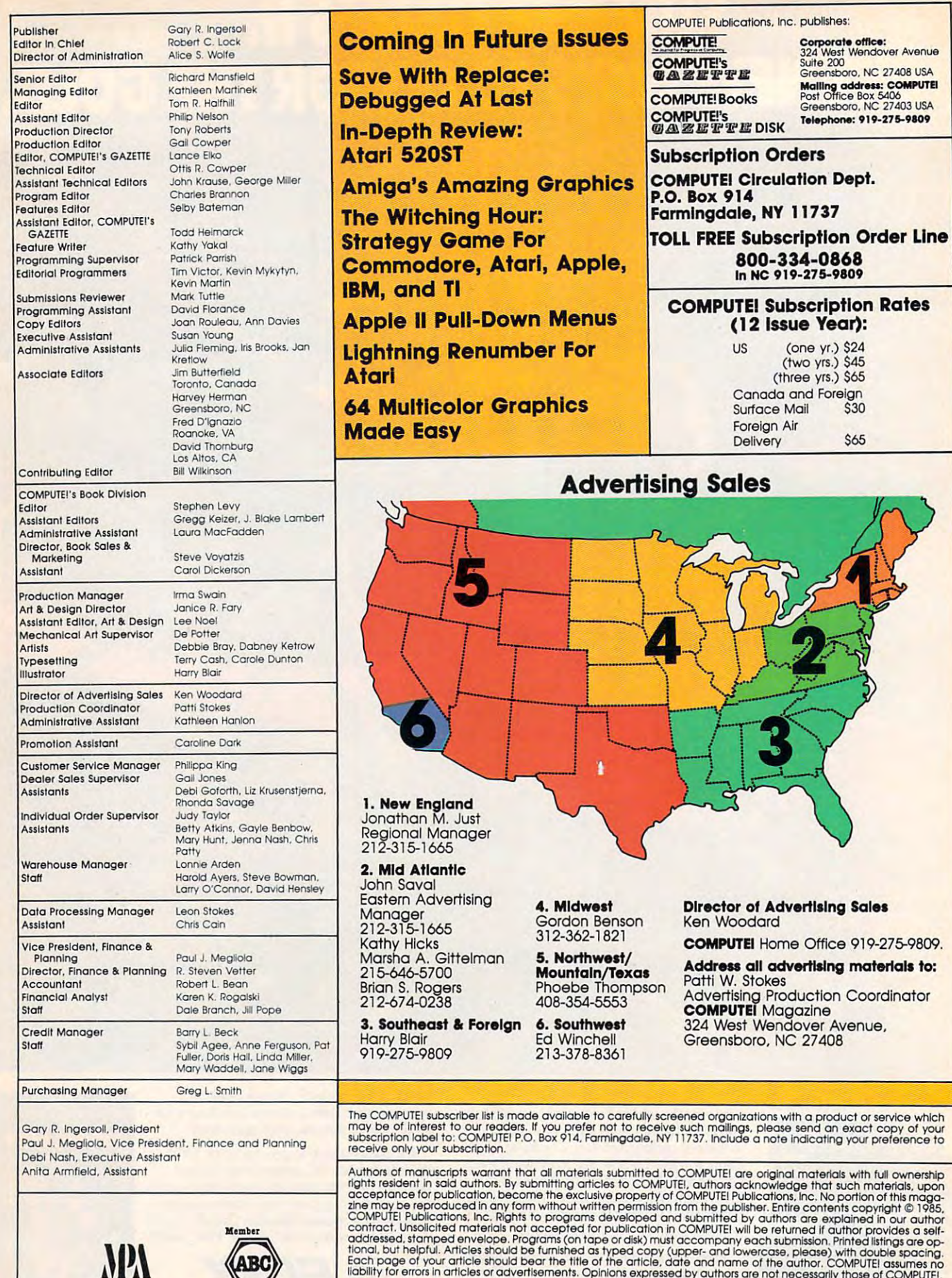

Membe: **NPA** 

**Magazine Publishers Association** 

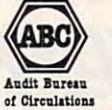

Business Machines, Inc. and/or Commodore Electronics Limited<br>Apple is a trademark of Texas Instruments, Inc. and Shack Color Computer is a trademark of Texas Instruments,<br>BM PC and PC/r are trademarks of International Busi PET, CBM, VIC-20 and Commodore 64 are trademarks of Commodore<br>Business Machines, Inc. and/or Commodore Electronics Limited<br>Apple is a trademark of Apple Computer Company<br>BM PC and PC/r are trademarks of International Busin

.<br>TL99/4A is a trademark of Texas Instruments. Inc.<br>TL99/4A is a trademark of Texas Instruments. Inc. Radio Shack Color Computer is a trademark of<br>Tandy. Inc.

# TIRED OF WAITING FOREVER<br>FOR YOUR PROGRAMS TO LOAD?

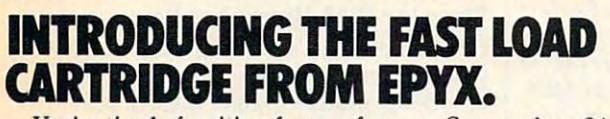

EDYX INIROSSIOLO

cleisure

**COMONTY** SCRABBLE CONNECTIONS

lode Runner

ulator  $\Pi$ 

^BASEBALL GAME

LOGIC

You're tired of waiting forever for your Commodore <sup>64</sup> You're tired of waiting forever for your Commodore 64 programs to load. But it's no use glaring at your disk programs to load. But it's no use glaring at your disk drive. Calling it names won't help, either. It was born drive . Calling it names won't help, either. It was born slow — a lumbering hippo. You need the FAST LOAD CARTRIDGE from EPYX. FAST LOAD transforms CARTRIDGE from EPYX. FAST LOAD transforms your Commodore 64 disk drive from a lumbering hippo into a leaping gazelle. With FAST LOAD, programs that once took minutes to load are booted up in a matter of seconds. of seconds.

FAST LOAD can load, save and copy your disks five . FAST LOAD can load, save and copy your disks five times faster than normal. It plugs into the cartridge port

of your Commodore <sup>64</sup> and goes to work automatically, of your Commodore 64 and goes to work automatically loading your disks with ease. And that's only the loading your disks with ease. And that's only the ' beginning. You can copy a single file, copy the whole disk, send disk commands, and even list directories without erasing programs stored in memory. without erasing programs stored in memory.

And unlike other products, the FAST LOAD And unlike other products, the FAST LOAD CARTRIDGE works with most programs, even copy CARTRIDGE works with most programs, even copy protected ones, including the most popular computer protected ones, including the most popular computer games. games.

The FAST LOAD CARTRIDGE from Epyx. Easy The FAST LOAD CARTRIDGE from Epyx. Easy to insert, easy to use and five times faster. So why to Insert, easy to use and five times faster. So why waste time waiting for your disks to load? waste time waiting for your disks to load?

Speed them up with FAST LOAD! *Speed them up with FAST LOAD!* 

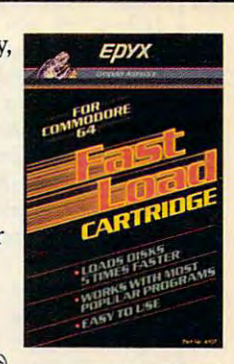

 $\overline{\phantom{a}}$ 

Readers Feedback

ditors and Readers of COMPUTE The Editors and Readers and Readers and Readers and Readers of Computer and Readers and Readers and Readers and Readers and Readers and Readers and Readers and Readers and Readers and Readers and Readers and Readers and Re

If you have any questions, comments, or suggestions you would like to see ad *suggestions you would like to see ad*dressed in this column, write to "Readers' *dressed* in *this column, write to "Readers'*  Feedback," compute!, P.O. Box 5406, *Feedback,"* COMPUTE!, *p.o. Box 5406,*  Greensboro, NC 27403. Due to the volume *Greensboro,* NC *27403. Due to the volume*  of mail we receive, we regret that we cannot provide personal answers to tech nical questions. *ll icaf questions. of mail we receive, we regret that we cannot provide personal answers to tech-*

### Relational Operators Relational Operators

recently typed in the TI-99/4A game I recently typed in the TI-99/4A game "Circus" (compute!, February 1984) "Circus" (COMPUTE!, February 1984) and noticed the following statement in and noticed the following statement in line 50: line 50:

#### $5+(H=104)*-100+(H=128)*(M=120)$ 1)\*250) 1)\* 25a )  $5+ (H=104)*-100+ (H=128)* (M=$

How does this statement work? How does this statement work? Dan Schwarz Dan Schwarz

Although your question concerns a TI program, the answer applies to **BASIC** programming on a wide variety of computers. The complex statement that has *puters. The complex statement that has*  you pussed calculates the game score (variable SC) by using the equal sign  $(=)$ as relational operator. Though its syn *as a* relational operator. *Though its* syntax looks odd, it *efficiently takes the place* of several IF-THEN statements. *of several IF-THEN statements. you puzzled calculates the game score*<br>(variable SC) by using the equal sign (=)

In "Circus" the balloon (variable H) In *"Circus" the baUoon (variable* H) *popped by the clown can be in the bottom* row (character number 120), in the middle *rOUJ (character number 220),* in *the middle*  row (character 112), or the top row (104). *row (character* 112), *or the top row (104).*  Character 128 signifies the bonus balloon. A *bottom row balloon scores* 50 *points, the* middle row scores 75, the top row is worth *middle row scores* 75, *the top row is worth*  100, and bonus balloon scores <sup>250</sup> points *100, and a bot' us balloon scores 250 points*  provided its color is yellow (Milkow in the see line <sup>80</sup> of the program). *provided its color is yellow*  $(M1 = 1)$ *; see line 80 of the program).* 

*The expression (H=120) doesn't* change the value of the value of the value of the value of the value of the value of the value of the value of a logical test similar to IF. When H equals 120—when you pop a bottom-row bal*loon*—this expression returns a value of l.Any expression that evaluates to -1. Any *expression that evaluates to* -1 is considered to be true. When H equals any other number, the computer returns *any other number, the computer retums* 0 to shoio the expression is false. (TI, Com *to show tile expression* is false. *(TI, Commodore, and IBM PC/PCir computers* evaluate true expressions to ~1; Apple, *evaluate true expressions* to -1; *Apple,*   $\cdots$ 1 rather than  $-1$ .) *change tile value of* H. *Instead,* it *performs a logical test similar to IF.* When H *equals Atari, and Timex/Sinclair computers use* 1 *rather than*  $-1$ .

Say that the clown pops a balloon in the bottom row. Since H equals 120, the expression (H=120) is true and evaluates *expression (H* = *120)* is *tme and evaluates*   $to -1$ . This value is *multiplied by*  $-50$  to

add 50 to the score (multiplying two negative numbers produces a positive number). Since H=120 is true, the other *ber).* Since *H=120* is *true, tile other*   $expressions$   $(H = 112, H = 104, and$ H=128) are false, so the multiplications <sup>H</sup>= 128) *are false,* so *the multiplications*  yield and the score doesn't change. The *yield* 0 *and the score doesn't change. The*  remaining expressions in the example increment the score when you pop balloons *crement the score when you pop balloons*  in the middle and upper rows or pop the in *the middle and upper rOUJS* or *pop the*  bonus balloon (pressures 122) when it is yellow. Other relational operators include *yellaw. Other relational operators include*  <, >, AND, OR, and NOT (if available in <, >, *AND,* OR. *alld NOT (if available ill*  your dialect of BASIC). String expressions *your dialect of BASIC). Strillg expressiolls*  work as toell as numeric expressions, and *work as well as numeric expressions, aud*  relational operations are particularly effi *relational operations are particularly effi*cient when combined with ON-GOTO or cient *when combined with ON-GOTO* or ON-GOSUB statements. *bonus balloon (character* 128) *when* it's *ON-GOSUB statements.* 

### Atari Tape-To-Disk Transfer Atarl Tape-To-Disk Transfer

When I bought a disk drive for my Atari system, I was faced with retyping all the machine language programs (like the machine language programs (like SpeedScript, COMPUTE!, May 1985) I had previously saved on tape. Instead, previously saved on tape. Instead, I found way to use "Atari MLX" to load found a way to use " Atari MLX" to load machine language program from tape, a machine language program from tape, and then either save it as binary disk and then either save it as a binary disk file or make a boot disk. To make a binary file, change line <sup>390</sup> of MLX as binary file, change line *390* of MLX as follows:

<sup>390</sup> IF N=-19 THEN MEDIA= ASC(" 39a IF N=- 19 THEN MEOIA= ASC(" D"):DTYPE=70:GOTO <sup>720</sup> O·),OTypE~7a:GOTO 72a

Change line <sup>390</sup> as follows to make Change line 390 as follows to make a boot disk: boot disk:

390 IF N=-19 THEN MEDIA= ASC("  $D'$ ): GOTO 720

After that's done, run MLX and follow After that's done, run MLX and follow the instructions, loading from tape and the instructions, loading from tape and saving to disk when appropriate. saving to disk when appropriate. David L. Pettite David L. Pettite

*Thank you for the information. Readers* should note that this temporary change to *should 1Iote that this temporary change to*  line <sup>390</sup> is only for converting tape files to *line 390 is only for converting tape files to*  disk files. It is not a correction to MLX, and should not be permanently incorpo *and should not be permmlently incorpo*rated into your copy of Atari MLX.

### <sup>64</sup> Key Beeper 64 Key Beeper

Is there a program for the Commodore 64 that will cause a beep when a key is pressed? pressed?

Jeffrey Gurr Jeffrey Gurr The following program adds audible feed

back to the keyboard of your 64, as found *back* to *the keyboard of your* 64, *as foulld* on Atari computers. (Ironically, owners of on *Atari computers. (Ironically, owners of*  Atari 400s and 800s frequently write us *Atari 400s and 800s frequently write* us for way to turn off the built-in keyboard *for a way* to tum off *the built-ill keyboard beep.) The program puts a short, inter*rupt-driven machine language routine in *rupt-driven macli i1le language routine* in an unused memory area (679-760), acti *all tmused memory area (679-760), acti*vates the beep routine, then erases itself. *vates the beep* rO Il/ine, *then erases itself.*  Be sure to save copy of the program Be sure *to save a copy of the program*  before running it, and turn up the volume before running *it, and tum up the volume* on your TV or monitor. This routine is <sup>011</sup>*your TV* or *monitor. This routine* is designed to be used in direct mode (while *designed to be used* in *direct mode (wh ile*  you're typing program, etc.) rather than *you're typing a program, etc.) rather than*  in program mode (while program is *ill program mode (wh ile a program is*  running). It doesn't interfere with most *running).* It *doesn't interfere witll most*  BASIC operations, but any program that *BASIC operatiolls, but allY program that*  creates other sounds, changes the hard *creates other sounds, changes the hard*ware interrupt vector, or alters locations *ware interrupt vector, or alters locations*  3–4 and 679–760 may disrupt the beep or cause other problems. You should always *cause other problems. You* should *always*  disable the beep (press RUN/STOP-*disable the beep (press RUN/ STOP-* RESTORE) before running other pro *RESTORE) before rUllllillg other pro*grams. Enter SYS <sup>679</sup> to turn it back on. *grams. Ellter SYS* 679 to *tum it back* all.

#### $1 S=679 : N=S$

- 2 READQ:IFQ=256THEN4
- POKEN,Q:N=N+liCK=CK+QsGOTO2 3 POKEN ,O:N~N+l:CK~CK+QIGOT02
- IFCK<>9233THENPRINT"ERROR IN 4 IFCK<>9233THENPRINT <sup>H</sup> ERROR IN DATA":END DATA" :END
- SYS(S)iNEW 5 SYS(S) ,NEW
- DATA 120,169,206,141,20,3,16 6 DATA 123,169 ,296,141,29,3 ,16 9,2,141,21,3 9,2,141,21,3
- DATA 162,0,138,157,0,212,232 7 DATA 162,9,138,157,9,212,232 ,224,25,208,248 ,224,25,298,248
- DATA 169,15,141,24,212,169,6 8 DATA 169,15,141,24,212,169,6 7,141,5,212,169 7 ,141,5,212,169
- DATA 17,141,1,212,88,96,165, 9 DATA 17 , 141,1,212,88,96,165, 197,201,64,240 197,201,64,243
- <sup>10</sup> DATA 30,197,3,208,6,165,4,2 13 DATA 33,197,3,238,6,165,4,2 40,2,208,24 40,2,208,24
- <sup>11</sup> DATA 169,32,141,4,212,169,3 11 DATA 169, 32,141,4,212,169 , 3 3,141,4,212,165 3,141,4,212,165
- <sup>12</sup> DATA 197,133,3,169,1,133,4, 12 DATA 197 ,1 33,3,169,1,133,4,
- 208,4,169,0 208,4,169,3 <sup>13</sup> DATA 133,4,76,49,234,256 13 DATA 133 , 4,76,49,234,256

### Simpler IBM Unprotectlon Simpler IBM Unprotectlon

On CompuServe's PC-SIG disk #184 On CompuServe's PC-SIG disk # 184 you can find a simpler procedure for undoch protected IBM BASICAL PAU  $\mathbf{g}$  and  $\mathbf{g}$  is the second interest in the second  $\mathbf{g}$ grams" by Peter Nicholson, COMPUTE!, grams" by Peter Nicholson, COMPUTE!, June 1985). Written by Todd Pollock, June 1985). Written by Todd Pollock, this method uses BSAVE and BLOAD this method uses BSAVE and BLOAD commands to restore the portion of commands to restore the portion of RAM that is disabled by a protected program. First, type in any two- or program. First, type in any two- or three-line BASIC program such as this: three-line BASIC program such as this: unlocking protected IBM BASIC programs (see " Unlocking IBM BASIC Pro-

<sup>10</sup> PRINT "HELLO" 13 PRINT "HELLO"

# **Flight<br>Simulator II**

Put yourself in the pilot's seat of a Piper 181 Cherokee Archer for an awe-inspiring flight over realistic scenery from New York to Los Angeles. High speed color-filled 3D graphics will give you a beautiful panoramic view as you practice takeoffs, landings, and aerobatics. Complete documentation will get you airborne quickly even if you've never flown before. When you think you're ready, you can play the World War I Ace aerial battle game. Flight Simulator II features include a animated color 3D graphics a day, dusk, and night flying modes ■ over <sup>80</sup> airports in four scenery areas: New York, Chicago, Los Angeles, Seattle, with additional scenery areas available user-variable weather, from clear blue skies to grey cloudy conditions a complete flight instrumentation VOR, ILS, ADF, and DME radio equipped a navigation facilities and course plotting a World War I Ace aerial battle game  $\blacksquare$  complete information manual and flight handbook.

**See your dealer . ..** 

or write or call for more information. For direct orders enclose \$49.95 plus \$2.00 or write Of call for more information. For direct orders enclose \$49.95 plus \$2.00 for shipping and specify UPS or first class mail delivery. American Express,<br>Diner's Club, MasterCard, and Visa accepted.

Order Line: <sup>800</sup> 637-4983 **Order Line: 800 / 637-4983** 

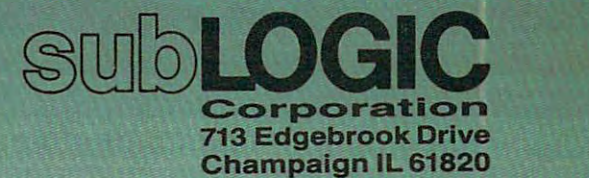

(217) 359-3482Telex: <sup>206995</sup> (217) 359-8482 Telex: 206995

Altari, & Cor Apple, Car

#### <sup>20</sup> GOTO <sup>10</sup> 20 GOTO 10 **30 END**

Save the program by entering this Save the program by entering this line: BSAVE "UNPRO.CIM",&H400 line: BSAVE " UNPRO.CIM",&H400 &H7F. To unprotect a protected program, load the protected program into **gram, load the protected program into**  memory, then enter this line: BLOAD **memory, then enter this line: BLOAD**  "UNPRO.CIM". I suspect that Nicholson's procedure may be required on **son's procedure may be required on**  some compatibles, since Pollock's does **Some compatibles, since Pollock's does**  not simply query a standard location for standard information. quick test on **standard information. A quick test on**  my friend's Sperry PC-compatible my friend's Sperry PC-compatible showed that it disables the BLOAD showed that it disables the BLOAD command while a protected program is in memory. However, Pollock's proce **in memory. However, Pollock's proce**dure does have the advantage of requir **dure does have the advantage of requir**ing much less typing. ing much less typing.

### Guy R. Winters Guy R. Winters

We tested this method on the PC and PCjr *We tested this method* all tlte *PC alld PCjr*  and found that you need to BSAVE only *alld foulld that* YOIl *lIeed* to *BSAVE* ollly one byte of memory. Type in any one-line *one byte of memory. Type in auy one-line*  program such as <sup>10</sup> END. Then enter this *program such as* 10 *END. Theil eIIter this*  command: BSAVE"UN.PRO",1124,1. The *commalld: BSAVE"UN.PRO",JJ24,1. The*  BSAVE command saves one byte of memo *BSAVE command saves* **one** *byte of memo*ry at location <sup>1124</sup> (&H464 hexadecimal). *ry at locatio* II 1124 *(&H464 hexadecimal).*  Now load protected program (one that *Now load a protected program (one til at*  was saved with SAVE"filename",P), and load the one-byte file with BLOAD'VN- *load the aile-byte file with BWAD"UN- PRO". On the PC/PCjr, the protection* evaporates and you can list, edit, or save the program as usual. Also, PEEK and POKE are reenabled in direct mode. *POKE are reenabled in direct mode.* 

The PC and PCir use *location* 1124 as <sup>a</sup> flag: It contains when an unprotected *a flag:* **It** *coutaius* **a** *when* **all** *1I11protectea*  program is in memory and <sup>254</sup> after you *program* **is in** *memory mId* **254** *after you*  load protected program. The BSAVE *load a protected program. The BSAVE*  shown above saves location <sup>1124</sup> at <sup>a</sup> time *shown above saves location* 1124 *at a time*  when we know the flag is set to 0. The BLOAD simply loads the <sup>0</sup> back into loca *BWAD simply loads the* 0 *back into loca*tion 1124, *resetting the flag to signify no* protection. As you found by testing your friend's Sperry, "compatibility" is rela *friend's Sperry, "compatibility" is a rela·*  tive concept. Evidently one of the Sperry designers knew or a7iticipated this trick, *desig'lers knew* **or** *anticipated this trick,*  and prevented it *by disabling BLOAD*.

Although program protection dis *Although program protection dis*ables POKE and PEEK in *immediate* mode, both commands are still legal in *mode, both commands are stiJI legal* **in**  program *mode* (at least on the *PC/PCjr)*. Thus, protected program can unprotect *Thus, a protected program can unprotect*  itself while running (for instance, if you *itself while* **running** *(for* **instance,** *if you*  enter password) and an unprotected pro *enter a password) mid anlmprotected pro*gram can protect itself as well. The PCs *gram can protect itself as well. Tile pes*  we tested put <sup>254</sup> in location <sup>1124</sup> to *we tested put a* **254 in** *location* **1124** *to*  indicate protection, but in fact any nonzero value seems to set the protection flag: *zero value seems* **to** *set the protection flag:*  Editing, listing, PEEKing, and POKEing are ruled out, and you can resave the *are ruled out, and you can resave the program only in protected format.* 

### Disabling Apple's Break Key **Disabling Apple's Break Key**

According to your answer to Ale> **According to your answer to Ale)**  Tarlecky's letter in December 1984, the RESET key can be disabled on the Apple lie with the command POKE Apple IIc with the command POKE 1012,PEEK(1012) AND 10. But is there 1012,PEEK(1012) *AND* 10. But is there way to also disable the CONTROL-C a way to also disable the CONTROL-C

function to keep people from breaking function to keep people from breaking out of my programs? **out of my programs?** 

Mike Sanders Mike Sanders

Yes, there is. After Applesoft BASIC exe *Yes, there* is. *After Applesoft BASIC exe*cutes program statement, it checks for *cutes a program statement, it checks for*  any errors that might have occurred. At *any errors that might have occurred. At*  the same time, it checks to see ifCTRL-C *the same time, it checks to see if CTRL-C*  was pressed. If so, Applesoft responds as it *was pressed. If* so, *Applesoft respollds as* it does when it encounters syntax error or illegal quantity error. Normally, it stops *illegal quantity error. Normally,* it *stops*  the program and displays an appropriate tile *program alld displays all appropriate*  error message (BREAK IN line#). *error message (BREAK* IN */ill e#). does when it encounters a syntax error or* 

The secret to trapping CTRL-C is an *Tile secret* to *trapping CTRL-C* is *all*  instruction that changes the way Apple *instruction that cha'lges the way Apple*soft handles such errors—the ONERR *soft lIandles sucll errors-the* ONERR statement. For instance, once the com *statement. For* **instance,** *once the com*puter executes a statement such as ONERR GOTO 1000, it responds to any error—including the CTRL-C function by transferring control to line <sup>1000</sup> (or any *by trallsferrillg cOlltrol* to *line* 1000 *(or allY*  other line you specify with ONERR). *other /ille* YOIl *specify witll ONERR).*  Make sure, however, that the line speci *Make sure, however, that the liue speci*fied in the ONERR statement actually exists in your program. Otherwise, Apple *exists* **in** *your program. Otherwise, Apple*soft searches for an undefined line when *soft searches for* **ml** *Iwdefined line when*  an error happens, causing another error. **an** *error happens, causing another error.*  The result is an e7idless loop and locked-*The result* **is an** *endless loop and a locked*up computer. *up computer.*  ONERR *GOTO* 1000, it *respollds* to *any* 

You should put an error-handling *You should put* **au** *error-handling*  routine starting at the line number referred to by ONERR. This routine should *ferred* to *by* ONERR. *This routille should*  PEEK location 222, which contains an *PEEK location* **222,** *which* **contains an**  error code. If this location contains 255, *error code. If* **this** *location cOllta ins 255,*  then CTRL-C was pressed. The best way to deal with CTRL-C is to have your error to *deal witlt CTRL-C* is to *have your error*  routine GOTO the program's main menu or some other predictable location, so that *or some other predictable location,* **so** *that CTRL-C still causes a break but doesn't* stop the program. *stop the program.* 

*If PEEK(222) isn't 255, then CTRL-C* wasn't pressed—an actual error occurred. **wasn't** *pressed-an actual error occurred.*  This could be <sup>a</sup> disk error (wrong disk in *This could be a disk error (wrong disk* **in**  the drive, no disk, disk full, etc.) or an error in your program. It is usually easier *error in your program.* **It is** *usually* **easier**  to let Applesoft handle the errors that you to *let Applesoft lIandle the errors* til *at you*  aren't expecting. You can do this by **aren't** *expecting, You can do this by*  POKEing memory location <sup>216</sup> with <sup>0</sup> to *POKEing memory location* **216** *with* **a** *to*  cancel the ONERR trap. Then use the Applesoft RESUME instruction, which reexecutes the statement that caused the error in the first place. Since the instruction didn't finish the first time, you should tioll *didll't* fillisll *the first time,* YOIl *shoilid*  get the same error, but this time the pro *get the same error, but* **IIl is** *time the pro*gram halts with an appropriate error *gram halts with an appropriate error*  message. *message.* 

### Tl Supplies **TI Supplies**

Just after I purchased a TI-99/4A computer, the company went out of busi **puter, the company went out of busi**ness. Does this mean I won't be able to purchase anything for my computer? **purchase anything (or my computer? I**  would like to purchase Extended **would like to purchase Extended**  BASIC, a printer, and other peripherals. Kathy Armstrong Kathy Armstrong

Texas Instruments is still very much in *Texas Instmme,lfs* **is** *stilI very much* **in**  business; it has simply stopped manufac *business;* **it** *has simply stopped matwfac*turing home computers such as the 77- *turing home computers such as the TT-*99/4A. Fortunately, TI-99/4A products *99/ 4A. Fortlillately, TI-99/ 4A products*  are still available. The following firms *are* still *available. Tile followillg firms*  carry software, hardware, and peripherals *carry software, hardware, and peripherals*  (this is the most complete and accurate list **(this is** *the most complete and accurate list*  we were able to compile at time of *we were able* **to** *compile at time of*  publication):

San Francisco, CA <sup>94128</sup> *Sail Frallcisco,* CA 94128 1-800-227-6900 *1-800-227-6900 Triton Products P.O. Box 8123* 

Unisource Electronics, Inc. *Unisource Electronics, Tn c.*  Lubbock, TX <sup>79464</sup> *P.O. Box 64240 Lubbock, TX 79464*  1 *-800-858-4580* 

 $\mathbf{M}$  and  $\mathbf{M}$  are  $\mathbf{M}$  . The computers  $\mathbf{M}$ <sup>22</sup> East Tioga Street *22 East Tioga Street*  Tunkahannock, PA <sup>18657</sup> *TllllkallallllOck, PA 18657*  1-800-233-3266 *1-800-233-3266 MSW Computers* **&** *Electronics* 

Tenex Computer Express *Teflex Computer Express*  P.O. Box <sup>6578</sup> *P.O. Box 6578*   $\sim$  south Betide, In  $\sim$  10  $\sim$  10 Soutll *Belld,* IN *46660 219-259-7051* 

Reader Cynthia Becker informs us *Reader* **Cynthia** *Becker informs* **liS**  that hardware and software are also avail *that hardware and sofhuare are also avail*able through the TI-99/4A National Assistance Group. After paying a \$10 membership fee, you are entitled to pur *membership fee, you are eutitled to pur*chase TI products from this organization *chase TT products from this organization*  and receive its newsletter as well: *and receive its newsletter as we ll:* 

TI-99/4A National Assistance Group *TI-99/ 4A Natiollal Assista"ce Grollp*  P.O. Box <sup>290812</sup> *P.O. Box 290812*  Ft. Lauderdale, Florida <sup>33329</sup> Ft. *Lallderdale, Florida 33329*  (305) 583-0467 *(305) 583-0467* 

### **Commodore '6 Conversions**

have found that programs written for **I have found that programs written (or**  the VIC-20 Super Expander will run on the VIC-20 Super Expander will run on the Commodore <sup>16</sup> as well if you add **the Commodore 16 as well if you add**  the BASIC 3.5 statement SCALE the BASIC 3.5 statement SCALE 1023\*1023 to the beginning of the 1023'1023 to the beginning of the program. The <sup>16</sup> uses different tokens program. The 16 uses different tokens for graphics keywords like DRAW, for graphics keywords like DRAW, POINT, and so on. But the programs POINT, and so on. But the programs will load without any problem from **will load without any problem (rom**  disk or tape. After you load the pro disk or tape. After you load the program, edit the lines that contain those **gram, edit the lines that contain those**  keywords and save it again. It should **keywords and save it again. It should**  run just fine. **run just fine.** 

John Elliot John Elliot

Thanks for the information. *Than ks for the information.* 

### Trapping IBM's Break Key **Trapping IBM's Break Key**

own an IBM PC and have been trying I own an IBM PC and have been trying to trap the Ctrl-Brk keys. I have looked in <sup>a</sup> tremendous number of books, but **in a tremendous number o( books, but**  still couldn't find anything about it. **still couldn't find anything about it. I**  haven't been able to scan the keyboard **haven't been able to scan the keyboard**  for the information I need. How can I trap those keys? **trap those keys?** 

Patrick McGarry Patrick McGarry

Since many readers have asked this ques **Since** *many readers have asked this qlles*tion, we'll show you two techniques that **tiOtl,** *we'll* **show** *you two tec1Hliques that*  work with BASICA or Cartridge BASIC on *work* witll *BASICA or Cartridge BASIC* all either the PC or PCjr. The following pro *either* tile *PC or PCjr. Tile followh'g pro*gram traps both Ctrl-Break (break) and *gra1/! traps botll Ctrl-Break (break) alld*  Ctrl-Alt-Del (reboot). *Clrl-Aft-Del (reboot).* 

### CLOSE ENCOURSE EN ENCOURSE EN ENTRE EN ENCOURSE EN ENCOURSE EN ENCOURSE EN ENCOURSE EN ENCOURSE EN ENCOURSE EN OF THE STATE IN THE STATE IS A REPORT OF THE STATE OF THE STATE IS AN INCOME. THE STATE OF THE STATE OF THE STATE OF THE STATE OF THE STATE OF THE STATE OF THE STATE OF THE STATE OF THE STATE OF THE STATE OF THE STATE OF T

QUESTROPi? role-playing game so spell-binding, it suspends reality and conjures up and encourage world world world world with the forces of evil is you. The forces of evil is you again to the forces of the forces of the forces of the forces of evil is you. The forces of the forces of the forces of the fo GEMSTONE WARRIOR? IN LIGHT NICE ACTION STRATEGY GAME TO ACTION ACTION STRATEGY GAME TO ACTION ACTION ACTION OF A REAL PROPERTY OF A REAL PROPERTY OF A REAL PROPERTY OF A REAL PROPERTY OF A REAL PROPERTY OF A REAL PROPERTY with excitement as it takes you through the laboration of the laboration of the nethern on a noble quest on a noble quest of the networld on a normal on a noble quest. The networld on a normal or networld on a normal or ne

Open them up and step through the gateway to your factor of the gateway to you fantasies and the gateway to your factor factor factor and the gateway to your factor of the gateway to your factor of the gateway of the gatew At your local computer/software or game store today.

with Applesoft ROM, Apple II+, lie, and IIc (\$49.95). On 64K diskette for COMMODORE 64\* (\$39.95).

STRATEGIC SIMULATIONS INC.

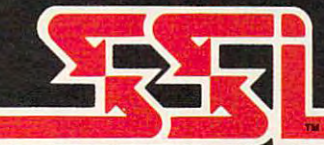

for APPLE<sup>®</sup>II with Applesoft ROM, Apple II+, IIe.<br>and IIc (\$34.95).<br>Also on 64K diskette for COMMODORE 64" (\$34.95).

STRATEGIC SINULATIONS, INC.

### © 1985 by **STRATEGIC SIMULATIONS, INC.** All rights reserved.

If there are no convenient stores near you, VISA M/C holders California, 800-772-3545, ext. 335. Please specify computer format and add \$2.00 for shipping and handling.

883 Stierlin Road, Bldg. Å-200, Mountain View, CA 94043. (California<br>residents, add 7% sales tax.) All our games carry a "14-day satisfaction or your money back" guarantee

Accion songogie Abrencia In the neuron

APPLE, ATARI and COMMODORE 64 are trademarks of Apple Computer, Inc., Atari, Inc., and Commodore Electronics, Ltd. respectively.

- 10 CLS: PRINT "Try to use Brea 20 BS=CHR\$(4)+CHR\$(70):C\$=CHR<br>\$(12) +CHR\$(83) k or Ctrl-Alt-Del'
- <sup>30</sup> KEY 15,B\*:KEY (15) ON:ON 30 KEY 15,BS:KEY (15) ON:ON K EY (15) GOSUB 80
- <sup>40</sup> KEY 16,C\*iKEY (16) DN:ON 48 KEY 16,CSsKEY (16) ONION K EY (16) GOSUB <sup>90</sup> EY (16) GOSUB 90
- 50 FOR J=1 TO 9999:NEXT:PRINT "Break & Ctrl-Alt-Del wor know"
- <sup>60</sup> KEY (15) OFF:KEY (16) OFF 60 KEY (is) OFF:KEY (16) OFF
- 70 GOTO 70
- 80 PRINT "Break has no effect right now in the communication of the communication of the communication of the communication of the communication of the communication of the communication of the communication of the communication of the communication of right now."sRETURN
- 90 PRINT "Rebooting is a very bad idea.":RETURN

Once the key trap is set (lines 20-40 above), the system checks for a trap between every statement of the main pro tween every statement *of the main pro*gram. When the right keys are pressed, *gram.* When *the right keys are pressed,*  execution diverts immediately to the trap *execution diverts immediately to tile trap*ping subroutine, no matter what the main *ping subroutine,* 110 *matter what the main*  program is doing at the time. Since the *program is doing at the time.* Since *tlte*  trap can be sprung between any two state *trap* Catl *be sprung betweet! any two state*ments in the program, strange results may occur if you don't anticipate the possible *occur if you don't anticipate tlte possible*  diversion. Of course, the trapping subrou *diversion.* Of *course, the trapping subrou*tine doesn't have to print message (or do *title doesn't have* to *print a message (or do*  anything else except end with RETURN). *anythillg else except elld with RETURN).*  You can also disable Break by changing *You can also disable Break by* changing the computer's break interrupt vector at *the computer's break interrupt vector at*  locations 108-112 (&H6C-&H6F), as *locatio lls* 108-112 (&H6C-&H6FJ. *as shown here:* 

10 DEF SEG=0:FOR J=0 TO 3:A(J )-PEEK<10S+J)tNEXT )-PEEK(10S+J)aNEXT

- 20 POKE 109, Indian Poke 109, Indian Poke 109, Indian Poke 109, Indian Poke 109, Indian Poke 109, Indian Poke 110,112iPOKE 111,0 E 118,1121POKE 111,0 <sup>30</sup> PRINT "Try to use Ctrl-Brk 30 PRINT "Try to use Ctrl-Brk 20 POKE 108,64: POKE 109, 1: POK
- (PC) or Fn-Brk (PCjr) (PC) or Fn-Brk (PCjr) 40 FOR J=1 TO 9999:NEXT:PRINT "Brk key works again"
- "British key warks and the process of <sup>50</sup> FOR J-0 TO 3:P0KE 108+J,A( 58 FOR J-0 TO 3zPOKE 108+J,A( J):NEXT

#### 60 GOTO 60

This program diverts the system's *This program diverts the system's*  normal break routine to do nothing the 1RET (return) instruction in ROM (Read *fRET (return) instruction* in *ROM (Read*  Only Memory). Don't forget to restore the *Ollly Memory). DOII 't forget to restore the*  normal vector when the program ends *normal vector whell the program ends*  (line 50). These examples are drawn from *(line* 50). *These examples are drawn from*  Russ Davies' Mapping the IBM PC and *Russ Davies'* Mapping the IBM PC and PCjr (published by COMPUTE! Books), PCjr *(published by COMPUTE! Books),*  which contains additional information on *which cotltains additi01lal informa tion* on keyboard programming from DOS and machine language. *machitle language, normal break* routine *to a do-nothing* 

#### <u>Commodore Maria Maria Maria Maria Maria Maria Maria Maria Maria Maria Maria Maria Maria Maria Maria Maria Maria Maria Maria Maria Maria Maria Maria Maria Maria Maria Maria Maria Maria Maria Maria Maria Maria Maria Maria M</u> Commodore ML Addresses

I own a Commodore 64. How can I find the beginning and ending addresses of the beginning and ending addresses of machine language program stored on a machine language program stored on disk?

Eric Adams

The following program does the job on any *The fol/owillg program does the job* all *allY*  Commodore computer with disk drive *Commodore computer with a disk drive*  (except the <sup>128</sup> in CP/M mode). The first *(except the* 128 *ill CP/ M mode). Tile first*  two bytes of a disk program file contain the load address in low byte/high byte *the load address ill low byte/ higll byte format. This program finds the beginning,* then reads to the end of the file. The end address equals the start address plus the *address equals tire start address plus the*  number of bytes read, (Of course, disk *lI umber of bytes read. (Of course, a disk*  data file—which holds data rather than data *file-which IlOlds data rather than a*  program—has no load address.) *program- has* '70 *load address,)* 

- In the file of the components of the property of the components of the components of the components of the components of the components of the components of the components of the components of the components of the compone \$+",P,R"tOPEN 2,8,2,AS \$+",P,R"zOPEN 2,a,2,A\$ 1 INPUT"FILENAME"; F\$:A\$="0:"+F
- GET#2,A\$iGOSUB iL=3,A\$iGOSUB iL=3,A\$iGOSUB iL=3,A\$iGOSUB iL=3,A\$iGOSUB iL=3,A\$iGOSUB iL=3,A\$iGOSUB iL=3,A\$iGOSU StGOSUB 5tSA-L+256\*AiPRINT"S \$ IGOSUB 51 SA-L+256\*AI PRINT"S TART";SA TART" : SA  $2 \text{ GET} \# 2$ , A\$: GOSUB  $5: L = A: GET \# 2$ , A
- 3 GET#2, A\$: IF ST=0 THEN SA=SA+  $1:GOTO$  3
- 1 PRINT"END"; SA: CLOSE 2: END
- PRINT"ENDMjSAiCLOSE 2iEND  $5$  IF  $A$^=$ " THEN  $A$^=CHR$$  $(0)$
- A-ASC(A\$)iRETURN 6 A-ASC(A\$) ,RETURN

Tape users can find beginning and *Tape users can* find *beginning and*  ending addresses with only two program *ending addresses with only two program*  lines. The following routine runs as listed *lines, The fo llowillg* routine TUns *as listed*  on the Commodore 64, V1C-20, V1C-20, and PET. Plus/4 and <sup>16</sup> users should subtract <sup>10</sup> *Plus/ 4 alld* 16 *users should subtract* 10 *from the four addresses in line 2 (replace* <sup>829</sup> with 819, <sup>830</sup> with 820, and so on). *829 with* 819, 830 *with* 820, *alld* so *011).*  Commodore <sup>128</sup> users (in <sup>128</sup> mode) *Commodore* 128 *users (in* 128 *mode)*  should replace the same four addresses *should replace the same fo'ur addresses*  with 2817, 2818, 2819, and 2820. The *with* 2817, 2818, 2819, *alld* 2820. *The*  header data stored at the beginning of a tape file contains the program's starting and ending addresses. The method shown *and ellding addresses. The met/lod shown*  here simply OPENs the file to read the *here simply OPENs the file to read the header into the tape buffer, then PEEKs* the addresses from the buffer. *the addresses from the buffer.*  on the Commodore 64, VIC-20, and PET.

- INPUT-FILENAME"rF\$:OPEN 2,1, 1 INPUT"FILENAME";F\$:OPEN 2,1. 0,A\$:CLOSE 0,A\$ :CLOSE 2
- PRINTtlSTART11;PEEK(829)+256\*P EEK(83Ø); CHR\$(13); "END"; PEEK (831)+2 56\*PEEK{832) <§ (831)+256\*PEEK(832) @ 2 PRINT"START",PEEK(829)+256\*P

 $ca$ 

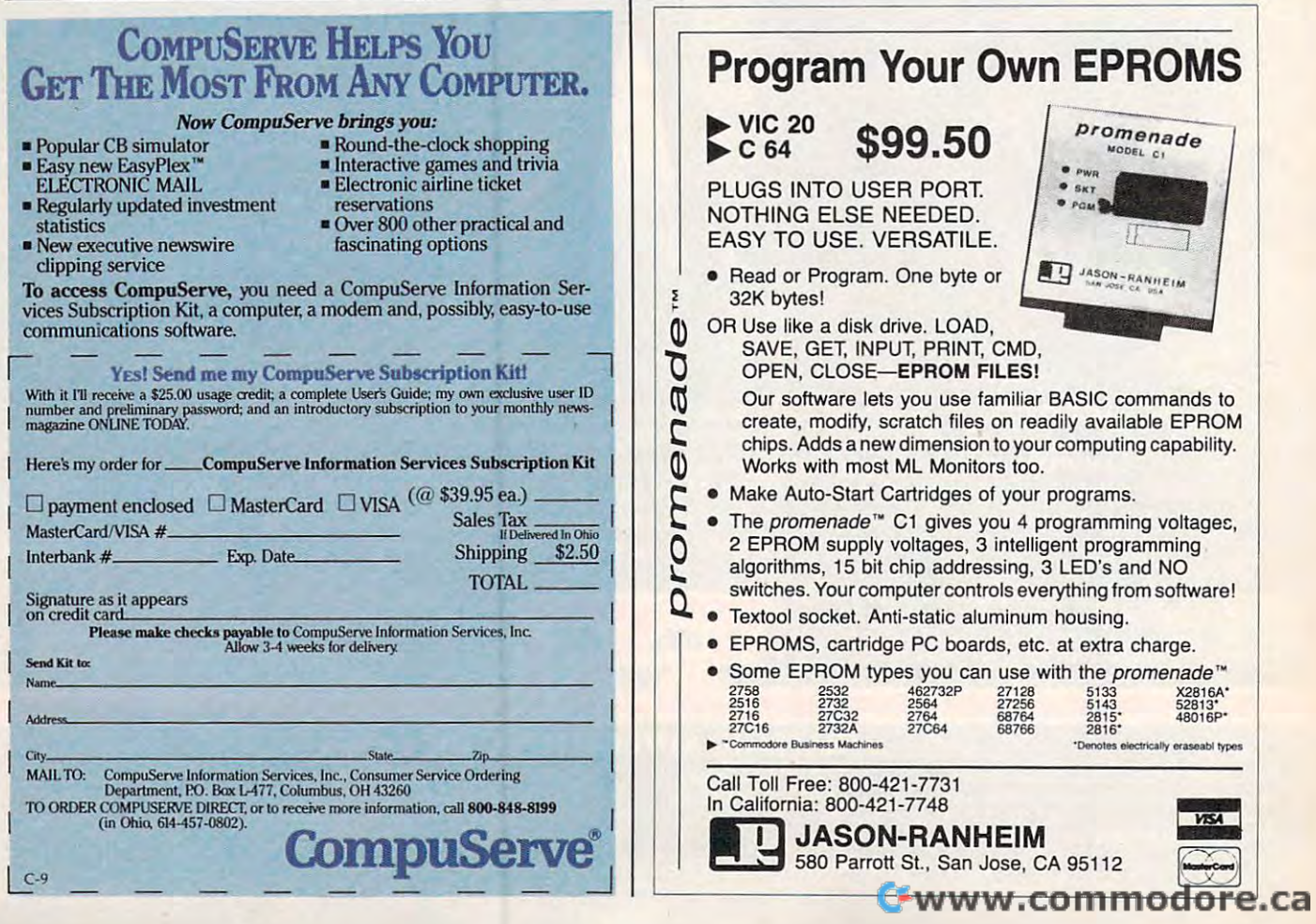

### GREAT **Sound and Graphics**

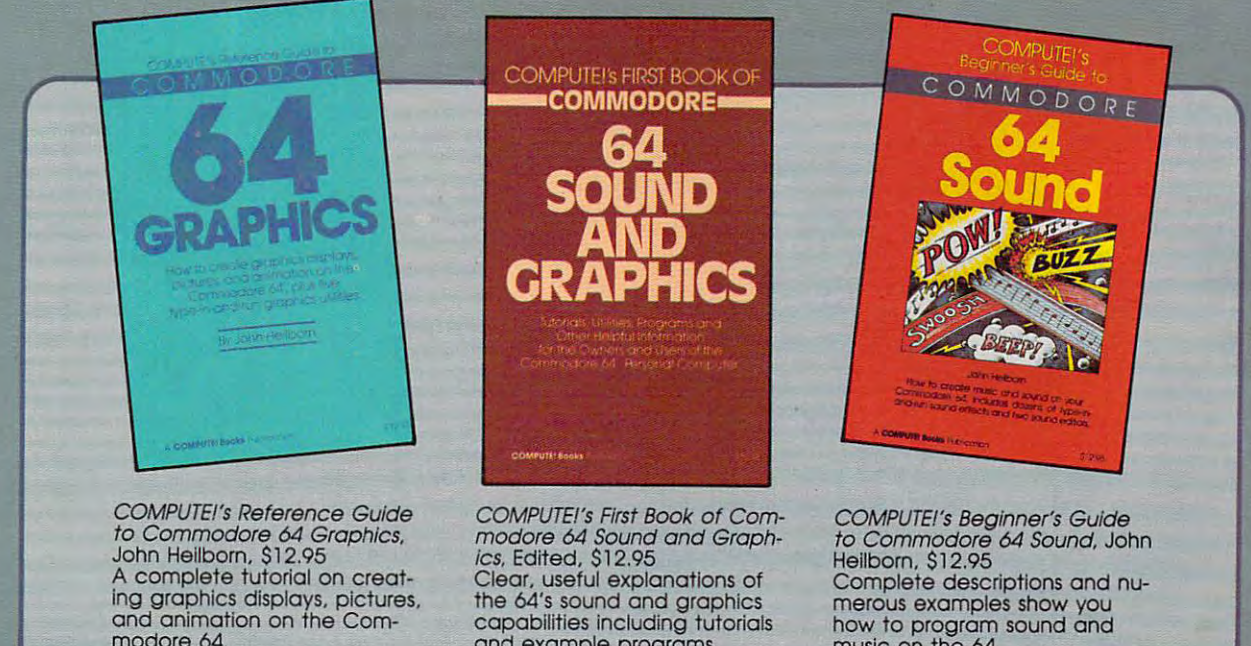

COMPUTE! Books offers you three fascinating, informative books on COMPUTE! Books offers you three fascinating, informative books on sound and graphics for your COMMODORE <sup>64</sup> at special savings. sound and graphics for your COMMODORE 64 at a special savings.

and example programs. and example programs.

### Buy all three books for only \$29.00. Buy all three books for only \$29,00. That's <sup>25</sup> percent off the retail price! That's 25 percent off the retail price!

These books give you up-to-date, easy-to-understand tutorials, programs, and exam These books give you up-tO-date. easy-to-understand tutorials. programs. and examples to help you maximize the sound and graphics features on your Commodore 64, ples to help you maximize the sound and graphics features on your Commodore 64. Order today to receive all three books for only \$29.00. This offer expires October 10, Order today to receive all three books for only \$29.00. This offer expires October 10. 1985. 1985.

Order directly from COMPUTE TO A REPORT OF A REPORT OF A REPORT OF A REPORT OF A REPORT OF A REPORT OF A REPORT OF A REPORT OF A REPORT OF A REPORT OF A REPORT OF A REPORT OF A REPORT OF A REPORT OF A REPORT OF A REPORT OF Books, P.O. Box 5058, Greensboro, NC 27403. For the fastest service, call to a service, call to a service, call to a service, call to a service, and the fastest service, call to a service, call to a service of the fastest 919-275-9809). 919-275-9809) . Order directly from COMPUTE I Books by moiling the attoched form with your payment *to* COMPUTE! Books. P.O. Box 5058. Greensboro. NC 27403. For the fostest service. call toll-free 800-334-0868 (In NC call

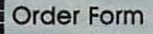

### ALL ORDERS MUST BE PREPAID IN U.S. FUNDS **..** , **------------------------------------------------\_ .. \_---\_ ....** i Order Form ALL ORDERS MUST BE PREPAID IN U.s. FUNDS

Sussex BN21 3UN. England.

music on the 64. music on the 64.

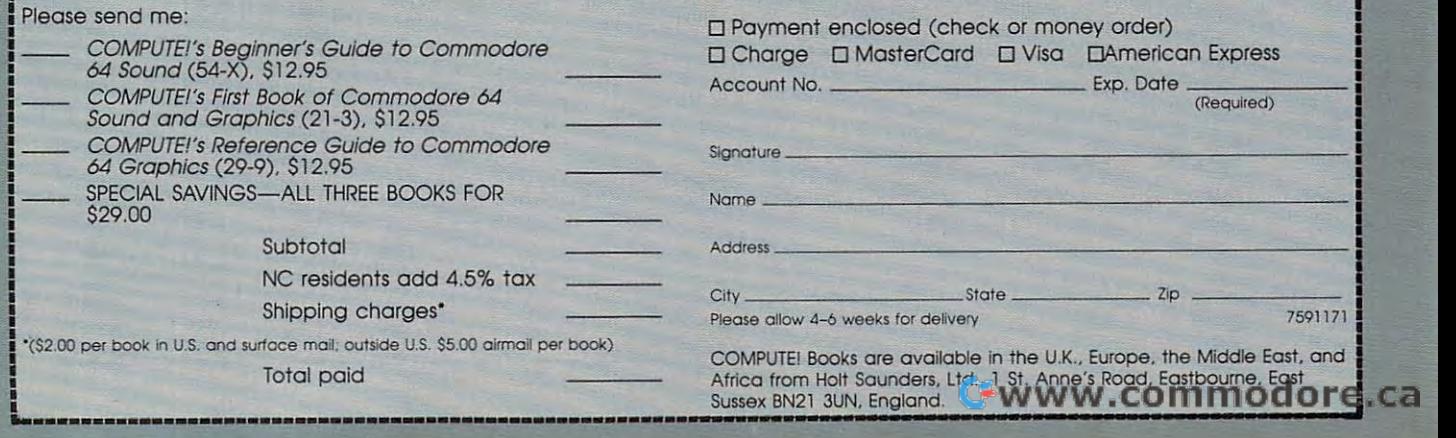

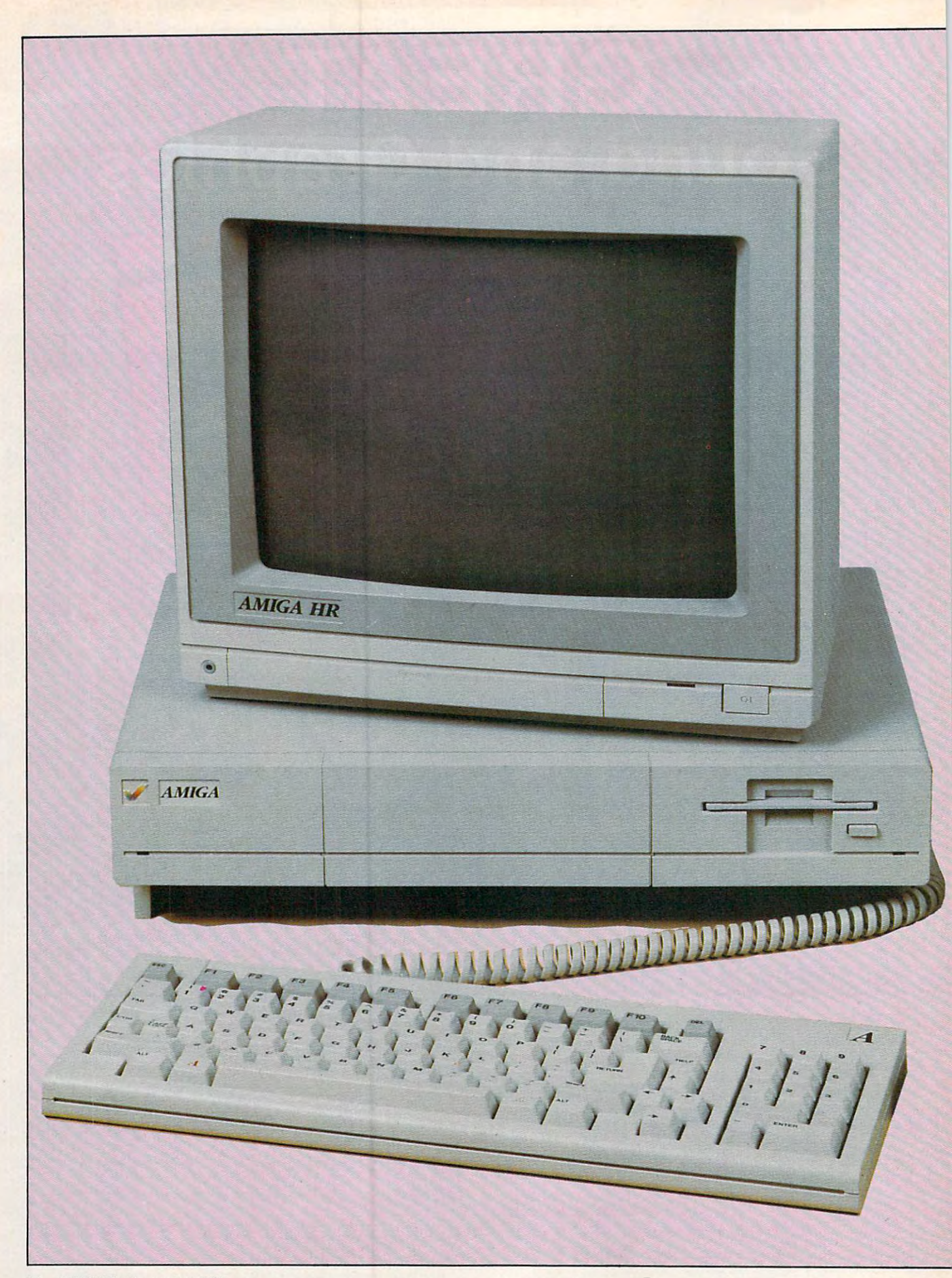

### Amigazine and the contract of the contract of the contract of the contract of the contract of the contract of the contract of the contract of the contract of the contract of the contract of the contract of the contract of An In-Depth Review **An In-Depth Review-The**   $\bullet$  $\bullet$

Tom R. Halfhill, Editor Tom R. Halfhill, Editor

Three years in the making, Commodore's new *Three years in the making, Commodore's new*  Amiga personal computer wasfinally introduced *Amiga personal computer wasfinally introduced*  Commodore says the new machine should be available by the end of August. This report was *available by the end of August. This report was*  compiled from sessions with the Amiga prior to *at a lavish media event in New York this summer. Commodore says the new machine should be its release.* 

ommodore's Amiga is much more than just an much more than just anommodore's Amiga is<br>
much more than just an-<br>
other new computer. It's a pivotal machine that may well shat pivotal machine that may well shatter the traditional boundaries and ter the traditional boundaries and prejudices which for years have di prejudices which for years have divided the microcomputer market vided the microcomputer marketplace. It defies classification as place. It defies classification as simply a home computer, game computer, business computer, or **computer, business computer, or**  hacker's computer. In fact, the Ami hacker's computer. In fact, the Amiga's power, versatility, and ease of ga's power, versatility, and ease of use may qualify it as the first true use may qualify it as the first true personal computer. personal computer.

The Amiga is not a me-too clone, or cautious step sideways, **clone, or a cautious step Sideways,**  or an incremental step forward. It's or an incremental step forward. It's

a genuine leap to a new generation of advanced personal computers. of advanced personal computers. The Amiga will be the yardstick by The Amiga will be the yardstick by which all other new computers which all other new computers over the next few years will be over the next few years will be **measured.** 

What sets the Amiga apart is What sets the Amiga apart is that no other computer on the mar that no other computer on the market can do so many things so well. ket can do so many things so well. To match its power as business To match its power as a business computer, you'd have to go all the computer, you'd have to go all the way to £4,000 IBM AT or even way to a \$4,000 IBM AT or even a minicomputer; to surpass its graph minicomputer; to surpass its graphics and animation capabilities, ics and animation capabilities, you'd have to invest in \$10,000 you'd have to invest in a \$10,000 dedicated graphics terminal; to sur dedicated graphics terminal; to surpass its sound and music features, pass its sound and music features, you'd have to buy a music synthesizer. The Amiga is that rare ex sizer. The Amiga is that rare example of general-purpose ample of a general-purpose machine that excels at specialized machine that excels at specialized applications. applications.

This versatility transcends the This versatility transcends the traditional computer categories tak traditional computer categories taken for granted over the years. For en for granted over the years. For example, although it's certainly example, although it's certainly possible to use machine such as <sup>a</sup> possible to use a machine such as a Commodore 64 as a business commodores commodores commodores commodores commodores commodores com commodores co puter, or <sup>a</sup> machine such as an IBM puter, or a machine such as an IBM PC as home computer, some com **PC as a home computer, some com**promises are usually inevitable. But promises are usually inevitable. But the Amiga should prove to be the Amiga should prove to be equally suitable for the most de equally suitable for the most demanding business people, home manding business people, home users, programmers, educators, **users, programmers, educators,**  children, video artists, and elec children, video artists, and electronic musicians. In addition, the property of the control of the control of the control of the control of the control of the control of the control of the control of the control of the control of the control of the contro easy enough for a beginner to learn quickly, yet deep enough to fasci quickly, yet deep enough to fascinate the most impassioned latenight hacker. night hacker. Commodore 64 as a business comtronic musicians. In addition, it's

Commodore, too, senses that it Commodore, too, senses that it has a new kind of computer on its hands. The company is going out of hands. The company is going out of its way to avoid calling the Amiga its way to avoid calling the Amiga a business computer or <sup>a</sup> home com business computer or a home computer. Furthermore, Commodore is puter. Furthermore, Commodore is

A *message from a leading software publisher.* 

### WHY ELECTRONIC ARTS

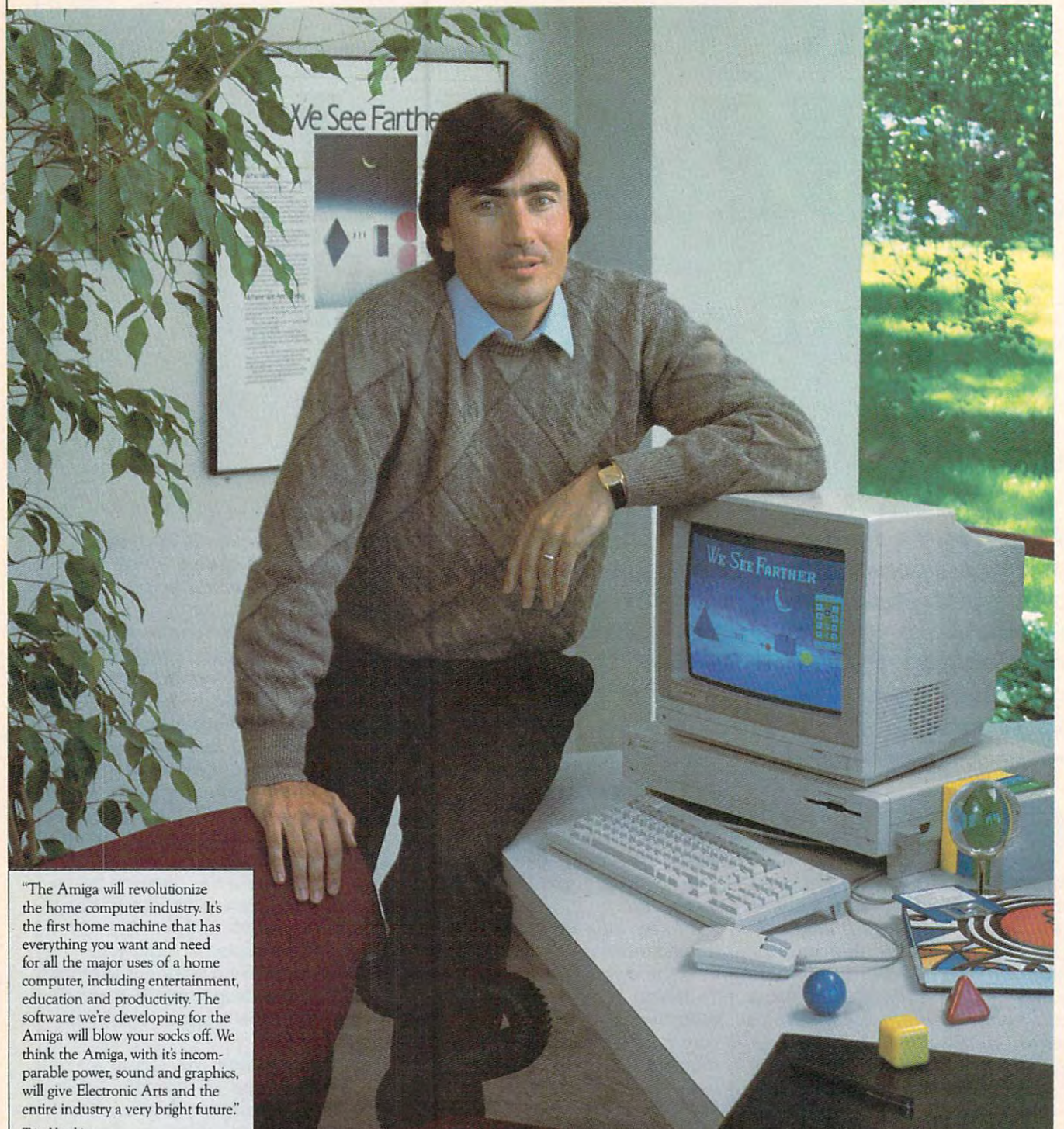

Trip Hawkins President, Electronic Arts

Cwww.commodore.ca

### is committed to the Amiga. In the Amiga. In the Amiga. In the Amiga. In the Amiga. In the Amiga. In the Amiga. In the Amiga. In the Amiga. In the Amiga. In the Amiga. In the Amiga. In the Amiga. In the Amiga. In the Amiga. **IS COMMITTED TO THEAMIGA.**

In our first two years, Electronic Arts has emerged as a leader of the home software business. We have won the most product quality the home software business. We have won the most product qualiey awards—over 60. We have placed the most Billboard Top <sup>20</sup> awards-over 60. We have placed the most *Billboard* Top *20*  titles – 12. We have also been consistently profitable in an industry beset by losses and disappointments. The second construction of the second construction and disappointments. W I beset by losses and disappointments,

Why, then, is Electronic Arts banking its hard won gains on an unproven new computer like the Amiga? unproven new computer like the Amiga?

#### The Vision of Electronic Arts. The Vision of Elecrronic Arts.

We believe that one day soon the home computer will be as important We believe that one day soon the home computer will be as important as radio, stereo and television are today. as radio. stereo and television are today.

These electronic marvels are significant because they bring faraway These electronic marvels are significant because they bring faraway places and experiences right into your home. Today, from your living places and experiences right into your home. Today, from your living room you can watch championship based on the championship based on the championship based on the championship based on the championship based on the championship based on the championship based on the championship based on Columbus sail to the New World, or watch a futuristic spaceship room you can watch a championship basketball game, see Christopher hattle

The computer promises to let you do much more. Because it is interactive you get to participate. For example, you can play in that interactive you get to participate. For example, you can play in that basketball game instead of just watching. You can actually be Christopher Columbus and feel firsthand what he felt when he sighted the New Columbus and feel firsthand what he felt when he Sighted the New World. And you can step inside the cockpit of your own spaceship. World. And you can step inside the cockpit of your own spaceship.

But so far, the computers promise has been hard to see. Software But so far, the computers promise has been hard to see. Software

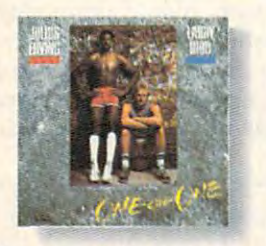

Dr J and Larry Bird Go One-On-One of all time. Shoot as accurately as Larry<br>Bird, slam dunk like the Doctor, while<br>you're cheered on by the victory chants The number one software sports game of all time. Shoot as accurately as Larry<br>Bird, slam dunk like the Doctor, while<br>you're cheered on by the victory chants of the Boston Garden crowd.

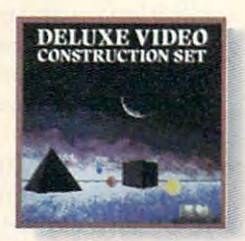

Deluxe Video Construction Set<sup>™</sup> presentations or just for fun. Set up<br>special effects, animated computer<br>graphics, sound effects and titles – ever record them to videotape for use with a VCR. Be your own video director for business presentations or just for fun. Set up<br>special effects, animated computer<br>graphics, sound effects and titles – even

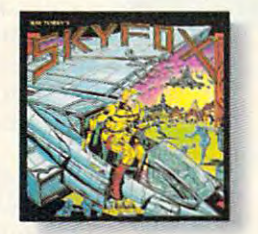

 $\ldots, \ldots$ window or on your radar screen you<br>have but split-seconds to appreciate the<br>fierce beauty of enemy jets and tanks. Skyfox<sup>"</sup> Get in the spaceship and fly. Out your window or on your radar screen you<br>have but split-seconds to appreciate the<br>fierce beauty of enemy jets and tanks.

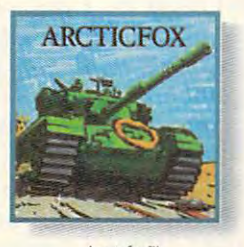

tank of the future - the Arcticfox. A<br>first person tank combat game with all first person tank combat game with all<br>the stunning graphics and sound of the<br>best 3-D simulations. Arcticfox<sup>"</sup> You command the advanced and deadly

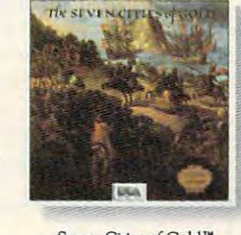

the New World. Learn history and geography, or generate your own random<br>~ new worlds to explore. new worlds to explore the control of the control of the control of the control of the control of the control of Seven Cities of Gold" Be Christopher Columbus and discover

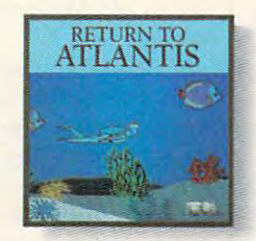

Return to Atlantis'" Rerum to Aclantis'" this three dimensional simulation under<br>the seven seas. Play Indiana Cousteau, oceanic hero, in

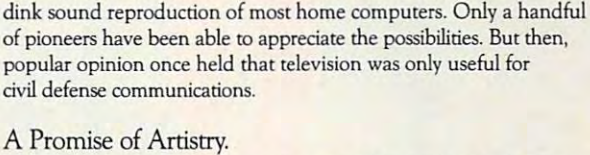

has been severely limited by the abstract, blocky shapes and rinky-

The Amiga is advancing our medium on all fronts. For the first time, The Amiga is advancing our medium on all froncs. For the first time, personal computer is provided to the visual and automatical and automatical and automatical and aural quality our provided to the visual and automatical and automatical and automatical and automatical and automatical and a sophisticated eyes and ears demand. Compared to die Amiga, using sophisticated eyes and ears demand. Compared to the Amiga, using some other home computers is like watching black and white television some other home computers is like watching black and white television a personal computer is providing the visual and aural quality our with the sound turned off.

The first Amiga software products from Electronic Arts are near The first Amiga software products from Electronic Arts are near completion. We suspect you like the hearing lot about the hearing lot about the hearing lot about the hearing lot about the hearing lot about the hearing lot about the hearing lot about the hearing lot about the hearing lo of them are games like you've never seen before, mat get more out of them are games like you've never seen before, that get more out of a computer than other games ever have. Others are harder to completion. We suspect youll be hearing a lot about them. Some categorize, and we like that.

categorize, and we like the categorize, and we like the categorize that the categorize that the categorize that the For the first time, software developers — have the tools they need to fulfill the have the tools they need to fulfill the For the first time, software developers

promise of home computing. promise of home computing. Farther.' Now Farther is here. ELECTRONIC ARTS-Two years ago, we said, "We See

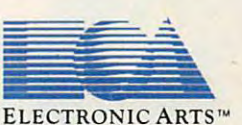

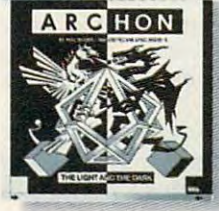

like chess with wizards and dragons for<br>pieces. But when one lands on another,<br>they have to fight a white-knuckled action battle. Archon A new kind of computerized board game,

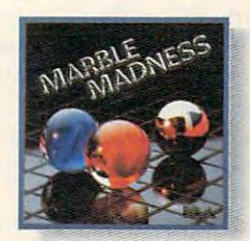

Marble Madness<sup>"</sup> a coin-op arcade game is just as good<br>as the original. Same graphics. Same sound. And you can play it in your<br>bathrobe. For the first time, the home version of

Drive, San Mateo, CA 94403. Ami<br>of Electronic Arts. Marble Madnes up trademark of Commodore Business Machines. Skyfox, Seven Cit<br>trademark of Atari Games, Inc. Fo<mark>r details about</mark> availability, see your Amiga software dealer or call us at (415) 572-ARTS. For a product catalog send \$.50 and a stamped, self-addressed envelope to: Electronic Arts, Amiga Catalog Offer, 2755 Campus<br>Dr

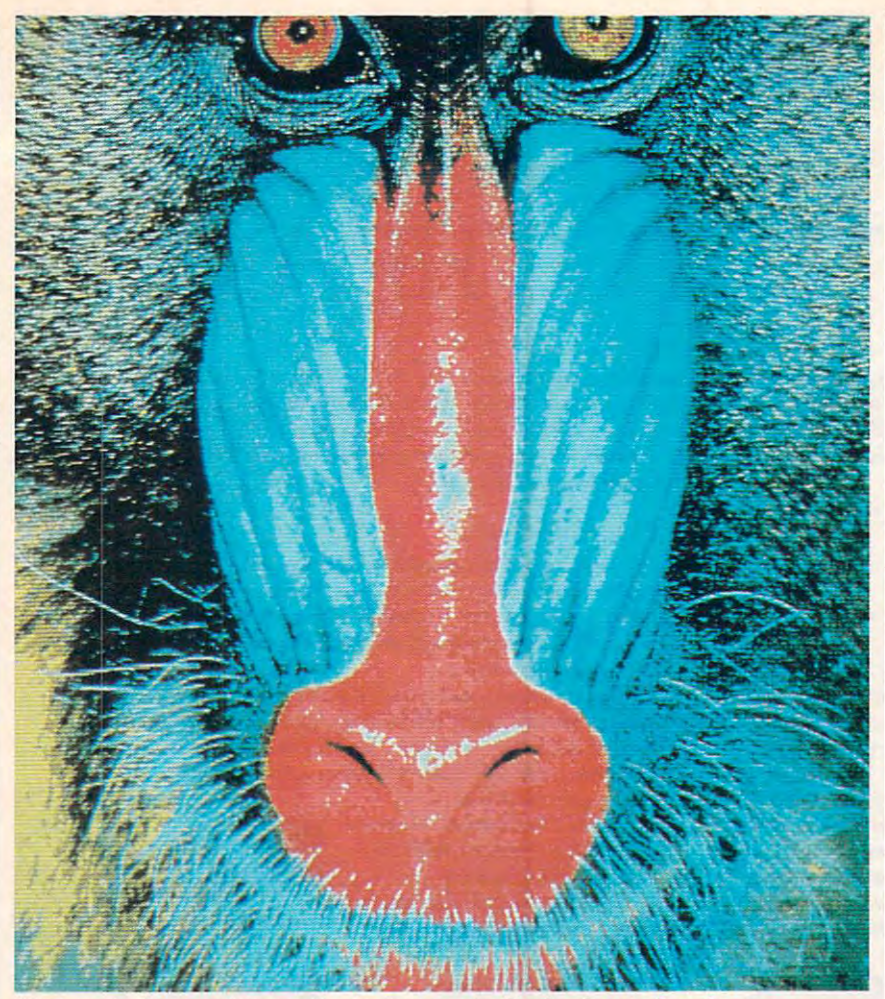

High-resolution graphics on the Amiga are startUngly close to broadcast-*High-resoluti01l graphics* **011** *the Amiga are startlingly close* **to** *broadcast*quality TV pictures. This image of <sup>a</sup> mandrill was digitized directly from *quality TV pictures. This image of a mandrill was digitized directly from a*  photograph and reproduced on the Amiga's 640  $\times$  400-pixel screen.

trying to disassociate the Amiga from its earlier line. The label on from its earlier line. The label on the computer, peripherals, and the computer, peripherals, and company-branded software says company-branded software says "Amiga/' not "Commodore"; and **"Amiga," not "Commodore"; and**  one Commodore executive has **one Commodore executive has**  asked writers to refer to the computer as the "Amiga from Commo puter as the "Amiga from Commodore" rather than the "Commodore dore" rather than the "Commodore Amiga." Apparently, Commodore Amiga. " Apparently, Commodore doesn't want potential buyers to doesn't want potential buyers to prejudge the Amiga by Commo prejudge the Amiga by Commodore's previous products. Although dore's previous products. Although the best-selling VIC-20 and Com the best-selling VIC-20 and Commodore <sup>64</sup> have earned well-modore 64 have earned welldeserved reputations as powerful deserved reputations as powerful computers for the price, they are computers for the price, they are dismissed by some as "game com dismissed by some as "game computers" or "toy computers." But puters" or " toy computers." But now there's an under-\$l,500 per now there's an under-\$1 ,500 personal computer which can comfort-sonal computer which can comfortably outperform much more ably outperform much more expensive business computers as **expensive business computers as**  well as the best arcade machines. well as the best arcade machines.

More than old technology may More than old technology may be rendered obsolete by computers be rendered obsolete by computers like the Amiga. The new generation like the Amiga. The new generation may also change a lot of oldfashioned thinking. fashioned thinking.

Here's quick review of the Amiga's Here's a quick review of the Amiga's major features: major features:

Motorola <sup>68000</sup> chip for the • Motorola 68000 chip for the central processing unit. This 16/32- central processing unit. This 16/32 bit microprocessor is also found in bit microprocessor is also found in the Apple Macintosh and Atari ST the Apple Macintosh and Atari ST series, **series.** 

Three special integrated chips • Three special integrated chips nicknamed Portia, Daphne, and nicknamed Portia, Daphne, and Agnes. Portia handles sound and Agnes. Portia handles sound and input/output; Daphne handles the input/output; Daphne handles the video; Agnes controls memory access and also contains two special cess and also contains two special devices, blitter and copper {short devices, blitter and copper (short for coprocessor), which work to for *coprocessor),* which work together to produce stunning anima gether to produce stunning animation and graphics. tion and graphics.

256K of Random Access • 256K of Random Access Memory (RAM) standard. A clip-on memory board that hides behind memory board that hides behind a plastic cover on the front of the plastic cover on the front of the system unit adds another 256K; fur system unit adds another 256K; further expansion up to six megabytes ther expansion up to six megabytes (6,144K) is possible by adding (6,144K) is possible by adding boards onto the side expansion bus boards onto the side expansion bus (see below). (see below).

192K of Read Only Memory • 192K of Read Only Memory (ROM) containing operating system (ROM) containing operating system routines. Most of the operating sys routines. Most of the operating system, however, is loaded from disk tem, however, is loaded from disk into RAM on early model Amigas. into RAM on early model Amigas. This leaves about 130K RAM free This leaves about 130K RAM free on 256K system. The operating on a 256K system. The operating system won't be burned into ROM system won't be burned into ROM chips until later. Commodore chips until later. Commodore hasn't decided if upgrade ROMs hasn't decided if upgrade ROMs will be available for early purchasers. purchasers.

Built-in microfloppy disk • Built-in microfloppy disk drive. This double-sided drive drive. This double-sided drive squeezes 880K of data on single squeezes 880K of data on a Single hardshell 3½-inch disk. Four external drives can be daisy-chained to nal drives can be daisy-chained to a port on the back panel. port on the back panel.

Two-button mouse controller. • Two-button mouse controller. This plugs into one of the two joy This plugs into one of the two joystick ports on the side of the stick ports on the side of the machine. **machine.** 

Detached typewriter-style • Detached typewriter-style keyboard with separate cursor keyboard with separate cursor keys, numeric keypad, and ten spe keys, numeric keypad, and ten special function keys. Interestingly, the cial function keys. Interestingly, the keyboard not only returns a value when a key is pressed, but also when the key is released—a highly when the key is released-a highly unusual feature. Also, Commodore unusual feature. Also, Commodore says the Amiga can be operated completely from the keyboard, completely from the keyboard, even if you unplug the mouse and even if you unplug the mouse and hurl it across the room by its wire hurl it across the room by its wire tail.

Two-level operating sys • Two-level operating system—AmigaDOS and Intuition, tem-AmigaDOS and Intuition, a Macintosh-style user interface that Macintosh-style user interface that uses mouse, icons, pull-down uses a mouse, icons, pull-down menus, screen windows, and multi **menus, screen windows, and multi**ple screens. ple screens.

Multitasking. The Amiga can • Multitasking. The Amiga can run several application programs run several application programs simultaneously, and AmigaDOS can *simultaneously,* and AmigaDOS can even perform several DOS func even perform several DOS functions at once in different screen tions at once in different screen windows. windows.

Four sound channels with • Four sound channels with stereo output. The sound capabili stereo output. The sound capabilities are the best of any personal ties are the best of any personal computer available—a wide variety computer available-a wide variety of musical instruments can be sim of musical instruments can be simulated with fidelity approaching ulated with fidelity approaching that of professional-quality synthesizers. A pair of phono jacks on the rear panel sends two sound chan rear panel sends two sound channels to each auxiliary input jack on nels to each auxiliary input jack on your stereo, or they can be plugged your stereo, or they can be plugged into a mono sound system. There are also provisions for digital sound are also provisions for digital sound sampling with optional equipment. sampling with optional equipment.

### ONLINE THE U.S.A.

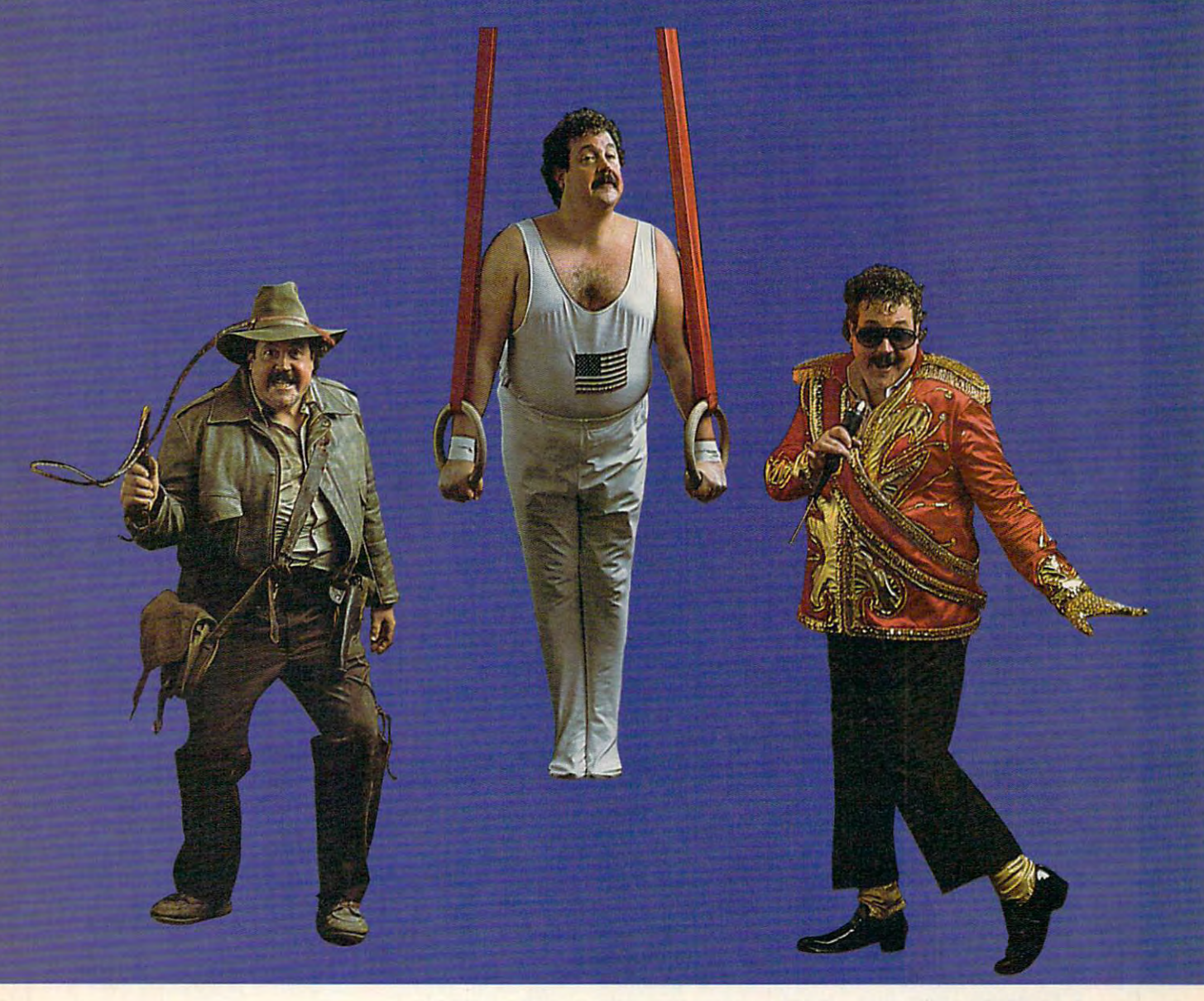

Be anything you want on American PEOPLE/LINK, where people from across the country get together where people from across the country get togeth er every night. every night.

They are people with interests in sports, movies, They are people with interests in sports, movies, music, games, and just meeting other people music, games, and just meeting other people . .. people like you. Whatever your interests or people like you. Whatever your interests or fantasies, you'll find someone to share them with fantasies, you'll find someone to share them with on PEOPLE/LINK.

See for yourself why so many men and women are See for yourself why so many men and women are getting together and partying online with us. Not screen after screen of boring data . . just lots of screen after screen of boring data ... just lots of fun and friendly people. fun and friendly people.

And our low, low rates won't turn your online And our low, low rates won't tum your online dreams into nightmarish monthly charges. To dreams into nightmarish monthly charges. To discover our affordable videotex entertainment, discover our affordable videotex entertainment, call or write us today.

PEOPLE/LINK . . . the network that says "Thank You."

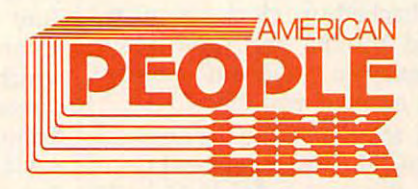

American PEOPLE/LINK **American PEOPLE/LINK**  Arlington Ridge Office Center **Arlington Ridge Office Center**  <sup>3215</sup> N. Frontage Road Suite <sup>1505</sup> **3215 N. Frontage Road - Suite 1505**  Arlington Heights, IL <sup>60004</sup> Arlington Heights, IL 60004

1-800-524-0100 (ToU Free) 1-312-870-5200 (Illinois) 1·800·524·0100 (Toll Free) 1·312·870·5200 (Illinois) C-www.commodore.ca

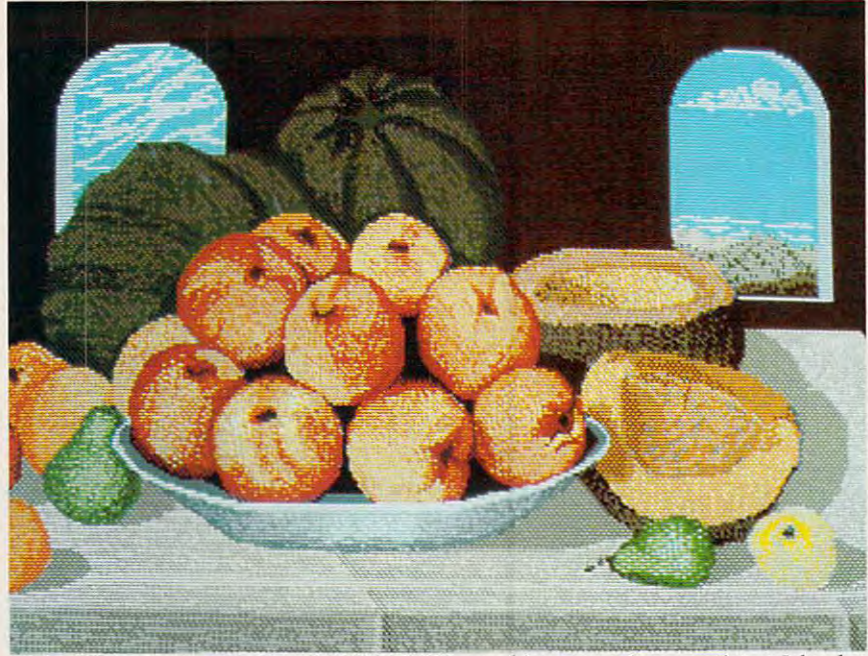

This picture was created on the 320  $\times$  200 graphics screen by an artist at Island Graphics, an Amiga software developer.

Outputs for analog RGB (red-o Outputs for analog RGB (redgreen-blue) monitors, composite green-blue) monitors, composite color and monochrome monitors, color and monochrome monitors, and TV sets. Commodore is selling and TV sets. Commodore is selling its own fine-pitch RGB monitor un its own fine -pitch RGB monitor under the Amiga brand name. An der the Amiga brand name. An RGB monitor is highly recommend RGB monitor is highly recommended for the Amiga, because the ed for the Amiga, because the higher-resolution graphics modes higher-resolution graphics modes exceed the capabilities of composite exceed the capabilities of composite monitors and TVs. monitors and TVs.

Centronics-standard parallel o Centronics-standard parallel port for printers and other port for prin ters and other peripherals. peripherals.

RS-232 serial port for print o RS-232 serial port for printers, modems, and other peripher ers, modems, and other peripherals. Tecmar, Inc., of Cleveland, als. Tecmar, Inc., of Cleveland, Ohio, is introducing <sup>2400</sup> bits-Ohio, is introducing a 2400 bitsper-second modem for this port. per-second modem for this port.

Expansion port that carries o Expansion port that carries every line on the system bus. This every line on the system bus. This port, on the right side of the system port, on the right side of the system unit, is extremely versatile and will unit, is extremely versatile and will be used for memory expansion be be used for memory expansion beyond 512K RAM, among other yond *512K* RAM, among other things. Tecmar is introducing a 20megabyte hard disk drive and an megabyte hard disk drive and an expansion board that adds expansion board that adds a battery-backed-up clock/calendar, battery-backed-up clock/ calendar, second RS-232 port, and up to a second RS-232 port, and up to two megabytes of RAM. Coproces two megabytes of RAM. Coprocessors are another possibility. sors are another possibility.

• A total of 4,096 colors, far surpassing any other personal com surpassing any other personal computer on the market. Up to <sup>16</sup> or <sup>32</sup> puter on the market. Up to 16 or 32 colors can be displayed simulta colors can be displayed simultaneously in the standard graphics neously in the standard graphics modes, and all 4,096 can be shown modes, and all 4,096 can be shown onscreen in a special mode called

### hold and modify. *hold and modify.*

Graphics modes of  $640\times400$ with <sup>16</sup> colors; 640X200 with <sup>32</sup> with 16 colors; 640 X200 with 32  $colors$ ;  $320\times400$  with 16 colors; and  $320\times200$  with 32 colors. The screen display system bears a closer resemblance to 8-bit Atari comput resemblance to 8-bit Atari computers than to existing Commodores— ers than to existing Commodoresnot surprising, since some of the not surprising, since some of the Amiga designers were among those Amiga designers were among those who built the original Atari <sup>800</sup> in who built the original Atari 800 in the late 1970s. For example, a series of memory registers—not color of memory registers-not color memory—determines which colors memory-determines which colors will be selected onscreen. Among will be selected onscreen. Among other things, that means that the <sup>16</sup> other things, that means that the 16 or <sup>32</sup> colors displayable in the or 32 colors displayable in the graphics modes can be any of the graphics modes can be any of the 4,096 possible hues, and that 4,096 possible hues, and that changing a color register instantly changes the color of everything changes the color of everything previously drawn in that color. previously drawn in that color.

Eight multicolor sprites. The o Eight multicolor sprites. The sprites can be reused on various **sprites can be reused on various**  parts of the screen to create even parts of the screen to create even more moving objects. In some more moving objects. In some ways, they resemble Atari player/ ways, they resemble Atari player/ missile graphics instead of Commo missile graphics instead of Commodore 64-style sprites—they aren't square blocks, but rather tall strips square blocks, but rather tall strips which extend the full height of the which extend the full height of the screen. Unlike Atari players or screen. Unlike Atari players or Commodore sprites, however, the Commodore sprites, however, the Amiga's sprites are <sup>16</sup> pixels wide Amiga's sprites are 16 pixels wide and can display four colors simulta and can display four colors simultaneously with resolution equivalent neously with resolution equivalent to the  $320 \times 200$  mode. By overlaying sprites, up to <sup>16</sup> colors can be laying sprites, up to 16 colors can be displayed per object. displayed per object.

Text modes of 40, 60, or <sup>80</sup> o Text modes of 40, 60, or 80 columns. Actually, the Amiga has columns. Actually, the Amiga has tional sense; all characters are discussed and characters are discussed as a sense of the discussed are discussed as a sense of the discussed are discussed as a sense of the discussed are discussed as a sense of the discus played in high-resolution graphics. This makes possible a wide variety of onscreen type styles. of onscreen type styles. **no true text modes in the conven**tional sense; all characters are dis-

Speech synthesis as <sup>a</sup> stan o Speech synthesis as a stansoftware, not built into the hard software, not built into the hardware. The male voice seems to have ware. The male voice seems to have foreign accent and definitely a foreign accent and definitely sounds like a computer, but is more understandable than most speech understandable than most speech synthesizers. English text-to-synthesizers. English text-tospeech conversion is included. speech conversion is included. dard feature. This is simulated in

**BASIC** on disk. Two BASIC interpreters are in the final stages of interpreters are in the final stages of development—ABasiC (Amiga development-ABasiC (Amiga BASIC) and Microsoft BASIC BASIC) and a Microsoft BASIC  $\cdots$  and  $\cdots$  . The commodores resembles of  $\cdots$ Microsoft BASIC for the Macintosh. Microsoft BASIC for the Macintosh. According to Commodore, the According to Commodore, the Amiga will be shipped with the Amiga will be shipped with the Microsoft BASIC, and ABasiC will Microsoft BASIC, and ABasiC will be optional. Both are very powerful be optional. Both are very powerful languages with support for graph languages with support for graphics, animation, sound, operating **ics, animation, sound, operating**  system calls, and the Intuition user system calls, and the Intuition user interface. Other interpreters, com interface. Other interpreters, compilers, and assemblers (including pilers, and assemblers (including Pascal, Forth, and C) will be avail Pascal, Forth, and C) will be available soon after the Amiga is able soon after the Amiga is introduced. introduced. which Commodore says resembles

Although prices still haven't Although prices still haven't been firmed up at this writing, it been finned up at this writing, it appears the basic system unit with appears the basic system unit with 256K RAM, built-in disk drive, de *256K* RAM, built-in disk drive, detached keyboard, mouse controller, tached keyboard, mouse controller, operating system software, and operating system software, and BASIC will cost \$1,000 to \$1,500. BASIC will cost \$1,000 to \$1,500. The same system with 512K RAM The same system with *512K* RAM and a high-resolution RGB color monitor will cost about \$2,000. monitor will cost about \$2,000.

s personal computers have grown more powerful over grown more powerful over s personal computers have<br>grown more powerful over<br>the years, designers have wrestled with a dilemma: ease of use versus full flexibility. Beginners use versus full flexibility. Beginners and casual users need a computer that's simple to learn and operate, that's simple to learn and operate, while advanced users don't want to while advanced users don't want to be bogged down with distractions. be bogged down with distractions.

The Amiga designers have The Amiga designers have worked out a compromise by offering an operating system that can be ing an operating system that can be used both ways. With Intuition, the used both ways. With Intuition, the Macintosh-like interface, you can Macintosh-like interface, you can manipulate the system simply by manipulate the system simply by pointing to menu items or icons pointing to menu items or icons representing the functions you representing the functions you want. For example, to call a disk directory on a Commodore 64, you

Ewww.commodore.ca

### /This isn't just hype. We really do have the money./ *[This isn't just hype. We really* do *have the money}*

### WANTED: WANTED: WANTED: WANTED: WANTED: WANTED: WANTED: WANTED: WANTED: WANTED: WANTED: WANTED: WANTED: WANTED: WANTED: WANTED: WANTED: WANTED: WANTED: WANTED: WANTED: WANTED: WANTED: WANTED: WANTED: WANTED: WANTED: WANTED WORLD'S GREATEST ADVENTURES. REWARD: \$1000 and FAME. CALL (800) 227-6703. ANTED:

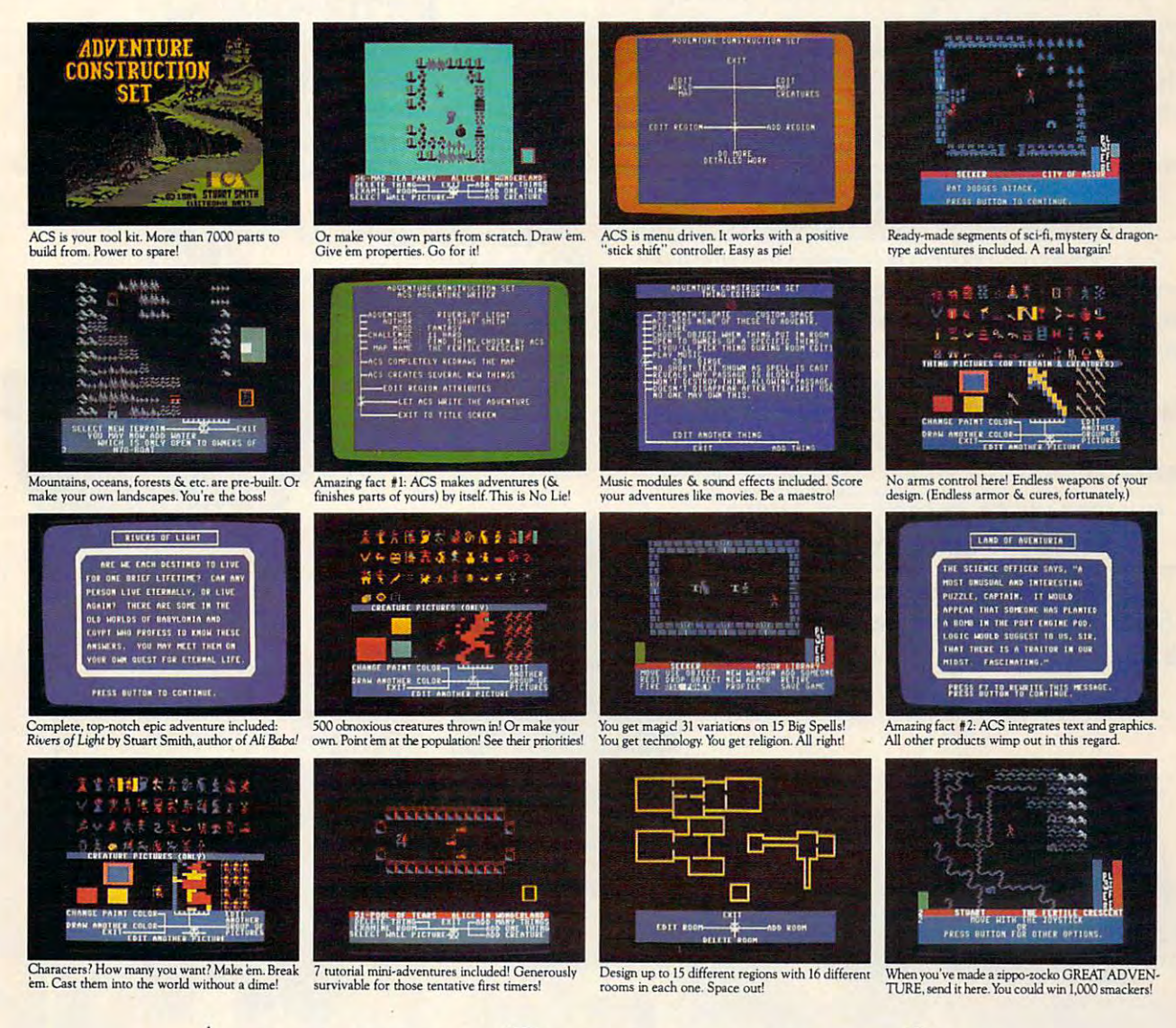

### Adventure Construction Set ADVE from Electronic Arts and Arts and Arts and Arts and Arts and Arts and Arts and Arts and Arts and Arts and Arts and Arts and Arts and Arts and Arts and Arts and Arts and Arts and Arts and Arts and Arts and Arts and Arts and from ELECTRONIC ARTS'

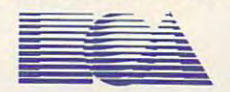

HOW TO WIN: Send your adventure entries to Electronic Arts by 12/30/85. 3 winners will be selected by our judges. Their decision: final. Your adventure becomes "public domain" which means you can still get famous even if you don't get rich. HOW TO ORDER: Visit your retailer or call 800-227-6703 for direct VISA or MasterCard orders (in CA call 800-632-7979). To buy by mail, send check or money order to Electronic Arts, P.O. Box 306, Half Moon Bay, CA 94019. Add \$3 to cover insured shipping and handling. Indicate desired machine version. Allow 1-4 weeks for delivery. All easies the contract have 14day satisfaaion or your money backed as a product machine and the contract of the contract of the contract of the contract of the contract of the contract of the contract C-64 \$39.9f-Apple Herchitecture in the coming sound of the community of the community sound of the community of the community of the community catalogand and the community of the community of the community of the community and a self-addressed, stamped envelope to Electronic Arts, Catalogue Offer, 2755 Campus Drive, San Mated CAMHAL weeks for delivery. All EA products purchased direct have a 14 day "satisfaction or your money back" guarantee. PRICE & MACHINE AVAILABILITY, C-64 \$39.95. Apple IIe/c \$49.95. Coming soon to IBM PC/PCjr \$49.95. To receive our complete product catalog and direct order form, send 50¢

### FAMILY SOFTWARE SPECIAL SOFTWARE SPECIAL SOFTWARE SPECIAL SOFTWARE SPECIAL SOFTWARE SPECIAL SOFTWARE SPECIAL SOFTWARE SPECIAL SOFTWARE SPECIAL SOFTWARE SPECIAL SOFTWARE SPECIAL SOFTWARE SPECIAL SOFTWARE SPECIAL SOFTWARE SP BUY 3, GET FREE. BUY 3, **GET 1 FREE. ANNOUNCING THE FAMILY SOFTWARE SPECTACULAR:**

### CHOOSE FROM **OVER 50 LEADING TITLES.**

What do you call an offer that brings together, for the What do you call an offer that brings together, for the first time ever, five leading brands of home software?

The Family Software Spectacular! The Family Software Spectacular!

And it's your opportunity to choose a *free* software program from the best titles on the market today. All you have to gram from the best titles on the market today. All you have to do is buy any combination of three titles from any participating brands during this special offer period. And we'll send ing brands during this special offer period. And we'll send you another one of your choice—free!

It's a one-of-a-kind value your family shouldn't miss.

### **FISHER-PRICE®** NAME YOU CAN TRUST, **A NAME YOU CAN TRUST.**

For years Fisher-Price has been known for helping chil dren develop skills as they play. With Fisher-Price<sup>166</sup> Learning Software, your child can develop skills in five key areas: math, Software, your child can develop skills in five key areas: math, language, creativity, basic learning and computer literacy. Your child will love developing and testing language language, creativity, basic learning and computer literacy. Your child will love developing and testing language For years Fisher-Price has been known for helping chil-

skills with the help of PETER RABBIT READING, a program that uses voice to teach sound and letter recognition gram that uses voice to teach sound and letter recognition in words.

### NOVELS COME TO LIFE. **WINDHAM CLASSICS:" CLASSIC NOVELS COME TO LIFE.**

Pick up Windham Classics, graphic interac Pick up Windham Classics,graphic interactive fiction based on some of the greatest adventures ofall time.

They're great for the great form of the second control and they're great fundamental ages. They're great for a They're great for kids, yet fun for all ages.

Enjoy "THE WIZARD OF OZ."" You are Dorothy, Enjoy "THE WIZARD OF OZ:" " You are Dorothy, and each of your decisions determines your adventure. There's more than one adventure to be had as you meet old There's more than one adventure to be had as you meet old friends and new in the land of Oz.

#### BETTER WORKING." I I WORKING. WORKING. I WORKING. **WORK BETTER WITH BEITER WORKING:"**

Constantly erasing and retyping? Unsure of your spelling? WORD PROCESSOR WITH SPELLCHECKERis ing? WORD PROCESSOR WITH SPELLCHECKER is exactly what you need. This full featured word processor exactly what you need. This full fearured word processor includes the 50,000 word AMERICAN HERITAGE IN 1999 word AMERICAN HERITAGE IN 1999 word AMERICAN HERITAGE IN 1999 word DICTIONARY™ spellchecker which detects over 99% of misspelled words. misspelled words. includes the 50,000 word AMERICAN HERITAGE

that represent the best that represent the best today. The full line also includes FILE & REPORTand SPREADSHEET - titles values on the market today.

THE WIZARD

**BelterWorking** 

Geography and minimized to the lost

Word Processor

### SPINNAKER<sup>®</sup> THE LEADER IN FAMILY LEARNING SOFTWARE.

From pre-school counting to high-school compositions, Spinnaker offers the high quality educational programs From pre-school counting to high-school compositions, Spinnaker offers the high quality educational programs you have come to expect. For example, there's the HOME you have come to expect. For example, there's the HOME-WORK HELPER<sup>M</sup> series which provides step-by-step methods for improving writing and math skills and helps methods for improving writing and math skills and helps kids tackle otherwise troublesome school assignments. kids tackle otherwise troublesome school assignments.

### interactive fiction at its best. INTERACTIVE FICTION AT ITS BEST. TELARIUM:"

Here'sgraphic interactive fiction byfamouswritersof Here's graphic interactive fiction by famous writ ers of Spectacular at your retailer. science fiction, fantasy, and mystery like Ray Bradbury, Arthur science fiction, fantaSy, and mystery like Ray Bradbury, Arthur **.,..\_** ~\_:I .. ~..A... ~ **I** TM

WRITING

STATYHOUSE

C. Clarke and Erie Stanley Gardner. Each story unfolds with C. Clarke and Erie Stanley Gardner. Each story unfolds with your independent of the center of the action and completely in the complete and complete and completely in the complete and complete MURDER^ you are the world famous criminal lawyer. Chal MURDER;" you are the world famous criminal lawyer. Challenge the evidence. Cross-examine the witness. Only you lenge the evidence. Cross-examine the witness. Only you can prove your client's innocence. And time is running out. can prove your client's innocence. And time is running out. you in the center of the action – and completely in control. In PERRY MASON: THE CASE OF THE MANDARIN

### A SOFTWARE OFFER FOR ALL AGES.

Any software offer including something for everyone in Any software offer induding something for everyone in the family is certainly fantastic. But combine that with a free product offer and what you have is something spectacular. product offer and what you have is something spectacular. Look for the specially marked boxes of The Family Software Spectacular at your retailer.

### .,~.,\_.';"'V't1IANfU'eu"ectAc"lIIr

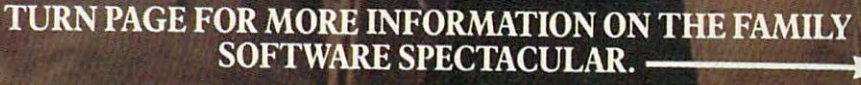

**TELARIUM** 

Software Corp. oublishers of the *American Heritage Dictionary.*<br>R is a trademark of Spinnaker Software Corp. SPINNAKER is a registered trademark of<br>rademark of The Quaker Oats Company and is used under license. WINDHAM CLASSICS is<br>IUM i

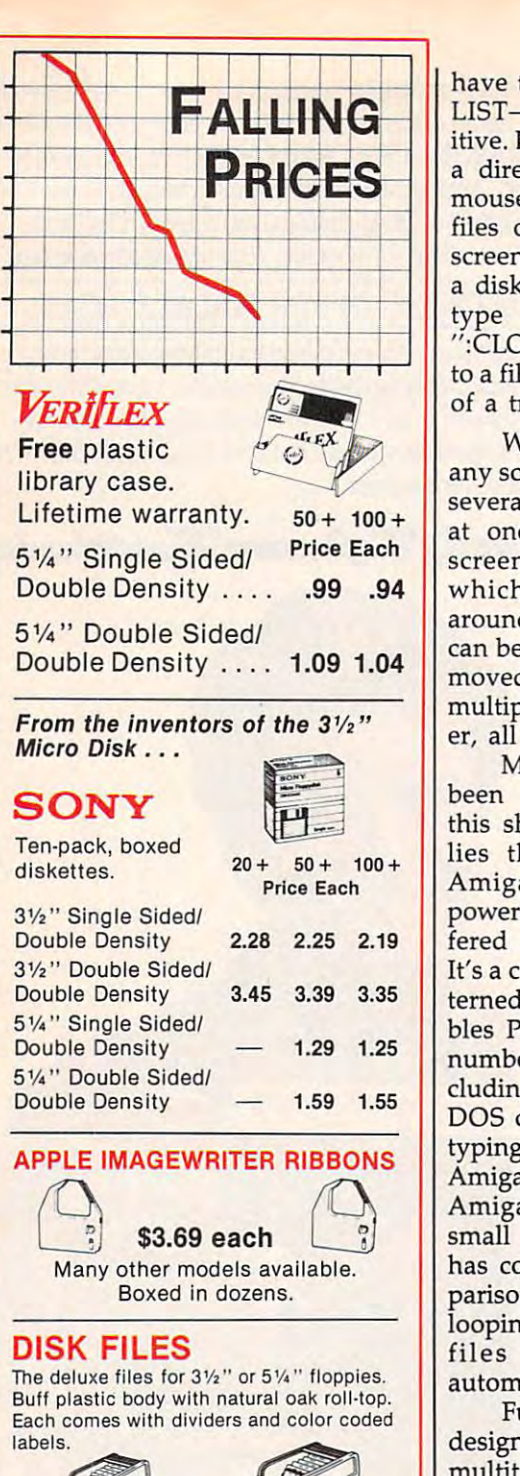

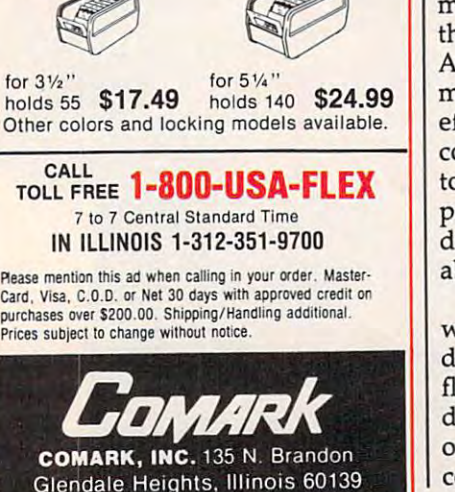

have to type LOAD"\$",8 and then LIST—hardly mnemonic or intuitive. But on the Amiga, you can call itive. But on the Amiga, you can call directory simply by rolling the a directory simply by rolling the mouse to point at disk icon; the mouse to point at a disk icon; the files on the disk will appear on files on the disk will appear onscreen as file folder icons. To delete screen as file folder icons. To delete disk file, you no longer have to a disk file, you no longer have to type OPEN15,8,15,"S0:filename- type OPEN15,8,15,"SO:filename - ":CLOSE15. Instead, you just point " :CLOSE15. Instead, you just point to <sup>a</sup> file icon and drag it into an icon to a file icon and drag it into an icon of a trash can.

With Intuition, you can shrink With Intuition, you can shrink any screen into a window and layer several such windows on the screen several such windows on the screen at once. In effect, the computer at once. In effect, the computer screen resembles a desktop on which papers can be shuffled which papers can be shuffled around or pushed aside. Windows around or pushed aside. Windows can be opened, closed, resized, and can be opened, closed, resized, and moved about. You can even display moved about. You can even display multiple screens on top of each oth multiple screens on top of each other, all with their own windows. er, all with their own windows.

more advanced users have a more advanced users the been forgotten, however. Below been forgotten, however. Below this shell of windows and menus this shell of windows and menus lies the core operating system, lies the core operating system, AmigaDOS—perhaps the most AmigaDOS-perhaps the most powerful disk operating system of powerful disk operating system offered on any personal computer. fered on any personal computer. It's a command-line interpreter patterned after Unix, and it also resem terned after Unix, and it also resembles PC-DOS and CP/M. A large number of advanced functions—in number of advanced functions-including batch files and multitasking cluding batch files and multitasking DOS commands—are available by typing keyboard commands at the typing keyboard commands at the AmigaDOS screen prompt. In fact, AmigaDOS screen prompt. In fact, AmigaDOS even qualifies as AmigaDOS even qualifies as a small programming language. It has commands for IF-THEN com has commands for IF-THEN comparisons, branching to labels, and parisons, branching to labels, and looping, so you can construct batch looping, so you can construct batch files to run the computer files to run the computer automatically. automatically. More advanced users haven't

Furthermore, AmigaDOS was Furthermore, AmigaDOS was designed from the ground up as <sup>a</sup> designed from the ground up as a multitasking operating system. Al multitasking operating system. Although it is difficult to pick the though it is difficult to pick the Amiga's most impressive feature, Amiga's most impressive feature, multitasking is top candidate. In multitasking is a top candidate. In effect, it's like having a mainframe computer with several terminals all computer with several terminals all to yourself. You can run several to yourself. You can run several programs at once, in multiple win programs at once, in multiple windows and screens, without notice dows and screens, without noticeably affecting performance. ably affecting perfonnance.

For instance, you can run **For instance, you can run a**  word processor, spreadsheet, and word processor, spreadsheet, and database manager simultaneously, database manager simultaneously, flipping between the three win flipping between the three windows as needed. Or you can print dows as needed. Or you can print out a document with a word processor in one window while writing cessor in one window while writing

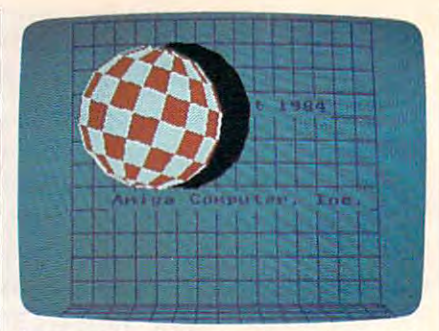

An example of blitter animation. In this demo, the ball spins and bounces around *demo, the ball spins and bounces aroulld*  the screen, with sound effects in stereo *the screen, with sound effects* **in** *stereo*   $\sim$  text). The second contract of the second contract of the second contract of the second contract of the second contract of the second contract of the second contract of the second contract of the second contract of th *(see text).* 

another document in <sup>a</sup> different another document in a different window. Or you can work on sever **window. Or you can work on sever**al files at once—and even several al files at once-and even several versions of the same file—by running a single application program in several windows. Programmers **in several windows. Programmers**  can test-run a program in one window while editing the code in an dow while editing the code in another. Even AmigaDOS itself can other. Even AmigaDOS itself can be running in multiple windows, be running in multiple windows, processing a number of DOS commands simultaneously. mands simultaneously.

The limit on this kind of multi The limit on this kind of multitasking depends on the complexity tasking depends on the complexity of the application programs and the of the application programs and the amount of available memory. In <sup>a</sup> amount of available memory. In a test using small BASIC programs, test using small BASIC programs, Commodore claims that Amiga-Commodore claims that Amiga-DOS has handled <sup>50</sup> windows run DOS has handled 50 windows running <sup>50</sup> programs at once. After ning 50 progran s at once. After that point, they lost track of what that point, they lost track of what was happening. was happening.

**Part of the secret behind the** Amiga's multitasking is its trio Amiga's multitasking is its trio of custom chips. Like a team of busy assistants, they free the of busy assistants, they free the <sup>68000</sup> microprocessor for more im 68000 microprocessor for more important jobs, sometimes to a startling degree. For instance, a graphics demo on the Amiga fea graphics demo on the Amiga features a bouncing ball (see photo). The large checkered ball rotates on The large checkered ball rotates on its axis in simulated 3-D while its axis in simulated 3-D while bouncing off the bottom and sides bouncing off the bottom and sides of the screen; the shadow it casts is of the screen; the shadow it casts is transparent, partially obscuring the transparent, partially obscuring the background text over which it background text over which it passes; and bouncing sounds echo realistically from the left and right realistically from the left and right stereo speakers each time the ball stereo speakers each time the ball hits a surface. Yet, while all this is happening, the <sup>68000</sup> is doing happening, the 68000 is doing nothing but calculating the bounce nothing but calculating the bounce angles, working at only 8 percent capacity. capacity. P<sup>a</sup>

The blitter and copper are ca The blitter and copper are capable of cartoon-quality animation. pable of cartoon-quality animation.

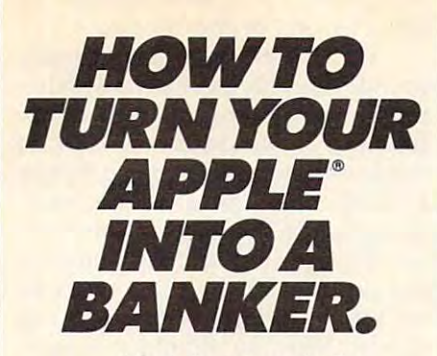

investment in your Apple investment in your Apple  $r = r$ Here's how to make the really payoff.

With SPECTRUM,<sup>5M</sup> the new electronic home bank new electronic home banking and information system ing and information system from The Chase Manhattan from The Chase Manhattan Bank, N.A. Teamed up with Bank, N.A. Teamed up with your PC, SPECTRUM is your your PC, SPECTRUM is your direct link to Chase. And the direct link to Chase. And the start of a better way to manage your money and manage your money and your time. your time.

A push of a button lets you pay bills electronically, you pay billseklctronically, anywhere; transfer funds; anywhere; transfer funds; keep records, and more. keep records, and more. Even get vital financial infor Even get vital financial information and trade stocks" at mation and trade stocks· at discount rates. discount rates.

Right at home, anytime Right at home, anytime -with complete security. -with complete security All, including electronic All, including electronic mail, starting at just \$5 mail, starting at just \$5 <sup>a</sup> month. And with our new month. And with our new subscriber rebates and free subscriber rebates and free offers, now's an even better offers, now's an even better time to get control of your time to get control of your finances. Call today for your finances. Call today for your free demo diskette.

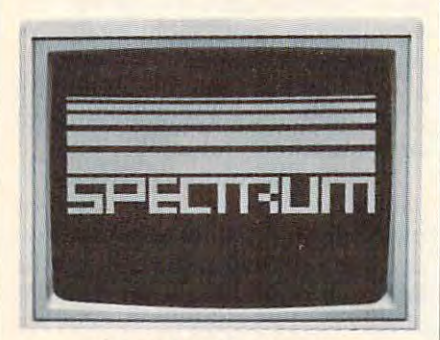

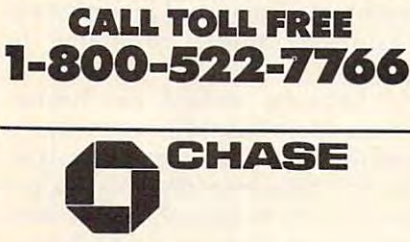

Apple is a registered trademark of Apple Computer, Inc.<br>"Stocks are traded through Rose & Company,<br>a Chase affiliate. © 1985 The Chase Manhattan Corporation.<br>Apple is a registered trademark of Apple Computer, Inc.<br>\*Stocks are traded through Rose & Company,<br>a Chase affiliate.

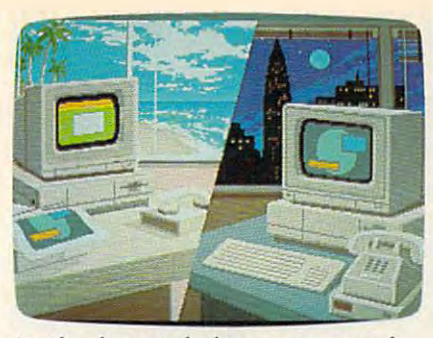

Another low-resolution screen created by Island Graphics. The artist used *by Island Grapilics. Th e artist used*  GraphiCraft, a drawing program designed by the company that will be sold *signed by the company tilat will be sold*  under the Amiga brand name. *under the Amiga brand name.* 

In fact, blitter animation is so good In fact, blitter animation is so good that Commodore hardly talks about that Commodore hardly talks about the Amiga's sprite graphics. The the Amiga's sprite graphics. The blitter can move a screen object of any size, shape, and color at least as any size, shape, and color at least as fast as sprite. It even has such fast as a sprite. It even has such sprite-like features as proximity de sprite-like features as proximity detection and display priorities. One tection and clisplay priorities. One Amiga demo shows a futuristic street scene with moving objects street scene with moving objects passing behind and in front of each passing behind and in front of each other on five levels—all without other on five levels-all without sprites. If you do choose to write <sup>a</sup> sprites. If you do choose to write a program with sprites and use up all program with sprites and use up all eight, the blitter can simulate extra eight, the blitter can simulate extra sprites to give you as many inde sprites to give you as many inde- · pendent objects as you want. pendent objects as you want.

Another fascinating feature of Another fascinating feature of the Amiga is its ability to superim the Amiga is its ability to superimpose multiple screens, referred to as pose multiple screens, referred to as playfields. You can think of play-*playfields.* You can think of a playfield as <sup>a</sup> giant sprite that covers the field as a giant sprite that covers the entire screen. By cutting holes in entire screen. By cutting holes in the playfield, you can see the other the playfield, you can see the other playfield which lies below it. Each playfield which lies below it. Each playfield can be independently playfield can be independently scrolled vertically and horizontally. scrolled vertically and hOrizontally. In combination with sprites and In combination with sprites and blitter objects, this feature could blitter objects, this feature could lead to incredible 3-D games and lead to incredible 3-D games and other graphics effects. Intuition uses playfields to let you slide one uses playfields to let you slide one screen away to reveal another be screen away to reveal another beneath it, like a sliding chalkboard.

Even more interesting things Even more interesting things become possible when you add an become possible when you add an optional video board (about \$200). optional video board (about \$200). This lets you feed standard video This lets you feed standard video signals into the Amiga and mix Signals into the Amiga and mix them with graphics. The video sig them with graphics. The video signals can originate from a video camera, videocassette recorder, camera, videocassette recorder, laserdisc player, TV receiver with video output, or another computer. Island Graphics of Sausalito, Cali Island Graphics of Sausalito, California, which is developing graph fornia, which is developing graphics software for the Amiga, used ics software for the Amiga, used video mixing to reproduce the video mixing to reproduce the

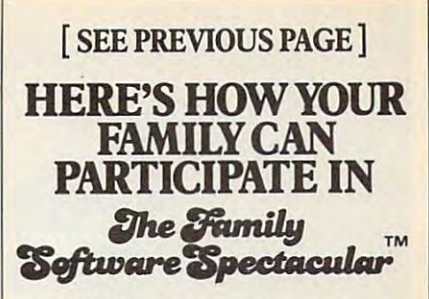

REMEMBER, TO RECEIVE FREE CONTINUES. THE SERVICE OF THE REMEMBER, TO RECEIVE FREE CONTINUES. PRODUCT YOU MUST PURCHASE PRODUCT YOU MUST PURCHASE ANY THREE TITLES FROM THE PAR ANY THREE TITLES FROM THE PAR-NATION) AND MAIL YOUR ENTRY NO NATION IS NOT THE RESIDENCE IN WARRANT COMMUNICATION LATER THAN JANUARY 31,1987. LATER THAN JANUARY 31, 1987. REMEMBER, TO RECEIVE A FREE TICIPATING BRANDS (IN ANY COMBI-

- 1. Start by saving the rcccipt(s) from your soft 1. Slart by saving the reccipt(s) from yoursofl ware program purchases. (It is not necessary for software purchases to appear on one for software purchases to appear on one<br>receipt. Photocopies of the receipt(s) are accepted. Receipts must be dated BETWEEN cepted. Receipls must be dated BETWEEN JULY 1,1985, AND JANUARY 31,1987.) JULY I, 1985, AND JANUARY 31, 1987.)
- 2. Cut the proof-of-purchase tab from each of 2. Cut the proof-of-purchase tab from each of the three user manuals that come with the programs. (Photocopies not accepted.)
- 3. Attach the purchase receipt(s) and the three 3, Attach the purchase receipI(s) and the three originaJ proof-of-purchase tabs toooe sepaoriginal proof-of-purchase tabs to one sepa rate sheet of paper. rate sheet of paper.
- 4. Fill in the form below and place the completed form in an enveloped with the plant of the property with the control of the control of the control of the control of the control of the control of the control of the control of the control of the control of the cont
	- pleted form in an envelope with:<br>a. A sheet of paper with three original proof-of-purchase tabs and your proof-of-purchase tabs and your purchase receipt(s) purchase receipt(s)
		- b. A check or money order for \$3.50 to cover postage and contract and handling. (Canadan and residents please send \$5.00 for postage and handling.) and handling.) b. A check or money order for \$3.50 to cover postage and handling. (Canada residents please send \$5.00 for postage

Make check payable to The Family and the Theorem and the Theorem and The Family and The Family and The Family and SO FTWARE SPECIAL AND SPECIAL AND SPECIAL AND SPECIAL AND SPECIAL AND SPECIAL AND SPECIAL AND SPECIAL AND SPECIAL AND SPECIAL AND SPECIAL AND SPECIAL AND SPECIAL AND SPECIAL AND SPECIAL AND SPECIAL AND SPECIAL AND SPECIAL envelope to: envelope to: Make check payable to THE FAMILY<br>SOFTWARE SPECTACULAR and mail

THE FAMILY SOFTWARE SPECTACULAR SPECTACULAR

### P.O.Box 1327, Cambridge, MA <sup>02238</sup> P.O. Box 1327, Cambridge, MA 02238

#### IpRDERFORM ORDER FORM

To receive your free program, this form must be<br>filled out completely. Please print.

**----------**

Free Product Chosen:<br>Title/Brand

MAKE SURE THE PRODUCT YOU CHOOSE IS<br>AVAILABLE ON THE COMPUTER SYSTEM<br>YOU HAVE SELECTED. Computer/Model MAKE SURE THE PRODUCT YOU CHOOSE IS AVAILABLE ON THE COMPUTER SYSTEM YOU HAVE SELECTED. Name \_\_\_\_\_\_\_\_\_\_\_ \_

Name  $\cdots$  $Phone($ 

Address.

City State. Zip.

TITLES PURCHASED

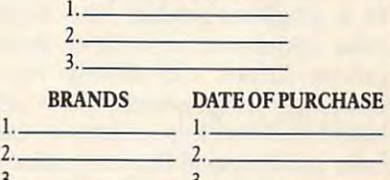

State \_\_

Allow 6-8 weeks for delivery of your free software program.<br>Note: All receipts and envelope postmark must be dated<br>prior to January 31, 1987. Offer good in the US and Canada only. Limit one free product per household/customer. only. Limit one free product per household/customer.<br>Schools and institutions not eligible. Void where taxed, restricted or prohibited by law. BRP

**----------**

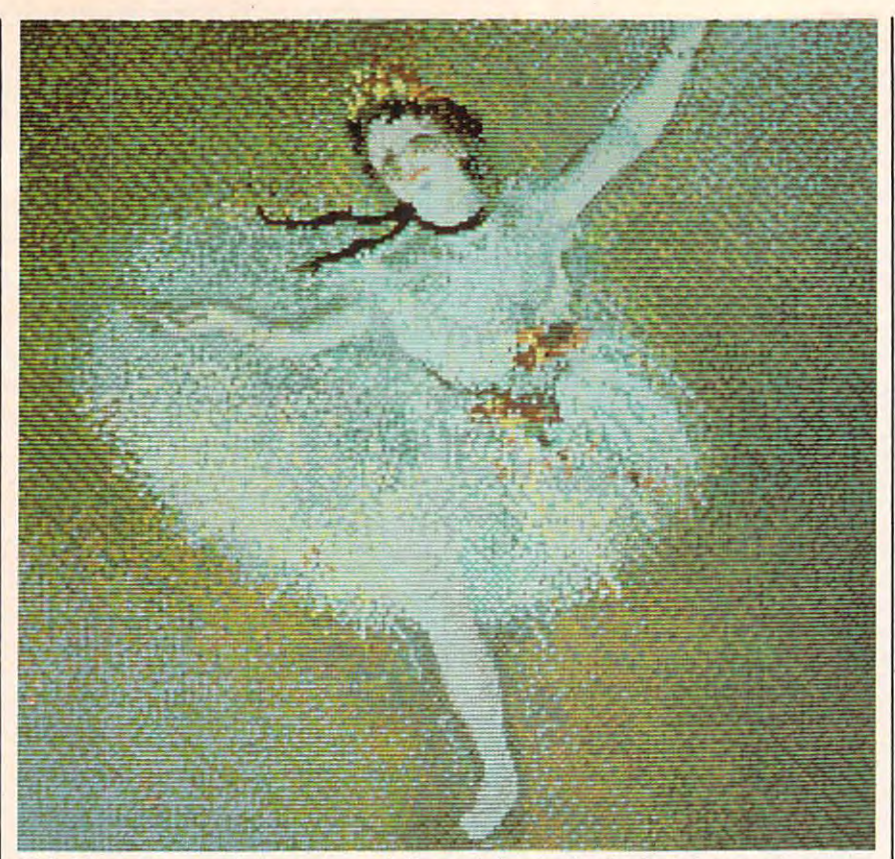

This Edgar Degas painting was carefully copied onto the Amiga's low-resolu *This Edgar Degas pailltillg was carefrllly copied* O/rto *the Amiga's low-resolu*tion screen by Island Graphics (see text). Although the 320  $\times$  200 resolution -in this mode is no greater than that found on today's home computers, the *·in this mode is no greater than that found on loday's home computers, the*  Amiga's extensive color palette allows it to do more justice to the original. *Amiga's extensive color palette allows it to do more justice to the original.* 

Degas painting seen in the accom Degas painting seen in the accompanying screen photo. First, the panying screen photo. First, the painting was displayed onscreen as painting was displayed on screen as a video image; next, a drawing program was superimposed; then, gram was superimposed; then, pixel by pixel, an artist traced the pixel by pixel, an artist traced the image in computer graphics by ma image in computer graphics by manipulating the mouse. nipulating the mouse.

When the optional video board When the optional video board is finished, this process will be is finished, this process will be automated by a feature called the frame grabber. As the term implies, *frame grabber.* As the term implies, the frame grabber can digitize an the frame grabber can digitize an incoming video image automatical incoming video image automatically. You could capture any scene ly. You could capture any scene with a video camera, digitize it, modify it with a graphics program if desired, and then dump the image desired, and then dump the image to graphics printer. The Diablo to a graphics printer. The Diablo color inkjet printer, with an Amiga color inkjet printer, with an Amiga printer driver, can closely repro printer driver, can closely reproduce any Amiga screen. We've also duce any Amiga screen. We've also heard that work is underway on heard that work is underway on a laser printer capable of reproducing laser printer capable of reproducing any screen image in color. **any screen image in color.** 

**Equally remarkable are the Ami**ga's sound capabilities. On ga's sound capabilities. On qually remarkable are the Amiga's sound capabilities. On<br>most computers, four sound channels mean you're limited to channels mean you're limited to four-part harmony or four-note led a backwards guitar sound

chords. But because the Amiga cre chords. But because the Amiga creates sounds by simulating complex ates sounds by simulating complex waveforms, it can play chords using waveforms, it can play chords using only one sound channel. As a result, the Amiga can simulate a wide variety of musical instruments, **variety of musical instruments,**  often with uncanny realism. We've often with uncanny realism. We've experimented with pipe organ experimented with pipe organ sounds that would grace a cathedral, drum sounds that could ham dral, drum sounds that could hammer out hot rap rhythm, and mer out a hot rap rhythm, and heavy-metal electric guitar chords heavy-metal electric guitar chords that could blow you out of the that could blow you out of the room. **room.** 

The sound demo program we The sound demo program we used lets you tinker with the syn used lets you tinker with the synthesized instruments merely by thesized instruments merely by pulling down menus and selecting pulling down menus and selecting options with the mouse. No PEEKs, options with the mouse. No PEEKs, POKEs, programming skills, or POKEs, programming skills, or computer knowledge is required. computer knowledge is required. For instance, one menu contained **For instance, one menu contained**  parameters for the sound enve parameters for the sound envelopes, such as attack, decay, sus lopes, such as attack, decay, sustain, and release. Submenus for tain, and release. Submenus for each parameter presented such each parameter presented such choices as "very slow" to "very fast." By readjusting the electric fast." By readjusting the electric guitar envelope for a very slow attack and very fast release, we creat tack and very fast release, we creat-

reminiscent of 1960s records by reminiscent of 1960s records by Jimi Hendrix or the Beatles. The Beatles of the Beatles and the Beatles. The Beatles of the Beatles. The Beatles. Jimi Hendrix or the Beatles.

On other computers, custom **On other computers, custom**  sounds can only be created by labo sounds can only be created by laborious programming. But with an op-rious programming. But with an optional accessory (price unannounced), the Amiga provides unannounced), the Amiga provides a shortcut—digital sound sampling. Just as the frame grabber lets pling. Just as the frame grabber lets you digitize <sup>a</sup> picture, sampling lets you digitize a picture, sampling lets you capture and digitize any sound you capture and digitize any sound fed into the Amiga from an outside fed into the Amiga from an outside source. Want to simulate a saxophone? Just play a sax into a sound system that's plugged into the system that's plugged into the Amiga, or even hook up your stereo to the computer and pipe in some to the computer and pipe in some music from favorite record, tape, **music from a favorite record, tape,**  or compact disc. We've also heard or compact disc. We've also heard demos of digitally sampled demos of digitally sampled speech—not to be confused with synthesized speech—that sound as good as tape recordings. good as tape recordings.

Commodore says several com Commodore says several companies are working on music key panies are working on music keyboards that will turn the Amiga into boards that will turn the Amiga into full-blown synthesizer. By using a full-blown synthesizer. By using the computer's memory as a sequencer, the Amiga could become quencer, the Amiga could become a multitrack recording studio for the multitrack recording studio for the additional cost of only a few hundred dollars. dred dollars.

This report of the property scratches the property of the second scratches of the second scratches of the second <mark>surface. A complete set of tech-</mark> nical manuals for the Amiga nical manuals for the Antiga resembles a stack of Manhattan phone books—it will be months, phone books-it will be months, perhaps years, before they're fully perhaps years, before they're fully explored by programmers and soft explored by programmers and software manufacturers. People are still ware manufacturers. People are still developing new techniques on developing new techniques on computers which have been avail computers which have been available for years, and the Amiga is able for years, and the Amiga is a whole order of magnitude more whole order of magnitude more his report only scratches the<br>surface. A complete set of tech-<br>nical manuals for the Amiga advanced.

A significant number of companies are now programming for panies are now programming for the Amiga, and it appears that the Amiga, and it appears that about two dozen packages will be about two dozen packages will be available around the time the com available around the time the computer hits the stores. These include puter hits the stores. These include everything from word processors to everything from word processors to business-graphics programs to business-graphics programs to games. games.

Looking toward the future, Looking toward the future, Commodore says this computer is Commodore says this computer is just the first in a series of Amigas, and that this one represents the low and that this one represents the low end. What's to follow? Commodore end. What's to follow? Commodore isn't saying. Perhaps the best thing isn't saying. Perhaps the best thing about the Amiga is that it stretches about the Amiga is that it stretches our imaginations a little bit further. rg

Gwww.commodore.ca

# ANKE **BREAK**

### **H NIGHT MISSION**  $\mathbf{V}$  $\overline{\mathbf{J}}$

You deserve the best. You've earned it. Now reward yourself with a session of Night Mission PINBALL, the most realistic and challenging arcade simulation ever conceived! **Extunning graphics and dazzling** 

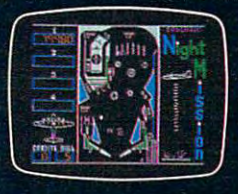

sound effects put Night Mission PINBALL in a class by itself. Game features: multiball and multi-player capabilities, ten different professionally designed levels of play, and an editor that lets you create your own custom modes.  $\blacksquare$  So take a break with Night Mission PINBALL from SubLOGlC. Winner of Electronic Games magazine's <sup>1983</sup> Arcade Award for Best Computer Audio/Visual Effects.

See your dealer. The see your dealer see your dealer see your dealer see your dealer see your dealer see your dealer or write or call for more information. The call for more information or call for more information. In the call Order Line: 800 / 637-4983

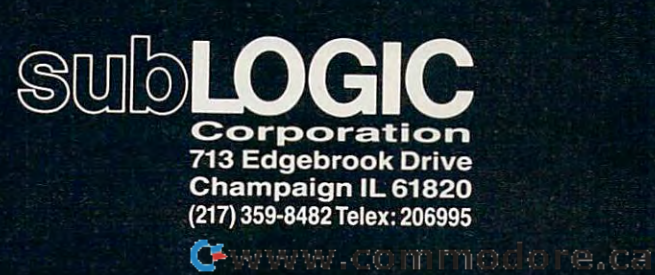

\*<\$\*% %?\*,

## The Electronic

Want to earn a college degree with-out leaving home? Or take self-improvement courses and sit in on lectures conducted by noted authorities—all through your com puter? By enrolling in The Electronic Uni versity—a computerized correspondence school—you can do all that, and much more. and much much more and a second more and a second much more and a second much more and a second much much much

### University of the American School and Control of the American School and Control of the American School and Control of the American School and Control of the American School and Control of the American School and Control o **University**

### Sharon Darling

**Leeann Pearce calls The Electronic University a "miracle."** As she sits at the Commodore SX-64 in her home in West Des Moines, Iowa, Pearce is working West Des Moines, Iowa, Pearce is working toward a degree in computer technology to be granted by Thomas A. Edison College in New Jersey. Although she lives a thousand miles away and suffers from multiple sclerosis, Pearce is gaining the benefits of a college education by using an me educational system designed to work with home computers. Her husband, k, is using the same system after he comes home from work at night to earn a master's degree in business. And their eight-year-old daughter, Katie, who used to have trouble with math in school, has boosted her grades by taking an online math tutoring class. Katie is also halfway through a computer programming course and is registering for <sup>a</sup> class in lit puter programming course and is registering for a class in literary arts this fall. One of the family's biggest erary arts this fall One of the family's biggest problems now is arranging schedules so that problems now is arranging schedules so that each has enough time with the computer. computer.

ble to attending local colleges. But what really made the difference was the ability to take courses with proceed at the student's own pace, Pearce was able to undergo surgery cally, they find the classes as worthwhile as those taken the tra ditional way. The state of the state of the state of the state of the state of the state of the state of the state of the state of the state of the state of the state of the state of the state of the state of the state of

challenging enough," says Pearce. **subtleties of California** "They're like peach of the second And to bat around ideas with a **of colleges and** Ph.D. is really wonderful to me." wanting to come back for more.

what began as a project to teach people how to use teach people how to use modems has grown into modems has grown into a telecommunications network **telecommunications network**  which allows students to use com which allows students to use computers to earn high school and col puters to earn high school and college degrees, take noncredit lege degrees, take noncredit self-improvement courses, and "at self-improvement courses, and "attend" seminars conducted by noted tend" seminars conducted by noted authorities. Graduate degrees in authorities. Graduate degrees in business administration have even **business administration have even**  been added to The Electronic Uni been added to The Electronic University, which was developed by versity, which was developed by TeleLearning Systems, Inc. of San TeleLearning Systems, Inc. of San Francisco, a company founded in <sup>1983</sup> by entrepreneur Ron Gordon. 1983 by entrepreneur Ron Gordon. What began as a project to **University has topped** tion delivering the course.<br>
modems has grown into a floppy disk containing a general introduc-

Close to 15,000 students are Close to 15,000 students are now taking classes and seminars in now taking classes and seminars in subjects ranging from economics to subjects ranging from economics to the subtleties of California wines. the subtleties of California wines. And the number of colleges and And the number of colleges and universities participating in The universities participating in The Electronic University has topped Electronic University has topped 1,700—all of which offer credit for 1,700-all of which offer credit for courses taken through EU. Among courses taken through EU. Among the major institutions participating the major institutions participating in EU are Cornell University, in EU are Cornell University, American University in Washing American University in Washington, D.C., Boston University, Vir ton, D.C., Boston University, Virginia Tech, the New York Institute ginia Tech, the New York Institute of Technology, Brigham Young of Technology, Brigham Young University, the California State University, the California State University system, the State Uni University system, the State University of New York, and many versity of New York, and many other state university systems. If enough coursework is completed to enough coursework is completed to obtain degree, the diploma is is obtain a degree, the diploma is issued by the participating institu sued by the participating institution, not EU. It's up to students to tion, not EU. It's up to students to make sure they meet the require make sure they meet the requirements of the college from which ments of the college from which they want to receive the credit. EU they want to receive the credit. EU has counseling services, however, **has counseling services, however,**  to guide students through a degree program. program.

six months ago without interrupt-  $\begin{bmatrix} 1 & 1 \\ 2 & 3 \end{bmatrix}$  al skills. Once students receive the ing her coursework. And academi- **students are now taking** enrollment package, they can sign "I would say the courses are "I would say the courses are **economics to the**  "They're like peanuts—you keep **wines. And the number** Close to 15,000 students are now taking subjects ranging from economics to the of colleges and Ph.D. is really wonderful to me." universities participating University has topped **University has topped**  1,700. **1,700.**  Pearce was able to undergo surgery **Close to <b>15,000** courses in business and professioncally, they find the classes as **classes and seminars in** up for whatever services they want. worthwhile as those taken the tra- subjects ranging from Credit courses begin every 60 days. **in The Electronic** 

> All it takes to enroll in EU is All it takes to enroll in EU is a computer (the system is compatible computer (the system is compatible with the Commodore 64, IBM with the Commodore 64, IBM PC/PCjr, and Apple II series), a modem, and an enrollment pack modem, and an enrollment package from EU. The package, a onetime investment, costs \$79.95 for time investment, costs \$79.95 for the Commodore <sup>64</sup> and \$149.95 for the Commodore 64 and \$149.95 for Apple and IBM computers. If you Apple and IBM computers. If you don't own a modem, TeleLearning will sell you one for about \$100. will sell you one for about \$100.

> Tuition ranges from \$12 for <sup>a</sup> Tuition ranges from \$12 for a seminar up to \$295 for some seminar up to \$295 for some courses leading to <sup>a</sup> degree. In addi courses leading to a degree. In addition, students pay connect-time tion, students pay connect-time fees to participate in seminars and fees to participate in seminars and to access the more than <sup>60</sup> online to access the more than 60 online databases. These fees range from databases. These fees range from about <sup>17</sup> to <sup>80</sup> cents per minute, about 17 to 80 cents per minute, depending on which database is ac depending on which database is accessed and when the call is placed. cessed and when the call is placed. (A \$15 monthly minimum is re (A \$15 monthly minimum is required.) To avoid long-distance quired.) To avoid long-distance charges, the phone calls are made charges, the phone calls are made to a local network number.

> EU offers seven degree pro EU offers seven degree programs, including associate degrees grams, including associate degrees in science, management, and the in science, management, and the arts; bachelor's degrees in business arts; bachelor's degrees in business administration and the arts; and administration and the arts; and three master of business adminis three master of business administration (MBA) degrees—a general tration (MBA) degrees-a general MBA and two specialized MBAs in MBA and two specialized MBAs in technology/engineering management and individual financial ment and individual financial planning. planning.

> Courses for college credit and Courses for college credit and self-improvement aren't the only self-improvement aren't the only

out leaving home. Because classes out leaving home. Because classes brary with more than eight million services available. The enrollment ble to attending local colleges. But *r---------------,* services available. The enrollment what really made the difference **package also offers tutoring pro**was the ability to take courses with- **grams** for children, an electronic library with more than eight million proceed at the student's own pace, **books, counseling services, and** al skills. Once students receive the enrollment package, they can sign

> fter students register, they're mailed an information **Following the courses they're** mailed an information packet on the courses they selected. The packet includes as selected. The packet includes assignment outlines, a list of textbooks and other required materials, books and other required materials, and the procedures of the institu and the procedures of the institution delivering the course. tion delivering the course.

Students also receive a floppy disk containing a general introduction and a series of lessons. A typical lesson might include onscreen cal lesson might include onscreen instruction, a textbook reading assignment, or other outside activities **1---------------1** signment, or other outside activities assigned by the instructor. Periodi assigned by the instructor. Periodically, students must use their com cally, students must use their computer to transmit a progress report to their instructor via electronic **to their instructor via electronic**  mail (E-mail). They can also send mail (E-mail). They can also send questions about the course material questions about the course material and receive answers from the in **and receive answers from the in**structor by E-mail. Instructors re structor by E-mail. Instructors respond to E-mail messages within <sup>24</sup> spond to E-mail messages within 24 hours. In addition, students can hours. In addition, students can schedule an online conference with schedule an online conference with the professor during designated of the professor during designated office hours. fice hours.

> Some courses feature online **Some courses feature online**  exchanges with the instructor and exchar.ges with the instructor and even electronic forums with other even electronic forums with other students—a kind of class discussion via computer. Seminars also **sion via computer. Seminars also**  employ realtime conferences. Stu employ realtime conferences. Students sign on with their computers dents sign on with their computers at the appropriate time, and the at the appropriate time, and the entire discussion session is carried **entire discussion session is carried**  out online.

Roughly <sup>50</sup> percent of Roughly 50 percent of a course's contents call for responses **course's contents call for responses**  from the instructor. A typical class has <sup>10</sup> or <sup>12</sup> lessons; of those, half has 10 or 12 lessons; of those, half usually require students to write <sup>a</sup> usually require students to write a response and send it to the instruc response and send it to the instructor via modem, while the other half tor via modem, while the other half are "read-write" lessons. In that are "read-write" lessons. In that mode, students read material and mode, students read material and type responses on the screen, but type responses on the screen, but the results are not sent to the in the results are not sent to the instructor. However, the instructor **structor. However, the instructor**  has the option of testing students has the option of testing students on read-write material to check on read-write material to check their progress. their progress.

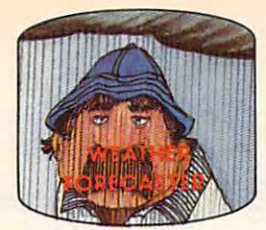

man by accurately forecasting the local weather yourself! Get the jump on the weather**the local weather yourself!** 

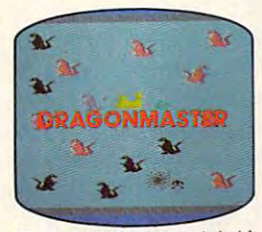

captive by deadly dragons. Only a knight in shining armor can **The beautiful princess is held save her now!** 

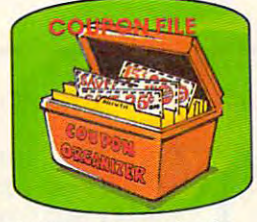

coupons, receipts and more. **A time·savingorganizer for** 

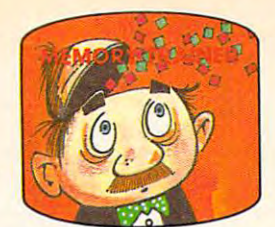

scientifically proven way to **A scientifi cally proven way to**  develop and memory and a second company of the **develop an awesome memory.** 

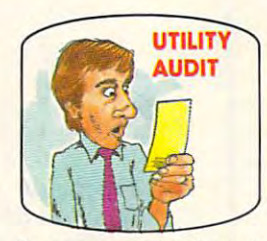

toring your phone, electric and gas bills. **gas bills.**  Cut your energy **costs by moni-**

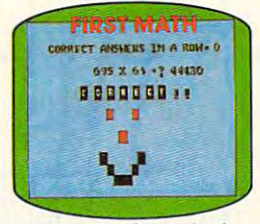

children are rewarded for right answers, corrected on their **answers, corrected on their School-age and pre·school**  wrong ones.

www.communication.com

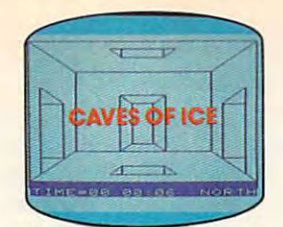

story, 125-room structure made entirely of ice. Find the exit before vou freeze! **You are trapped in a fiveexit before you freeze!** 

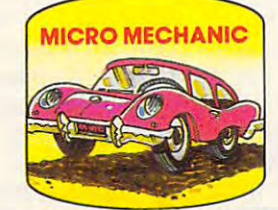

to improve auto performance, economy and resale value. **economy and resale value. Computerize car maintenance** 

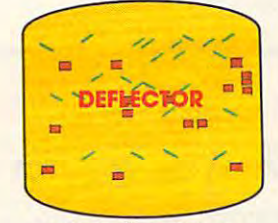

random balls into targets on a constantly changing playfield. A real brainflexer. Deflect

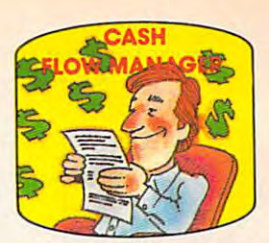

finances in less than one hour **Take control of your personal a month.** 

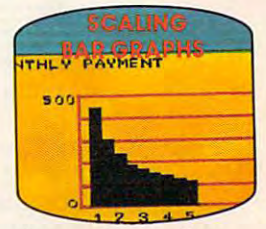

graphs with a surprisingly statement of memory. It is necessary that the contract of the **Create multi-colored bar small amount of memory.** 

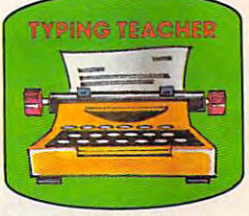

increase typing speed and accuracy. **A fun way to dramatically accu racy.** 

### Get up to <sup>30</sup> new programs and games **Get up to 30 new programs and games**   $f_{\rm eff}$  is the state of  $f_{\rm eff}$  . If the less than  $f_{\rm eff}$  is the state of  $f_{\rm eff}$  and  $f_{\rm eff}$  is the state of  $f_{\rm eff}$ every month in COMPUTE! **every month in COMPUTE!**  for less than 15 cents each-

Every month, COMPUTE! readers enjoy up to Every month, COMPUTE! readers enjoy up to <sup>30</sup> brand-new, ready-to-run computer pro 30 brand-new, ready-to-run computer programs, even arcade-quality games. grams, even arcade-quality games.

And when you subscribe to COMPUTE!, And when you subscribe to COMPUTE', you'll get them all for less than <sup>15</sup> cents each! you'll get them all for less than 15 cents each!

You'll find programs to help you conserve You'll find programs to help you conserve time, energy and money. Programs like Cash time, energy and money. Programs like Cash Flow Manager, Retirement Planner, Coupon Filer, Dynamic Bookkeeping. Filer, Dynamic Bookkeeping. Flow Manager, Retirement Planner, Coupon

You'll enjoy games like Air Defense, You'll enjoy games like Air Defense, Boggier, Slalom, and High Speed Mazer. Boggier, Slalom, and High Speed Mazer.

Your children will find learning fast and Your children will find learning fast and function function and animal, and an interest of mathematical, and animal, and an Mystery Spell. Mystery Spell. fun with First Math, Guess That Animal, and

Looking for a challenge? You can write your own games. Customize BASIC programs. your own games. Customize BASIC programs. Even make beautiful computer music and Even make beautiful computer music and pictures. pictures.

It's all in COMPUTE!. All ready to type It's all in COMPUTE!. All ready to type in and run on your Atari, Apple, Commodore, in and run on your Atari, Apple, Commodore, PET/CBM, TI-99/4A, Radio Shack Color Computer, IBM PC or IBM PCjr.

What's more, you get information-packed What's more, you get information-packed articles, product reviews, ideas and advice that articles, product reviews, ideas and advice that add power and excitement to all your home add power and excitement to all your home computing. computing.

And when it's time to shop for peripherals And when it's time to shop for peripherals or hardware, check Computer in the check Computer of the check Computer in the check Computer of the check Computer of the check Computer of the check Computer of the check Computer of the check Computer of the check Compu product evaluations can save you money and product evaluations can save you money and costly mistakes. We'll even help you decide costly mistakes. We'll even help you decide what to buy: Dot-matrix or daisy-wheel printer? what to buy: Dot-matrix or daisy-wheel printer? Tape storage or disk drive? What about Tape storage or disk drive? What about modems? Memory expansion kits? What's new modems? Memory expansion kits? What's new in joysticks, paddles and track balls? in joysticks, paddles and track balls? or hardware, check COMPUTE! first. Our

Order now! Mail the postpaid card attached Order now! Mail the postpaid card attached to this ad and start receiving every issue of to this ad and start receiving every issue of COMPUTE!

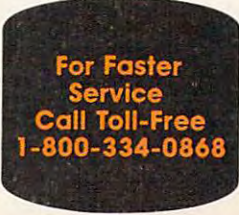

### **POWER PLAN**

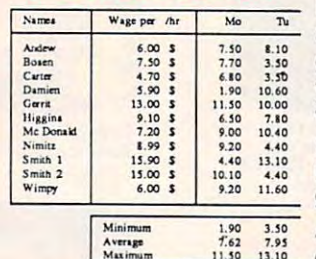

Powerful spread Powerful spread sheet plus builtin graphics display : : !: :~ **graphics - display**   $\frac{1}{20}$  **is 10.60** your important data **I**: **1. I**: **1. I**: **1. I**: **1. I**: **1. I**: **1. I**: **1. I**: **1. I**: **1. I**: **1. I**: **1. I**: **1. I**: **1. I**: **1. I**: **1. I**: **1. I**: **1. I**: **1. I**: **1. I**: **1. I**: **1. I**: **1. I I.99 S F.20 4.40 numerically. You'll** 15.90 **s 1.40 13.10 ICHER FAST WITH THE 15.00 i Minimum 1.90 3.50 Advanced users Maximum** 11.50 13.10 Can use the shortsheet *plus* builtin  $90+$  **HELP** screens.

cut commands. For complex spreadsheets, cut commands. For complex spreadsheets, you can use POWER PLAN'S impressive you can use POWER PLAN's impressive features: cell formatting, text formatting, cell features : cell formatting, text formatting, cell protection, windowing, math functions, row protection, windowing, math functions, row  $\mathbf{r}$  and column sort, more extensive displays displays displays displays displays displays and  $\mathbf{r}$ your results in graphics format in a variety of 2D and 3D charts. Includes system diskette 20 and 3D charts. Includes system diskette \$49.95 and column sort, more. Then quickly display and user's handbook.

### XPER expert system **XPER - expert system**<br>**XPER** is the first structure of the structure of the structure of the structure of the structure of the structure of the structure of the structure of the structure of the structure of the structure

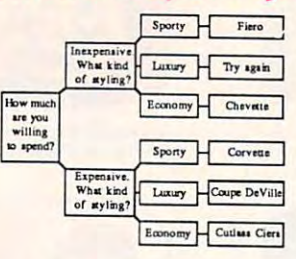

expert system expert system - <sup>a</sup> intelligent software intelligent software for the C-64 & C-128. While ordinary 128. While ordinary 128. While ordinary 128. While ordinary 128. While ordinary 128. While ordinary 128. While ordinary 128. While ordinary 128. While ordinary 128. While ordinary 128. While ordinary 12 Expensive. what kind **Luxury H** Coupe DeVille are good at repro-Economy Guilas Ciera ducing facts, XPER can help you make can help you make new breed of 128. While ordinary

decisions. Using its simple entry editor, you decisions. Using its simple entry editor, you build the information into a knowledge base. XPER's very efficient searching techniques XPER's very efficient searching techniques then guide you through even the most then guide you through even the most complex decision making criteria. Full complex decision making criteria . Full reporting and data editing. Currently used reporting and data editing. Currently used by doctors, scientists and research professionals. \$59.95 professionals. \$59.95

### DATAMAT data management **DATAMAT - data management**

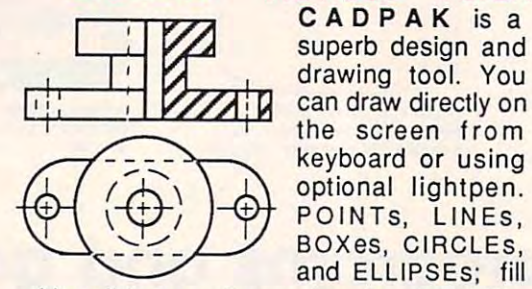

CADPAK REVISED VERSION CONTINUES IN THE REVISED VERSION CONTINUES INTO A REVISED VERSION CONTINUES IN THE REVIS CADPAK is CADPAK is a superb design and superb design and superb design and superbound the superbound of the superbound of the superbound of the superbound of the superbound of the superbound of the superbound of the superbound of the superboun can draw directly on keyboard or using keyboard or using optional lightpen. optional lightpen. POINTS, LINES, POINTs, LINEs, Boxes, circles, BOXes, CIRCLEs, and ELLIPSES; filled ELLIPSES; filled ELLIPSES; filled ELLIPSES; filled ELLIPSES; filled ELLIPSES; filled ELLI **CADPAK** Revised Version superb design and and ELLIPSEs; fill

with solids or patterns; free-hand DRAW; with solids or patterns; free-hand DRAW; ZOOM-in for intricate design of small section. Mesuring and scaling aids. Exact positioning Mesuring and scaling aids. Exact positioning using our AccuPoint cursor positioning. using our AccuPoint cursor positioning. Using the powerful OBJECT EDITOR Using the powerful OBJECT EDITOR you can define new fonts, furniture, circuitry, you can define new fonts, furniture, circuitry, etc. Hardcopy to most printers. \$39.95 McPen lightpen, optional \$49.95 McPen lightpen, optional \$49.95 ZOOM-in for intricate design of small section.

#### ------------**CHARTPAK**

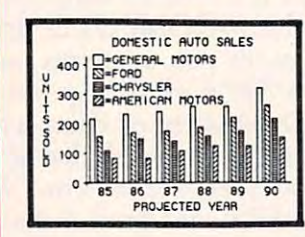

Make professional Make professional quality charts from quality charts from your data in your data in minutes. Quickly minutes . Quickly enter, edit, save enter, edit, save and recall your data. and recall your data. Then interactively Then interactively build pie, bar, line or build pie, bar, line or scatter graph. You scatter graph. You can specify scaling, can specify scaling,

labeling and positioning and watch CHARTPAK instantly draw the chart in any CHARTPAK instantly draw the chart in any of 8 different formats. Change the format immediately and draw another chart. immediately and draw another chart. Incudes statistical routines for average, Incudes statistical routines for average, deviation, least squares and forecasting. deviation, least squares and forecasting. Hardcopy to most printers. **\$39.95** CHARTPLOT-64 for <sup>1520</sup> plotter \$39.95 CHARTPLOT-64 for 1520 plotter \$39.95

#### INVENTORY FILE Item Numb Description Doctor and the property of the property of the property of the property of the property of the property of the Onhand Price Location **R.eord. I'\.**  $\ldots$  .  $\ldots$   $\ldots$ ful features. Clear Coo ful features . Clear

"Best data base "Best data base  $m = 1$ RUN Magazine RUN Magazine manager under \$50"

Easy-to-use, yet Easy-to-use, yet Reord, Qty. \_\_\_\_ | versatile and powermenus guide you menus guide you

from function to function. Free-form design from function to function. Free-form design of data base with up to <sup>50</sup> fields and <sup>2000</sup> of data base with up to 50 fields and 2000 records per diskette (space dependent). records per diskette (space dependent) . Simple data base design. Convenient and Simple data base design. Convenient and quick data entry. Full data editing quick data entry. Full data editing capabilities. Complete reporting: sort on capabilities. Complete reporting: sort on multiple fields and select records for printing multiple fields and select records for printing in your specific format. \$39.95

### TAS technical analysis **TAS - technical analysis**

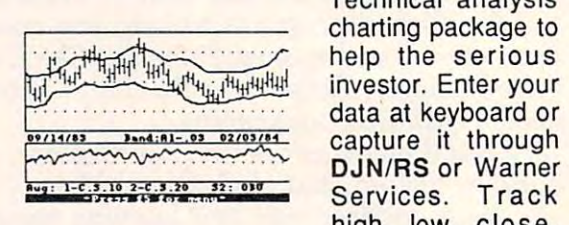

Technical analysis Technical analysis charting package to charting package to help the serious help the serious investor. Enter your investor. Enter your data at keyboard or data at keyboard or capture it through capture it through DJN/RS or Warner DJN/RS or Warner high, low, close, high, low, close, volume, bid and volume , bid and

ask. Place up to <sup>300</sup> periods of information ask. Place up to 300 periods of information for <sup>10</sup> different stocks on each data diskette. for 10 different stocks on each data diskette. Build a variety of charts on the split screen combining information from <sup>7</sup> types of combining information from 7 types of moving averages, 3 types of oscillators, trading bands, least squares, 5 different volume indicators, relative charts, much volume indicators, relative charts, much more. Hardcopy to most printers. \$84.95 more. Hardcopy to most printers. \$84.95
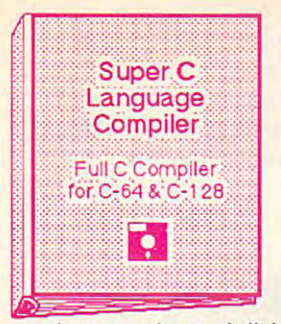

The most advanced C development package available for the C-64 or C-128 with very complete source editor; full K&R compiler (w/o bit fields): linker (binds up to 7 separate mod-

ules); and set of disk utilities. Very complete editor handles search/replace, 80 column display with horizontal scrolling and 41K source files. The I/O library supports standard functions like printf and fprintf. Free runtime package included. For C-64/C-128 with 1541/1571 drive. Includes system diskette and user's handbook. \$79.95

# **BASIC-64** full compiler

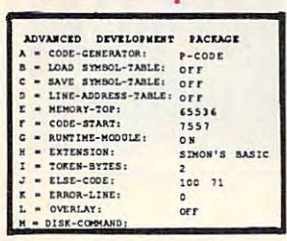

The most advanced **BASIC** compiler available for the C-64. Our bestselling software product. Compiles to superfast 6510 machine code  $or$ very compact speedcode. You can even

mix the two in one program. Compiles the complete BASIC language. Flexible memory management and overlay options make it perfect for all program development needs. **BASIC 64 increases the speed of your** programs from 3 to 20 times. Free runtime Includes system diskette and package. \$39.95 user's handbook.

# **FORTH** Language

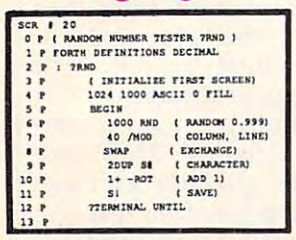

Our FORTH language is based on the Forth 79 standard, but also includes much of the 83 level to give vou 3 times vocabulary of fig-Forth. Includes full-screen editor, complete

Forth-style assembler, set of programming tools and numerous sample programs to get you deeply involved in the FORTH vocabulary language. Our enhanced supports both hires and lores graphics and the sound synthesizer. Includes system diskette with sample programs and user's \$39.95 handbook.

**Super Pascal Development** Package Complete Pascal Compiler and Tools for C-64 & C-128 Þ

Not just a compiler, but a complete development system. Rivals Turbo Pascal<sup>©</sup> in both speed and features. Produces fast 6510 machine code. Includes advanced source file editor;

full Jensen & Wirth compiler with system programming extensions, new high speed DOS (3 times faster); builtin assembler for specialized requirements. Overlays, 11-digit arithmetic, debugging tools, graphics much more. Free runtime routines. package. Includes system diskette and \$59.95 complete user's handbook.

# **VIDEO BASIC** development

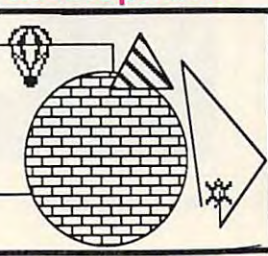

The most advanced graphics development package available for the C-64. Adds dozens of powerful commands to standard BASIC so that you can use the hidden graphics and sound

capabilities. Commands for hires, multicolor. sprite and turtle graphics, simple and complex music and sound, hardcopy to most printers, memory management, more. Used by professional programmers for commerical software development. Free runtime<br>package. Includes system diskette and \$39.95 user's handbook.

Other software also available! Call now for free catalog and the name of your nearest dealer. Phone: 616/241-5510.

acus Software P.O. Box 7211 Grand Rapids, MI 49510 616/241-5510

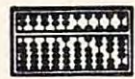

For fast service call 616/241-5510. For postage<br>and handling, include \$4.00 per order. Foreign orders include \$8.00 per item. Money orders and checks in U.S. dollars only. Mastercard, Visa and Amex accepted.

**Dealer Inquiries Welcome** More than 1200 dealers nationwide

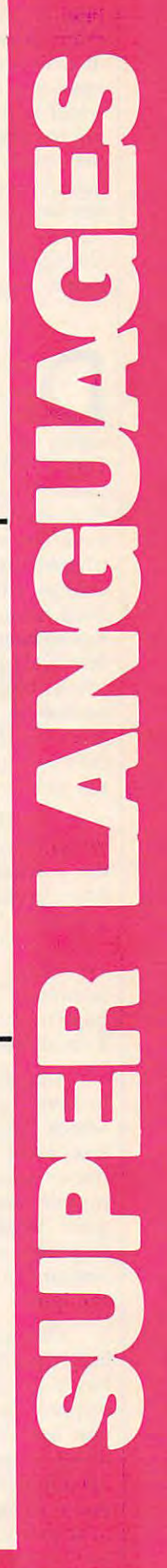

EU does not administer any EU does not administer any final exams. There is a practice exam available to students, but it exam available to students, but it doesn't replace taking a proctored exam at nearby library or college, exam at a nearby library or college, which is given by the school accept which is given by the school accepting the credits. Students also have the option of taking a CLEP (College Level Examination Program) lege Level Examination Program) test for credit, or an ACT PEP exam, nearby. test for creelit, or an ACT PEP exam, <sup>~</sup>\_ \_ \_\_\_\_\_\_\_\_\_\_\_\_\_\_\_\_\_\_\_\_\_\_\_ \_ \_ ---I which is given by the American which is given by the American College Testing Proficiency Exami College Testing Proficiency Examination Program. nation Program.

Developing college college college college college college college college college college college college college college college college college college college college college college college college college college col be taught by computer and be taught by computer and keeping the material inter keeping the material interesting is quite a challenge, says Tom Copley, an EU professor who Tom Copley, an EU professor who formerly taught business courses at formerly taught business courses at Antioch College in Ohio. Copley says he was "immediately in says he was " immediately intrigued" by the idea of an electronic trigued" by the idea of an electronic college when he first read about college when he first read about TeleLearning last spring. Not only TeleLearning last spring. Not only has he been a computer buff for the last <sup>10</sup> or <sup>15</sup> years, but he also has last 10 or 15 years, but he also has taken traditional evening school taken traditional evening school courses in the past. In addition to courses in the past. In addition to involved in developing courses for the online school. involved in developing courses for *Ron Gordon, founder of The Electronic University.*<br>the online school. eveloping a college course to<br>be taught by computer and<br>keeping the material inter-

"In the first place, you're " In the first place, you're working with a totally different media, and in order to be effective, you dia, and in order to be effective, you have to take advantage of its ad have to take advantage of its advantages. Unfortunately, the cath vantages. Unfortunately, the cathode ray tube is not nearly as ode ray tube is not nearly as expressive a medium [as books or lectures]." Therefore, he says, "you lectures]." Therefore, he says, "you have to get high learning impact in have to get high learning impact in small amount of space." a small amount of space."

Copley tries to focus on high Copley tries to focus on higher-level questions, the kind in er-level questions, the kind in which "the student has to synthe which "the student has to synthesize a lot more information and draw more conclusions. don't find **draw more conclusions. I don't find**  myself using typical textbook jar myself using typical textbook jargon—words like describe, list, dif gon- words like *describe, list, differentiate, etc.* I ask for things that **require a little more creative** thought."

One less obvious advantage to One less obvious advantage to long-distance learning that Copley long-distance learning that Copley has discovered is the opportunity to has discovered is the opportunity to respond to students on a one-toone basis by E-mail, even though one basis by E-mail, even though he never sees the student in person. he never sees the student in person. "So often [while teaching in <sup>a</sup> tradi "So often [while teaching in a traditional college], I've had to respond tional college], I've had to respond to so many students at once. This is to so many students at once. This is the opposite extreme. Every stu-the opposite extreme. Every stu-

 $\mathbf{I}$ 

dent gets an individual response, dent gets an individual response, and it's not something off the top of and it's not something off the top of my head, but a thought-out response." **response."** 

But there are disadvantages, too, "You lose the group dynamics too. "You lose the group dynamics of working in <sup>a</sup> class environment; **of working in a class environment;**  some people find that very stimu some people find that very stimulating. Of course, a lot of educators

Tom Copley predicts that alter Tom Copley predicts that alternatives like EU are "the wave of the natives like EU are "the wave of the future." He says the opportunity to future." He says the opportunity to take courses on your own time, at **take courses on your own time, at**  your own pace, and at the setting of your own pace, and at the setting of your choice appeals to certain kinds your choice appeals to certain kinds of students, especially those in re of students, especially those in remote locations with no colleges mote locations with no colleges nearby.

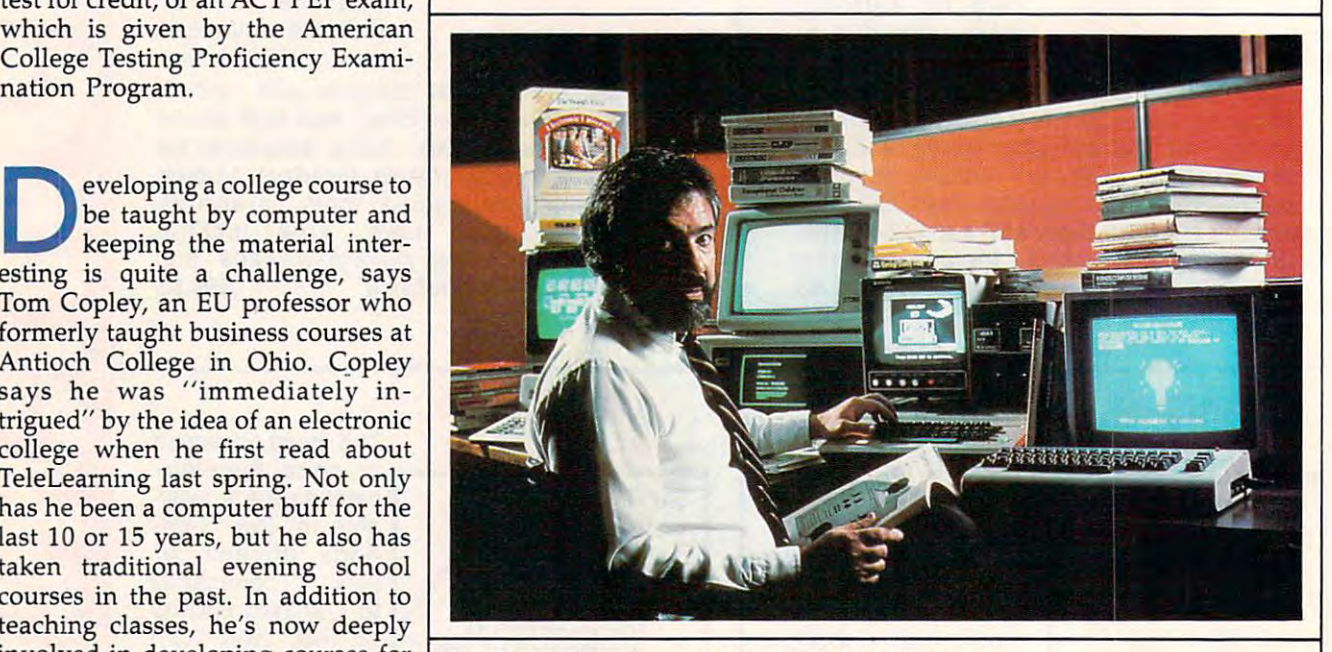

are critical of the class environment. are critical of the class environment. They say the students are being They say the students are being spoon-fed, entertained. There is spoon-fed, entertained. There is none of that in this system. Alterna none of that in this system. Alternatively, though, there are a lot of things you can do, like screen lay things you can do, like screen layout, to make it interesting." **out, to make it interesting."** 

Today's EU differs from the original focus of the university, which was to offer noncredit which was to offer noncredit courses for personal improvement. **courses for personal improvement.**  After working with the U.S. De After working with the U.S. Department of Education, TeleLearn partment of Education, TeleLearning realized there was an untapped ing realized there was an untapped market of people who could benefit market of people who could benefit from an alternative to traditional from an alternative to traditional colleges. colleges. Tod<br>
na<br>
wl nal focus of the university,

When TeleLearning first ap When TeleLearning first approached universities with the idea proached universities with the idea of offering courses by computer, of offering courses by computer, many professors were skeptical. many professors were skeptical. Now, however, the school is gain Now, however, the school is gaining acceptance nationwide. By next ing acceptance nationwide. By next year, founder Ron Gordon hopes to year, founder Ron Gordon hopes to have 50,000 students enrolled. His have 50,000 students enrolled. His ultimate goal is for the system to ultimate goal is for the system to become the largest of its kind in the become the largest of its kind in the world, with millions of students. world, with millions of students.

EU also tends to attract older EU also tends to attract older students than traditional universi students than traditional universities. The usual emphasis on under ties. The usual emphasis on undergraduate students who are <sup>18</sup> to <sup>22</sup> graduate students who are 18 to 22 years old doesn't always mesh with years old doesn't always mesh with "people in their 30s who work "people in their 30s who work maybe ten hours a day and may have a family," explains Copley. "Maybe it's been a lifelong dream of theirs to finish college, or maybe of theirs to finish college, or maybe their job depends on them finishing their job depends on them finishing degree. For them, the traditional a degree . For them, the traditional college life doesn't fit what they college life doesn't fit what they need. They're tired after work, or need. They're tired after work, or they want the flexibility they can't they want the flexibility they can't get from a regular university."

In the future, Copley is con In the future, Copley is convinced The Electronic University vinced The Electronic University will continue growing as more will continue growing as more adults find computerized learning adults find computerized learning accessible, challenging, and re accessible, challenging, and rewarding. "So many marketing peo warding. "So many marketing people focus on baby boomers, and ple focus on baby boomers, and that's where the market is—adults. And that's what undergraduate And that's what undergraduate schools are finding out."

For more information about The Elec *For more information abollt The Elec*tronic University, contact TeleLearn *tronic University, contact TeleLearn*ing Systems, Inc., <sup>505</sup> Beach Street, *ing Systems, Inc., 505 Beach Street,*  San Francisco, CA 94133, *San Francisco,* CA 94133, 11!

THE #1 BACKUP COPY SYSTEM **IS NOW BETTER THAN EVER!** 

# Version 3.3

with

# THE AUTOMATIC DISK BACKUP **SYSTEM FOR COMMODORE 64 SOFTWARE**

- · The LATEST breakthrough in copy technology!
- · Copies NEW custom G.C.R. code protection
- · Accesses & copies NEW no-sync data blocks!
- · Now includes NEW long data-block logic
- · Copies normal & PROTECTED data up to track 40
- · 3 New IMPROVED copiers! Includes FAST Copier.
- **VARI-SECTOR Copier, and AUTO-LOGIC Nibbler**

To  $c$ Tec

. Actually copies a FULL disk in only 2.75 minutes!

- · Includes one FREE Masterkey Module!
- · Inexpensive MODULE releases keep you up-to-date
- MODULES available individually or by subscription
- Works with DiskMaker TOOLKIT and FAT-TRACK Kit
- · Requires standard 1541 disk drive or SX-64
- · Special version available for INDUS GT drive!
- · PRODUCT SUPPORT tel. # & future module updates
- · You've tried the rest, now get the BEST!!

# THE FASTEST NIBBLE COPIER YOU CAN BUY

**ONLY S49.95** for copier system

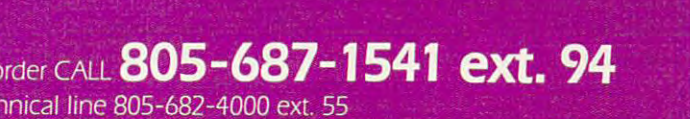

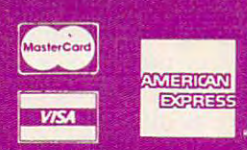

add \$4.00. AK. HI, APO, FPO, add \$7.50. CANADA<br>Paler: P. Diskk, HI, APO, FPO, add \$7.50. CANADA nce of personal and collenees. Add \$3.50 shipping/handling for continental U.S., \$5.50 for UPS air, COD's shipped to 48 states only, add \$4.00. AK, HL.<br>3dd \$10.00 Other Foreign orders add \$15.00, and remit certified U.S. f

# **DISKMAKER...THE ONLY COPY SYSTEM YOU'LL EVER NEED!**

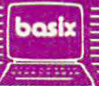

 $c$  1985

# Word Search Search Search Search Search Search Search Search Search Search Search Search Search Search Search Search Search Search Search Search Search Search Search Search Search Search Search Search Search Search Search **Word Search**

Original Program By Michael B. Williams Original Program By Michael B. Williams

This computerized puzzle-maker can *This computerized puzzle-maker can*  provide hours of challenging fun. *provide hours of challenging fun.*  We've included versions for Commo *We've included versions for Commo*dore, IBM PC/PCjr, Apple Il-series, T1-99/4A, and Atari computers. *dore, IBM PC/ PCjr, Apple II-series, TI-99/ 4A, and Atari computers.* <sup>A</sup> printer is required. *printer is required.* 

You're probably familiar with word You're probably familiar with word search puzzles: Certain words are search puzzles: Certain words are hidden in a rectangle of nonsense letters, and it's your job to hunt them down. The search is a search of the search of the search of the search of the search of the search of the search of the search of the search of the search of the search of the search of the search of the search of the you create such puzzles on your you create such puzzles on your computer's printer with words of computer's printer with words of your own choice. Since you design your own choice. Since you design the puzzle, you can make it as easy the puzzle, you can make it as easy or as difficult as you want, using up or as difficult as you want, using up to <sup>100</sup> different words on some to 100 different words on some computers. Topical puzzles make computers. Topical puzzles make the game even more interesting. the game even more interesting. For example, you might include For example, you might include only computer words, the names of foreign cities, or stumpers like "ux foreign cities, or stumpers like " uxorious" and "bougainvillaea." Par orious" and "bougainvillaea." Parents and teachers can make puzzles ents and teachers can make puzzles for children using weekly vocabu for children using weekly vocabulary lists. lary lists. letters, and it's your job to hunt them down. "Word Search" lets

If you're using an Atari, type in If you're using an Atari, type in **38 COMPUTEI September 1985** 

38 Computer september 1985

and save Program 8, then skip to and save Program 8, then skip to the program instructions below. For the program instructions below. For other computers, we've saved space **other computers, we've saved space**  by listing Word Search in the form by listing Word Search in the form of one main program with separate of one main program with separate line changes and additions for each line changes and additions for each specific machine. If you're using specific machine. If you're using a Commodore, Apple, IBM PC/PCjr, Commodore, Apple, IBM PC/PCjr, or TI-99/4A, the first step is to find or Tl-99/ 4A, the first step is to find the specific listing for your com the specific listing for your computer. Before typing anything, cross puter. Before typing anything, cross out every line in the main program out every line in the main program (Program 1) that has the same line (Program 1) that has the *same* line number as a line in the listing for your computer. Then type in all the your computer. Then type in all the lines listed for your computer, as lines listed for your computer, as well as all the lines in Program well as all the lines in Program 1 that haven't been crossed out.

No matter which computer No matter which computer you're using, save a copy of Word Search and refer to the notes below Search and refer to the notes below before running the program. The before running the program. The following instructions apply to following instructions apply to every version: **every version:** 

Word Search begins by asking Word Search begins by asking you for the number of words to be you for the number of words to be hidden. When you've answered hidden. When you've answered that question, the computer asks that question, the computer asks you to choose the number of rows you to choose the number of rows and columns for the puzzle grid. and columns for the puzzle grid. Since the grid must be big enough Since the grid must be big enough to hide all the words, the computer to hide all the words, the computer tells you when you've made the tells you when you've made the

grid too small and lets you try grid too small and lets you try again. again.

Next, Word Search lets you en Next, Word Search lets you enter the words one by one. There's ter the words one by one. There's no particular limit on word length, no particular limit on word length, but keep in mind that the words but keep in mind that the words must fit inside the grid. (For must fit inside the grid. (For e. ample, you can't fit a 12-letter wor. in a 6  $\times$  6 grid.) Since longer words are harder to fit into the grid, the are harder to fit into the grid, the computer sorts the words by length computer sorts the words by length (from longest to shortest) so it can (from longest to shortest) so it can place the longest words first. When place the longest words first. When many words are involved, this can **many words are involved, this can**  take a few minutes, so be patient.

Once the words are sorted, Once the words are sorted, you're allowed to name the puzzle. you're allowed to name the puzzle. You also have the option of printing You also have the option of printing the solution to the puzzle (parents the solution to the puzzle (parents and teachers might want to sepa and teachers might want to separate the solution from the puzzle rate the solution from the puzzle until the puzzle has been tried). until the puzzle has been tried). After printing one puzzle, you can After printing one puzzle, you can create another, using the same **create another, using the same**  word list (the words will be rear word list (the words will be rearranged) or entirely new words. ranged) or entirely new words. Word Search is designed to permit Word Search is designed to permit a maximum of 100 words in a 99  $\times$  99 grid (exceptions for certain comput grid (exceptions for certain computers are noted below). However, ers are noted below). However, puzzles of that size can take a long time to create—over an hour in **time to create- over an hour in**  some cases. In addition, many some cases. In addition, many

# "Plinkers" Just **"Plinkers·· Just**  Want To Have Fun. **Want To Have Fun.**

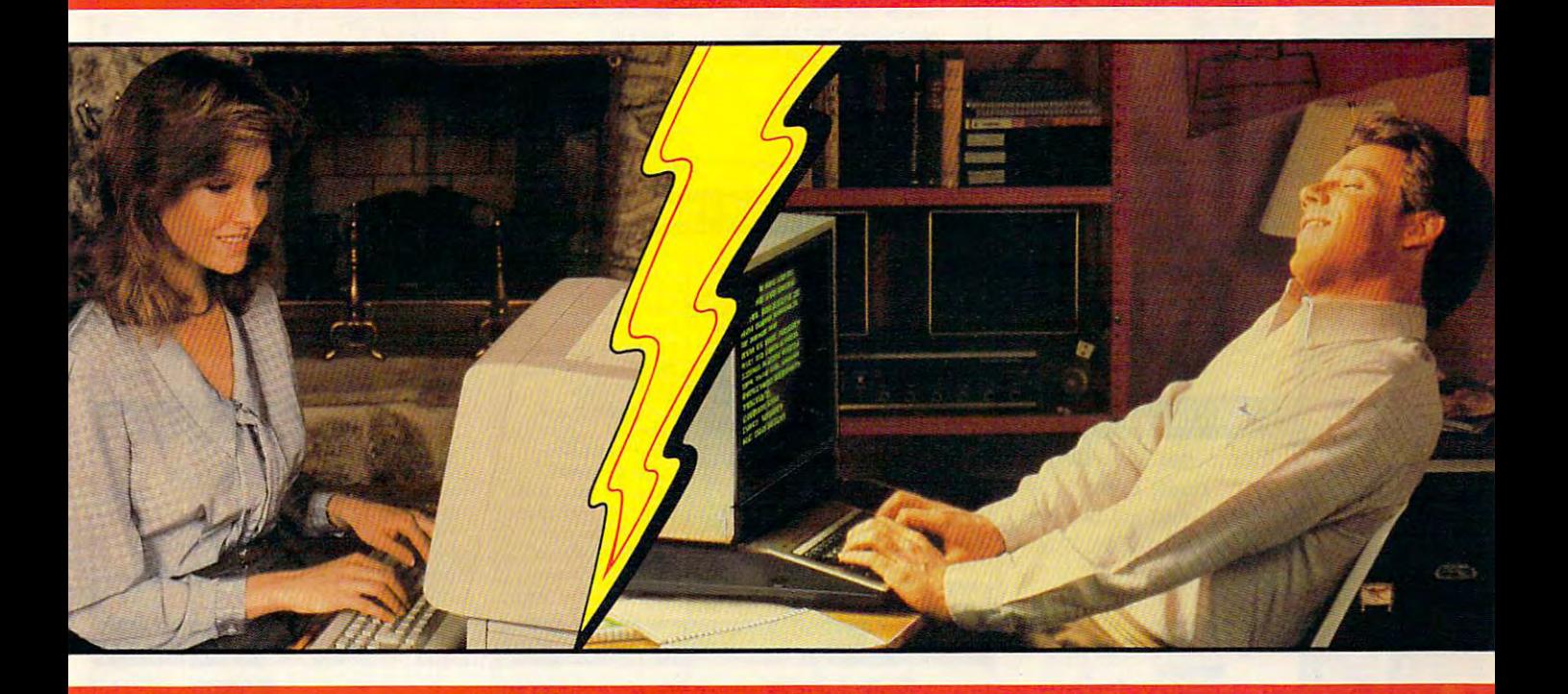

Every night, American PEOPLE/LINK Every night, American PEOPLE/LINK subscribers (Plinkers) go online and party subscribers (plinkers) go online and party with other men and women of all ages and interests from across the country and and interests from across the country and the world. the world.

What do they do? They do what adults What do they do? They do what adults do. They make dates and play trivia, they do. They make dates and play trivia, they tell jokes and argue, they form contract in the second argue, they form and argue, and argue, and argue, and argue, and argue, and argue, and argue, and argue, and argue, and argue, and argue, and argue, and argue, and arg even live out their fantasies. But the one even live out theirfantasies. Butthe one thing they all have in common is that they tell jokes and argue, they form clubs , and want to have *fun*.

Our subscribers develop friendships and Our subscribers develop friendships and romances as they "talk live" (in groups or romances as they " talk live" (in groups or in private) and send electronic mail to in private) and send electronic mail to each other. And our low rates will show you why Plinkers can afford to have so much fun.

entertainment, call or write us today. entertainment, call or write us today. To discover our affordable videotex

PEOPLE/LINK ... for the fun of it. PEOPLE/LINK . .. for the fun of it.

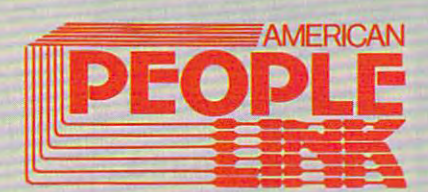

Arlington Ridge Office Center 3215 N. Frontage Road Suite 1505 N. Frontage Road Suite 1505 N. Frontage Road Suite 1505 N. Frontage Road Suite 1505 N. Frontage Road Suite 1505 N. Frontage Road Suite 1505 N. Frontage Road Suite 1505 N. Frontage Road Suit Archives, IL 60004, IL 60004, IL 60004, IL 60004, IL 60004, IL 60004, IL 60004, IL 60004, IL 60004, IL 60004, IL **American PEOPLE/LINK Arlington Ridge Office Center**  3215 N. Frontage Road - Suite 1505 Arlington Heights, Il 60004

-800-524-0100 (Toll Free) -312-870-5200 (Illinois) 1-800-524-0100 (Toll Free) 1-312-870-5200 (Illinois)

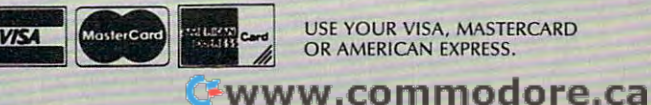

USE YOUR VISA, MASTERCARD<br>OR AMERICAN EXPRESS.

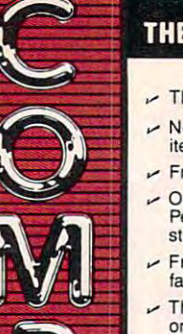

# THE CMO ADVANTAGE

... THE BEST PRICES!

- $\sim$  Next day shipping on all in stock items
- $\triangleright$  Free easy access order inquiry.
- Pennsylvania and Nevada save Orders from outside
- stale sales tax. state sales lax.  $\triangleright$  Free technicial support with our
- factory trained technical staff. factory trained technical stafl. There is no limit and no deposit
- on C.O.D. orders.  $\sim$  There's no extra charge for
- using your credit card. Your card is not charged until we ship. using your credil card. Your card is not Charged until we ship.
- $\sim$  No waiting period for cashiers Checks.
- qualified corporations. Subject to approval. The contract of the contract of We accept purchase orders from approval.
- $\triangleright$  Educational discounts available to a general field in the state in the time of the control of the control of the control of the control of the control of the control of the control of the control of the control of the control of the control of the contro to qualified institutions.
- $\sim$  FREE CATALOG MEMBERSHIP.

# ORDER LINE

1·800·233·8950 In PA 1-800-242-4215

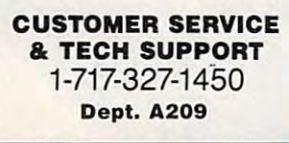

# MAILING ADDRESS

Computer Mail Order Dept. A209 and the property of the property of the property of the property of the property of the property of the property of the property of the property of the property of the property of the property of the property of Williamsport, PA <sup>17701</sup> Wi lliamsport, PA 17701 Dept. A209 477 East Third Street

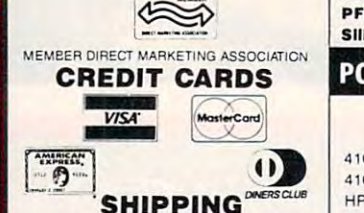

and handling on all orders. Larger shipments may require additional shipments may require additional charges. The charges of the charges of Add 3%, minimum S5.00 shipping charges.

All items sub|ect to availability and All items subject 10 availability and price change. price change.

Returned shipments may be subject to a restocking fee.

#### CANADIAN ORDERS

1-800-268-3974 Ontario/Quebec

**Other Provinces** 1·800·268·4559

1-416-828-0866 1·416·828·0866 In Toronto

## TELEX: 06·218960

Mississauga, Ontario Canada L5L1T1 2505 Dunwin Drive,

All prices shown are for U.S.A. All prices shown are for U.S.A. orders.<br>Call The Canadian Office for Canadian prices. Canadian prices.

Monogram Dollars & Sense....\$99.99 PFS File & Report (New Version)\$129.00 PFS File Report File Report File Report File Report File Report File Report File Report File Report File Report File Report File Report File Report File Report File Report File Report File Report File Report File Report Fi Silicon Beach Airborn \$25.99 Peachtree Back to Basics - GL\$109.00 Silicon Beach AirbOrn.. .. .... \$25.99

# PORTABLE COMPUTERS DISKETTES

**CARTRIDGES** 

**COMPUTER** 52.99 AAB4013 ASTEROIDS **ATARI** 

AAB8130 CAVERNS OF MARS AAB4020 CENTIPEDE AAB4025 DEFENDER AAB8031 DONKEY KONG AAB8031 DONKEY KONG AAB8030 E.T. AAB4024 GALAXIAN AAB4024 GALAXIAN AAB4022 PAC MAN A2402 OIX 020 231 242 253 264 274 28 AAB4011 STAR RAIDERS AAB4006 SUPER BREAKOUT AAB8045 MUSIC COMPOSER AAB8029 FOOTBALL AAB8057 TYPO ATTACK

AAB8026 DIG DUG AAB8039 EASTERN FRONT

AAB4012 MISSilE COMMAND **AAB4027 OIX** AAB4008 SPACE INVADERS

AAB4010 3·0 TIC·TAC·TOE AAB8045 PENGO

(Repackaged without instructions) (Repackaged wilhout inSlruclions)

APPLE APPLE Me CALL APPLE IIc. MaclNTOSH CALL .................. CALL lie Lie Louis Callange and Display Callange and Display Callange and Display Callange and Display Callange and Macintosh Software Macintosh Software Lotus Jazz CALL Lolu. Jazz.. .. ..... CALL Microsoft Excel CALL Mic roso ft E,:cei ..... CALL Microsoft Business Pak........\$375.00 Living Videotext<br>ThinkTank 512.................\$159.00 Creighton Development

IIC LCD Display ......... CALL

Manhatten Ready, Set, Go..... \$79.99 Mac Spoil .................... \$6999

CALL

 $CA11$ 

**HOME COMPUTERS** 

APPLE IIe. MacINTOSH

*D* HEWLETT 41CV 5189.99 41CV .. \$189.99 HP 12C/15C/16C \$89.99 HP 75D 5999.99 HP 750 5999.99 HPIL Module \$98 <sup>99</sup> HPll Module .59899 HPIL Cassette or Printer.......... \$359.99 Card Reader S143.99 Extended Function Module........\$63.99 41CX \$249.99 HP 71B .. \$41999 HP 11C S62 99 Card Reader \$143.99 Time Module .... 563.99

#### HP calculator products HP calcula tor products We stock the full line of

#### *NEe*

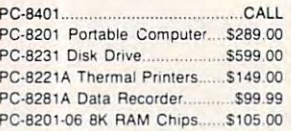

#### **SHARP**

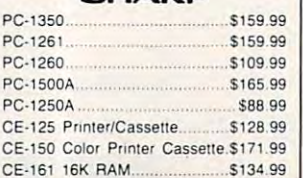

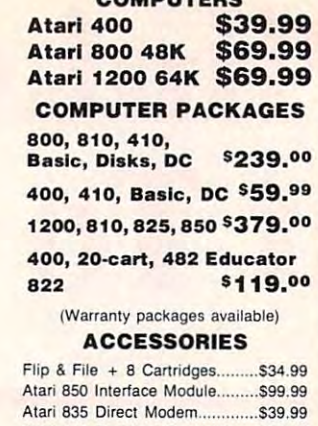

**OOMBUTTDE** 

Atari 822 Thermal Printer...........\$19.99

Atari 482 The Educator. ............. \$24.99

Atari 410 Program Recorder......\$19.99

Atari Basic..................................\$14.99 Ata Ata Writer \$14.99 AAB4018 Pilot S9.99 Alan AAB4018 Pilot

Alari Writer ...... \$14 .99

\$9.99

Cz. commodore (:: commodore C1571 (Disk Drive for C128)...............SNEW C1902 (RGB 13" Monitor for C128)....SNEW C1670 (Modem for C128)...................SNEW

C12B Computer .................. ............ SHEW

Atari AAB7097 Logo ...........

Atari 483 The Programmer ........ \$19.99

# **MODEMS**

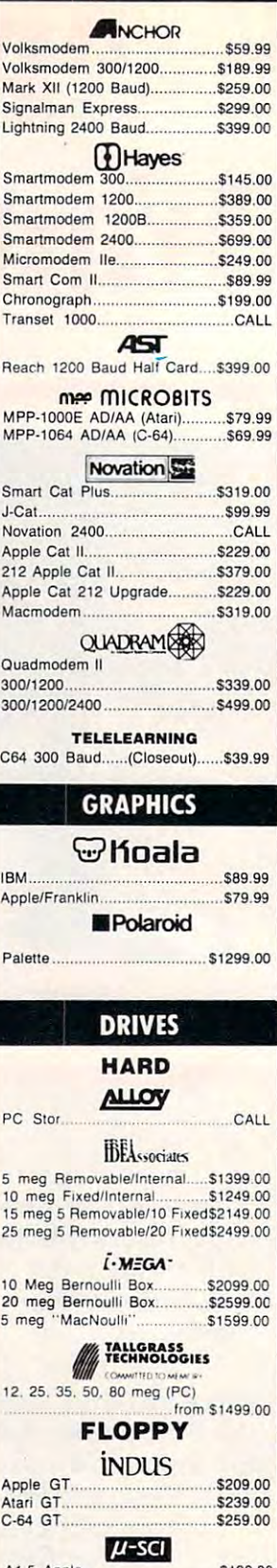

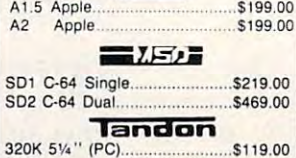

**TEAC** 

\$119.00

320K 514

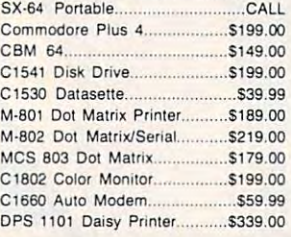

maxell. maxell. 3V SS/DD \$39.99 *3'h"* SSIOO .......................... \$39.99 51/4" MD-1 w/Hardcase ............ \$17.99 5<sup>1/4"</sup> MD-2 w/Hardcase ............. \$23.99 51/<sub>4</sub>" MD-2-HD for AT................... \$44.99 \*i Verbalim. .'J Verbalim. sv. " SSfDD ........ \$21 99 5Vi" SS'DD \$21.99 SW" DS/DD ....\$29 <sup>99</sup> 5v." OSIDD ... \$2999 Disk Analyzer S24 <sup>99</sup> DiSk Ana ~zer . .. 52499 Elephant SYt" SS/SD \$13.99 •. ',"'!!, I' Elephant *5V."* SSISO .............. \$13.99 Elephant 51/4" DS/DD ................\$16.99 Elephant Premium DS/DD ........ \$23.99 5<sup>1/4</sup> " DS/DD Floppy Disks (Box of 10)...............................\$25.99 *3'h"* OSIDO ........... \$54.99 Elephant 5<sup>1/4 ''</sup> SS/DD.................\$15.99<br>Elephant 5<sup>1/4 ''</sup> DS/DD.................\$16.99 IBM DISK HOLDERS

#### INNOVATIVE CONCEPTS

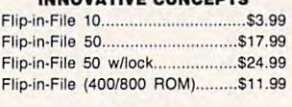

#### AMARAY

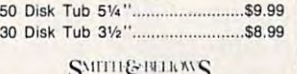

Wood Disk Holders........................CALL

# **MONITORS**

#### AMDEK

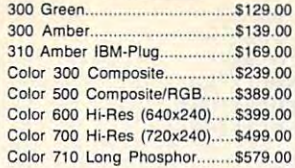

# **NAD**

12" Amber/Green Composite.....\$99.99 12" Amber/Green TTL.....(ea.) \$119.00

#### NEC *NEC*

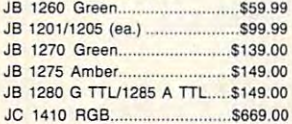

#### <u>PRINCETON</u>

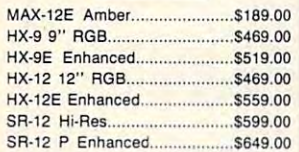

#### **# TAXAN**

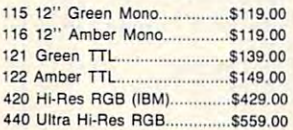

#### **OUADRAMER** ————————————————————

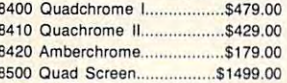

#### TENITH

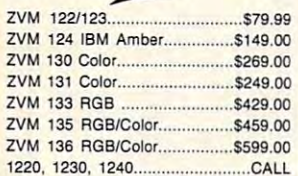

#### 1220. 1230. 1230. 1230. 1230. 1230. 1230. 1230. 1230. 1230. 1240. 1240. 1240. 1240. 1240. 1240. 1240. 1240. 12 INTERFACES

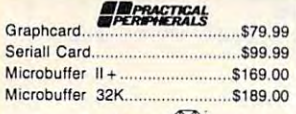

#### **QUADRAM**

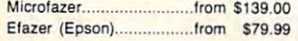

~.

#### **C** Orange Micro

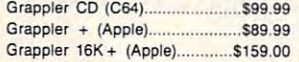

#### DIGITAL DEVICES DIGITAL DEVICES

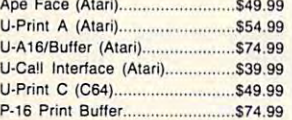

#### m\*> miCROBITS mee MICROBITS

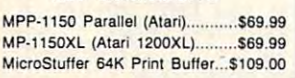

# **PRINTERS**

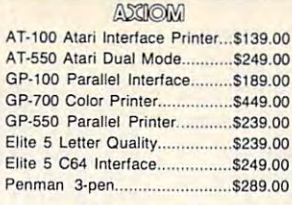

#### **CITIZEN IN A REPORT OF PERSONAL PROPERTY** MSP-10 (80 col.) ............................ \$349.00 MSP-15 (132 col.) S499.00 MSP-20 (80 col.) \$489.00 MSP-2O (SO col.) ... 5489.00 MSP-25 (132 col.) .........................\$679.00 **Proves**<br>Provided 5299.00 Prowriter B51QP \$299.00 Prowri,er 8510 NLQ ................ *5329.00*  Prowriter <sup>8510</sup> NLQ \$329.00 Prawriter 1550P ...................... 5469.00 F10-40P Starwriter...................\$869.00 F10-55 Printmaster................... \$1049.00 **• CITIZEN** MSP-15 ('32 col.) ........ 5499.00 C.ITOH Prowriter 7500 . ....................... *5219.00*  Prawrirer 8510P... . ... \$299.00

#### Prowriter 8510-NLQ ..................\$329.00 Lazer LP-300 S2799.00 Lazer LP·3QO ... *. ...... 52799.00*  corona

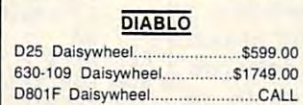

## desisywriter

data in the internal property of the internal property of the internal property of the internal property of the <sup>2000</sup> .S749 <sup>00</sup> 2000.. . .................... \$749.00

# EPSON

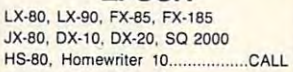

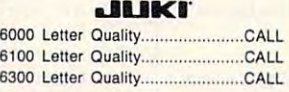

#### *NEC*

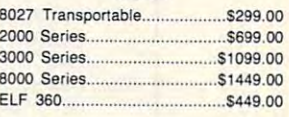

#### **OKIDATA**

84, 182, 192, 193, 2410...............CALL Okimate <sup>10</sup> (Specify C64/Alari)S189.00 Okimate 10 (Specify C64/Atari)\$189.00 Okimate 20 (IBM)...........................CALL

#### OLYMPIA OLYMPIA

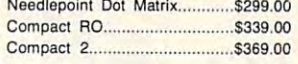

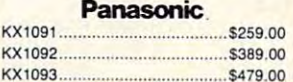

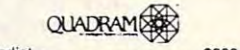

# Quadjet \$399.00 Quadjet ...... ~O .......................... .. *\$399.00*

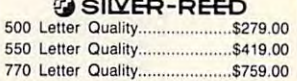

#### **SitOV**

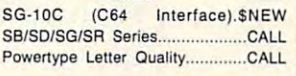

# TOSHIBA

<sup>1340</sup> (B0 column) ...5599.00 P351 (132 column) \$1299.00

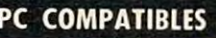

PPC<sub>400</sub> PC4002

# **IBM PC SYSTEMS**

Configured to your Configured to your **Call for Best Price!** Safari (7300) CALL (7300) CALL (7300) CALL (7300) CALL (7300) CALL (7300) CALL (7300) CALL (73000) CALL (73000) specification. Safari (7300) 6300

**Call for Best Price!**<br>IBM-PC, IBM-PC II, IBM-XT, IBM-AT

# SOFTWARE FOR IBM

CALPHA Electric Desk IBM·PC ............... \$199.00 ASHTON-TATE dBase ttl .\$369.00 **BORTFLOOD** 

MIEUUIKMU Turbo Pascal 3.0....... ...\$49.99 Turbo Pascal 3.0 \$49.99 Sidekick \$39.99 CENTRAL POINT Sidekick .................................. . 539.99 CENTRAL POINT

Copy II PC-Backup 529.99 DECISION RESOURCES Chartmaster S259.00 DECISION RESOURCES Chartmaster ............................. \$259.00 Signmaster.. . .......... \$179.00 Copy II PC·Backup... . .. \$29.99

FOX & GELLER FOX ft GELLER Quickcode III 5169,00 Quickcode III ...................... .... \$169.00 FUNK SOFTWARE

FUNK SOFTWARE Sideways .. .................. ............ 539.99

**Wellarvard Software Inc.** Harvard Project Manager.......... \$209.00<br>Total Project Manager............... \$269.00

Human Edge<sup>™</sup> Communication Edge \$99.99 Management Edge ...\$119.00 Human Edge'" Communication Edge ... ....... ....... \$99.99 Manegement Edge ... .............. .. \$119.00 Negotiation Edge ....................... \$139.00

Sales Edge \$119.00 UFETREE Sales Edge..... .. . .... \$1 t9.oo UFETREE VoIkswriter Duluxe ...... \$159.00 LIVING VIDEOTEXT LIVING VIDEOTEXT Think Tank \$109.00 Think Tank. .. ... 5109.00

Symphony S439.00 1-2-3 .................. S309.oo MECA SOFTWARE *<u>DLotus</u>* Symphony .............................. 5439.00

Managing Your Money............. \$109.00 **MICROSTUF** 

Crosstalk XVI.................................\$89.99 ||<br>Microstuf Remote.............................\$89.99 || Microstu! Remote \$89.99 tJBiHMMlHKM R:Base 4000. R:Base 4000.. . ............... \$259.00

R:Base 5000 \$399.00 Clout 2.0 **S129.00** MMH MicroPro WordStar <sup>2000</sup> S249.00 WordStar 2000+ \$309.00 Professional S299.00 A:Bbse 5000 .... 5399.00 Clout 2.0 *... \$129.00*  WordStar 2O(KL ... ..-................... \$249.00 WordSrar 2000... . ...... ... S309.oo WordStar Professional

Word V^^P^ S239.00 Wo<d.. '-'ICIlOSOfT. Mouse .. Mouse Si 39.00 Flight Simulator \$39.99 Flight Simulalor. MulliPlan \$129.00 Multi Mate Word Proc...............\$249.00 **NORTON** MultiPlan ...... Mult1Mate Multi Mate Word PrOC *.\$249.00*  NOUMENON .5239.00 .\$139.00 ...539.99 .\$129.00 Intui, ........ .......... .. .. \$69.99

Norton Utilities 3.0........................\$59.99 C'11.R Peachtext 5000.. . . ... *\$169.00* 

PeachPack (GL/AP/AR)............\$219.00 **PS:**<br>IBM/APPLE

Access... S54.99 Write/GrapWFile/Plan ,(ea).S79.99 Access .................................... \$54.99 WriteJGraph/FileiPlan ....... .. (ea).\$79.99 Report 574.99 Report............... . .. .. \$74.99 Proof... .. ....................... \$59.99

Proof <sup>559</sup> <sup>99</sup> Professional Software Wordplus-PC w/Boss \$249.00 ROSESOFT Professional Software Word plus-PC w/Boss ................ \$24!:t.00 ROSESOFT Prokey ............ 569.99

THE SOFTWARE GROUP SATELLITE SYSTEMS Enable .............. ....... \$339.00

Word Perfect 4.0........................ \$219.00 SORCIM/ILIS

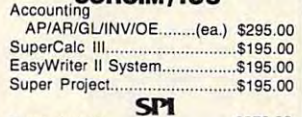

\$379.00 THOUGHTWARE

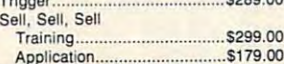

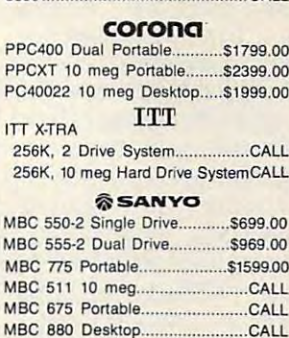

**ATNT** 

#### ZENITH

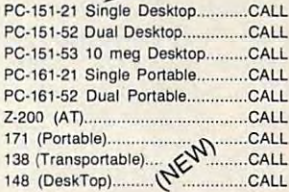

#### **MULTIFUNCTION CARDS** multipunction and a second cardial cardial cardial cardial cardial cardial cardial cardial cardial cardial cardial cardial cardial cardial cardial cardial cardial cardial cardial cardial cardial cardial cardial cardial car

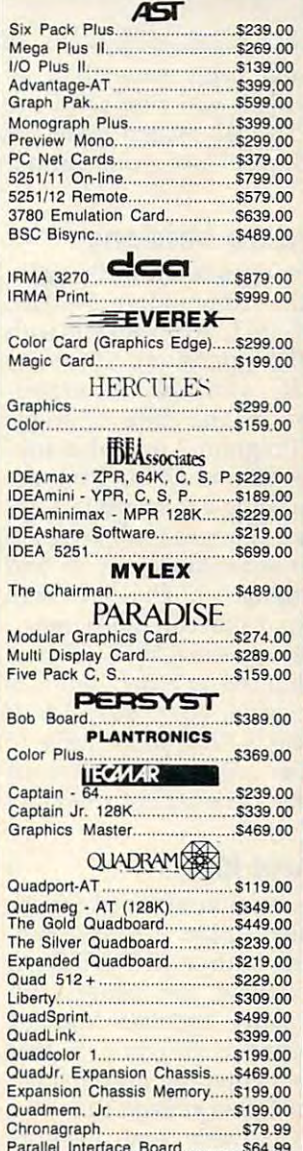

Parallel Interface Board \$64.9911111111111119.00 110.00

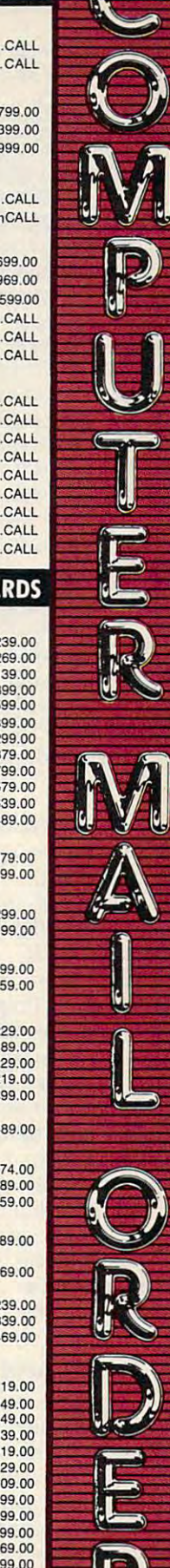

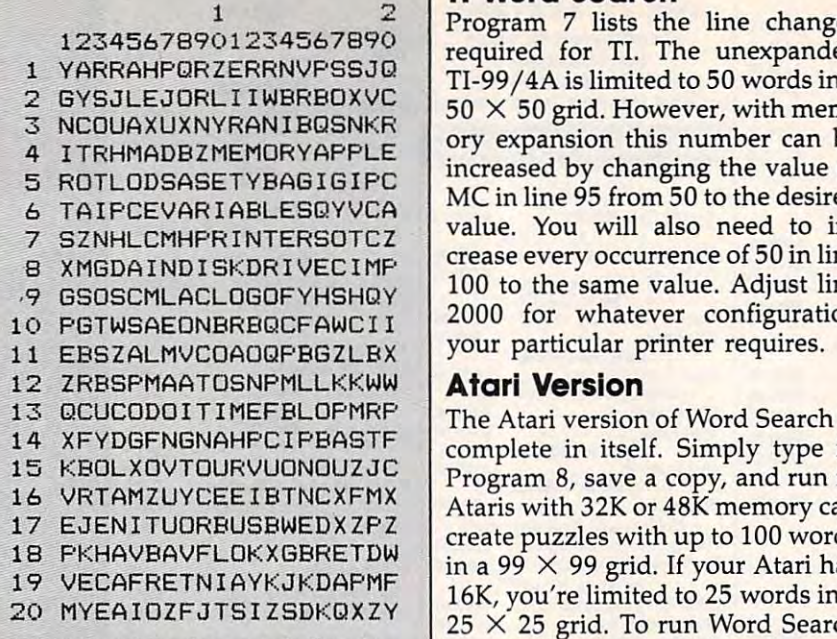

"Word Search" prints out challenging *'Word Search" prints Ollt challe1lging*  hidden-word puzzles of various sizes on *hidden-word puzzles of various sizes* **on**  your printer. *YOllr printer.* 

printers can't print more than <sup>80</sup> printers can't print more than 80 columns unless you first send the columns unless you first send the printer a special escape code for condensed type (see your printer condensed type (see your printer manual). manual).

# **Commodore Versions**

The line changes listed as Program The line changes listed as Program <sup>2</sup> are for the Commodore 64, 128, 2 are for the Commodore 64, 128, Plus/4, 16, PET, and VIC-20 (with Plus/ 4, 16, PET, and VIC-20 (with at least 8K expansion). If you're at least 8K expansion). If you're using a VIC with only 8K expansion, type in the line changes sion, type in the line changes shown in Program 2 and also substitute lines <sup>95</sup> and <sup>100</sup> in Program stitute lines 95 and 100 in Program 4. If you're using a Commodore 16, type the line changes from Program type the line changes from Program and also substitute lines <sup>95</sup> and 2 and also substitute lines 95 and <sup>100</sup> in Program 3. The VIC with 100 in Program 3. The VIC with only 8K expansion can hide a maximum of 50 words in a 50  $\times$  50 grid; the 16 is limited to a maximum of 60 words in a  $60 \times 60$  grid. If you're using a PET, you'll have to make similar adjustments, depend make similar adjustments, depending on the amount of memory ing on the amount of memory available. available.

# Apple And IBM **Apple And IBM**

The Apple version of Word Search The Apple version of Word Search runs on any Apple II-series com runs on any Apple [I-series computer with either DOS 3.3 or puter with either DOS 3.3 or ProDOS. Follow the general in ProDOS. Follow the general instructions above, typing in the line structions above, typing in the line changes listed as Program 5. IBM changes listed as Program 5. IBM users should enter the line changes users should enter the line changes in Program 6; this version runs on **in Program 6; this version runs on a**  PC or PCjr with any memory PC or PCjr with any memory configuration. configuration.

#### <sup>42</sup> COMPUTEI September <sup>1985</sup> **42 COMPUTEI September 1985**

# .----------------, **TI Word Search**

Program 7 lists the line changes  $\begin{array}{c|c|c|c|c} \hline \text{2345678901234567890} & \text{rrogram} & \text{lists the line changes} \end{array}$  $T_{\text{H}}$  YARRAHPURZERRNVPSSJU  $\left| \right|$  TI-99/4A is limited to 50 words in a  $3.0$  NCOUAXUXNYRANIBQSNKR  $\frac{1}{20}$  X  $\frac{30}{20}$  grid. However, with memory expansion this number can be 4 ITRHMADBZMEMORYAPPLE ory expansion this number can be  $5$  ROTLODSASETYBAGIGIPC  $\parallel$  increased by changing the value of  $\epsilon$  TAIPCEVARIABLESQVVCA MC in line 95 from 50 to the desired  $\sigma$  statute controlleration  $\sigma$  value. You will also need to in-3 X MGDA I ND I SKDR I VEC I MP **crease every occurrence of 50 in line** 9 GSOSCMLACLOGOFYHSHQY 100 to the same value. Adjust line <sup>2000</sup> for whatever configuration 10 PGTWSAEONBRBQCFAWCI I 2000 for whatever configuration

#### **Atari Version**

The Atari version of Word Search is 13 QCUCODOITIMEFBLOPMRP The Atari version of Word Search is complete in itself. Simply type in 14 XFYDGFNGNAHPCIPBASTF complete in itself. Simply type in Program 8, save copy, and run it. 15 KBOL XOVTOURVUONOUZJC **Program 8, save a copy, and run it.**  Ataris with 32K or 48K memory can 16 VRTAMZUYCEEI BTNCXFMX Ataris with 32K or 48K memory can  $17$  EJEN ITUURBUSBWEDX ZPZ create puzzles with up to 100 words  $19$  VECAFRETNI AYKJKDAPMF  $\left| \begin{array}{c} \text{in a } 99 \times 99 \text{ grid.} \end{array} \right|$  your Atari has 16K, you're limited to <sup>25</sup> words in 20 MYEAIOZFJTSI ZSDKQXZY 16K, you're limited to 25 words in a  $25 \times 25$  grid. To run Word Search on 16K Atari you must make two on a 16K Atari you must make two additional changes in line <sup>100</sup> of additional changes in line 100 of Program 8: Change the <sup>99</sup> and the Program 8: Change the 99 and the  $100$  to 25.

## Program 1: Word Search **Program 1: Word Search**  (Main Program) **(Main Program)**

Version By Patrick Parrish, *Version* By *Patrick Parrish,*  Programming Supervisor *Programming Supervisor*  Please refer to the article instructions before **Please refer to the article instructions before**  entering this listing. **entering this listing.**  MC=99 95 MC-99 DIM FF\$(100),SS(99),W\$(100 100 DIM FF\$ (100) , S\$(99),W\$(100 ),CC(100),RR(100),L(100),E ) , CC(100),RR(100),L(100),E  $$(2,2)$  FOR I=-l TO **110 FOR** I~-l **TO 1**  FOR J—1 TO **120 FOR J=- l TO 1**  READ E\$(I+1,J+1) 130 READ E\$(I+l,J+l) NEXT 150 NEXT I DATA "NW"," N","NE"," W", **160 DATA "NW"," N","NE"," w","**  [2 SPACES}"," E'V'SW"," S" **{2 SPACES}" ," E","SW", " 8"**   $-$  FOR 1=1 TO MC **170 FOR** I~l **TO Me**  G\$=G\$+" 180 G\$=G\$+ " " -------- FOR 1=1 TO 200 FOR 1-1 TO 8 READ D(1,I),D(2,I) 210 READ 0(1 , 1),0(2 , 1) NEXT **220 NEXT I**  DATA -1,-1,-1,0,-1,1,0,-1 **230 DATA -1,-1,-1, 0, -1, 1,0 .-1**  DATA 0,1,1,-1,1,0,1,1 **240 DATA 0 , 1,1,-1,1,0,1,1**  GOTO <sup>1220</sup> **250 GOTO 1220**  REM SHELL SORT **260 REM SHELL SORT**  PRINT "SORTING..." **270 PRINT "SORTING ... "**  X=l 280 X=l X=2\*X **290 X ... 2'\*X**  IF X<=W0 THEN <sup>290</sup> **300 IF X< =W0 THEN 290**  X=INT(X/2) *310 X=INT(x / 2)*  IF X<>0 THEN <sup>340</sup> **320 IF X<>0 THEN 340**  RETURN 330 RETURN FOR Y=l TO W0-X **340 FOR Y=l TO W0-X**  Z=Y **350 Z=¥**  A=Z+X **360 A=Z+X**  370 IF  $L(Z)$ >=L(A) THEN 460 X?=W\$(Z) 380 X\$=W\$ (Z )  $390 W$ \$ $(Z)$ =W\$ $(A)$  WS(A)=X\$ 400 W\$ (A)-X\$  $410 B=L(Z)$  $L(Z) = L(A)$ 430  $L(A)=B$  Z=Z-X **440 Z=Z-X**  IF Z>0 THEN <sup>360</sup> **450 IF Z>0 THEN 360 140 NEXT J ,"SE" 190 NEXT I** 

<sup>480</sup> REM HIDE WORDS **480 REM HIDE WORDS**  <sup>490</sup> FOR X=l TO W0 **490 FOR X-I TO W0**  <sup>510</sup> R1=INT(RND(1)\*R0) 510 RI-INT(RNO(l)\*R0) 520 Cl=INT(RND(1)\*CØ) <sup>530</sup> D1=INT(RND(1)\*8)+1 530 01-INT(RNO(1)\*8)+1 <sup>550</sup> DX=D(1,D1) 550 OX-O(l, 01)  $-1 - 1 - 1 - 1 - 1$ <sup>570</sup> IF R1+DX\*L(X)<1 OR R1+DX\*L **570 IF Rl+DX+L(X)<1 OR Rl+DX+L**   $(X)$ >RØ OR Cl+DY\*L $(X)$ <l THE <sup>590</sup> **580 IF Cl+DY\*L(X)<- C0 THEN 630**   $580$  IF C1+DY\*L(X) IF  $\sim$  C1+DY\*L(X) IF C1+DY\*L(X) IF C1+DY\*L(X) IF C1+DY\*L(X) IF C1+DY\*L(X) IF C1+DY\*L(X) IF C1+DY\*L(X) IF C1+DY\*L(X) IF C1+DY\*L(X) IF C1+DY\*L(X) IF C1+DY\*L(X) IF C1+DY\*L(X) IF C1+DY\*L(X) IF C1+DY\*L(X) <sup>590</sup> D1=D1\*(D1<8)\*(1=1)+1 590 01-01\*(01<8)\*(1- 1)+1 <sup>600</sup> IF DIOOl THEN <sup>550</sup> **609 IF 0 1< >01 THEN 550**  <sup>610</sup> NEXT **613 NEXT Y**  <sup>630</sup> FOR Z=l TO L(X) 640 IF MID\$(W\$(X), Z,1) And If Mid\$(W\$(X), Z, 1) And If Mid\$(W\$(X), Z, 1) And If Mid\$(W\$(X), Z, 1) And If Mid\$(W\$(Z), 2) And If Mid\$(W\$(Z), 2) And If Mid\$(W\$(Z), 2) And If Mid\$(W\$(Z), 2) And If Mid\$(W\$(Z), 2) And If Mid\$(W (SPACElMIDS(W\$(X),Z,l)>"Z" ( SPACE}MID\$ (W\$(X) , Z, 1) > "Z " THEN <sup>680</sup> THEN 680 <sup>660</sup> C1=C1+DY **660 Cl=Cl+DY**  670 IF MIDS (STATE OF THE STATE OF THE STATE OF THE STATE OF THE STATE OF THE STATE OF THE STATE OF THE STATE OF THE STATE OF THE STATE OF THE STATE OF THE STATE OF THE STATE OF THE STATE OF THE STATE OF THE STATE OF THE S (SPACE)AND MIDS(S\$(R1),C1, ( SPACE}ANO MIO\$(S\$(R1),Cl, 1)<>MID\$(WS(X),Z,1) THEN 1)<>MIO\$(W\$( X) ,Z,1) THEN 5 <sup>90</sup> 90 <sup>680</sup> NEXT **680 NEXT Z**  690 FOR Z=L(X) TO 1 STEP -1 700 IF MID\$(W\$), Z,1) And If Mid\$(W\$), Z,1) And If Mid\$(W\$), Z,1) And If Mid\$(W\$), Z, 1000 If  $\alpha$ {SPACE}MID\$(W\$(X),Z,1)>"Z" 710 SS(R1)=MID?(SS(R1)=MID?(SS(R1)=MID?(SS(R1)=MID?(SS(R1))=MID?(SS(R1))=MID?(SS(R1)=MID?(SS(R1))=MID?(SS(R1))=MID?(SS(R1))=MID?(SS(R1)=MID?(SS(R1)=MID?(SS(R1))=MID?(SS(R1))=MID?(SS(R1))=MID?(SS(R1))=MID?(SS(R1))=MID?(SS(R +MIDS{W\$(X),Z,1)+MID\$(S\$(R +MIO\$(W\$(X),Z,l)+MIO\$(S\$(R 1), C1+1) 720  $RR(X)=R1$ <sup>730</sup> CC(X)=C1 730 CC (X)-Cl <sup>740</sup> FF\$(X)=E?(DX+1,DY+1) 74e FF\$(X)=E~( OX+l,OY+1) <sup>750</sup> R1=R1-DX **750 Rl =Rl-DX**  <u>790 C</u> <sup>770</sup> NEXT  $7900$ <sup>800</sup> GOSUB <sup>1720</sup> **800 GOSUB 1720**  as summer source, sorry source to {SPACE]FIT WORD NUMBER ";S **{SPACE)FIT WORD NUMBER "is**  TR\$(X);" ";WS(X)r" "; as a state of the street of the short of the street of the street of the street of the street of the street of LD SKIP IT, START OVER, **LD I SKIP IT . START OVER,**  [SPACE}OR TRY AGAIN" (SPACE}OR TRY AGAIN" 830 INPUT X 20 IN 1999 <sup>840</sup> IF MID\$(X\$,1,2)="ST" THEN 840 IF MIO\$( X\$ ,1,2)="ST" THEN (SPACE}1660 (SPACE) 1660 850 PM 250 PM 250 PM 250 PM 250 PM 250 PM 250 PM 250 PM 250 PM 250 PM 250 PM 250 PM 250 PM 250 PM 250 PM 250 PM [SPACE]500 **850 IF MID\$(X\$,1, 2 ) <sup>c</sup>"TR" THEN**  <sup>860</sup> IF Min\$(X\$,l,2)o"SK" THEN **860 IF MIrJ\$(X\$,1,2 ) <>"SK " THEN**  <sup>830</sup> 830 870  $W^{s}(x) = "$ /" -----------<sup>900</sup> FOR Y=l TO C0 910 IF MID\$(S\$(X),Y,1)<>" " TH EN <sup>930</sup> <sup>920</sup> S\$(X)=MID\$(SS(X),1,Y-1)+CH 920 S\$(X)=MID\$ (S\$(X),1,Y-l)+CH R?(lNT(26\*RND(l)+65))+MID\$ R~(INT(26\*RNO(1)+6 ))+MIO\$ <sup>930</sup> NEXT **930 NEXT Y**  <sup>940</sup> NEXT **940 NEXT X**  <sup>950</sup> REM DONE **950 REM DONE**  <sup>960</sup> PRINT **960 PRINT**  <sup>970</sup> PRINT "I AM FINISHED. WHAT **970 PRINT "I AM FINISHED . WHAT**  DO YOU WANT TO CALL THE **DO YOU WANT TO CALL THE W**  ORD SEARCH" **ORO SEARCH"**  <sup>980</sup> INPUT TS 980 INPUT T\$ <sup>990</sup> SL=0 **1000 PRINT** <sup>1010</sup> PRINT "DO YOU WANT TO PRI **1010 PRINT "DO YOU WANT TO PRI**  NT THE SOLUTION (Y/N)" <sup>1020</sup> GOSUB <sup>1180</sup> **1020 GOSUB 1180**  <sup>1030</sup> IF A\$="N" THEN <sup>1050</sup> 1030 IF A\$= "N" THEN 1050 <sup>1040</sup> SL=1 **1040 SL=l 460 NEXT Y 470 GOTO 310 500 FOR ¥=1 TO 50**   $540$   $01 = D1$ 560 OY=O( 2,01) N 590 620 GOTO 800 630 FOR Z=1 TO L(X)<br>640 IF MID\$(W\$(X),Z,1)<"A" OR **650 Rl ... Rl+DX**  670 IF MID\$(S\$(R1), C1, 1) <>" " **700 IF MID\$(W\$(X),Z,I)<"A" OR**  THEN 770 710 S\$(Rl)-MIO\$(S\$(Rl),1,Cl-1) **760 Cl=CI-DY 770 NEXT Z 780 NEXT X**  790 GOTO 890 **8 10 PRINT "SORRY, BUT I CAN'T TR\$(X)i" , ";W\$(X);" , It; 820 PRINT "INTO THE GRID. SHOU 830 INPUT X\$**  ( SPACE}500 **880 GOTO 780 890 FOR X: 1 TO R0 900 FOR y=l TO C0 EN 930**   $(S<sup>S</sup>(X), Y+1)$ 990 SL=0 1000 PRINT

# Gwww.commodore.ca

The complete <sup>1541</sup> enhancement system ... **The complete 1541 enhancement system .** ..

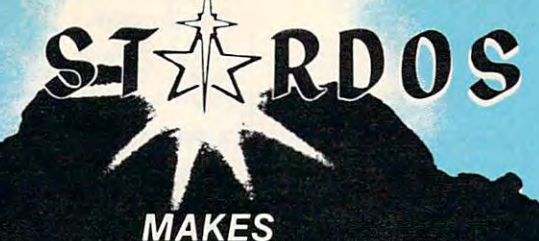

**GREAT COFFEE!!** 

The <sup>1541</sup> is the slowest disk drive on planet earth. Even simple operations seem to take forever. Quickloaders and Fastloaders that software-patch the operating system are vulnerable to being knocked out of memory, rendering them totally users. Even Flashier products that require permanent permanent permanent permanent permanent permanent permanent perm modifications to the 64 and 1541 can be 64 and 1541 can be 64 and 1541 can be 64 and 1541 can be 64 and 1541 can be 64 and 1541 can be 64 and 1541 can be 64 and 1541 can be 64 and 1541 can be 64 and 1541 can be 64 and 1541 speed of STARDOS. speed of STARDOS. The STARDOS See also see also see also see also see also see also see also see also see also

STARDOS accelerates every (yes, we said every) function of the <sup>1541</sup> disk drive. Other fast loaders only load PRG files faster. STARDOS also speeds up SEQ, REL, USR and DIRECT ACCESS files. Everything including FORMAT, VERIFY, SCRATCH, VALIDATE, INITIALIZE and COPY are much faster. In addition STARDOS adds a vast array of easy to use commands and utilities all at the touch of a key.

#### sampling of STARDOS features:

- Accesses ALL types of files up to 1,000% faster!
- Saves up to 300% faster than normal (with extended verify)
- DOES NOT CHANGE THE SPEED AT WHICH THE DRIVE MOTOR SPINS
- Makes your <sup>1541</sup> MORE RELIABLE and LESS PRONE TO BREAK DOWN or OVERHEAT!
- STARDOS is fully expandable for multiple fast disk drives
- Easy (5 minute) plug in installation. User friendly manual
- 100% compatible with software and serial bus peripherals
- Adds years of life to your disks and drive in reduced wear
- Cures a number of bugs in the Commodore 64 and 1541 disk drive including
- The damaging 'Head Knock' that can mis-align your <sup>1541</sup>
- The  $@:$  Save with replace bug!!
- The Editor lock-up bug
- Harness the full power of your disk drive with the built in DOS wedge
- Lock/unlock files and protect/unprotect disks from Lock/union/union/union/union/union/union/unprotect/understate and protect/union/union/union/unprotect/union/unprotect/union/union/union/union/union/union/union/union/union/union/union/union/union/union/union/union/union/un the keyboard
- Powerful sector editor allows direct viewing of diskette
- Upgrades computer and drive to the latest Commodore specification in the control of the control of the control of the control of the control of the control of the
- Instant access to the built in mini-wordprocessor for short notes and memos
- Built in copier copies all file types (even relative) easily and effectively
- Built in disk duplicator copies an entire diskettte in less than 3 minutes in less than <sup>3</sup> minutes
- Fully expanded machine language monitor, always
- Quality hardware. Full <sup>120</sup> day repair or replace warranty
- Satisfaction guaranteed or money back—no questions asked
- (Oh, by the way, we lied, STARDOS makes LOUSY COFFEE)
- Simply the best. \$74.95 [Take advantage of our introduction special at \$64.95]

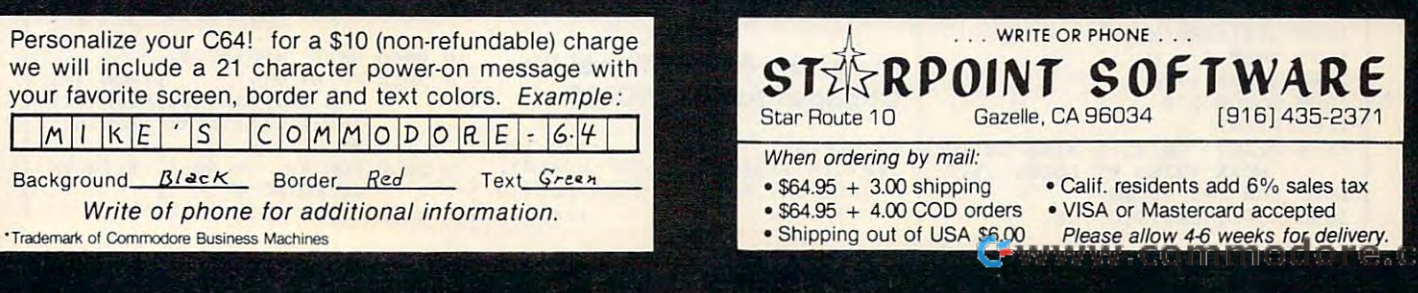

1050 GOSUB 2000 1060 GOSUB 1720 1070 F=0 PRINT "DO YOU WANT ANOTHE 1080 R GRID (Y/N)" 1090 GOSUB 1180 IF AS="Y" THEN 1120 1100 1110 END 1120 PRINT 1130 PRINT "DO YOU WANT TO USE THE SAME WORDS (Y/N)" 1140 GOSUB 1180 1150 IF AS="N" THEN 1280  $1160 F=1$ 1170 GOTO 1340 1180 INPUT A\$ 1190 IF AS<>"Y" AND AS<>"N" TH **FN 1180** 1200 RETURN 1210 REM INITIALIZATION 1220 GOSUB 1720  $1230 L = 6$ 1240 GOSUB 1740 1250 PRINT "[8 SPACES]WORD SEA RCH"  $1260$  LL=4 1270 GOSUB 1740 1280 FOR I=1 TO WØ 1290  $W\S(1) = "$ 1300  $L(I)=0$ 1310 NEXT I 1320 PRINT "HOW MANY WORDS WOU LD YOU LIKE IN YOUR WORD [SPACE] SEARCH" 1330 INPUT WØ 1340 PRINT 1350 PRINT "HOW MANY ROWS AND [SPACE] COLUMNS IN THE GRI  $D'$ 1360 INPUT RØ, CØ 1370 PRINT 1380 PRINT 1390 IF RØ\*CØ>=10\*WØ THEN 1440 1400 PRINT "I DON'T THINK I CO ULD DO THIS." 1410 FOR I=1 TO 1000 1420 NEXT I 1430 GOTO 1340 1440 PRINT "I THINK I CAN DO T HIS." 1450 IF CØ <= MC THEN 1470 1460 PRINT "(BUT IT WON'T FIT [SPACE]ON THE PAPER. )" 1470 IF F=1 THEN 1660  $1480 L = 3$ 1490 GOSUB 1740 1500 PRINT "ENTER THE "; STR\$ (W Ø); " WORDS. TO CORRECT A [SPACE]MISTAKE, ENTER X" 1510 PRINT 1520 FOR I=1 TO WØ 1530 PRINT "WORD NUMBER "; I; ": 1540 INPUT XS IF LEN(X\$) <= RØ AND LEN(X\$ 1550  $\angle$  <= CØ AND X\$ < > "X" THEN 16  $10$ 1560 IF X\$<>"X" THEN 1590 1570 I=I-(I>1)\*(1=1) 1580 GOTO 1530 1590 PRINT "OOPS...THE WORD IS TOO LONG. 1600 GOTO 1530  $1610 W$(I)=X$$  $1620 L(I)=LEN(X$)$ 1630 NEXT I 1640 GOSUB 1720 1650 GOSUB 270 **1660 PRINT** 1670 PRINT "OKAY, I WILL GO TO WORK (WISH ME LUCK...)." 1680 FOR I=1 TO RØ 1690 S\$(I)=LEFT\$(G\$,C0) 44 **COMPUTEI** September 1985

1730 RETURN 1740 FOR I=1 TO LL 1750 PRINT 1760 NEXT I 1770 RETURN 1999 REM PRINTER ROUTINE **Program 2: Line Changes** For Commodore 64, 128, Plus/4, 16, PET, and VIC-20 For instructions on entering this listing, please refer to "COMPUTE!'s Guide to Typing In Programs" published bimonthly in COMPUTEI.  $:$ rem 69 1720 PRINT CHR\$ (147) 2000 OPEN3, 4: PRINT#3, T\$: PRINT# :rem 101 2010 PRINT#3, "{4 SPACES}"; :FOR  $I=1$ TOCØ:IFI/10<>INT(I/10) THENPRINT#3," ";:GOTO2030  $:rem 101$ 2020 PRINT#3, MID\$(STR\$(I), 2, 1) :rem 207 2030 NEXTI: PRINT#3 :rem 106 2040 PRINT#3, "{4 SPACES}"; : FOR I=1TOCØ: PRINT#3, RIGHT\$ (ST R\$(I), 1); : NEXTI : PRINT#3 :rem 172 2050 FORX=1TOR0: IFX<10THENPRIN T#3,"  $:rem 20$ 2060 PRINT#3, STR\$(X)" "; :rem 28 2070 FORY=1TOC0:PRINT#3,MID\$(S  $S(X), Y, 1);$ :rem 98 2080 NEXTY: PRINT#3: NEXTX: PRINT #3:PRINT#3:PRINT#3, "WORD [SPACE]LIST:" :rem 201 2090 FORX=1TOW0:IFW\$(X)="/"THE N2110  $:rem 50$ 2100 PRINT#3, WS(X) :rem 246 2110 NEXTX: FORI=1TO5: PRINT#3:N EXTI: LESL=0THEN2180 :rem 185 2120 PRINT#3, "SOLUTION LIST:":<br>PRINT#3, "WORD{21 SPACES}R OW[3 SPACES]COLUMN"; :rem 213 2130 PRINT#3, "[3 SPACES] DIR"  $i$ : rem 248 2140 FORX=1TOW0: IFW\$ $(X)$ ="/"THE N2170  $:$ rem 52 2150 PRINT#3, W\$(X); LEFT\$(G\$, 25  $-LEN(WS(X)))$ ; RR(X); LEFTS(  $GS, B-LEN(STR$ (RR(X))$  ) ; :rem 218 2160 PRINT#3, CC(X); LEFT\$(G\$, 6- $LEN(STR$ (CC(X)) ))$ ; FF\$ $(X)$ :rem 61 2170 NEXTX :rem 97 2180 CLOSE3: RETURN  $:rem 142$ Program 3: Additional Line **Changes For Commodore 16** 95 MC=60 100 DIM FFS(60), S\$(60), W\$(60),  $CC(60), RR(60), L(60), ES(2,2)$ 

1700 NEXT I

1710 GOTO 490

# **Program 4: Additional Line Changes For 8K VIC-20**

95 MC=50 :rem 160 100 DIM FF\$(50), S\$(50), W\$(50),  $CC(50), RR(50), L(50), ES(2, 2)$ :rem 25

**Program 5: Line Changes For Apple** For instructions on entering this listing, please refer to "COMPUTE!'s Guide to Typing In Programs" published bimonthly in COMPUTEI. 38 90 D\$ = CHR\$ (4): I\$ = CHR\$ (9) 4E 1720 HOME El 2000 PRINT D\$; "PR#1": PRINT I \$; "BØN" 9E 2010 PRINT T\$: PRINT FRINT " "; FOR I = 1<br>TO CØ: IF I / 10 < > INT **3F 2020 PRINT "** (I / 10) THEN PRINT " " :: GOTO 2040 1A 2030 PRINT MID\$ ( STR\$ (I), 1,  $1)$ ; 77 2040 NEXT I: PRINT 98 2050 PRINT " FRINT "; FOR  $I = 1$ <br>TO CØ: PRINT RIGHT\$ (ST R\$ (I), 1);: NEXT I: PRIN  $CB$  2060 FOR X = 1 TO RØ: IF X < 10 THEN PRINT " "; 61 2070 PRINT STR\$ (X)"."; 5A 2080 FOR Y = 1 TO CO: PRINT M ID\$ (S\$(X), Y, 1); 21 2090 NEXT Y: PRINT : NEXT X: PRINT : PRINT : PRINT "W ORD LIST:" 30 2100 FOR X = 1 TO W0: IF W\$(X)  $= "/"$  THEN 2120  $C2$  2110 PRINT  $W$ (X)$ 27 2120 NEXT X: FOR I = 1 TO 5: PRINT : NEXT I: IF SL = Ø THEN 2160 #5 2130 PRINT "SOLUTION LIST:": PRINT "WORD **ROW COLUMN**  $\mathbf{D}$ IR": FOR  $X = 1$  TO WØ: IF  $W$ (X) = "I" THEN 2150$ 40 2140 PRINT W\$(X) LEFT\$ (G\$.26 - LEN (W\$(X)))RR(X) LEF T\$ (G\$, 9 - LEN ( STR\$ (R  $R(X))11CC(X)$  LEFT\$ (G\$.6) - LEN ( STR\$  $(CC(X))$ ))F  $F$(X)$ 91 2150 NEXT X BF 2160 PRINT : PRINT D\$; "PR#0":

# Program 6: IBM PC/PCjr **Line Changes**

**RETURN** 

For instructions on entering this listing, please refer to "COMPUTE!'s Guide to Typing In Programs" published bimonthly in COMPUTEI.

- IC 10 DEF SEG=0:POKE 1047, (PEEK) 1047) OR 64) JD 20 WIDTH 40:KEY OFF:DEF SEG=& H4Ø: RANDOMIZE PEEK (&H6D) **ND 1720 CLS**
- NF 2000 ON ERROR GOTO 2170
- EK 2010 OPEN "LPT1:" FOR OUTPUT AS #1: PRINT #1, T\$: PRINT
- #1. MH 2020 PRINT #1,"  $"$ : FOR  $1=1$ TO CØ: IF I/10<>INT(I/10 ) THEN PRINT #1," ";: GOT
- $D.2040$ NH 2030 PRINT #1, MID\$(STR\$(I), 2,
- **MATTER 19**<br>KE 2040 NEXT I: PRINT #1,<br>KE 2040 NEXT #1," ";: FOR I=1 TO CØ: PRINT #1, RIGHT\$(S TR\$(I), 1); : NEXT\_I: PRINT
- #1. EH 2060 FOR X=1 TO RØ: IF X<10 TH EN PRINT #1, " ":
- PH 2070 PRINT #1, STR\$(X)" ":

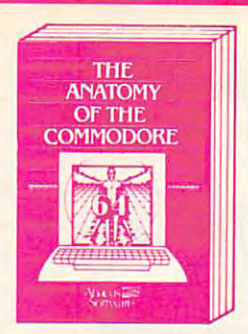

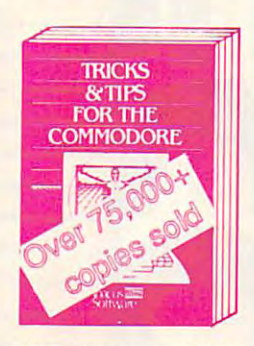

275 pages, \$19.95 250 pages, \$19.95 200 pages, \$14.95

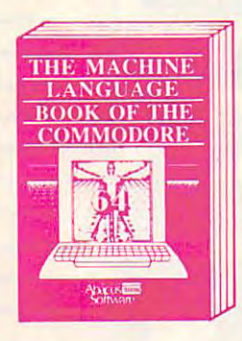

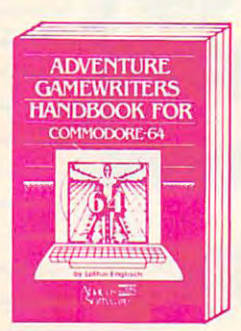

yatı

m

For fast service call 616/241-5510. For postage For fast service calf <sup>616</sup> /241·5510. For postage and handling, include \$4.00 per order. Foreign and handling. include \$4.00 per order. Foreign orders include \$8.00 per item. Money orders and orders include \$8.00 per item. Money orders and checks in U.S. dollars only. Mastercard, Visa and checks in U.S. dollars only. Mastercard, Visa and Amex accepted. Amex accepted.

Dealer Inquiries Welcome Dealer Inquiries Welcome More than <sup>1200</sup> dealers nationwide More than 1200 dealers nationwide

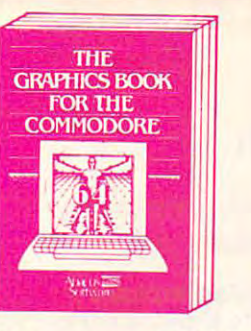

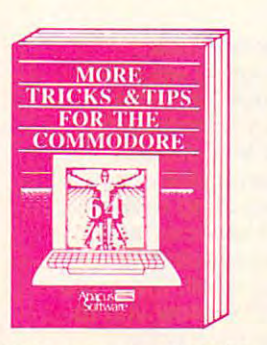

250 pages, \$19.95

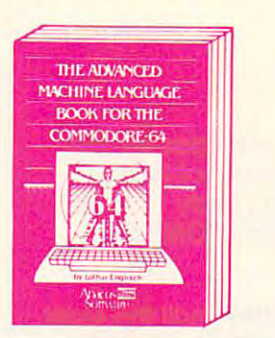

**IDEAS** 

**FOR USE** 

**ON YOUR** 

**COMMODORE** 

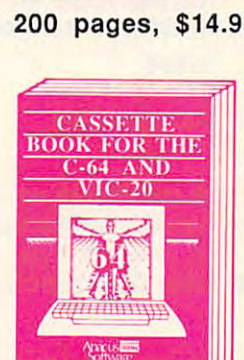

**THE** 

**ANATOMY** 

**OF THE** 

 $1541$ 

ΦØ

**PEEKS** 

& POKES

**FOR THE** 

**COMMODORE** 

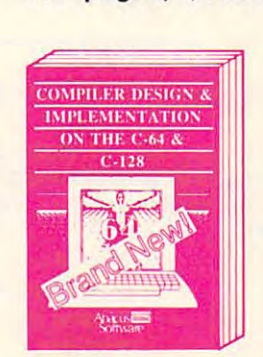

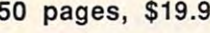

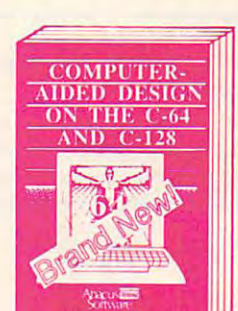

<sup>225</sup> pages, \$14.95 <sup>220</sup> pages, \$12.95 <sup>250</sup> pages, \$19.95 <sup>250</sup> pages, \$19.95 225 pages, \$14.95 220 pages, \$12.95 250 pages, \$19.95 250 pages, \$19.95

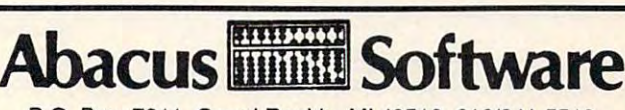

P.O. Box 7211 Grand Rapids, MI 49510 616/241-5510

Other software also available! Other software also available! Call now for free catalog and the name of your Calf now for free catalog and the name of your nearest dealer. Phone 616/241-5510.

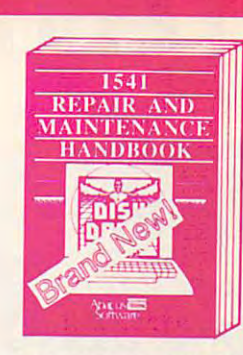

<sup>300</sup> pages, \$19.95 <sup>350</sup> pages, \$19.95 <sup>320</sup> pages, \$19.95 <sup>200</sup> pages, \$19.95 300 pages, \$19.95 350 pages, \$19.95 320 pages, \$19.95 200 pages, \$19.95

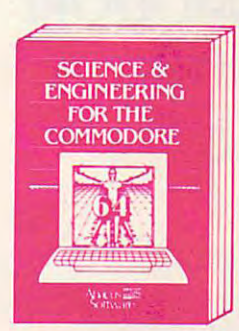

340 pages, \$19.95

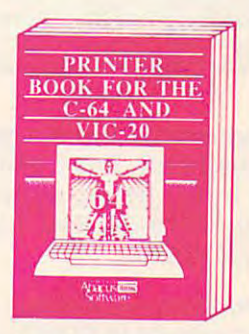

<sup>215</sup> pages, \$14.95 <sup>210</sup> pages, \$14.95 <sup>210</sup> pages, \$14.95 <sup>330</sup> pages, \$19.95 215 pages, \$14.95 210 pages, \$14.95 210 pages, \$14.95 330 pages, \$19.95

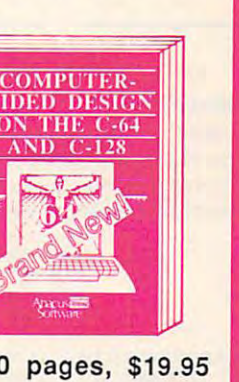

# Learn Air and the control of the control of the control of the control of the control of the control of the control of the control of the control of the control of the control of the control of the control of the control o Learn All About

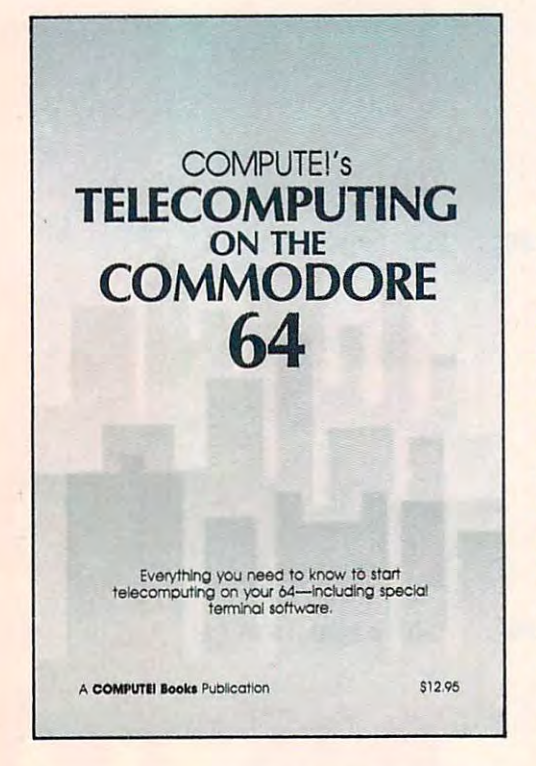

with

#### COMPUTE!'s Telecomputing on the Commodore <sup>64</sup> on the Commodore 64

This comprehensive guide explains everything you need to know to start everything you need to know to start telecomputing on your Commodore telecomputlng on your Commodore This comprehensive guide explains 64.

Many home computer analysts believe that telecomputing will soon computers. COMPUTEI's Telecomputing on the Commodore 64 Introduces readers to telecommunications, with readers to the telecommunications, with the control of the control of the control of the control of the control of the control of the control of the control of the control of the control of the control of the control of th sections on buying and using modems, accessing information services and accessing Information services and bulletin boards, and uploading and bullefln boards, and uploading and downloading files. Best of all, there are downloading flies. Best of all, there are communicate with the information services and bulletin boards. Many home computer analysts be the most popular use tor home sections on buying and using modems, terminal programs which allow you fo

0-87455-009-2 **Edited** \$12.95

For your convenience, there's also disk available which includes all the programs In the book. This SVi-lnch floppy disk saves you hours of typing programs In the book. This 5\4-lnch floppy disk saves you hours of typing and prevents many typing errors. It's fast, inexpensive, and ready to load and p revents many typing errors. II's fast, Inexpensive, and ready fa load on your Commodore 64. You can order the Disk directly from COMPUTE!  $\mathbf{B}$  ,  $\mathbf{B}$  and  $\mathbf{B}$  is the only  $\mathbf{B}$ For your convenience, there's also a disk available which Includes all the Books for only \$12.95.

To original the Computer Computing on the Commodore 64 or the Original the Disk, mall the order 64 or the order 64 order 64 or the order 64 or the Original the order 64 or the order 64 or the order 64 or the order 64 or th form with your payment to COMPUTE! Books, P.O. Box 5058, Greensboro, NC 27403. For fastest service, call toll free 800-334-0868 (In NC 919-275-9809.) To order COMPUTEl's Te/ecomputlng on the Commodore 64 or the Disk, mall the order For fastest service, call toll free 800-334-0868 (In NC 919-275-9B09.)

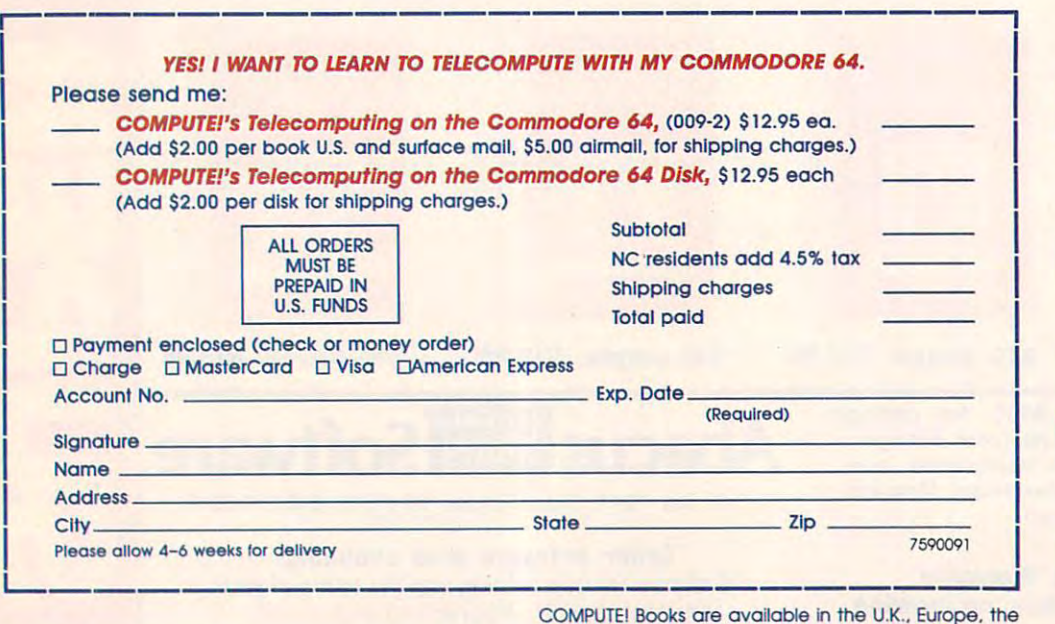

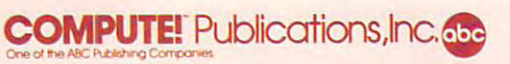

COMPUTE! Books are available in the U.K., Europe, the<br>Middle East, and Africa from Holt Saunders, Ltd., St. Anne's Road, Eastbourne, East Sussex 1 St. Anne's Road, Eastboume, East Sussex 8N21 SUN, England. 8N21 3UN. England.

C=www

to m

odore.ca

```
IF 2080 FOR Y=1 TO C0:PRINT #1, MID$(S$(X), Y, 1);<br>CC 2090 NEXT Y:PRINT #1,:NEXT X:PRINT #1,:PRINT #1<br>,:PRINT #1,"WORD LIST:"
M 2100 FOR X=1 TO WØ: IF W$ (X)="/" THEN 2120<br>CI 2110 PRINT #1, W$ (X)
N 2120 NEXT X:FOR I=1 TO 5:PRINT #1,:NEXT I:IF SL
EXERCISE THEN 2158<br>
EXERCISE THEN 2158<br>
EXERCISE THEN 2168<br>
ROW COLUMN DIR":FOR<br>
ROW COLUMN DIR":FOR<br>
ROW COLUMN DIR":FOR<br>
ROW COLUMN DIR":FOR<br>
TO WO:IF W$(X)="/" THEN 2150
LA 2140 PRINT #1, W$ (X); LEFT$ (G$, 25-LEN (W$ (X))); RR(
               X);LEFT$(G$,B-LEN(STR$(RR(X))));CC(X);LEFT
               $(G$.6-LEN(STR$(CC(X))));FF$(X)
A6 2150 NEXT X
BEXALE ALL AND SERVE STATES AND SERVER STATES IN 2178 CLOSE #1:PRINT "PRINTER ERROR #";ERR; "OCCURED."<br>IN 2178 CLOSE #1:PRINT "PRINTER ERROR #";ERR; "OCCURED.":PRINT "TRY AGAIN."<br>JL 2180 PRINT:PRINT "HIT A KEY TO CONTINU
```
HM 2200 RESUME 2010

# Program 7: TI-99/4A Line Changes

```
80 RANDOMIZE
 100 DIM FF$(50), S$(50), W$(50), CC(50), RR(50), L(5
 (9), 5(2, 2)<br>180 65 = 65510 RI=INT (RND#RØ)
 520 C1=INT(RND*C0)<br>530 D1=INT(RND*8)+1
 570 IF (R1+DX*L(X)(1)+(R1+DX*L(X))R0)+(C1+DY*L(<br>X)(1)THEN 590<br>640 IF (SEG*(W*(X),Z,1)("A")+(SEG*(W*(X),Z,1))"
             ") THEN 680
 2")THEN 680<br>570 IF (SEG$(S$(R1),C1,1)<>" ")*(SEG$(S$(R1),C1<br>700 IF (SEG$(W$(X),Z,1))THEN 590<br>700 IF (SEG$(W$(X),Z,1)<"A")+(SEG$(W$(X),Z,1)>"<br>2")THEN 770
79 Steven (1961)<br>
198 Steven (1961), 1, C1-1) & SEGS (81), 1, C1-1) & SEGS (81) = SEGS (81), C1+1, LEN (85 (R1)) = C1)<br>
198 SEGS (81 XS, 1, 2) = "THEN 1679<br>
198 SEGS (81 XS, 1, 2) = "THEN 1679<br>
198 STE SEGS (XS, 1, 2) = "
EN 1610<br>1690 S$(I)=SEG$(G$,1,C0)
1690 S$(I)=SEG$(G$,1,C0)<br>1720 CALL CLEAR<br>2000 OPEN #1: "RS232"<br>2010 PRINT #1: T$<br>2020 PRINT #1: T$<br>2030 PRINT #1: "(3 SPACES)";<br>2040 FOR I=1 TO C0<br>2040 FOR I=1 T(1/10) THEN 2080<br>2060 PRINT #1: "";<br>2070 GOTO 2090<br>2080 PRINT
2090 NEXT I
2090 NEXT 1<br>2180 PRINT #1<br>2110 PRINT #1: "(3 SPACES)";<br>2120 FOR I=1 TO CO<br>2130 PRINT #1: SEG$(STR$(I), LEN(STR$(I)), 1);
2140 NEXT I<br>2150 PRINT #1
2168 FOR X=1 TO R8<br>2168 FOR X=1 TO R8<br>2178 IF X>=18 THEN 2198<br>2188 PRINT #1:" ";<br>2288 FOR Y=1 TO C8<br>2218 PRINT #1:SEG$(S$(X), Y, 1);
2220 NEXT Y
2230 PRINT #1
2240 NEXT X
2250 PRINT #1<br>2260 PRINT #1<br>2270 PRINT #1: "WORD LIST:"
2280 FOR X=1 TO WO<br>2290 IF W$(X)="/" THEN 2310
2300 PRINT #1:W$(X)
2310 NEXT X<br>2320 FOR I=1 TO 5
2330 PRINT #1
2340 NEXT I
2350IF SL=0 THEN 2450
2360 PRINT #1:"SOLUTION LIST:"<br>2370 PRINT #1:"WORD(21 SPACES)ROW(3 SPACES)COLUM
2380 PRINT #1:"(3 SPACES)DIR"<br>2390 FOR X=1 TO WO<br>2400 IF W$(X)="/" THEN 2440
2410 PRINT #1:W$(X); SEG$(G$, 1, 25-LEN(W$(X))); RR
2420 PRINT #1:SEG$(G$,1,7-LEN(STR$(RR(X))));CC(X));SEG$(G$,1,4-LEN(STR$(CC(X))));<br>2430 PRINT #1:FF$(X)
2440 NEXT X<br>2450 CLOSE #1
2460 RETURN
```
# **STARPOINT SOFTWARE proudly presents**

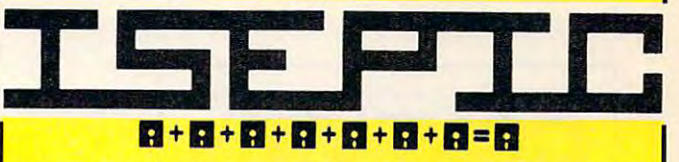

[say Icepick], a revolutionary new concept in software de-protection for the Commodore 64. ISEPIC is not a disk duplication system, but an extraordinary hardware/software combination that actually bypasses any disk protection scheme. ISEPIC captures and saves the protected program as it runs in the 64's memory, this "snapshot" becomes accessible to the user for complete inspection and alteration. From this image, ISEPIC can automatically create a compact, auto-booting, fast-loading file which is completely unprotected and self contained.

- Copies ALL memory-resident software ☆
- $\leftrightarrow$ **ISEPIC'd programs load many times** faster than originals
- $\leftrightarrow$ **ISEPIC** is invisible to software-cannot be defeated
- Eliminates drive "knock" due to antique  $\star$ protection schemes-adds years of life to your drive
- Automatically "cracks" protected pro- $\frac{1}{2}$ grams into single, auto-booting, superfast loading files
- Place multiple programs on a single  $\star$ diskette
- ☆ Create auto-booting, fast-loading versions of your own programs
- ☆ Cracked programs are completely selfcontained and run independently of the **ISEPIC** adapter
- ☆ Copies software with a flick of a switch
- **ISEPIC** comes complete and ready-to-☆ run, just plug into expansion port
- Programs cracked by ISEPIC may be  $x^2$ used on MSD or 4040 drives as well as hard disks regardless of original protection schemes

When ordering by mail:

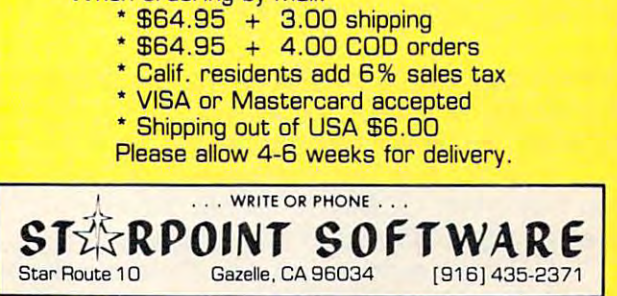

#### SPECIAL APPLE-SPECIFIC PUBLICATION FROM THE PUBLISHER! OF COMPUTE!, COMPUTED Gazette, AN[ A SPECIAL APPLE-SPECIFIC PUBLICATION FROM THE PUBLISHER? OF COMPUTEI, COMPUTEI's Gazette, AND BEST-SELLING COMPUTE! BOOK!

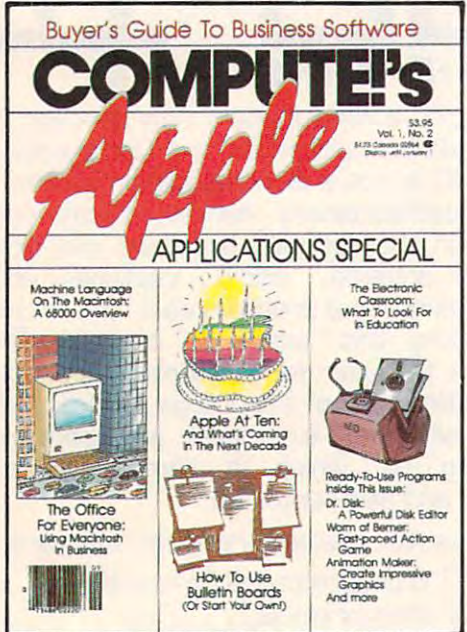

edition of *COMPUTE!'*: Apple Applications Specia **Apple Applications Specia.**  goes on sale **goes on salE**  October 1,198Z **October 1, 198t The second semiannua** 

> Price: \$3.95 (in Canada \$4.75) (in Canada \$4.75) Price: \$3.95

# **Editorial**

COMPUTE!'s Apple Applications Special second issue features applications, purchasing decisions, tutorials, and in-depth feature articles for owners and users of Apple personal cisions. tutorials, and in-depth feature articles for owners and users of Apple personal computers. There are exciting applications for business, school, and home. From software computers. There are exciting applications for business, school, and home. From software to hardware to the state of the industry, this special issue serves as a useful tool and a handy reference. The special issue includes: handy reference. The special issue includes:

#### Features

Apple at Ten, and What's Coming in the **Apple at Ten. and What's Coming in the**  Next Decade: This in-depth look de Next Decode: This In-depth look describes Apple's place in the industry and **scribes Apple's ploce In the industry and**  predicts what it will do in the future. Can **predicts what It will do In the future. Can**  the Macintosh Office concept succeed **the Macintosh Office concept succeed**  against IBM? How will Apple retain its **against 19M? How will Apple retain Its**  position in the market when the newest **position In the market when the newest**  round of computers—such as the Com **round of computers-such as the Com**modore Amiga and Atari ST—reaches **modore Amigo and Atarl 5T - reaches**  homes and schools? This intriguing sur **homes and schools? This Intriguing sur**vey includes comments by computer in **vey Includes comments by computer in**dustry analysts and software **dustry analysts and software**  manufacturers. **manufacturers.** 

Cruising MAUG: The Micronet Apple **Cruising MAUG: The Micronet Apple**  Users Group is probably the best **Users Group is probably the best**  connection any Apple owner can **connection any Apple owner can**  make. Available through CompuServe, **make. Available through CompuServe.**  MAUG lets Apple users communicate **MAUG lets Apple users communicate**  and exchange information and pro **and exchange information and pro**grams. This guide to MAUG describes **grams. This guide to MAUG describes**  just some of its features, and highlights **Just some of Its features, and highlights** 

programs from Macintosh desktop util **programs from MaCintosh desktop util**ities to complete terminal software, all **ities to complete terminal software, all**   $\frac{1}{2}$  , and the retrieved with canceled with  $\frac{1}{2}$  , and  $\frac{1}{2}$  , and  $\frac{1}{2}$  , and  $\frac{1}{2}$  , and  $\frac{1}{2}$  , and  $\frac{1}{2}$  , and  $\frac{1}{2}$  , and  $\frac{1}{2}$  , and  $\frac{1}{2}$  , and  $\frac{1}{2}$  , and  $\frac{1}{2}$  , modem. **modem. of which can be retrieved with a** 

The Big Picture: Innovative hardware **The Big Picture: Innovative hardware**  and software can transform the Apple **and software can transform the Apple II**  computer into powerful graphics ma **computer into a powerful graphics ma**chine and the Macintoship and Macintoship and Machine and Macintoship and Macintoship and Macintoship and Macin ready considerable abilities. Drawing **ready considerable abilities. Drawing**  programs, digitizers, and graphics tab **programs, digitizers. and graphics tab**lets are featured and evaluated in this **lets are featured and evaluated In this**  buyer's guide and tutorial. **buyer's guide and tutorial. chine and enhance the Macintosh's al-**

#### Applications Applications

Dr. Disk: Allows you to read from, edit, *Dr. Disk:* **Allows you to read from. edit,**  and write to any block on any disk. An **and write to any block on any disk. An**  excellent utility which lets you examine **excellent utility which lets you examine**  disk contents, manipulate catalogs, and **disk contents, manipulate catalogs, and**  even change machine language **even change machine language**  programs. **programs.** 

Enhanced Applesoft INPUT: A short machine language utility which turns **chine language utility which turns**  Application in the more flexible and interesting and the more flexible and the more flexible and the more flexible and the more flexible and the more flexible and the more flexible and the more flexible and the more flexib powerful statement. Allows entry of any **powerful statement. Allows entry of any**  value is a valid number of a serious contract in a stronger of the serious contract of the serious contract of commas, quotes, or colons as responses **commas, quotes, or colons as responses**  to the INPUT prompt. to the INPUT prompt. **Applesoft INPUT into a more flexible and valid numeric expression. as well as** 

**The Office for Everyone: A major** applications feature on using Word, **applications feature on using Word.**  Chart, File, Multiplan, and MacTerminal **Chart. File, Multiplan. and** Mac Terminal on the Machinese Shows that the Machinese Shows that the Mac how to turn the Macintosh into power **how to tum the Macintosh into a power** $f = f(x)$  business computer. The set  $f(x)$ **on the MaCintosh. This tutorial shows ful business computer.** 

Apple Electrotype: This simple BASIC pro **Apple Electrotype: This simple BASIC pro**gram turns any Apple ll-series computer **gram turns any Apple II-serles computer**  into an electronic-style typewriter. Set **into an electronic-style typewriter. Set**  margins and tabs, underline, and print **margins and tabs, underline, and print**  out letters, memos, and notes. **out letters. memos, and notes.** 

and and the style and the style and the station of the station of the station of the station of the station of of COMPUTE!, the leading magazine of **of COMPUTEI. the leading magazine of**  home, educational, and recreational **home, educational. and recreational**  computing. **computing. Quality editorial in the style and tradition** 

There's also a disk available which includes all the programs from the magazine. The 5¼-inch floppy disk for the Apple  $II +$ , lie, or IIc costs \$16.95 and is available only from COMPUTE! Publications. Send in the attached card with your payment today to order the Disk. Publications. Send in the attached card with your payment today to order the Disk.

Look for the October issue of *COMPUTE!'s Apple Applications Special* on sale where you buy other COMPUTE! publications, or at Apple computer retailers. You can also order you buy other COMPUTE! publications, or at Apple computer retailers. You can also order directly from COMPUTE! Publications. directly from COMPUTE! Publications.

To order, send in the attached card with your payment or call toll-free 800-334-0868 To order, send in the attached card with your payment or call toll-free 800-334-0868 (in NC 919-275-9809.) (in NC 919-275-9809.)

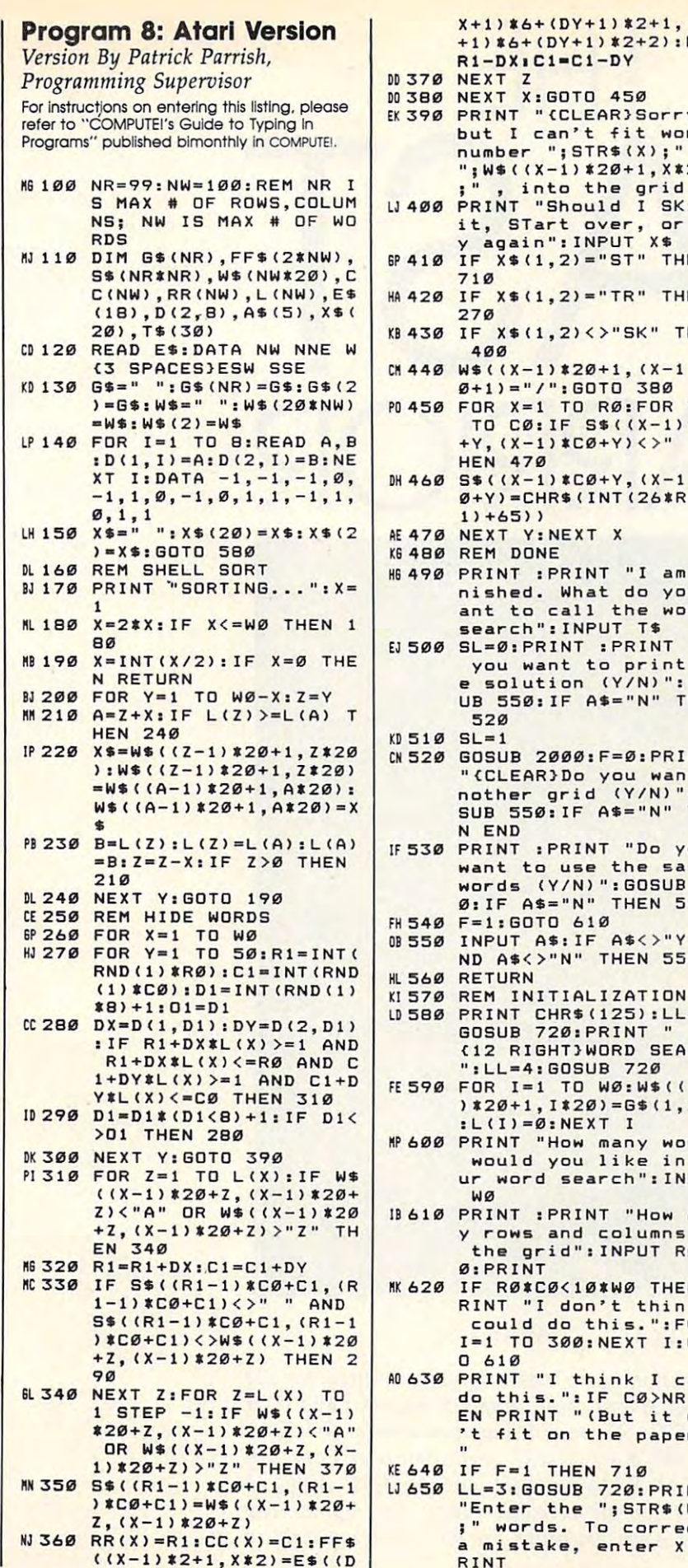

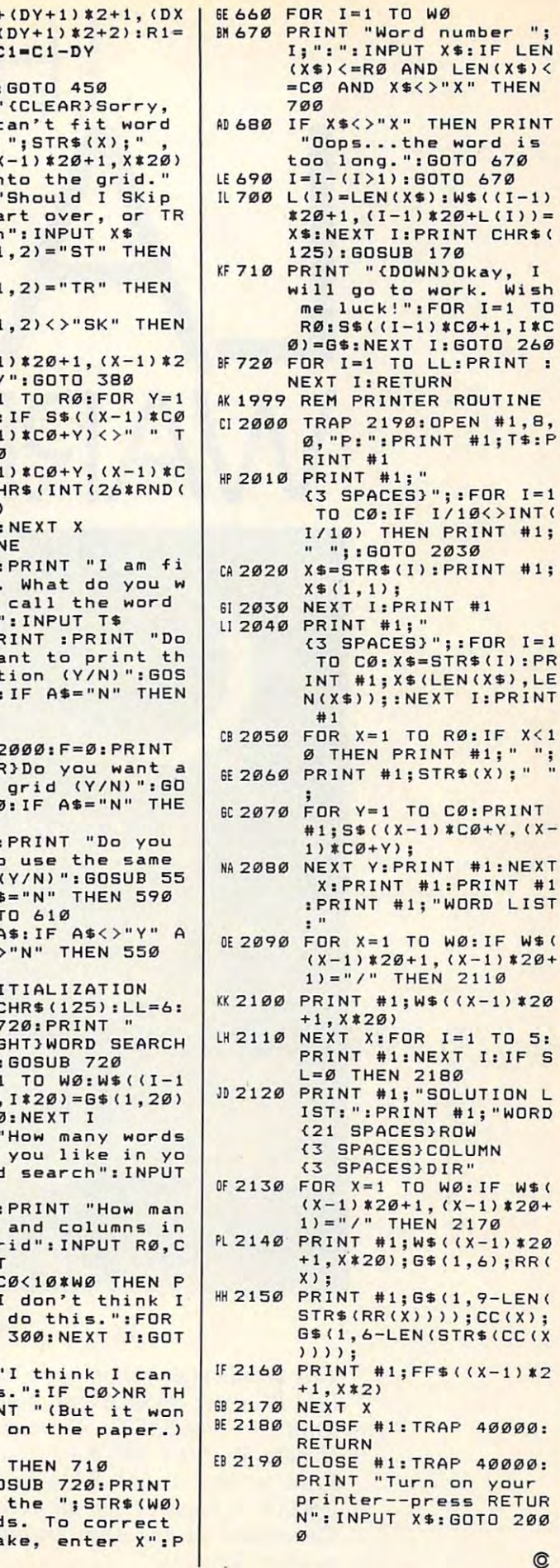

÷

 $\overline{\mathbf{c}}$ 

GOTO 450

";STR\$(X);"

call the wo

you like in

and columns

do this.":F 300: NEXT I:

on the pape **THEN 710** 

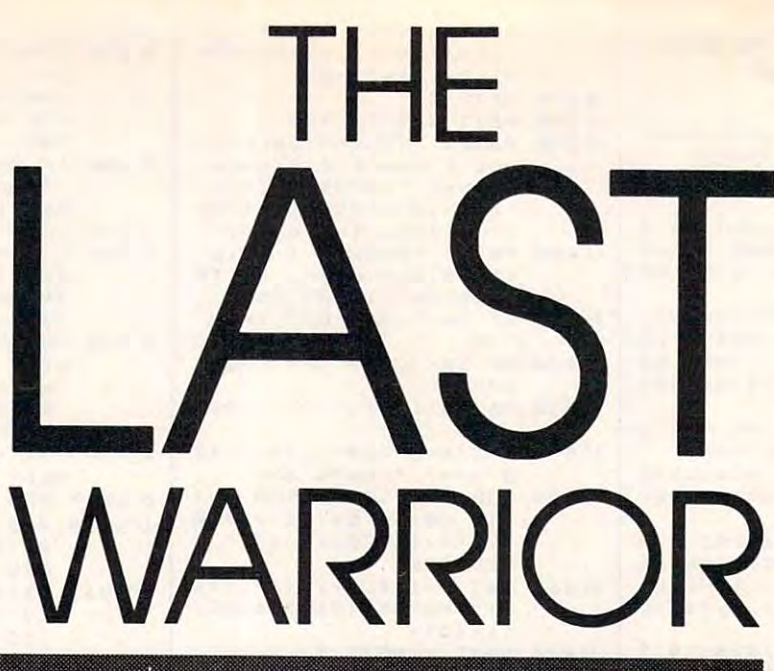

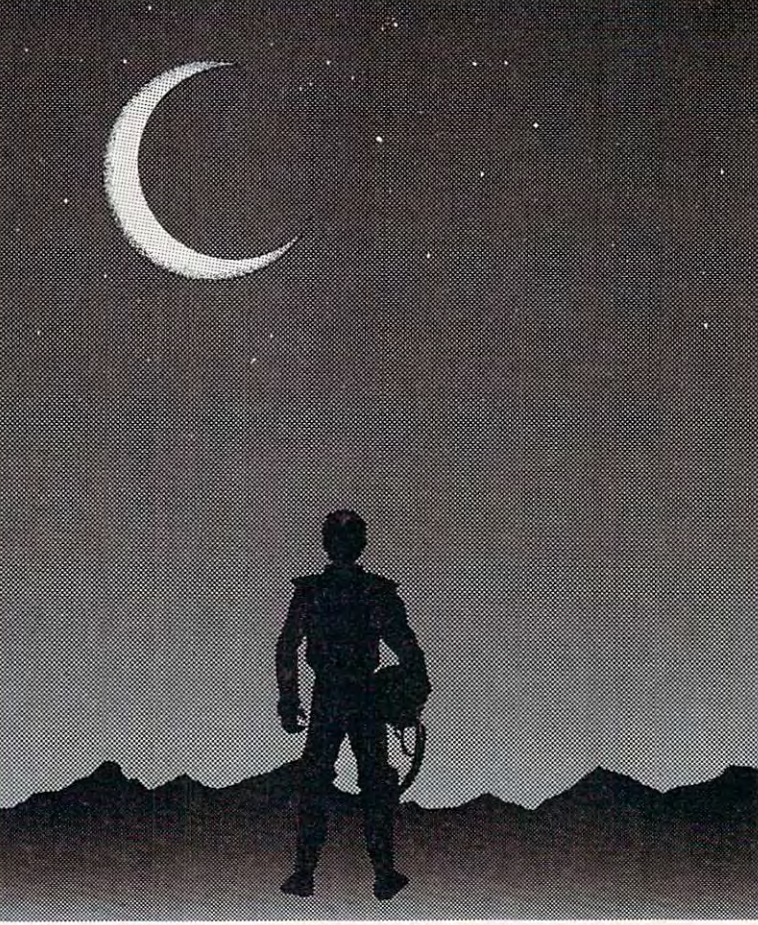

# David Engebretsen David Engebretsen

This arcade-style action game was originally written for the *This arcade-style action game was originally written for the*  IBM PC (with BASICA and color/graphics adapter) and PCjr *IBM* PC *(with BASlCA and color/ graphics adapter) and PCjr*  (with Cartridge BASIC). We've added adaptations for the Com *(with Cartridge BASIC). We've added adaptations for the Com*modore 64; Atari 400/800/ XL/XE series (with at least 16K *modore* 64; *Atari 400/ 800/ XL/ XE series (with at least 16K*  RAM for tape or 24K RAM for disk); and Apple <sup>11</sup> series. RAM *for tape* or *24K* RAM *for disk); and Apple* II *series.* A joystick is required for all versions except the Apple. The *joystick* is *required for all versions except the Apple. The*  Commodore <sup>64</sup> and Atari programs are written completely in *Commodore* 64 *and Atari programs are written completely in*  machine language. *machine language. .* 

# "Attacked by countless alien ships . . ."

scouting party sent from Earth. scouting party sent from Earth. While flying a routine mission, you and your fellow scouts were sud and your fellow scouts were suddenly attacked by countless alien denly attacked by countless alien ships. Your comrades put up a good fight but couldn't survive in the fight but couldn't survive in the face of the aliens' nonstop shooting. face of the aliens' nonstop shooting. Now the only things between you Now the only things between you and utter destruction are your high and utter destruction are your highly advanced force shields and la ly advanced force shields and lasers. The aliens may not be as well sers. The aliens may not be as well armed, but they make up for it in armed, but they make up for it in sheer numbers. As you blast yet sheer numbers. As you blast yet another hostile ship, it is immedi another hostile ship, it is immediately replaced, and your energy ately replaced, and your energy supply dwindles.... You're the last member of the

"The Last Warrior," as you've "The Last Warrior," as you've guessed, is space shoot-em-up guessed, is a space shoot-em-up game. The classic object is to de game. The classic object is to destroy as many aliens as possible stroy as many aliens as possible before they destroy you. Your per before they destroy you. Your performance is graded at the end of the formance is graded at the end of the game by the number of points you game by the number of points you score and by rank: captain, major, score and by rank: captain, major, colonel, general, or warrior. Scoring colonel, general, or warrior. Scoring and a few other details vary from version to version, but all the pro version to version, but all the programs have one thing in common— grams have one thing in commonthe highest ranks are attainable the highest ranks are attainable only by the very best players. only by the very best players.

#### IBM Version IBM Version IBM Version IBM Version IBM Version **IBM Version**

After typing the program and sav After typing the program and saving at least one copy on disk, plug ing at least one copy on disk, plug in a joystick and type RUN. Your starfighter appears on the screen, starfighter appears on the screen, and the program asks you to move and the program asks you to move the stick to the upper-left corner the stick to the upper-left corner and press the fire button. Next and press the fire button. Next you're asked to move the stick to you're asked to move the stick to the lower-right corner and press the the lower-right corner and press the button again. This calibrates the button again. This calibrates the program with your joystick, since program with your joystick, since different sticks tend to yield differ different sticks tend to yield different values. (You may also prefer to ent values. (You may also prefer to flip the switches on the bottom of flip the switches on the bottom of the controller to free the stick from the controller to free the stick from its self-centering mode.) its self-centering mode.)

When the game begins of the game begins of the game begins, you can be given by the game begins, you can be given by find your self-come of the theoretical control the company of the theoretical control of the self-come of the theoretical control of the company of the control of the company of the control of the control of the control of front cockpit window at star field. front cockpit window at a star field. Below the window is an instrument Below the window is an instrument panel, and an aiming sight floats panel, and an aiming sight floats somewhere on the screen. By ma somewhere on the screen. By maneuvering the sight with the joy neuvering the sight with the joystick, you can aim your lasers at the stick, you can aim your lasers at the alien ships which suddenly appear alien ships which suddenly appear in view. Press the joystick button to in view. Press the joystick button to When the game begins, you find yourself looking out of the

passes. With any luck, you'll wit passes. With any luck, you'll witness brilliant explosion as the ness a brilliant explosion as the alien attacker is reduced to Stardust. alien attacker is reduced to stardust. But more aliens soon appear to take But more aliens soon appear to take his place (up to three at <sup>a</sup> time), and his place (up to three at a time), and the battle continues. the battle continues. fire shots as the aliens make their

Don't fire your lasers indis Don't fire your lasers indiscriminately, because each shot criminately, because each shot burns up energy, as indicated by burns up energy, as indicated by the lower horizontal bar on the in the lower horizontal bar on the instrument panel. This bar shortens strument panel. This bar shortens toward the left side of the screen as toward the left side of the screen as your energy decreases. Alien hits your energy decreases. Alien hits on your force shields also sap energy. The upper horizontal bar on the gy. The upper horizontal bar on the instrument panel shows the relative instrument panel shows the relative number of points you've scored. number of points you've scored. When this bar goes off the scale When this bar goes off the scale toward the right, you advance one toward the right, you advance one rank and the bar starts again at the rank and the bar starts again at the left. Your rank is constantly dis left. Your rank is constantly displayed on the panel and starts at played on the panel and starts at captain. captain.

The game ends when your ship The game ends when your ship runs out of energy. Your final rank runs out of energy. Your final rank and score appear on the screen—a and score appear on the screen-a higher rank with few points is con higher rank with few points is considered better than a lower rank with many points. Press the joy with many paints. Press the joystick button to start another game. stick button to start another game.

The IBM version of The Last The IBM version of The Last Warrior is written entirely in BASIC Warrior is written entirely in BASIC and animates the aiming sight and alien ships with the PUT statement. alien ships with the PUT statement. To reduce flickering, one set of vari To reduce flickering, one set of variables stores the existing positions of ables stores the existing positions of the images while another set holds the images while another set holds the new positions. That way, when the new positions. That way, when the program erases an existing im the program erases an existing image, it can draw the new one imme age, it can draw the new one immediately without pausing to update diately without pausing to update the variables. As a result, flickering is hardly noticeable, especially when the program runs on the PC when the program runs on the PC (which is faster than the PCjr).

#### **64 Version**

Written entirely in machine lan Written entirely in machine language, the <sup>64</sup> version of The Last guage, the 64 version of The Last Warrior must be typed with the Warrior must be typed with the "MLX" machine language entry "MLX" machine language entry utility found elsewhere in this is utility found elsewhere in this issue. MLX makes it much easier to sue. MLX makes it much easier to enter machine language programs enter machine language programs without typos. Be sure you read and without typos. Be sure you read and understand the instructions for us understand the instructions for using MLX before entering the data ing MLX before entering the data from Program 2. from Program 2.

When you run MLX, you'll be When you run MLX, you'll be asked for the starting and ending asked for the starting and ending addresses of the program to be en addresses of the program to be entered. For The Last Warrior, the tered. For The Last Warrior, the **values are:** 

ENDING ADDRESS? ENDING ADDRESS? 51811 STARTING ADDRESS? 49152

If you enter the data from Program If you enter the data from Program in more than one sitting, be sure 2 in more than one sitting, be sure to use these same values whenever **to use these same values whenever**  you reload your partially completed you reload your partially completed work. work.

After you've finished entering After you've finished entering the data and saved at least one copy the data and saved at least one copy of the game on disk or tape, load it  $\mathbf{b}$  typing LOAD  $\mathbf{c}$  $\frac{1}{2}$  . The LOAD  $\frac{1}{2}$  for LOAD  $\frac{1}{2}$  for  $\frac{1}{2}$ tape (replace *filename* with whatever name you used for your final ever name you used for your final version). Next type SYS <sup>49152</sup> and version). Next type SYS 49152 and press RETURN. Then plug a joystick into port 2 and push the joystick up to start. stick up to start. by typing *LOAD"fiiename",8,1* for disk or *LOAD"fiiename",l,l* for

The screen shows the front The screen shows the front view from the cockpit with alien ships appearing in the distance ships appearing in the distance against the star field. As the aliens against the star field. As the aliens get closer, their ships seem to grow get closer, their ships seem to grow larger. Up to five of them can attack larger. Up to five of them can attack you at once. Move the joystick to you at once. Move the joystick to aim the floating crosshair and press aim the floating crosshair and press the button to fire your lasers. Each the button to fire your lasers. Each hit scores <sup>100</sup> points. hit scores 100 points.

The instrument panel at the The instrument panel at the bottom of the screen shows the lev bottom of the screen shows the level of your ship's shield energy, the el of your ship's shield energy, the number of points you've scored, number of points you've scored, and a special targeting scope. When the game begins, the energy indica the game begins, the energy indicator is set at 5,000 units. Each laser tor is set at 5,000 units. Each laser shot you fire depletes the shield shot you fire depletes the shield energy by <sup>20</sup> units. Alien hits cost energy by 20 units. Alien hits cost <sup>100</sup> units of shield energy. When 100 units of shield energy. When the energy indicator drops to zero, your shields collapse, leaving you your shields collapse, leaving you completely vulnerable. The next completely vulnerable. The next alien hit will destroy your ship and alien hit will destroy your ship and end the game. At this point, you end the game. At this paint, you might as well shoot like crazy, since might as well shoot like crazy, since you're out of shield energy anyway. you're out of shield energy anyway.

To help you hit distant ships, To help you hit distant ships, the targeting scope on the instru the targeting scope on the instrument panel alerts you when your ment panel alerts you when your aiming sight has locked onto an aiming sight has locked onto an alien. If you press the fire button at alien. If you press the fire button at this instant, you're guaranteed a direct hit. rect hit.

When the game ends, the pro When the game ends, the program displays your final score and gram displays your final score and

rank, then waits for you to push the rank, then waits for you to push the joystick up to start another game. joystick up to start another game. During game, you can freeze the During a game, you can freeze the action by pressing any key, and action by pressing any key, and continue playing by pressing an continue playing by pressing another key. other key.

The <sup>64</sup> version of The Last The 64 version of The Last Warrior uses the multicolor high-Warrior uses the multicolor highresolution graphics screen and all resolution graphics screen and all eight sprites for the aiming cross eight sprites for the aiming crosshair, explosion effects, targeting hair, explosion effects, targeting scope image, and maximum of five scope image, and maximum of five alien vessels.

#### Atari Version and Atari Version and Atari Version and Atari Version and Atari Version and Atari Version and Atari Version and Atari Version and Atari Version and Atari Version and Atari Version and Atari Version and Atari **Atarl Version**

Like the <sup>64</sup> version, the Atari adap Like the 64 version, the Atari adaptation of The Last Warrior is written tation of The Last Warrior is written entirely in machine language and entirely in machine language and must be typed with the MLX entry must be typed with the MLX entry utility found elsewhere in this is utility found elsewhere in this issue. MLX greatly reduces the sue. MLX greatly reduces the chances of typos when entering chances of typos when entering long machine language programs. long machine language programs. Be sure you read the instructions Be sure you read the instructions and understand how to use Atari and understand how to use Atari MLX before entering data from Pro MLX before entering data from Program 3. gram 3.

When you run the MLX pro When you run the MLX program, you'll be asked for starting, gram, you'll be asked for starting, ending, and run/init addresses. For ending, and run/init addresses. For The Last Warrior, the proper values The Last Warrior, the proper values are: **are:** 

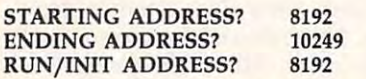

If you enter the data from Program If you enter the data from Program in more than one sitting, be sure 3 in more than one sitting, be sure to use these same values whenever to use these same values whenever you reload your partially completed you reload your partially completed work. You'll then be asked whether work. You'll then be asked whether you wish to create a boot tape, a boot disk, or <sup>a</sup> disk binary file. For boot disk, or a disk binary file. For The Last Warrior, you can choose The Last Warrior, you can choose any of these three. However, you any of these three. However, you should avoid the binary file option should avoid the binary file option if you are not familiar with the pro if you are not familiar with the procedure for loading'and executing cedure for loading -and executing such files.

After you finish entering the After you finish entering the data from Program 3, and you've data from Program 3, and you've saved at least one copy of The Last Warrior on disk or tape, start the Warrior on disk or tape, start the program by loading the boot disk or program by loading the boot disk or boot tape or running the binary file boot tape or running the binary file created with MLX. For a boot disk, simply insert the disk in the drive simply insert the disk in the drive and switch on the computer after and switch on the computer after removing the BASIC cartridge (on removing the BASIC cartridge (on a 600XL, 800XL, or XE-series com 600XL, 800XL, or XE-series computer, hold down the OPTION but puter, hold down the OPTION button while turning on the machine). ton while turning on the machine). To run a boot tape, switch on the computer while holding down the computer while holding down the START button (again, remove the START button (again, remove the

BASIC cartridge with a 400, 800, or 1200XL, or simultaneously hold 1200XL, or simultaneously hold down START and OPTION with down START and OPTION with a 600XL, 800XL, or XE). Then press 600XL, 800XL, or XE). Then press the PLAY button on the cassette the PLAY button on the cassette recorder and hit RETURN. If you recorder and hit RETURN. If you used MLX to save the program as used MLX to save the program as a binary disk file, load it with the binary disk file, load it with the binary load option in DOS and run binary load option in DOS and run at hex address <sup>2000</sup> (decimal 8192). at hex address 2000 (dedmaI8192).

Plug a joystick into port 1 and press the fire button to start. The press the fire button to start. The screen shows the front view from screen shows the front view from your ship's cockpit window. Alien your ship's cockpit window. Alien vessels first appear as distant dots vessels first appear as distant dots against the star field, then grow against the star field, then grow larger as they approach. Their larger as they approach. Their weapons are limited, so they can weapons are limited, so they can start shooting at you only at point-start shooting at you only at pointblank range. But you can shoot blank range. But you can shoot them at any point during their at them at any point during their attack. For every alien ship you de tack. For every alien ship you destroy, you score <sup>100</sup> points; for each stroy, you score 100 points; for each hit they make on your energy hit they make on your energy shield, you lose <sup>100</sup> points of shield shield, you lose 100 points of shield energy. You begin the game with energy. You begin the game with 5,000 units of energy, and every 5,000 units of energy, and every shot you fire uses <sup>20</sup> units. (All of shot you fire uses 20 units. (All of this information is indicated on the this information is indicated on the screen's instrument panel.) You can screen's instrument panel.) You can pause and then continue game in pause and then continue a game in progress by pressing any key. progress by pressing any key.

All the animation in the Atari All the animation in the Atari version of The Last Warrior is driv version of The Last Warrior is driven by <sup>a</sup> vertical blank interrupt rou en by a vertical blank interrupt routine—objects are moved during the tine-objects are moved during the split-second interval when the TV's split-second interval when the TV's electron beam returns from the electron beam returns from the lower-right corner of the screen to lower-right corner of the screen to the upper-left corner to scan anoth the upper-left corner to scan another frame. Player/missile graphics er frame. Player/ missile graphics are used for the crosshair and alien ships, so no more than three aliens ships, so no more than three aliens can appear at once. Alien ships ac can appear at once. Alien ships actually consist of six separate images tually consist of six separate images which are flipped in succession to which are flipped in succession to create the illusion of an approach create the illusion of an approaching object. The program employs ing object. The program employs a custom display list to put GRAPH custom display list to put GRAPH-ICS 7 at the top of the screen and GRAPHICS 1 at the bottom. The ship's cockpit window is not plot ship's cockpit window is not plotted with the Atari's built-in line-ted with the Atari's built-in linedrawing routines, but rather with drawing routines, but rather with custom-designed routines which custom-designed routines which are faster and do not destroy the are faster and do not destroy the screen background. Otherwise, la screen background. Otherwise, laser shots would gradually erase the ser shots would gradually erase the lines representing the cockpit lines representing the cockpit window. window.

#### Apple Version **Apple Version**

Like the IBM program, the Apple Like the IBM program, the Apple adaptation of The Last Warrior is adaptation of The Last Warrior is written in BASIC. However, it does written in BASIC. However, it does

use the HROUT machine language use the HROUT machine language character-plotting routine from character-plotting routine from "Apple SuperFont" (COMPUTE!, "Apple SuperFont" (COMPUTE!, April 1985). All of the alien ships April 1985). All of the alien ships are custom characters created with are custom characters created with SuperFont and plotted onto the hi SuperFont and plotted onto the hires graphics screen. The aiming res graphics screen. The aiming crosshair is drawn with shape crosshair is drawn with shape tables. tables.

The keyboard controls are pro The keyboard controls are programmed in the efficient upside-grammed in the efficient upsidedown T arrangement: I for up, K for down, J for left, and L for right. This is more convenient than the usual I-is more convenient than the usual 1- J-K-M diamond, because you can J-K-M diamond, because you can rest your first three fingers on J-K-L rest your first three fingers on J-K-L and quickly move your middle fin and quickly move your middle finger up and down between I and K.

To fire a laser shot, press the space bar. Press P to pause a game, and press it again to continue. and press it again to continue.

An instrument panel at the An instrument panel at the bottom of the cockpit window dis bottom of the cockpit window displays all the important information: plays all the important information: points scored (100 for each alien points scored (100 for each alien ship you destroy), units of shield ship you destroy), units of shield energy remaining (the game begins energy remaining (the game begins with 5,000), and your current rank. with 5,000), and your current rank. Enemy hits reduce shield energy by Enemy hits reduce shield energy by <sup>100</sup> units, and your own laser shots 100 units, and your own laser shots cost <sup>20</sup> units each. cost 20 units each.

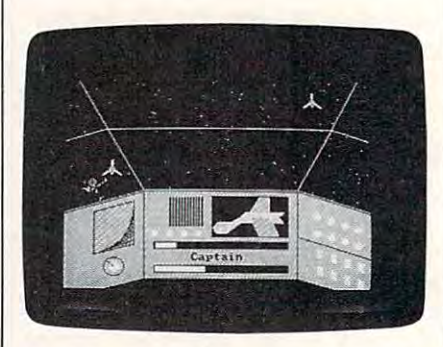

An alien ship explodes near the cockpit **An** *aliell ship explodes near the cockpit window while another zooms in for* attack in the IBM version of "The Last *attack in the IBM version of "The Last Warrior."* 

# Program 1: The Last **Program 1: The Last**  Warrior, IBM Version **Warrior, IBM Version**

For Instructions on entering this listing, please **For instructions on entering this listing, please**  refer to "COMPUTEI's Guide to Typing In **refer to "COMPUTEl's Guide to Typing In**  Programs" published bimonthly in compute!. **Programs" published bimonthly In COMPUTE!.** 

- OFF: RANDOMIZE TIMER: PLAY" mb":5TRIG ON **mb"IBTRIG ON liB 20 SCREEN 1 i COLOR IIf, 0: CLS: KEY OFF, RANDOMIZE TItER, PLAY"**
- CL <sup>30</sup> DIM SIGHTX<20),SHIPX<50),I **Cl 30 DIM SIGHTX (2'" ,SHIPY. (:50) ,I**  NFIX(40), Hax(60), Hax(6), Hax(6), Hax(6), Hax(6), Hax(6), Hax(6), Hax(6), Hax(6), Hax(6), Hax(6), Hax(6), Hax(6), Hax(6), Hax(6), Hax(6), Hax(6), Hax(6), Hax(6), Hax(6), Hax(6), Hax(6), Hax(6), Hax(6), Hax(6), Hax(6), Hax HCX (105) INVER7. (100) **HeX** (U,~). **INVERX (U,0)**
- **FE 40 REM ## get the images**
- JJ <sup>50</sup> CIRCLE(5,5),3,,,,1:LINE(3, 3)-(4,4)iLINE(7,3)-(6,4>iL  $\overline{1}$  ,  $\overline{1}$  , 4,6) GET (2,2)- (8, B) SIGHT'/. **4,6).GET(2,2)-(S,S),SIGHTY.**  iCLS **ICLS JJ 50 CIRCLE (5,5), 3, , , , 1: LINE (3, 3) - (4, 4).L INE(7,7)-(6,6}ILINE(3,7)-(**
- <sup>60</sup> CIRCLE(10,10),10,2:PAINT(1 <sup>~</sup>**60 CIRCLE(10,10),10,2:PAINT(1**  0,10), 2, 2: GET (0,0) ~(20,2fil> **0,10),2,2.GETC0,0)-(20,20'**

# With NRI training at home, you can... move up to high paying the second control of the second control of the second control of the second control of the second control of the second control of the second control of the second control of the second control of t career services and computers and computers and computers and computers and computers and computers and computers and computers and computers and computers and computers are computed by a service of the computation of the

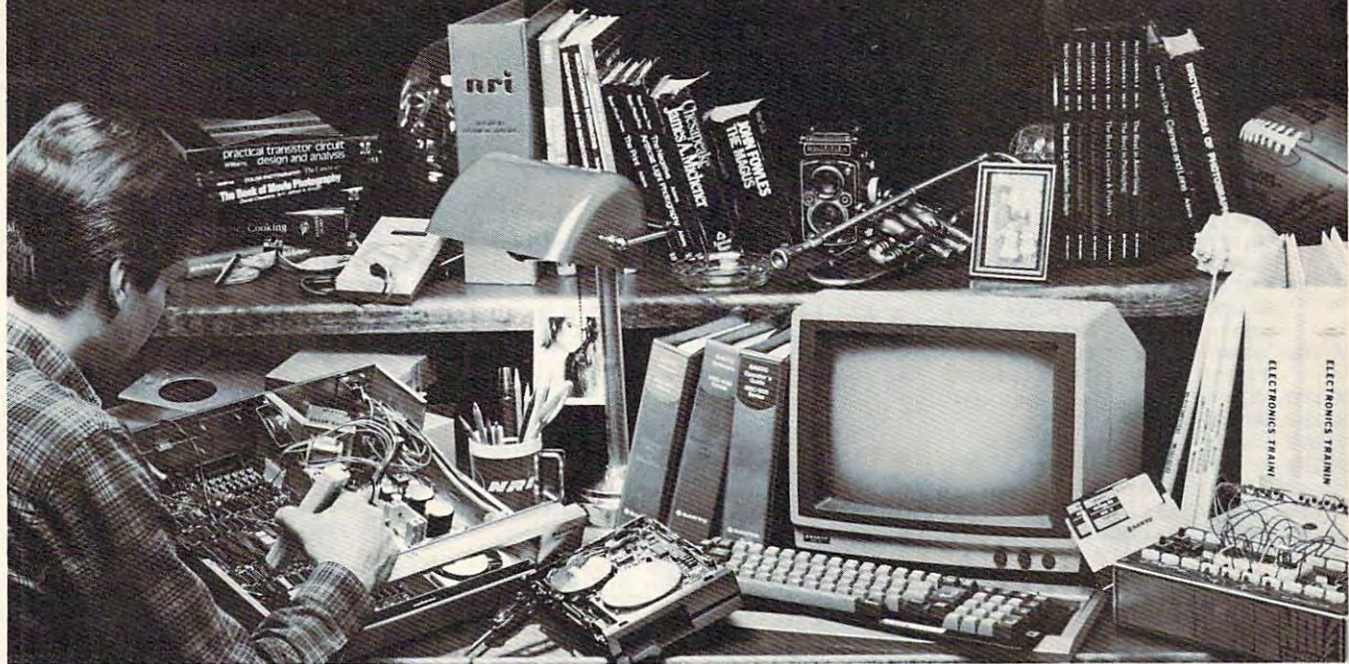

# And you can start by actually building NRI's **And you can start by actually building NRI's**  16-bit IBM-compatible computer. **16-bit IBM-compatible computer.**

You can create your own bright, high paying future as an NRI trained computer service technician. The biggest growth in in distribution in the biggest growth in the biggest of the biggest of the biggest of the biggest of the biggest of the biggest of the biggest of the biggest of the biggest of the biggest of t and 1995. according to Department of Labor pre and 1995. according to Department of Labor predictions, will occur in computer service and repair, will occur in computer service and represent where demand for trained technicians will double. where demand (or trained technicians will double. There is still plenty of room for you to get in on the There is still plenty of room for you to get in on the action—if you get the proper training now. action-if you get the proper training now. nician. The biggest growth in jobs between now dictions, will occur in computer service and repair.

#### Total computer systems in the computation of the computation of the computation of the computation of the computation of the computation of the computation of the computation of the computation of the computation of the co training, only from NRI training, only from NRI **Total computer systems**

To a learned to work on computers, you computers, you can be a letter of the computers of the computers, and the computation of the computation of the computation of the computation of the computation of the computation of have to get inside one. And only NRI takes you have to get inside one. And only NRI takes you inside a computer, with total systems training that gives you hands-on experience with computers, gives you hands-on experience \\ith computers, peripherals, and software. As part of your training, you'll build a Sanyo MBC-550-2, which experts have hailed as the "most intriguing" of all the new IBM-compatibles. To learn how to work on computers, you

Even if you've never had any previous Even if you've never had any previous training in electronics, you can succeed with NRI training. You is the basic start with the basic start with the basic start with the basic start with the basic building on the fundamentals of electronics until building on the fundamentals of electronics until you was advanced advanced concepts in the digital logic logic logic logic logic logic. The digital logic logic microprocessor design and computer memory. You'll probe into electronic circuits, using the You'll probe into electronic circuits. using the exclusive NRI Discovery Lab® and professional Digital Multimeter, that you keep. training. You'll start with the basics, rapidly you master advanced concepts like digital logic.

#### Learn to service today's computers Learn to service today's computers

You as a semi-mixide sanyo's interesting the second control of install the power supply and disk drive, and attach the support resolution monitor monitor and while which we are all the while which we are all the while which we are all the while we are all the while we are all the water of the water of the water of the water of the wate performing hands-on experiments and demon perfonning hands-on experiments and demon· strations that reinforce your skills. strations that reinforce your skills. You'll assemble Sanyo's intelligent keyboard. the high resolution monitor-all the while

As you complete your Sanyo, you grasp the As you complete your Sanyo. you grasp the "secrets" that qualify you for a new career. You'll

learn to program in BASIC and machine language. You'll use utility programs to check out the Sanyo You '\I use utility programs to check out the Sanyo 808 microprocessor (the same chip used in the same chip used in the same chip used in the same chip used in the IBM PC). And you are seen to get over \$1,000 works and you also get over \$1,000 works and you are \$1,000 works and \$1,000 works are \$1,000 million and \$1,000 million and \$1,000 million and \$1,000 million and \$1,000 million software, including WordStar and CalcStar. sollware. including WordStar and CalcStar. learn to program in BASIC and machine language. 8088 microprocessor (the same chip used in the IBM PC). And you also get over \$1,000 worth of

#### Learn the basics at home Learn the basics at home

Most importantly, you'll understand the principles common to all common to all common to all computers. On all computers of all computers of all computers ciples common to all computers. Only a person<br>who fully understands all the fundamentals can hope to be able to tackle all computers. NRI makes hope to be able to tackle all computers. NRI makes sure that you'll gain the knowledge and skills to sure that you'll gain the knowledge and skills to maintain, troubleshoot and service computers. maintain, troubleshoot and service computers.

With NRI training, you'll learn at home on With NRI training. }'ou'lIleam at home on your own time. That means your preparation for new career or part-time job doesn't have to a new career or part-time,iob doesn't have to interfere with your current job. You'll learn at interfere with your current job, You'Uleam at

your own pace, in the comfort and convenience of your own home. No classroom pressures, no rigid night school schedules. You're always rigid night school schedules, You're always backed up by the NRI staff and your instructor, backed up by the NRI staff and your instructor. will also will also will also will also will also will be a series of the series of the series of the series of the series of the series of the series of the series of the series of the series of the series of the series o and be available for special help if you need it. who will answer questions, give you guidance

#### Send for free NRI catalog Send for free NRI catalog

Let others worry about computers taking their jobs. With NRI training, you'll soon have computers making good paying jobs for you. Send the coupon today for NRI's 100-page catalog, with a state about computer training training about computer training about computer training about computer training and a state of the facts about computer training and a state of the facts about computer traini ing. If the coupon is missing, write to NRI Schools, ing. If the coupon is missing. \\1ite to NHI Schools, 3939 Wisconsin Ave., Washington, D.C. 20016. computers making good paying jobs for you. catalog, with all the facts about computer train-

IBM is a Registered Trademark of International Business<br>Machines Corporation.

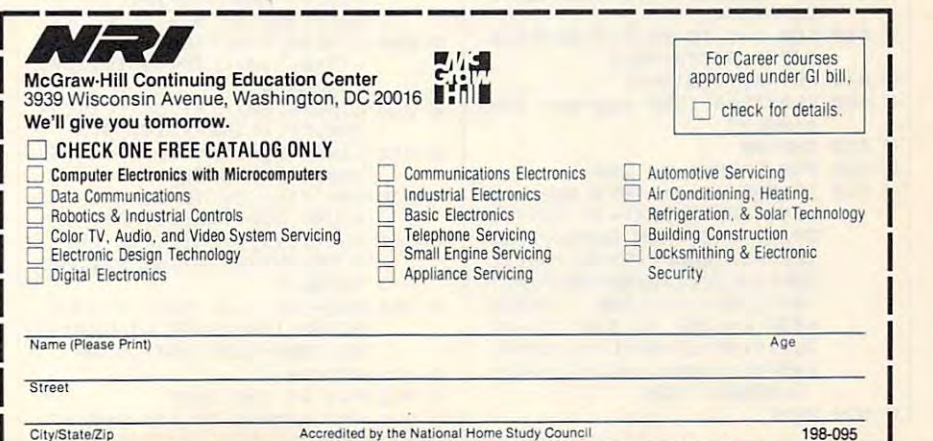

Local Local Home Study Council is a complete Dominal Home Study Council 199-0955 (National Home Study Council 199-0955)

 $\overline{\mathsf{www.commodore, ca}}$ 

. INFIZ: CLS JA 70 LINE(0.0)-(60.8), 3. BF: GET( 0,0)-(60,8),INVERX:CLS<br>ML 80 FOR LOOP=0 TO 50:READ SHIP %(LOOP):NEXT ID 90 FOR LOOP=0 TO 50:READ HAX( LOOP) : NEXT II 100 FOR LOOP=0 TO 60:READ HB%  $(1.00P)$ : NEXT **MK 110 FOR LOOP=0 TO 105:READ HC** %(LOOP): NEXT LI 120 REM ## set up the screen 0L 130 GOSUB 880 BL 140  $SN=1: SX(1)=160: SY(1)=50:5$ XA(1)=SX(1):SYA(1)=SY(1):  $DL = 1$ : RANK = Ø: ENE=139: SCO  $= 0$ FB 150 GOSUB 1370  $SN=1: SX(1)=160: SY(1)=50: S$ JP 160 XA(1)=SX(1):SYA(1)=SY(1):  $DL \nightharpoonup 1$ IH 170 PUT (127, 167), INVERZ, PRESE T:LOCATE 22, 17: PRINT"Capt ain":PUT(127, 167), INVER% IC 180 XA=0: YA=0: PUT (XA, YA), SIGH TX: PUT (SX(1), SY(1)), SHIPX MM 190 REM \$\$ main program loop KA 200 GOSUB 290 KP 210 **GOSUB 560** IF STRIG(Ø) =- 1 THEN GOSUB PP 220 380: V=STRIG(Ø) HE 230 IF RND(1)<.2 THEN PSET(32 Ø\$RND(1), 11Ø\$RND(1)), 3\$RN  $D(1) + 1$ KA 240 IF EC>Ø THEN GOSUB 1110  $CN$  250 DLA=DLA+. Ø1: DL=INT(DLA) **BD**  $268$ **BOTO** 200 N.T **270 END CJ 280 REM \$\$ JOYSTICK RF** 290  $X = STICK(\emptyset)$ : Y=STICK(1): X=X JSX1: Y=Y-JSY1: X=X\*TFX: Y= **VITEY** FC 300 IF X<0 THEN X=0 **HF** 310 IF X>313 THEN X=313 320 IF Y<Ø THEN Y=Ø HP DF 330 IF Y>103 THEN Y=103 DC 340 IF  $X = \emptyset$  AND  $Y = \emptyset$  THEN  $X = XA$ : **V=VA** KE 350 PUT (XA, YA), SIGHTX: PUT (X, Y ). SIGHT%: XA=X: YA=Y **NJ 360 RETURN** FJ 370 REM ## fire !! PUT (X, Y), SIGHTX<br>FOR P=1 TO SN: PUT (SX (P), S FI 380 **IH 390** Y(P)), SHIPX: NEXT FH 400 LINE(Ø, 110) - (X+3, Y+3), 2:L INE(319, 110) - (X+3, Y+3), 2 LINE(0, 110) - (X+3, Y+3), 0:L **NJ 410** INE(319, 110) - (X+3, Y+3). Ø FJ 420 LINE(Ø, 130)-(80, 110):LINE  $-(240, 110)$ : LINE-(319, 130) 64 430 LINE(0,60)-(41,50):LINE-( 280, 50): LINE-(319, 60) LINE(80, 110) - (10, 0) : LINE( **84 440**  $240, 110) - (310, 0)$ FO 450 IF SX (LOOP) >290 THEN SX (L  $OOP$ ) = 290 IC 460 FOR P=1 TO SN: PUT (SX (P), S Y(P)), SHIPX: NEXT EH 470 PUT (X, Y), SIGHT% JC 480 PLAY"164 t255 bagfedc <br />
Cha  $afedc$ <sup>"</sup> **NP 490** SNA=SN 00 500 FOR LOOP=1 TO SNA PM 510 IF ABS((X+3)-(SX(LOOP)+10 11<5 AND ABS((Y+3)-(SY(LO OP)+9))<5 THEN EC=EC+1:EX (EC)=SX(LOOP):EY(EC)=SY(L OOP): DC(EC)=Ø: SN=SN-1: PUT (SX(LOOP), SY(LOOP)), SHIPX :FOR L=LOOP TO 3:SX(L)=SX (L+1): SY(L)=SY(L+1): SYA(L )=SY(L): SXA(L)=SX(L): NEXT L:GOSUB 1220 **NF 520 NEXT** 

54 **COMPUTEI** September 1985

- KK 530 ENE=ENE-1: IF ENE<= 0 THEN **GOSUB 1500 ELSE LINE(91+E** NE, 180) - (91+ENE, 184), Ø **MH 540 RETURN** IP 550 REM \*\* enemy ships IA 560 IF RND(1)<. 9 THEN GOTO 60 BP 570 IF SN<3 THEN SN=SN+1:SX(S  $N$ ) = INT (290\*RND(1)): SY(SN)  $=INT(100#RND(1));$  PUT (SX (S) N), SY(SN)), SHIPX: SXA(SN) = SX(SN): SYA(SN)=SY(SN): GOT 0 600 KH 580 IF SN=0 THEN RETURN BM 590 IF RND(1)>.5 THEN PUT(SX( SN), SY(SN)), SHIPX: SN=SN-1 : IF SN<Ø THEN SN=Ø LK 600 FOR LOOP=1 TO SN K6 610 GOSUB 290 JP 620 IF RND (1) >.95 THEN MX (LOO P)=INT(1Ø\*RND(1)-5):MY(LO OP)=INT(1Ø\*RND(1)-5) **KC 630 SX (LOOP)=SX (LOOP) +MX (LOOP)** ) : SY (LOOP) = SY (LOOP) + MY (LO n<sub>P</sub> IK 640 IF ABS((X+3)-(SX(LOOP)+10 1) <3 AND ABS ((Y+3) - (SY (LO OP) +9) ) <3 THEN MX (LOOP) =-MX(LOOP): IF RND(1)<.5 THE N MY (LOOP) =- MY (LOOP) IL 650 IF SX(LOOP) <2 OR SX(LOOP) >250 THEN MX (LOOP) =- MX (LO OP) : SX (LOOP) = SX (LOOP) + MX (  $L$ <sub>OOP</sub> $)$ IF SY(LOOP) <2 OR SY(LOOP) **DG 660** >85 THEN MY (LOOP) =- MY (LOO P): SY (LOOP) = SY (LOOP) + MY (L nne) CC 670 IF SX (LOOP) <0 THEN SX (LOO  $P = \emptyset$ F6 680 IF SX (LOOP) >290 THEN SX (L  $DDP$ ) = 290 FI 690 IF SY(LOOP)<0 THEN SY(LOO  $P) = 0$ PI 700 PUT (SXA (LOOP), SYA (LOOP)),<br>SHIPX: PUT (SX (LOOP), SY (LOO P) ), SHIPX: SXA (LOOP) = SX (LO OP) : SYA (LOOP) = SY (LOOP) **IF 710 NEXT** CA 720 IF RND(1)<(DL/20)+SN/10-. 1 AND SN>Ø THEN GOSUB 750 730 RETURN JD 740 REM ## enemy fire BE 750 SNB=INT (SN\*RND(1)+1) BK 760 HX=INT (300\*RND(1)): HY=INT (85\*RND(1)): PUT(X,Y), SIGH **TY** IH 770 FOR P=1 TO SN: PUT (SX (P), S Y(P)), SHIPX: NEXT MF 780 PUT (HX, HY), INFIX: LINE (HX+ 10, HY+2) - (SX (SNB) +10, SY (S NB) +12), 2: LINE-(HX+1Ø, HY+  $18)$ ,  $2$ **EE 790 COLOR 4: PUT (HX, HY), INFIX:** LINE(HX+1Ø, HY+2)-(SX(SNB) +1Ø, SY(SNB)+12), Ø:LINE-(H  $X+1Ø, HY+1B,Ø$ 00 800 LINE(0,130)-(80,110):LINE  $-(240, 110):$ LINE-(319,130)  $:$  COLOR  $\alpha$ 64 810 LINE(0,60)-(41,50):LINE-( 280, 50): LINE-(319, 60) LINE(80, 110) - (10, 0) : LINE( KA 820  $240, 110) - (310, 0)$ ON 830 FOR TIM=180 TO 20 STEP-4: SOUND 255-TIM, . 1: NEXT KP 840 PUT (X, Y), SIGHTZ: FOR P=1 T D SN: PUT (SX (P), SY (P)), SHI
	- PZ: NEXT HB 850 ENE=ENE-4: IF ENE<= 0 THEN GOSUB 1500 ELSE LINE(91+E NE, 180) - (229, 184), Ø, BF
	- NO 860 RETURN **NP 870 REM \*\* THE SHIP**
	- FL 880 FOR LOOP=1 TO 150: PSET(32

Ø\$RND(1), 13Ø\$RND(1)), 3\$RN  $D(1) + 1$ : NEXT 6L 890 LINE(0,130)-(80,110):LINE  $-(240, 110)$ : LINE-(319, 130) 8P 900 LINE(0.60)-(41.50):LINE-( 280.50):LINE-(319.60) KP 910 LINE(80, 110)-(10,0):LINE(  $240, 110) - (310, 0)$ NA 920 LINE(40, 199)-(80, 190):LIN E-(240, 190): LINE-(280, 199 MC 930 LINE(150, 116)-(230, 153), Ø , BF: LINE(149, 115) - (231, 15  $4)$ , B OE 940 PAINT(160, 180), 3, 3<br>NL 950 LINE(0, 131)-(80, 111), 0:LI NE-(240, 111), Ø:LINE-(319, 131), Ø:LINE(80, 111) - (80, 1 99), Ø:LINE(240, 111)-(240,  $199,0$ EN 960 LINE(90, 179)-(230, 185), Ø, BF:LINE(91,180)-(229,184) , 1, BF DC 970 LINE(90, 158)-(230, 164), 0, **RF** 01 980 LINE(151, 145) - (156, 140), 1 :LINE-(170.140).1:LINE-(1 80, 135), 1:LINE-(185, 131), 1:LINE-(225, 131), 1:LINE-( 220, 135), 1:LINE-(225, 140) ,1:LINE-(180,140),1 NN 990 LINE-(165, 150), 1:LINE-(15 5, 150), 1:LINE-(151, 145), 1 :LINE-(163, 145), 1:LINE-(1 68.140), 1 SE 1000 LINE (190, 131) - (200, 117) , 1:LINE-(210, 117), 1:LINE  $-(210, 131)$ , 1:LINE(190, 13)  $5)-(210, 135)$ , 1:LINE-(220 , 152), 1:LINE-(200, 152), 1 :LINE-(190, 135), 1:LINE(1  $94, 140) - (212, 140)$ , Ø FE 1010 PAINT (155, 143), 3, 1: PAINT (170, 145), CHR\$ (&H77) +CHR \$(&HDD), 1: PAINT(210, 145) , CHR\$(&H11)+CHR\$(&H44), 1 : PAINT (205, 120), CHR\$ (&H6 6) +CHR\$ (&H99), 1 KN 1020 FOR LOOP=90 TO 140 STEP 15: CIRCLE (LOOP, 150), 3, 1: PAINT (LOOP, 150), 1, 1: NEXT II 1030 LINE(105, 143) - (140, 117), Ø, BF: FOR LOOP=105 TO 140 STEP 3: LINE (LOOP, 143)-( LOOP, 117), 3: NEXT DK 1040 LO=160: FOR LOOP=70 TO 30 STEP -4:LO=LO+.B:LINE(L 00P, LO) - (70, 120+ (70-LOOP 1), Ø: NEXT: LINE (30, LO) - (3 Ø, 130), Ø:LINE-(70, 120), Ø : PAINT (50, 140), CHR\$ (&H66 ) +CHR\$(&H99), Ø J6 1050 CIRCLE(50, 180), 5, 1: PAINT (50, 180), 1, 1: LINE (50, 180  $(-143, 175), 0: CIRCLE(50, 1)$ 80), 10, 0 LO=130:FOR LOOPA=1 TO 2: EN 1060 FOR LOOP=260 TO 310 STEP 15:LO=LO+4:CIRCLE(LOOP, LO), 4, 1: PAINT (LOOP, LO), 1 , 1: NEXT LOOP: LO=145: NEXT LODPA KP 1070 LINE(240.153)-(319.173).  $\sigma$ HM 1080 LO=160:FOR LOOPA=1 TO 2: FOR LOOP=260 TO 310 STEP 15:L0=L0+4:LINE(LOOP,LO  $(-100P+6, L0+1), 1:LINE-1$ LOOP+6, LO+8), 1:LINE-(LOO P, LO+7), 1: LINE-(LOOP, LO) 1: PAINT (LOOP+2, LO+2), 1, 1:NEXT LOOP: LO=175:NEXT LOOPA

J6 1090 RETURN

MP 1100 REM ## explosion

# OWN A MOVIE FOREVER<br>FOR THE COST OF SEEING IT ONCE. WITH MEMBERSHIP

THE KARATE KID **HE KARALE ALE** THE NATURAL THE MALTESE FALCON **GREYSTON** 

**Dill** 

**INGOTOR** 

\*»\

**CASABLANCA** 

**STAR WAR** 

ROMANCING THE STONE

Now you can own any movie here for the can own any movie here for the can own any movie for the can own any movie just the contract to the CBS with membership in the CBS with membership in the CBS with the CBS with the CBS with the CBS with the CBS with the CBS with the CBS with the CBS with the CBS with the CBS with the CBS with the just \$4.95 with membership in the CBS<br>Video Club! That's less than the price of single movie ticket, and the price of the price of the price of the price of the price of the price of the price of the price of the price of the price of the price of the price of the price of the price of the price of th Video Club! That's less than the price of a<br>single movie ticket, less than the price of<br>most rentals, and it's yours for keeps! Now you can own any movie here for

Choose from the best, too. The Empire Strikes Back, Romancing the Strikes Back, Romancing the Strikes Back, Splash, Splash, Splash, Splash, Splash, Splash, Splash, Splash, Splash, Splash, Splash, Splash, Splash, Splash, Splash, Splash, Splash, Splash, Splash, and more in the fee, and more in the fee, and more in the fee, and more in the second control of the second control of the second control of the second control of the second control of the second control of the second cont Choose from the best, too. *The Empire Strikes Back. Romancing the Stone, Splash*  and more. There's no membership fee, and

your don't have to buy lot of movies. The control of the control of the control of movies of movies of movies. Just two more with two more within the next year. The next year, we have a second the next year. The movies you or a control be mainly be maintained with the mail be mainly be mainly be mainly be mainly be mainly The movies you order will be mailed<br>and billed at regular Club prices which currently resources to the following the from the current of the following the following the following the state of the current of the current of the current of the current of the current of the current of the current of t per cassette-plus shipping and handling. The case of the plus shipping and handling and handling. The case of the case of the case of the case of the case of the case of the case of the case of the case of the case of the (Extra-long films and specials may cost per cassette-plus shipping and handling. a bit more.) you don't have to buy a lot of movies. Just two more within the next year. and billed at regular Club prices which currently range from \$39.95 to \$79.95 (Extra·long films and specials may cost a bit more.)

#### BONUS PLAN-SAVE 50%

After buying two movies at regular Club After buying two movies at regular Club prices in the next year, you can cancel. Or prices in the next year, you can cancel. Or stay with us and save even more under our construction of the save even more under our construction of the same Bonus Plan. With each movie you buy, the plane of the plane of the plane of the plane of the plane of the plane of the plane of the plane of the plane of the plane of the plane of the plane of the plane of the plane of the plan currently allows you to help yourself to<br>another movie of equal value or less at 50% another movies of equal value of equal values of the second control or less at 50% or less at 50% or less at 50% of the same up to \$50 more and, right now, says to \$50 more extensive up to \$50 more extensive up to \$50 more extensive up to \$50 more extensive up to \$50 more extensive up to \$50 more extensive up to \$50 more extensive up another movie of equal value or less at 50%<br>off. <u>And, right now, save up to \$50 more—</u><br>see the Advance Bonus box above. stay with us and save even more under our<br>Bonus Plan. With each movie you buy, the<br>plan currently allows you to help yourself to

About a set of the 13 times (up to 13 times (up to 13 times (up to 13 times (up to 13 times (up to 13 times (up to 13 times (up to 13 times (up to 13 times (up to 13 times (up to 13 times (up) of 13 times (up) of 13 times y were presented your Castle of the components of the components of the components of the components of the components of the components of the components of the components of the components of the components of the compon About every four weeks (up to 13 times<br>a year) we send you our <u>CBS Video Club</u><br>Magazine, reviewing our Director's Selection plus many alternate movies. plus many alternate movies. Magazine, reviewing our Director's Selection

#### CHOOSE FROM HUNDREDS OF HIT MOVIES

If you want the Director's Selection, If you want the Director's Selection, don't do a thing. It will arrive automatically. do thing. It will are all any and the control and control and control and control and control and control and control and If you prefer an alternate title, or none at all, If you prefer an alternate title, or none at all, just return the card always provided by the just return the card always provided by the date specified. date specified.

You'll always have two full weeks to decide. And to call the call in the call in the call is a set of the call in the call in the call in the call in the call in the call of the call of the call of the call of the call of the call of the call of the call of the call questions of the production of the control of the control of the control of the control of the control of the control of the control of the control of the control of the control of the control of the control of the control ceive a tape that you had less than two weeks than two weeks that you had a tape two weeks two weeks of two weeks of And a toll-free number to call if you have any questions or service requests. (If you ever re ceive a tape that you had less than two weeks to consider, send it back at our expense.)

Join today and we'll send your movie for Join today and we'll send your movie for just \$4-95, along with details of how the Club just \$4.95, along with details of how the Club works. If you're not satisfied, return every works. if you're not satisfied, return everything within 10 days for a full, prompt refund<br>
—no further obligation.<br>
For faster service, use your credit<br>
card and our toll-free number to order. -no further obligation.

For faster service, use your credit<br>card and our toll-free number to order. Just call 1-800-457-0866 (in Indiana Just called a called the company of the individual control of the company of the company of the company of the company of the company of the company of the company of the company of the company of the company of the compan 1-800-742-1200). Or mail coupon. 1·800-742·1200). Or mail coupon.

#### <u>60 TOP HITS TOP HITS TOP HITS TOP HITS TOP HITS TOP HITS TOP HITS TOP HITS TOP HITS TOP HITS TOP HITS TOP HITS TOP HITS TOP HITS TOP HITS TOP HITS TOP HITS TOP HITS TOP HITS TOP HITS TOP HITS TOP HITS TOP HITS TOP HITS TO</u> 60 TOP HITS TO CHOOSE FROM

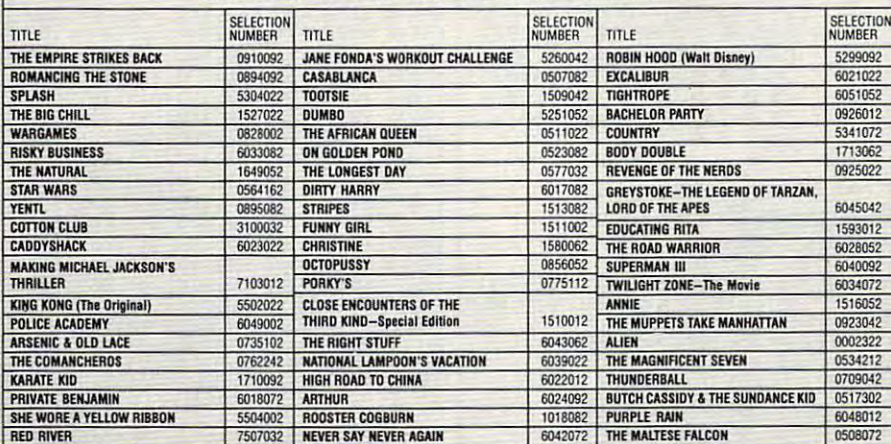

### Advance Bonus: Advance Bonus: SAVE UP TO \$50 MORE!

**FUNNY GIRL** 

**BIG CHILL** 

**OCTOPUSS** 

**WARGAMES** 

SAVE UP TO \$50 MORE! TO \$50 MORE! TO \$50 MORE! ... by ordering second movie right now. The property of the property second movie right now. The property of the property of the property of the property of the property of the property of the property of the property of t Any movie listed in this ad-yours for just \$29.95 plus shipping and handling and handling and handling and handling and handling and handling and handling and on videocassette. See coupon below. . . . by ordering a second movie right now. Any movie listed in this ad-yours for just \$29.95 plus shipping and handling on videocassette. See coupon below.

# EBS VIDEO C

1400 North Fruitridge Avenue, Terre Haute, IN 47811

# **F-------------------**

**Robin-Heod** 

Dept. 62E, O. Box 1111. Terre Haute, IN <sup>47811</sup> Dept. 62E, P. O. Box 1111. Terre Haute, IN 47811

terms outlined in this advertisement. As a member. I need buy just two more movies at regular Club prices with the next year. In the next year, we can also a state of the next year. In the next year, we can also Yes, please enroll me in the CBS Video Club under the prices within the next year.

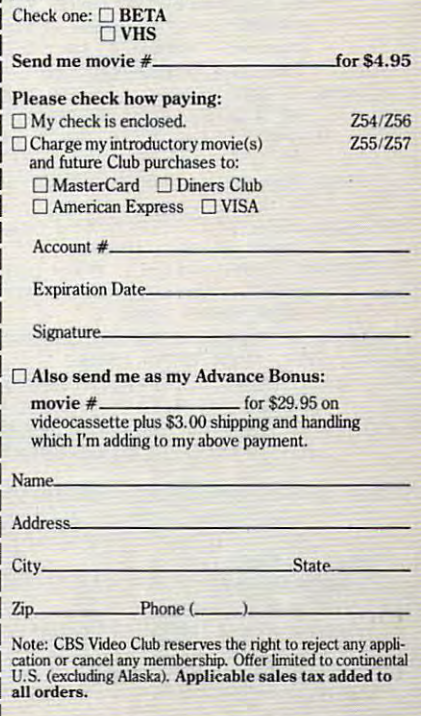

# C-www.commodore.ca

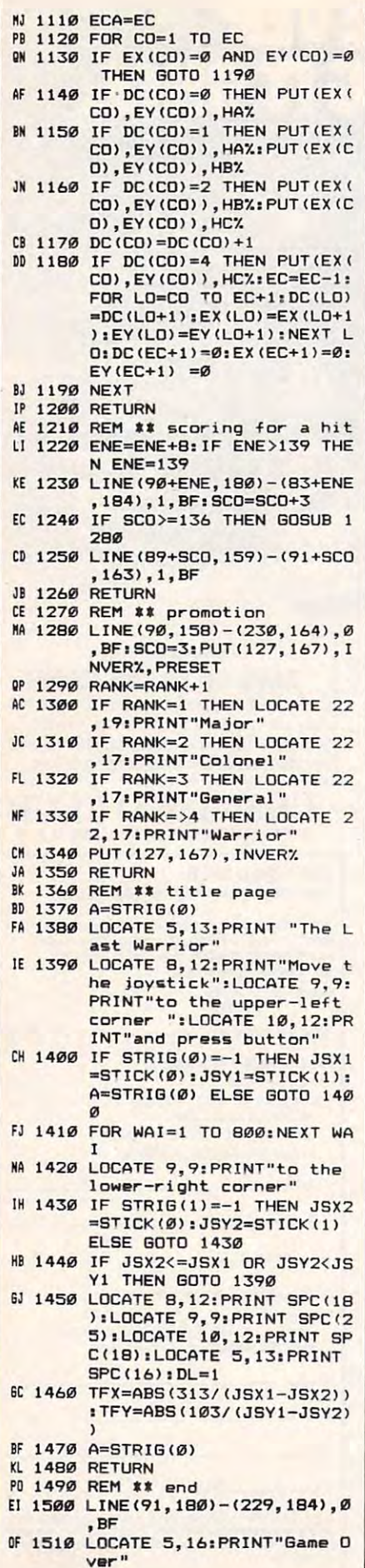

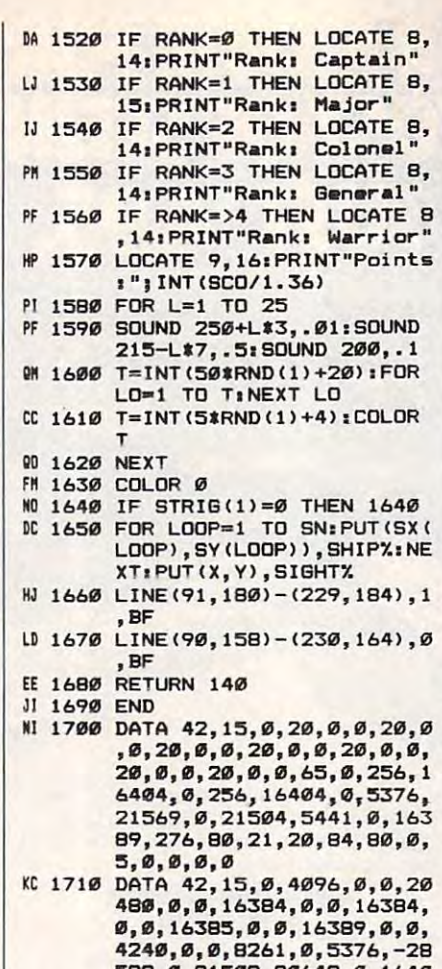

- 460,0,0,163B4,0,0,16384, 0,0,16385,0,0,16389,0,0, 582,0,21509,20649,0,1640 582,0,21509,21509,21509,21509,21509,21509,21509,21509,21509,21509,21509,21509,21509,21509,21509,21509,21509,21 ,80,0,256,80,0,0,20,0,0,<br>0,0 0,0,16385,0,0,16389,0,0, 4240,0,0,8261,0,5376,-28 5,5282,0,80,1414,0,0,272<br>,80,0,256,80,0,0,20,0,0,<br>0,0
- KB 1720 DATA 42,19,0,0,16385,0,0 ,5,0,0,17,0,0,136,0,256, 16,0,256,64,0,-23294,0,0 ,8454,40,6400,-23984,128 ,21765,-22174,64,16465,2 , 21765,-22174,64,16465,2 2232,0,0,1578,64,0,1696, 2232,0,0,1578,64,0,1696,  $(0, 0, 7, 0, 0, 5, 0, 0, 1, 0, 0)$ ,5,0,0,17.0.0,136.0,256, 16,0,256,64,0,-23294,0,0 , 8454, 40, 6400, -23984, 128 16,0,0,80,0.0,32,0,0.37, 0,0,7,0,0.5,0,0,1,0,0
- as 1730 page 1730 page 1730 page 1730 page 1730 page 1730 page 1730 page 1730 page 1730 page 1730 page 1730 pag ,0,0,0,-32640,0,0,0,9218 ,0,0,0,8448,B192,8192,0, ,0,0,0, 8448,8192,8192,0, -23552,-32768,0,0,16386, 0,0,0,9,0,544,0,24,0,34, -32302,96,0,2560,-22903, -32502,96,0,2560,-22903, 128,0 AI 1730 DATA 60,26,0,",",0.0,0,0 ,0.0,0,-32640.0,", 0,9218 -23552,-32768,0,0,16386, ",0,0,9,0,544,0,24,0,34, 128,0
- W 1740 DATA -28150,-30552,2,0,5 716,-23932,B,0,25089,-21 872, 0,22786,-26112, 0,22786,-2612, 0,22786,-2612, 0,22786,-2612, 0,22786,-2612, 0,22786,-2612, 0,22786,-2612, ,4736,6306,0,0,512,4608, ,4736,6306,0,0,512,4608. 0,0,512,2560,10368,8192, 512,-32256,2048,0,0,2560 ,0,0,0,512,128,0,12B,0,1 4B,B,312,0,160,32,-32768 ,0,24,0,0,0,32,0,0,2048, 0,0 ,0.24.0.0.0,32,0,0,2048, 0,0 716,-23932,8,0,25089,-21 872,0,0,22786,-26112,0,0 0.0,512,2560,10368,8192, 512,-322~,2"48,0.0,2~60 ,0,0,0,512.128,0,128,0,1 48,8,512,0,160,32,-32768

# Program 2: The Last Program 2: The Last Warrior, <sup>64</sup> Version Warrior, 64 Version

Version by Kevin Mykytyn, Editorial *Version by Kevin Mykytyn, Editorial*  Programmer *Programmer* 

Please 'efer to \*he "MLX" article before Please reler to the "MlX" article before entering this listing.

<sup>49152</sup> 162,000,181,000,157,099,087 49 1 52 :1 6 2,900,181,099,1 57 . 099,087 <sup>49158</sup> ^202,202,208,248,076,137,055 49158 :202 , 202,208,248 , 0 76 . 137 ,05 5 <sup>49164</sup> 201,169,147,032,210,255,002 49164 : 201,169,147 , 032 , 2 10 , 255,00 2

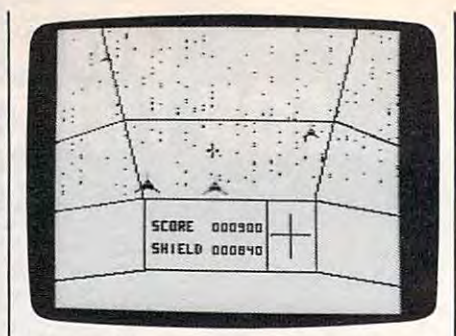

Enemy ships are approaching your scout *Enemy ships are approaching you,r scout*  vessel in the Commodore <sup>64</sup> version of "The Last Warrior." *"The Last Warrior," vessel* in *tire Commodore* 64 *versIOn of* 

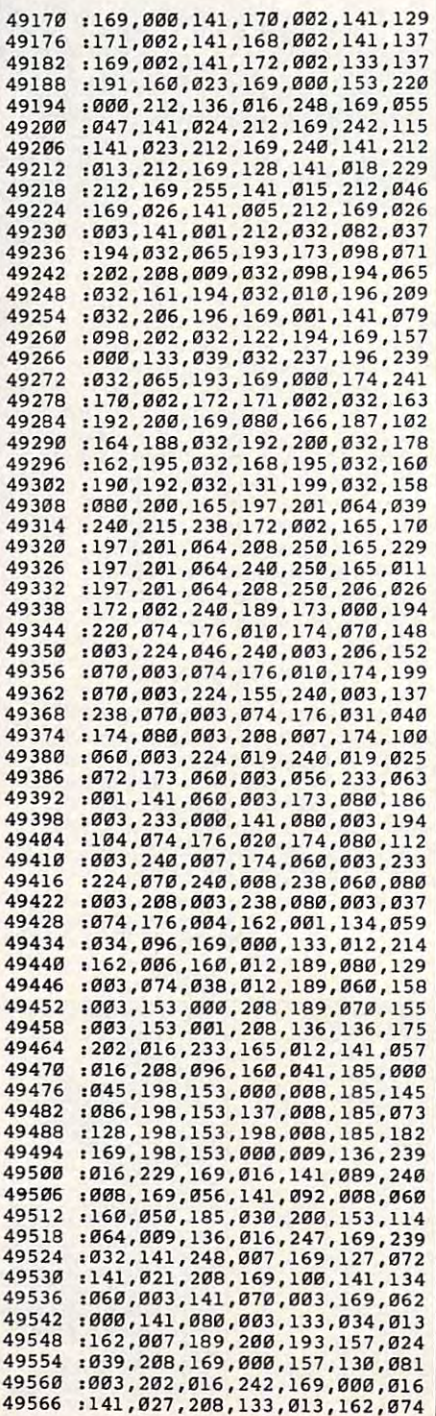

# Cwww.commodore.ca

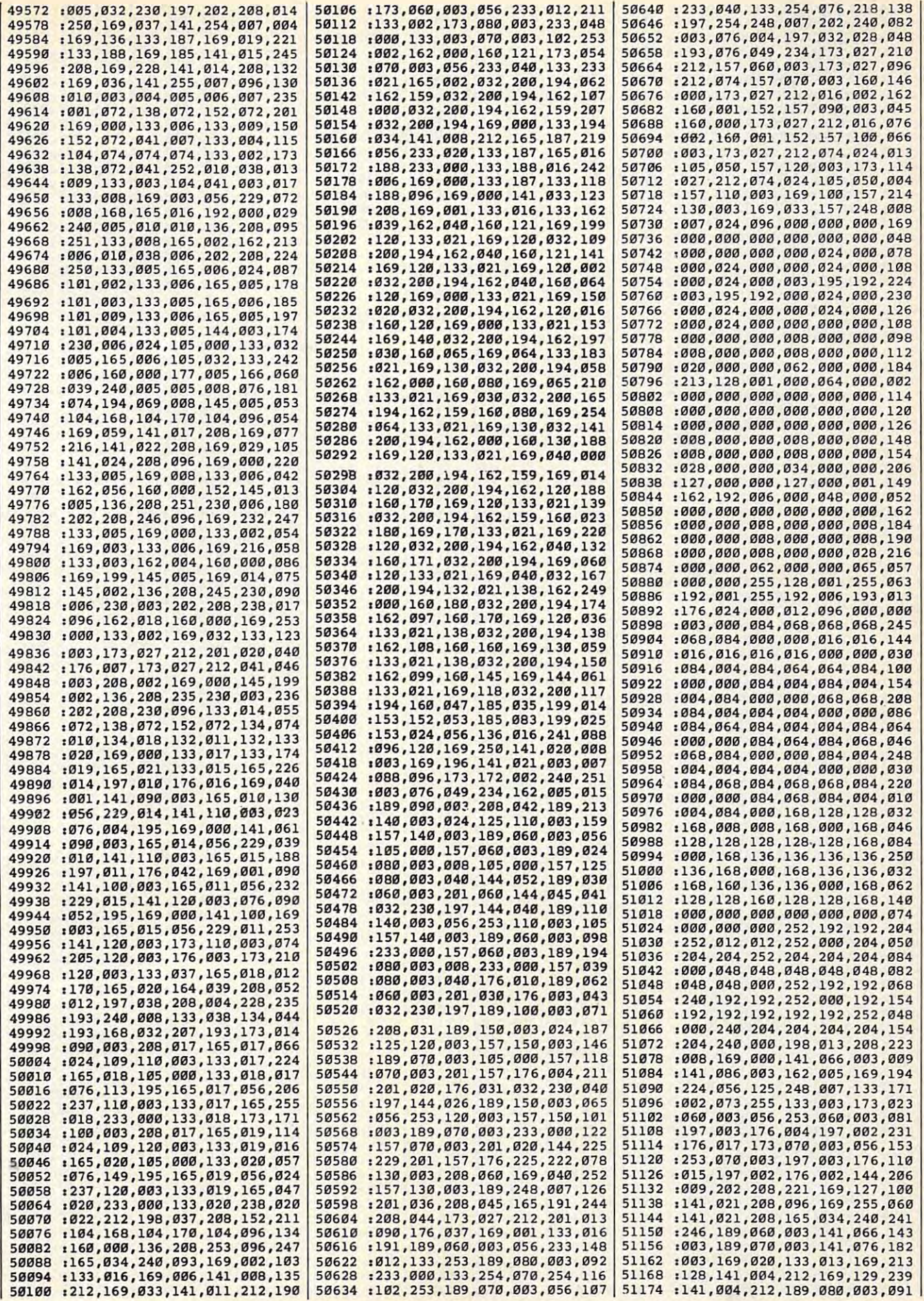

51180 : 141,086,003,173,170,002,043 51186:024,105,100,141,170,002,016 51192 :173, 171, 002, 105, 000, 141, 072 51198:171,002,173,169,002,201,204 51204 :004, 240, 018, 238, 168, 002, 162 51210 : 173, 168, 002, 201, 019, 208, 013 51216 :008, 169, 000, 141, 168, 002, 248 51222 : 238, 169, 002, 032, 230, 197, 122 51228 :144,167,000,146,000,002,231 51234:004,000,009,033,032,000,112 51240:142,000,018,056,072,005,077 51246:065,000,065,010,212,022,164 51252:121,192,002,042,068,084,049 51258 :148,168,001,162,066,020,111<br>51258 :148,168,001,162,066,020,111<br>51264 :208,144,006,100,004,001,015 51270 :136,192,002,036,008,000,188 51276 :128,128,000,040,165,191,216 51282 : 240, 107, 166, 253, 224, 159, 207 51288:176,092,164,254,192,040,238 51294 : 144, 086, 192, 150, 176, 082, 156 51300 :169,003,133,016,152,056,117 51306 : 233, 030, 133, 021, 165, 253, 173 51312 :109, 027, 212, 201, 140, 176, 209<br>51318 :247, 201, 020, 144, 243, 169, 118 51324 :129, 141, 011, 212, 141, 008, 254 51330 :212,032,200,194,072,169,241 51336 :010, 141, 033, 208, 104, 032, 152 51342:200, 194, 032, 162, 195, 169, 070 51348 : 000, 141, 033, 208, 165, 187, 114 51354 : 005, 188, 208, 003, 076, 063, 185 51360 : 231, 165, 187, 056, 233, 100, 078 51366:133,187,165,188,233,000,048 51372 :133, 188, 016, 006, 169, 000, 172 51378 :133, 187, 133, 188, 169, 000, 220 51384:133, 191, 169, 016, 141, 011, 077 51390:212,096,133,002,138,072,075 51396:169,000,133,003,162,003,154 51402 :006,002,038,003,202,208,149 51408 :249,165,002,024,105,208,193 51414 :141,046,201,165,003,105,107<br>51420 :053,141,047,201,104,133,131 51426 :247, 132, 248, 169, 000, 133, 131<br>51432 :249, 133, 250, 133, 251, 162, 130 51438 : 015, 006, 247, 038, 248, 120, 144<br>51444 : 248, 165, 249, 101, 249, 133, 109 51450 : 249, 165, 250, 101, 250, 133, 118 51456 :250, 165, 251, 101, 251, 133, 127 51462 : 251, 216, 088, 202, 016, 227, 238 51468:162,002,181,249,072,074,240 51474 : 074, 074, 074, 032, 034, 201, 251 51480 : 104, 041, 015, 032, 034, 201, 195 51486:202,016,237,096,134,002,205 51492 :010,010,010,168,162,007,147 51498:185, 211, 198, 141, 255, 255, 007 51504:238,046,201,208,003,238,214 51510 : 047, 201, 200, 202, 016, 238, 190 51516 :166,002,096,162,255,154,127 51522:169,128,141,004,212,141,093 51528 :011,212,169,129,141,004,226 51534:212,162,000,142,066,003,151 51540:142,076,003,189,099,202,027 51546 :149,000,202,208,248,162,035 51552 :150,173,027,212,041,007,194 51558 :133,002,173,017,208,041,164 51564:248,005,002,141,017,208,217 51570 : 141, 022, 208, 141, 033, 208, 099 51576 :165,162,197,162,240,252,018<br>51582 :142,001,212,202,208,221,088 51588:169,016,141,004,212,032,194 51594 : 129, 255, 032, 138, 255, 169, 092 51600 : 027, 141, 017, 208, 169, 200, 138<br>51606 : 141, 022, 208, 169, 000, 141, 063 51612:033,208,173,098,202,240,086 51618:054,162,008,160,014,024,072 51624 :032, 240, 255, 169, 042, 160, 042 51630 : 202, 032, 030, 171, 173, 171, 185 51636 :002, 174, 170, 002, 032, 205, 253 51642:189, 162, 013, 160, 013, 024, 235 51648 :032, 240, 255, 169, 092, 160, 116 51654:202,032,030,171,173,169,207 51660 : 002, 010, 170, 189, 249, 201, 001 51666:168,189,248,201,032,030,054 51672 :171, 162, 015, 173, 098, 202, 013 51678 : 208, 002, 162, 011, 160, 011, 008 51684:024,032,240,255,169,074,254 51690 :160, 202, 032, 030, 171, 173, 234 51696 :000, 220, 074, 176, 250, 076, 012 51702:013, 192, 002, 202, 010, 202, 099 51708 :018, 202, 026, 202, 034, 202, 168 51714 : 067, 065, 080, 084, 065, 073, 180

51720 : 078, 000, 032, 032, 077, 065, 036 51726 : 074, 079, 082, 000, 067, 079, 139 51732 :076,079,078,069,076,000,142 51738 : 071, 069, 078, 069, 082, 065, 204 51744 : 076, 000, 087, 065, 082, 082, 168 51750 : 073, 079, 082, 000, 129, 071, 216 51756 :065,077,069,032,079,086,196 51762:069,082,017,017,017,157,153 51768 :157, 157, 157, 157, 157, 157, 230 51774:157,157,157,158,032,083,038 51780 : 067, 079, 082, 069, 032, 000, 141 51786:154,080,082,069,083,083,113 51792:032,085,080,032,084,079,216 51798:032,080,076,065,089,000,172 51804 : 082, 065, 078, 075, 032, 000, 168 51810:000.013.013.013.013.013.163 Program 3: The Last **Warrior, Atari Version** Version by Kevin Mykytyn, Editorial Programmer Please refer to the "MLX" article before entering this listing. 8192:173, 148, 002, 024, 105, 040, 236 8198:133, 067, 173, 149, 002, 105, 123 8204:000, 133, 068, 032, 017, 033, 039 8210:032,083,036,032,139,033,117 8216:076,002,039,032,083,033,033 8222:032, 144, 035, 032, 210, 032, 003 8228:162,000,169,100,141,000,096 8234:006,141,005,006,169,000,113 8240:141,016,006,206,022,006,189 8246:208,012,173,023,006,141,105 8252:022,006,032,216,033,032,145 8258:223,037,032,227,035,032,140 8264:123,037,169,000,133,077,099 8270:173, 252, 002, 048, 224, 169, 178 8276:255,141,252,002,238,250,198 8282:006, 173, 252, 002, 048, 251, 054 8288:169, 255, 141, 252, 002, 206, 097 8294:250,006,240,201,138,072,241 8300:024,105,044,141,134,032,076 8306:141,191,032,189,200,006,105 8312:141, 133, 032, 169, 000, 133, 216 8318:204, 141, 190, 032, 160, 016, 101 8324:153, 255, 255, 136, 208, 250, 109 8330:189,016,006,133,203,168,085 8336:185,201,032,157,008,208,167 8342:160,004,006,203,038,204,253 8348:136, 208, 249, 165, 203, 024, 117 8354:105,000,133,203,165,204,204 8360:105,040,133,204,189,000,071 8366:006,157,000,208,189,005,227 8372:006,157,200,006,170,160,111 8378:000, 177, 203, 157, 255, 255, 209 8384:232,200,192,016,208,245,005 8390:104,170,096,000,000,000,056 8396:000,000,000,000,000,000,204 8402:169,062,141,047,002,169,032 8408:004, 141, 111, 002, 162, 003, 127 8414:189,013,033,157,192,002,040 8420:202,016,247,169,003,141,238 8426:029, 208, 169, 040, 141, 007, 060 8432:212,133,204,169,000,133,067 8438:203,162,008,160,000,145,156 8444:203,136,208,251,202,208,180<br>8450:248,185,044,039,153,000,159 8456:040,136,208,247,096,127,094 8462:127, 127, 127, 169, 064, 133, 249 8468:160,162,096,169,012,157,008 8474:066,003,032,086,228,162,091 8480:096,169,003,157,066,003,014 8486:169,099,157,068,003,169,191 8492:033,157,069,003,169,007,226 8498:157,075,003,169,028,157,127 8504:074,003,032,086,228,173,140 8510:048,002,133,014,173,049,225 8516:002, 133, 015, 160, 088, 169, 123 8522:006, 145, 014, 200, 192, 091, 210 8528:208,249,096,160,037,185,247 8534:101,033,145,067,136,016,072 8540:248,169,007,141,198,002,089 8546:096,083,058,000,000,000,079 8552:179, 163, 175, 178, 165, 000, 196

8558:000, 144, 144, 144, 144, 144, 062 8564:144,144,000,000,000,000,148 8570:000,000,051,040,041,037,035 8576:044,036,000,000,000,016,224 8582:021,016,016,016,000,169,116 8588:001,141,029,006,141,043,245 8594:006,162,053,160,080,169,008 8600:000, 141, 047, 006, 169, 023, 026 8606:032,145,034,162,110,160,033 8612:080, 169, 000, 141, 047, 006, 095 8618:169,140,032,145,034,162,084 8624:159,160,050,169,035,141,122 8630:047,006,169,125,032,145,194 8636:034,162,125,160,035,169,105 8642:034, 141, 047, 006, 169, 038, 117 8648:032,145,034,162,000,160,221 8654:050,032,145,034,169,000,124 8660:141,043,006,096,173,120,023 8666:002,074,176,010,174,005,147 8672:006, 224, 035, 240, 003, 206, 170 8678:005,006,074,176,010,174,163 8684:005,006,224,175,240,003,121 8690:238,005,006,074,176,010,239 8696:174,000,006,224,053,240,177 8702:003, 206, 000, 006, 074, 176, 207 8708:010,174,000,006,224,195,101 8714:240,003,238,000,006,173,158 8720:132,002,208,005,162,001,014 8726:142,021,006,096,138,072,241 8732:173,029,006,162,006,010,158 8738:202, 208, 252, 141, 048, 006, 123 8744:162,005,032,128,034,133,022 8750:186,134,187,162,003,032,238 8756:128,034,024,101,186,133,146 8762:186,138,101,187,133,187,222 8768:104,074,144,006,078,048,006 8774:006,078,048,006,074,144,170 8780:012,078,048,006,078,048,090 8786:006,078,048,006,078,048,090 8792:006,024,101,186,144,002,039 8798:230,187,024,101,088,133,089 8804:186,165,187,101,089,133,193 8810:187,160,000,177,186,174,222 8816:043,006,208,006,077,048,244 8822:006,076,125,034,013,048,164 8828:006,145,186,096,169,000,214 8834:141,026,006,152,010,046,255<br>8840:026,006,202,208,249,174,233 8846:026,006,096,141,038,006,199 8852:072,138,072,152,072,142,028 8858:032,006,142,035,006,140,003 8864:030,006,140,037,006,169,036 8870:000, 141, 034, 006, 141, 036, 012 8876:006,141,046,006,173,047,079 8882:006, 141, 039, 006, 173, 038, 069 8888:006, 205, 032, 006, 176, 018, 115 8894:169,001,141,128,006,173,040<br>8900:032,006,056,237,038,006,059 8906:141,168,006,076,223,034,082 8912:169,000,141,128,006,173,057 8918:038,006,056,237,032,006,077 8924:141,168,006,173,030,006,232 8930:056,237,039,006,141,176,113 8936:006,173,035,006,170,173,027 8942:037,006,172,043,006,208,198 8948:016,205,044,006,208,005,216 8954:236,045,006,240,010,141,160 8960:044,006,142,045,006,168,155 8966:032,026,034,173,128,006,149 8972:208,021,173,034,006,024,222<br>8978:109,168,006,141,034,006,226 8984:173,035,006,105,000,141,228 8990:035,006,076,053,035,173,152 8996:034,006,056,237,168,006,031 9002:141,034,006,173,035,006,181 9008:233,000,141,035,006,173,124 9014:036,006,056,237,176,006,059 9020:141,036,006,173,037,006,203 9026:233,000,141,037,006,206,177 9032:046,006,208,157,104,168,249 9038:104,170,104,096,162,003,205 9044:032,106,032,202,016,250,210 9050:096, 216, 173, 250, 006, 208, 015 9056:009,032,082,035,032,115,145 9062:036,032,109,035,076,098,232 9068:228,238,246,006,173,246,221 9074:006, 141, 004, 210, 201, 045, 209

#### 58 **COMPUTEI** September 1985

# **C**www.commodore.ca

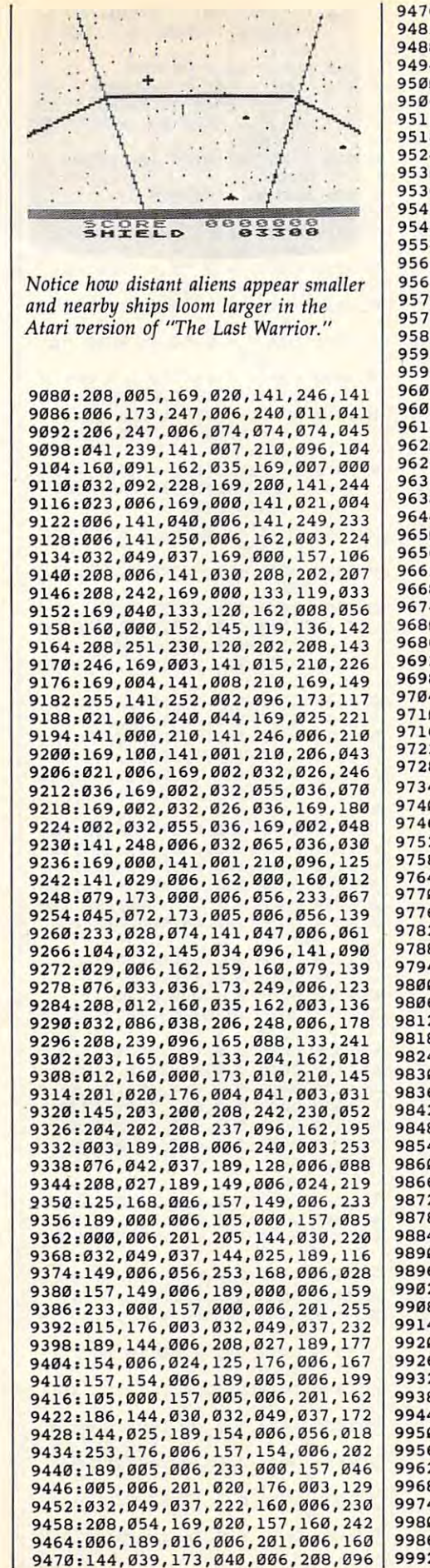

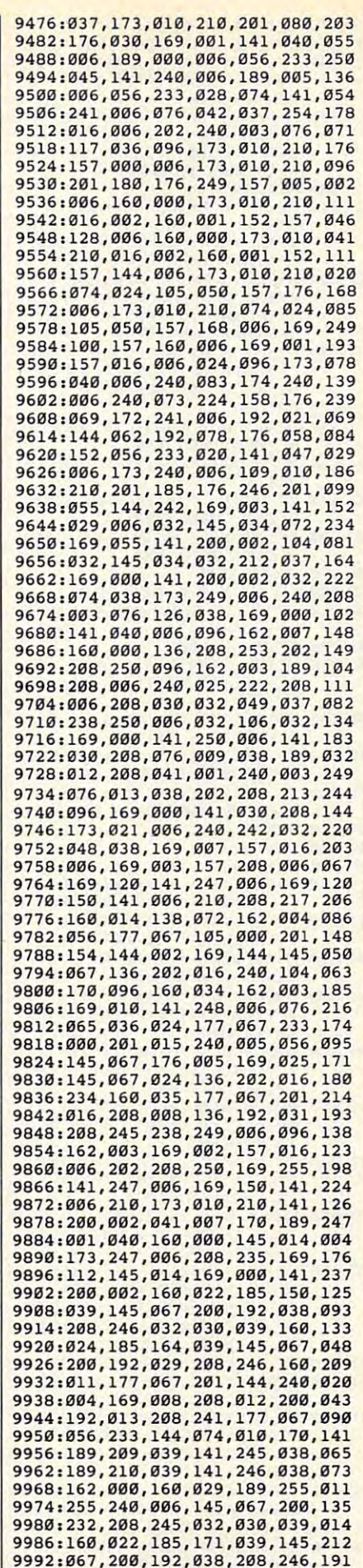

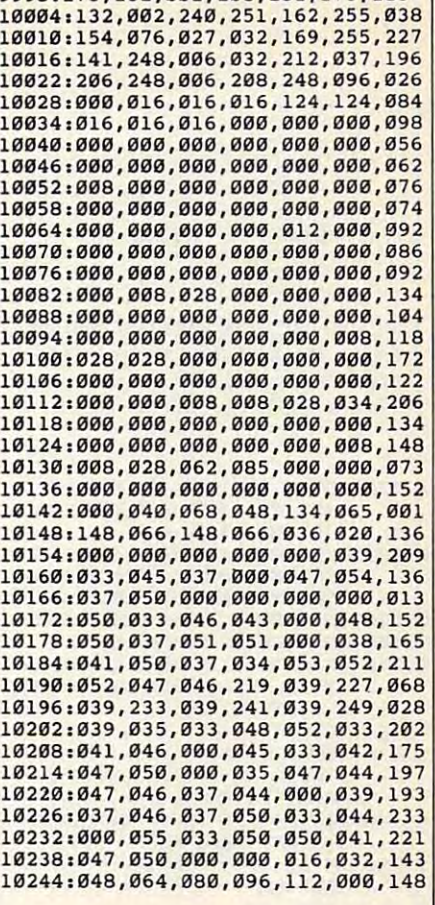

9998:173,132,002,208,251,173,185

#### Program 4: The Last Program 4: The Last Warrior, Apple Version Warrior, Apple Version

Version by Tim Victor, Editorial *Version* by *Tim Victor, Editorial*  Programmer *Programmer* 

For instructions on entering this listing, please For instructions on entering this listing. please Programs" published bimonthly in COMPUTEI. refer to "COMPUTE!'s Guide to Typing In

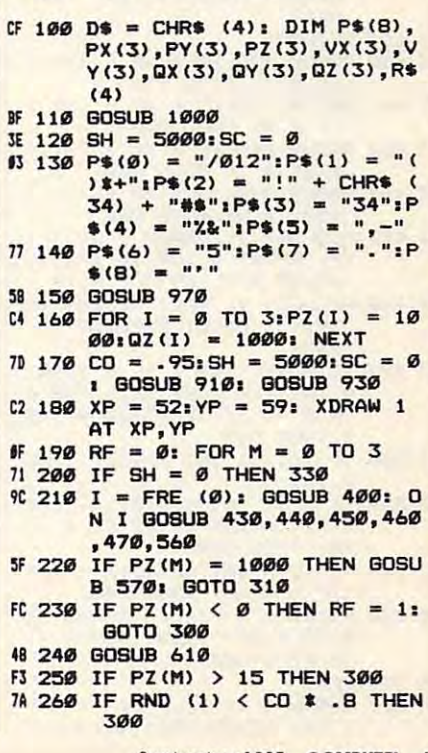

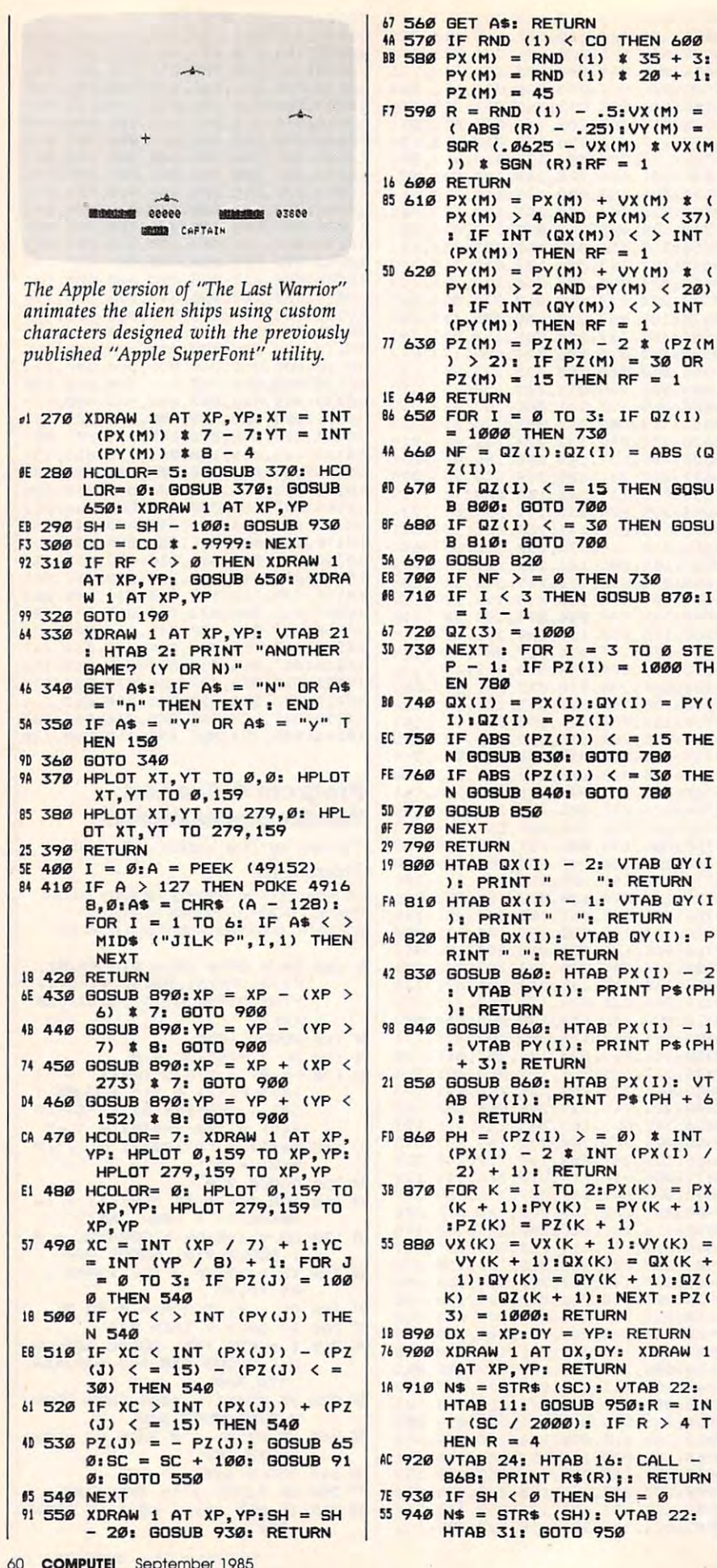

ORE ":: HTAB 22: PRINT "S HIELDS": 58 980 VTAB 24: HTAB 10: PRINT " RANK"; FI 990 NORMAL : RETURN A3 1000 POKE 232, 100: POKE 233, 3 28 1010 POKE 868.1: POKE 870.4: **POKE 871,0** 48 1020 FOR I = 0 TO 4: READ A: POKE 872 + I, A: NEXT AF 1030 HCOLOR= 7: ROT= 0: SCALE  $= 4$ 42 1040 FOR I = 0 TO 4: READ R\$( I): NEXT  $3C$  1050 FOR I = 768 TO I + 87: R EAD A: POKE I.A: NEXT 54 1060 FOR I = 138 \* 256 TO I + 175: READ A: POKE I, A: **NEYT** Ab 1070 IF PEEK (191 \* 256) = 76 THEN PRINT D\$: "PR#A\$300 ": GOTO 1090 35 1080 POKE 54, 0: POKE 55, 3: CA LL 1002 14 1090 POKE 6, 0: POKE 7, 138: RE **TURN** 22 1100 DATA 176, 12, 31, 5, 0 68 1110 DATA CAPTAIN, MAJOR, COLON EL, GENERAL, WARRIOR <sup>D6</sup> 1120 DATA 216, 120, 133, 69, 134, 70 2E 113Ø DATA 132, 71, 166, 7, 10, 10 44 1140 DATA 176, 4, 16, 62, 48, 4 B8 1150 DATA 16, 1, 232, 232, 10, 134 66 1160 DATA 27, 24, 101, 6, 133, 26 A3 1170 DATA 144, 2, 230, 27, 165, 40 95 1180 DATA 133, 8, 165, 41, 41, 3 81 1190 DATA 5, 230, 133, 9, 162, 8 18 1200 DATA 160, 0, 177, 26, 36, 50 63 1210 DATA 48, 2, 73, 127, 164, 36 47 1220 DATA 145, 8, 230, 26, 208, 2 9F 1230 DATA 230, 27, 165, 9, 24, 105 IF 1240 DATA 4, 133, 9, 202, 208, 226 87 1250 DATA 165, 69, 166, 70, 164, 7  $\mathbf{1}$ 72 1260 DATA 88, 76, 240, 253 6A 127Ø DATA Ø, Ø, Ø, Ø, Ø, Ø, Ø, Ø E8 1280 DATA 0,0,0,0,0,40,42,2 50 1290 DATA 64, 64, 96, 16, 21, 117,  $112.0$ 19 1300 DATA 0, 0, 1, 2, 42, 43, 3, 0 B7 1310 DATA 0, 0, 0, 0, 0, 5, 21, 16 B4 1320 DATA 0, 0, 0, 0, 64, 104, 66, 0 A9 1330 DATA 0, 0, 0, 1, 3, 23, 67, 0 48 1340 DATA 0, 0, 0, 0, 8, 42, 0, 0 74 1350 DATA 0, 0, 0, 0, 64, 84, 21, 1 2A 136Ø DATA 32, 32, 112, 8, 10, 122,  $120,0$ CJ 1370 DATA 0,0,0,1,21,85,65,0 64 1380 DATA 0,0,0,0,0,2,10,8 12 1390 DATA 0, 0, 0, 64, 96, 116, 97,  $\alpha$ E7 1400 DATA 0, 0, 0, 0, 1, 11, 33, 0 22 1410 DATA 0, 0, 0, 0, 4, 21, 0, 0 45 1420 DATA 24, 48, 24, 64, 118, 3, 5  $6.0$ 90 1430 DATA 56, 99, 48, 55, 88, 111,  $102.0$ A4 1440 DATA 6, 12, 63, 27, 113, 31, 1  $12.0$ 75 1450 DATA 3, 6, 48, 108, 12, 51, 0,  $\sigma$ BB 1460 DATA 0, 56, 99, 48, 55, 88, 0,  $\sigma$ TF 1470 DATA 0, 6, 12, 63, 27, 113, 0,  $\boldsymbol{\alpha}$ 54 1480 DATA 0, 0, 76, 118, 54, 0, 0, 0  $\mathbf{C}$ 

JE 950 IF LEN (N\$) < 5 THEN PRIN

87 970 HOME : HGR : INVERSE : VT<br>AB 22: HTAB 2: PRINT " SC

N\$)):

48 960 PRINT N\$:: RETURN

T LEFT\$ ("0000", 5 - LEN (

600

 $+31$ 

 $+11$ 

VX (M

**TNT** 

**INT** 

(PZ (M)

GOSU

GOSU

DY (I

INT

 $=$  PX

 $+1)$ 

 $PZ$ 

 $22:$ 

 $\left| \cdot \right|$ 

 $22:$ 

 $\mathbf{1}$ 

Cwww.commodore.ca

Rescue On Fractalus! **Rescue On Fractalus!**  And Ballblazer **And Ballblazer Tom R. Halfhill, Editor** 

Requirements: Atari 400/800, XL, or XE *Requirements: Atari 400/ 800, XL,* or XE computer with at least 48K RAM, <sup>a</sup> disk *computer with at least 48K RAM,* a *disk*  drive, and <sup>a</sup> joystick (two joysticks are *drive, and a joystick (two joysticks are*  recommended for Ballblazer). Versions for *recommended for* **Ballblazer).** *Versions for*  the Commodore <sup>64</sup> and Apple ll-series *the Commodore* 64 *and Apple II-series*  computers were due to be released early *computers were due to be released early*  this summer (except for the <sup>64</sup> version of *this Slimmer (except for the* **64** *version of*  **Ballblazer, which is still under** development). *development).* 

Delayed for <sup>a</sup> frustrating year by the Delayed for a frustrating year by the turmoil of the home computer wars. **turmoil of the home computer wars,**  Rescue on Fractalus! and Ballblazer have *Rescue* **011** *Fractalus!* **and** *Ballblazer* **have**  finally hit the market for Atari comput finally hit the market for Atari computers and are pending for the Commo **ers and are pending for the Commo**dore <sup>64</sup> and Apple as well. It's about dore 64 and Apple as well. It's about time, too, because these action games **time, too, because these action games**  have been anxiously awaited since their **have been anxiously awaited since their**  unveiling in mid-1984. Designed by unveiling in mid-1984. Designed by Lucasfilm—the production company **Lucasfilm-the production company**  which brought us the Star Wars tril **which brought us the** *Star Wars* **tril**ogy—both games were supposed to be ogy-both games were supposed to be marketed in cooperation with Atari. **marketed in cooperation with Atari.**  Unfortunately, Atari fell on hard times **Unfortunately, Atari fell on hard times**  and the Lucasfilm games fell into limbo. **and the Lucasftlm games fell into limbo.** 

For <sup>a</sup> while, enthusiasts wondered **For a while, enthusiasts wondered**  if the games would ever see the glow of **if the games would ever see the glow of**  home video screens. Tantalizing pre-**home video screens. Tantalizing pre**production copies of Ballblazer were **production copies of** *Ball blazer* **were**  known to be circulating in the pirate **known to be circulating in the pirate**  underground. Finally, Epyx, Inc. clinched <sup>a</sup> deal with Lucasfilm to mar **clinched a deal with Lucasfilm to mar**ket the programs. Now everyone can **ket the programs. Now everyone can**  decide: Were they worth the wait? **decide: Were they worth the wait?** 

#### Mission Of Mercy **A Mission Of Mercy**

Rescue on Fractalus! integrates the best *Resclle* **011** *Fractaills!* **integrates the best**  features of Brederbund's Choplifter, features of Br0derbund's *Choplifter,*  Atari's Star Raiders, and Microprose's **Atari's** *Star Raiders,* **and Microprose's**  Solo Flight. Similar to Choplifter, your *Solo Flight.* Similar to *Chopiifter,* your mission is to locate and rescue fellow **mission is to locate and rescue fellow**  pilots stranded in enemy territory— **pilots stranded in enemy territory**while fighting off hostile aircraft and while fighting off hostile aircraft and ground targets. As in Star Raiders, you **ground targets. As in** *Star Raiders,* **you**  fly a spaceship from a first-person perspective—the video screen is a windshield onto the world beyond. And like shield onto the world beyond. And like Solo Flight, success depends on your *Solo Flight,* **success depends on your**  ability to skillfully maneuver over an **ability to skillfully maneuver over an**  ever-changing landscape—while keep **ever-changing landscape-while keep**ing an eye on your flight instruments at **ing an eye on your flight instruments at**  the bottom of the screen. **the bottom of the screen.** 

#### Tom R. Halfhill, Editor

Reviews

 $E$ Reviews $E$ 

space pilots have been shot down by **space pilots have been shot down by**  alien Jaggies on the planet Fractalus. alien jaggies on the planet Fractalus. (The planetary landscape is generated (The planetary landscape is generated by fractal mathematics—get it?) You're by fractal mathematics- get it?) You're an old-fashioned air pilot who has been **an old-fashioned air pilot who has been**  called back in the Ethercorps to resident to resident the Ethercorps to resident to resident the Ethercorps to resident the Ethercorps to resident the Ethercorps to resident the Ethercorps to resident the Ethercorps to res cue the downed space pilots. Launched **cue the downed space pilots. Launched The scenario is that a number of called back into the Ethercorps to res-**

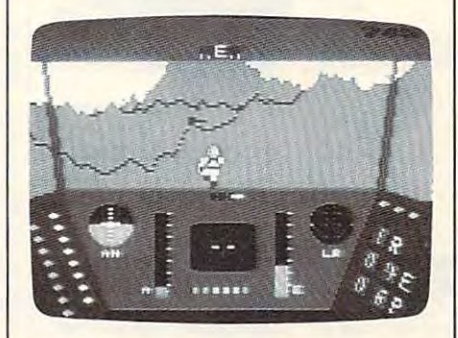

Rescue on Fractalus!.1 -4s you look out onto **Rescue on Fractalus!: As** *you look out onto*  the jagged mountains of Fractalus, a downed space pilot runs for the safety of your airlock.

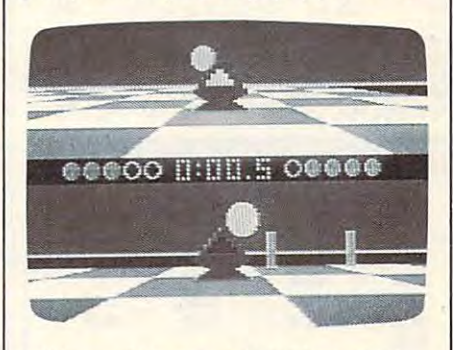

Ballblazer: With only a half-second left to play and the score 4-3, player two (bottom *play and the score* **4-3,** *player two (bottom*  window) tries to shove the Plasmorb past *willdow) tries to shove the Plasmorb past player one (top window) and into the goal.* 

from an orbiting mother ship, you have **from an orbiting mother ship, you have**  to save certain quota of pilots during **to save a certain quota of pilots during**  each mission to advance to the next **each mission to advance to the next**  level. The task involves locating the **level. The task involves locating the**  pilots one by one, landing within walk pilots one by one, landing within walking distance, waiting for the pilot to **ing distance, waiting for the pilot to**  enter your airlock, and then taking off **enter your airlock, and then taking off**  again to resume the search. When your **again to resume the search. When your**  quota is filled, you return the pilots to **quota is filled, you return the pilots to**  the mother ship. Meanwhile, you have **the mother ship. Meanwhile, you have**  to duel with Jaggi gun emplacements to duel with jaggi gun emplacements dug into the mountainsides and fight **dug into the mountainsides and fight**  off kamikaze attacks by Jaggi saucers. The Jaggi saucers of the Jaggi saucers at the Jaggi sauce of the Jaggi saucers. The Jaggi sauce of the Jaggi sauce of the Jaggi saucers of the Jaggi sauce of the Jaggi saucers. The Ja off kamikaze attacks by jaggi saucers.

We are considered values of the value of the construction of the construction of the construction of the construction of the construction of the construction of the construction of the construction of the construction of t class fighter, is equipped with defense class fighter, is equipped with defense shields, Antimatter Bubble Torpedos, shields, Antimatter Bubble Torpedos, a targeting scope, a long-range scanner that picks up the presence of nearby **that picks up the presence of nearby**  space pilots, and detector that warns **space pilots, and a detector that warns**  when Jaggi gun has locked onto your when a jaggi gun has locked onto your ship. Flight instruments include an arti **ship. Flight instruments include an arti**ficial horizon, an energy-level meter, **ficial horizon, an energy-level meter,**  two altimeters, a compass, a speed indicator, device that shows the clearance **cator, a device that shows the clearance**  between your wingtips and the canyon **between your wingtips and the canyon**  walls, and digital readouts that tell how walls, and digital readouts that tell how many Jaggies you've destroyed, how many jaggies you've destroyed, how many pilots you have to rescue, and **many pilots you have to rescue, and**  your distance from the pilot on the **your distance from the pilot on the**  long-range scanner. All these dials and **long-range scanner. All these dials and**  gauges are especially important on the **gauges are especially important on the**  highest levels, because you have to fly **highest levels, because you have to fly**  at night on instruments only. **at night on instruments only. Your craft, a modified Valkyrie-**

team of eight people created this **A team of eight people created this**  game, and the attention to detail shows. **game, and the attention to detail shows.**  In fact, the flight simulation could be In fact, the flight simulation could be a game in itself. You can climb, dive, and **game in itself. You can climb, dive, and**  bank by steering the sensitive joystick, bank by steering the sensitive joystick, and keyboard controls let you speed up, and keyboard controls let you speed up, slow down, land, switch your shields **slow down, land, switch your shields**  on and off, and open the airlock doors. **on and off, and open the airlock doors.**  Sound effects are rich: the whine of **Sound effects are rich: the whine of**  your engines, the explosions of torpe **your engines, the explosions of torpe**dos and Jaggi gunshots, the anxious dos and jaggi gunshots, the anxious knock of pilots pounding on your air **knock of pilots pounding on your air**lock door to be rescued, and the hiss of **lock door to be rescued, and the hiss of**  the door as it opens and closes. Even **the door as it opens and closes. Even**  the documentation is entertaining and **the documentation is entertaining and**  professionally done. **professionally done.** 

Rescue on Fractalus!, like Star Raid *Rescue* **<sup>0</sup> <sup>11</sup>***Fractalu s!,* **like** *Star Raid*ers, calls for strategic thinking and con *ers,* **calls for strategic thinking and con**tains some surprises and secrets for you **tains some surprises and secrets for you**  to discover before you can move to the **to discover before you can move to the**  highest levels. It's definitely not a fastpaced twitch game. Indeed, at times it paced twitch game. Indeed, at times it moves rather slowly as you search for **moves rather slowly as you search for**  the stranded pilots. But overall, it's an **the stranded pilots. But overall, it's an**  exceptional effort. **exceptional effort.** 

#### Split-Screen Soccer **Split-Screen Soccer**

Lucasfilm's other release, Ballblazer, is **Lucasfilm's other release,** *Hall blazer,* **is**  equally impressive. The split-screen, **equally impressive. The split-screen,**  high-speed graphics of this frenetic high-speed graphics of this frenetic game must be seen to be believed. Like **game must be seen to be believed. Like**  *Rescue on Fractalus!, it's a first-person* perspective game that shows you the **perspective game that shows you the**  view from the driver's seat. But Ball-**view from the driver's seat. But** *Ball-*

September <sup>1985</sup> COMPUTEI <sup>61</sup> **September 1985 COMPUTEI 61** 

blazer goes a step further and actually splits the screen into *two* views-one for each player. Two people can com for each player. Two people can compete using two joysticks, or one person pete using two joysticks, or one person can play the computer. can play the computer.

Essentially, Ballblazer is space-age Essentially, *Balfblazer* is space-age soccer played on a checkered field that measures <sup>21</sup> squares wide by <sup>55</sup> squares measures 21 squares wide by 55 squares long (each square represents  $5 \times 5$ meters). The Grid, as it's known, has meters). The Grid, as it's known, has a pair of goalposts at each end and is pair of goalposts at each end and is surrounded by force fields to keep play surrounded by force fields to keep' players from straying out of bounds. As in ers from straying out of bounds. As in soccer, the object is to score more goals soccer, the object is to score more goals than your opponent. than your opponent.

Unlike old-fashioned soccer, how Unlike old-fashioned soccer, however, this game isn't played by teams of ever, this game isn't played by teams of flesh-and-blood athletes trying to kick flesh-and-blood athletes trying to kick around a rubber ball. Instead, there are only two players, and each one drives only two players, and each one drives a fast-moving hovercraft called a Rotofoil. The "ball" is a Plasmorb, a glowing object that floats two meters above the object that floats two meters above the playing field. When you push the joy playing field. When you push .the joystick forward to cruise over the Grid, stick forward to cruise over the Grid, your Rotofoil automatically points itself your Rotofoil automatically points itself toward the Plasmorb. When you make toward the Plasmorb. When you make contact, a force field grabs the Plasmorb and locks it in front of your Rotofoil. and locks it in front of your Rotofoil. Then the Rotofoil reorients itself to-

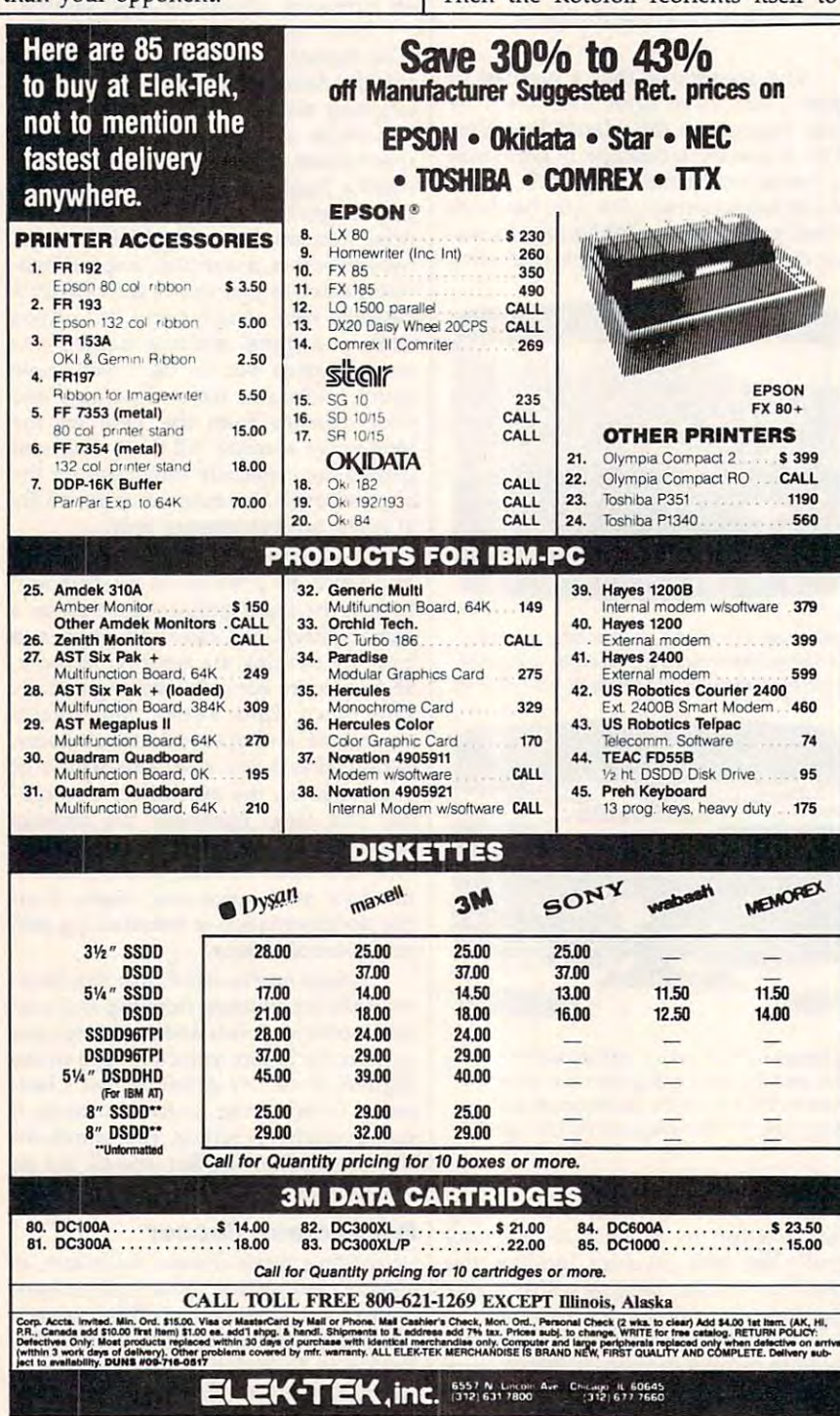

ward your goal, and away you go. ward your goal. and away you go.

If you shove the Plasmorb between lf you shove the Plasmorb between the goalposts, you get one point. By the goalposts, you get one point. By pressing the joystick button, you can pressing the joystick button, you can also shoot the Plasmorb forward, re also shoot the Plasmorb forward, recoiling your Rotofoil backward. By coiling your Rotofoil backward. By shooting the Plasmorb through the goal shooting the Plasmorb through the goal at close or intermediate range, you can at close or intennediate range, you can score one or two points. You can even score one or two points. You can even get three points by scoring a goal with an over-the-horizon shot (since the an over-the-horizon shot (since the Grid is slightly curved, the goalposts Grid is slightly curved, the goalposts are invisible at long range). are invisible at long range).

Meanwhile, of course, your com Meanwhile, of course, your computer or human opponent pursues in puter or human opponent pursues in another Rotofoil, trying to block your another Rotofoil, trying to block your shots and steal the Plasmorb. Whoever shots and steal the Plasmorb. Whoever scores the most goals before the clock scores the most goals before the clock expires—usually three minutes—is the winner.

Like most sports, Ballblazer ap Like most sports, *Ballblazer* appears simple but actually contains pears simple but actually contains many hidden strategies and possibili many hidden strategies and possibilities. Championship play requires good ties. Championship play requires good defensive as well as offensive tactics. defensive as well as offensive tactics. You can develop these skills by playing You can develop these skills by playing practice games against the computer practice games against the computer (with adjustable difficulty levels) and (with adjustable difficulty levels) and by studying the amusing manual. Ball by studying the amusing manual. *Ball*blazer looks like three-point goal for *blazer* looks like a three-point goal for Lucasfilm and Epyx. Lucasftlm and Epyx.

Rescue on Fractalus! Rescue on Fractalus! Ballblazer Ballblazer Epyx, Inc. W43 Kiel Court *1043 Kiel Court*  Sunnyvale, CA <sup>94089</sup> *Sunnyvale,* CA *94089*  HO *each* 

#### Below The Roots The Roots and Roots In the Roots In the Roots In the Roots In the Roots In the Roots In the Roots In the Roots In the Roots In the Roots In the Roots In the Roots In the Roots In the Roots In the Roots In t **Below The Root**

Nick Piazza, Jr. Nick Piazza, Jr.

Requirements: Commodore <sup>64</sup> with disk *Requirements: Commodore* 64 *with a disk*  drive; Apple H-series computer with at *drive; Apple II-series computer with at*  least 48K RAM and <sup>a</sup> disk drive; IBM PC *least 48K* RAM *and a disk drive; IBM* PC with at least 64K RAM, disk drive, and *with at least 64K RAM, a disk drive, and*  color/graphics adapter; or an Enhanced *color/graphics adapter;* or *an Enhanced*  Model IBM PCjr. joystick is required for *Model IBM PCjr. A joystick is required for*  **the 64** *version and recommended for the* Apple and IBM versions. *Apple and IBM* versions.

> It didn't take long for Hollywood to It didn't take long for Hollywood to realize that great books could often be realize that great books could often be made into great movies. The software made into great movies. The software industry appears to have made the industry appears to have made the same discovery, and Windham Classics same discovery, and Windham Classics has developed a superb adaptation of Zilpha Keatley Snyder's Green Sky Tril Zilpha Keatley Snyder's *Green Sky Tril*ogy. (In fact, Snyder collaborated with *ogy.* (In fact, Snyder collaborated with programmer Dale Disharoon to create programmer Dale Disharoon to create Below the Root.) *Belaw the Root.)*

> The Green Sky Trilogy is set in The *Green Sky Trilogy* is set in a fantasy world of trees and tunnels fantasy world of trees and tunnels known as Green Sky, and it's up to <sup>a</sup> known as Green Sky, and it's up to a character on a quest to save this world from pending destruction. Below the from pending destruction. *Belaw the*  Root casts the player as the quester in an Root casts the player as the quester in an

enchanting blend of an action and ad **enchanting blend of an action and ad**venture game. It has been designed for **venture game. It has been designed for**  players aged ten to adult, but my seven-**players aged ten to adult, but my seven**year-old daughter was able to enjoy the year-old daughter was able to enjoy the game while playing with a grownup. It's even more enjoyable when several **It's even more enjoyable when several**  people join together to guide the quest. people join together to guide the quest. Indeed, one of the game's strong points **Indeed, one of the game's strong points**  is that it encourages cooperation rather **is that it encourages cooperation rather**  than isolated play or deadly than isolated play or deadly competition. **competition.** 

#### Colorful Graphics **Colorful Graphics**

One of the first things that impresses **One of the first things that impresses**  you about Below the Root is the quality you about *Below the Root* is the quality of the screen graphics—the color and **of the screen graphics-the color and**  detail rival that of any arcade game. **detail rival that of any arcade game.**  There are more than <sup>100</sup> different There are more than 100 different screens, each a delight to the eye.

Unlike text adventures, Below the Unlike text adventures, *Below the*  Root doesn't require you to enter your *Root* **doesn't require you to enter your**  commands by typing short sentences **commands by typing short sentences**  such as "Look North" or "Take Ob such as "Look North" or "Take Object." Instead, you select functions from **ject." Instead, you select functions from**  various menus of choices (with the joy **various menus of choices (with the joy**stick, if you're using one). This makes **stick, if you're using one). This makes**  the game more suitable for younger **the game more suitable for younger**  children. For example, the main menu **children. For example, the main menu**  lets you start a new game, save a current game on disk, continue a previously saved game, or view a sample game simply by indicating your choice. The simply by indicating your choice. The last option, by the way, is particularly last option, by the way, is particularly recommended for first-time playersit's wise to take a few minutes to orient yourself before plunging headlong into yourself before plunging headlong into this unknown world. **this unknown world.** 

After reading the well-written in **After reading the well-written in**structions and viewing the sample **structions and viewing the sample**  game, you're ready to start. First, the **game, you're ready to start. First, the**  program asks which of five questers **program asks which of five questers**  you wish to adopt. Each comes with **you wish to adopt. Each comes with**  varying degrees of stamina and "spirit **varying degrees of stamina and "spirit**  skill." Questers also represent the two **skill." Questers also represent the two**  races which occupy Green Sky: the races which occupy Green Sky: the tree-loving Kindar and their cousins, **tree-loving Kindar and their cousins,**  the Erdling. Each race has its own attri the Erdling. Each race has its own attributes and limitations. All the questers, **butes and limitations. All the questers,**  however, can grow in strength and spir **however, can grow in strength and spir**it as they progress through the game. it as they progress through the game.

What really sets this game apart is What really sets this game apart is that questers can be either male or fe **that questers can be either male or fe**male. My daughter thought it was un male. My daughter thought it was unfair that she was limited to choosing **fair that she was limited to choosing**  between three male characters and only **between three male characters and only**  two female characters, but still, at **two female characters, but still, at a**  time when computers are becoming in **time when computers are becoming in**creasingly important, it's gratifying to creasingly important, it's gratifying to find game that goes out of its way to **find a game that goes out of its way to**  encourage young girls as well as boys. **encourage young girls as well as boys.** 

The level of each quester's spirit The level of each quester's spirit skill is an important factor in mastering **skill is an important factor in mastering**  the environment of Green Sky and suc **the environment of Green Sky and suc**cessfully completing the quest. Spirit cessfully completing the quest. Spirit skills include the ability to read the skills include the ability to read the emotions and thoughts of others (pens-emotions and thoughts of others *(pens*ing), to heal yourself if injured, to influ *ing),* to heal yourself if injured, to influence tree growth *(grunspreke)*, or to

move yourself or other objects with **move yourself or other objects with**  your mind (kiniport). Each requires **your mind** *(ki'liport).* **Each requires**  higher levels of spirit skill, and it's up tc higher levels of spirit skill, and it's up tc the player to determine how to raise **the player to determine how to raise**  this level. Those new to Green Sky **this level. Those new to Green Sky**  should select questers with more spirit **should select questers with more spirit**  skill, while those who have played before may want to try questers with **before may want to try questers with**  less spirit skill for a more challenging game. **game.** 

Once you've selected your quester, **Once you've selected your quester,**  the game begins in the quester's home. **the game begins in the quester's home.**  At this point, you have <sup>50</sup> days (in At this point, you have 50 days (in game time) to complete your quest and **game time) to complete your quest and**  save Green Sky. Initial supplies are **save Green Sky. Initial supplies are**  available in the quester's home, and **available in the quester's home, and**  players decide their course of action by **players decide their course of actiorl by**  making selections from the options **making selections from the options**  menu. Many of these options are famil **menu. Many of these options are famil**iar to those who have played text ad **iar to those who have played text ad**ventures. You can examine, take, buy, **ventures. You can examine, take, buy,**  eat, offer, drop, or sell various objects. **eat, offer, drop, or sell various objects.**  You can also list an inventory of what **You can also list an inventory of what**  you're carrying and call upon your spirit **you're carrying and call upon your spirit**  skills. **skills.** 

#### Quester, Heal Thyself **Quester,** Heal Thyself

Questers are free to move throughout **Questers are free to move throughout**  Green Sky in various ways: They can **Green Sky in various ways: They can**  walk, run, jump, glide, climb, crawl, or **walk, run, jump, glide, climb, crawl, or**  enter and exit buildings. Since much of **enter and exit buildings. Since much of**  the action occurs in the treetops of **the action occurs in the treetops of**  Green Sky, you must be careful not to **Green Sky, you must be careful not to**  fall—unless you have shuba for glid fall-unless you have a *'huba* for gliding, your quester will suffer a bump on the head. But watching the comical way **the head. But watching the comical way**  in which questers rub their heads after **in which questers rub their heads after a**  fall may help soothe the pain. fall may help soothe the pain.

When you first encounter other **When you first encounter other**  characters in the game, an important **characters in the game, an important**  spirit skill to use is pensing. This allows **spirit skill to use is pensing. This allows**  you to determine if they're friendly **you to determine if they're friendly**  before speaking to them. This is vital, **before speaking to them. This is vital,**  because some inhabitants are hostile. **because some inhabitants are hostile.**  From time to time, it's also important to **From time to time, it's also important to**  check your status, get adequate rest, eat **check your status, get adequate rest, eat**  when you're hungry, and heal yourself when you're hungry, and heal yourself of any injuries, If your situation be **of any injuries. If your situation be**comes too desperate, you may have to **comes too desperate, you may have to**  renew yourself. This option returns you *renew* **yourself. This option returns you**  home, but costs you day from your **home, but costs you a day from your**  quest. **quest.** 

The renew option, incidentally, **The renew option, incidentally,**  spotlights another attractive feature of **spotlights another attractive feature of**  Below the Root; Questers are never *Below the Root:* **Questers are never**  killed or destroyed during their quest. killed or destroyed during their quest. While the world may be lost, violence **While the world may be lost, violence**  rarely befalls the quester. This may be **rarely befalls the quester. This may be**  an important consideration for young **an important consideration for young**  players who would become upset if **players who would become upset if a**  character they created was destroyed **character they created was destroyed**  during game, or for parents who are **during a game, or for parents who are**  disturbed by violence in computer **disturbed by violence in computer**  games. **games.** 

Below the Root **Below the Root**  Windham Classics/Spinnaker Software *Windham Classics/ Spinnaku Software*  One Kendall Square *One Kendall Square*  Cambridge, MA <sup>02139</sup> *Cambridge,* MA *02139*  \$26.95 \$26.95

# Companion **Companion**

Roger B. Crampton Roger B. Crampton

Requirements: TI-99/4A with 32K RAM *Requiremellts: TI-99/4A witl! 32K* RAM expansion card or box, Extended BASIC, *expansiotl card* **or** *box, Extetlded BASIC, a*  disk drive, and printer. *disk drive, a'id a printer.* 

Until I saw *Companion*, I considered replacing my TI-99/4A with a much more expensive computer for my seri **more expensive computer for my seri**ous word processing needs. had tried **ous word processing needs. I had tried**  several other word processors and **severa l other word processors and**  found them either too slow, too cum **found them either too slow, too cum**bersome, or lacking essential features. **bersome, or lacking essential features.**  But Companion, an inexpensive pro **But** *Companion,* **an inexpensive pro**gram written entirely in machine lan **gram written enthely in machine lan**guage, sulves all of those problems. guage, sulves all of those problems.

Companion's editing features are *Companion's* **editing f2atu;'es are**  superb—you have instantaneous full **superb-you have instantaneous fuU**screen editing capability. And the edit sereen editing capability. And the editing comes naturally, because all normal **ing comes naturally, because all nonnal**  features of the TI keyboard retain their features of the TI keyboard retain their functions. For example, pressing Func **functions. For example, pressing Func**tion (Insert) works the same way with **tion 2 (Insert) works the same way with**  Companion as it does when you're en *Companion* **as it does when you're en**tering program in console or Extended **tering a program in console or Extended**  BASIC. There are no surprises or tricky key sequences with Companion. Every **key sequences with** *Companion.* **Every**thing is logical and works in much the **thing is logical and works in much the**  same manner as screen editing in **same manner as screen editing in**  BASIC. A delightful exception is the up- and down-arrow keys—they really **up- and down-arrow keys-they really**  move the cursor up and down, the way **move the cursor up and down, the way**  you wish they did in BASIC. you wish they did in BASIC

Of course. Companion has all of the **Of course, Companion has aU of the**  usual word processing features. You **usual word processing features. You**  can center headings, set tabs, automati **can center headings, set tabs, automati**cally indent new paragraphs, search for **cally indent new paragraphs, search for**  text strings, and move or copy blocks of **text strings, and move or copy blocks of**  text. And you don't have to memorize **text. And you don't have to memorize a**  complex series of keystrokes to do sim **complex series of keystrokes to do sim**ple things. For instance, pressing **ple things. For instance, pressing**  CTRL-P automatically generates <sup>a</sup> line **CTRL-P automatically generates a line**feed, carriage return, and indents five **feed, a carriage return, and indents five**  spaces for the next paragraph. spaces for the next paragraph.

The manual is well-written, suc **The manual is well-written, suc**cinct, and most important, understand **cinct, and most important, understand**able. At <sup>142</sup> pages, it may seem able. At 142 pages, it may seem intimidating at first, but there is good **intimidating at first, but there is a good**  reason for its length. Companion has so **reason for its length.** *Companion* **has so**  many features that it takes that many **many features that it takes that many**  pages to describe them. pages to describe them.

Companion works flexibly with different kinds of printers. It lets you send ferent kinds of printers. It lets you send control characters so you can switch to **control characters so you can switch to**  compressed or expanded fonts, or any **compressed or expanded fonts, or any**  other fonts allowed by your printer. **other fonts allowed by your printer. A**  little judicious study of your printer **little judicious study of your printer**  manual, along with the *Companion* manual, should enable you to produce **manual, should enable you to produce**  <sup>a</sup> brief list of control characters to adjust **a brief list of control characters to adjust**  nearly any printer parameter. **nearly any printer parameter.** 

Companion **Companion**  Intelpro *Intelpro*  5825 Baillargeon Street Brossard, Quebec *Brossard, Quebec*  Canada *J* 42 1T1 \$79.95 \$79.95

# Jr-Draw For PCjr **Jr-Draw For PCjr**

Norm Cohen

Requirements: Enhanced Model IBM *Requirements: Etlhallced Model IBM*  PCjr. Light pen optional.

Jr-Draw is an interactive program *Ir-Draw* is an interactive program which allows a PCjr user to create, save, modify, and print various types of modify, and print various types of graphics. graphics.

Using the keyboard or optional Using the keyboard or optional light pen, you can combine a virtually unlimited number of predefined and unlimited number of predefined and user-defined symbols, freehand ob user-defined symbols, freehand objects, and text labels into a drawing. You can direct output to <sup>a</sup> graphics You can direct output to a graphics printer, and an optional driver is avail printer, and an optional driver is available for the HP 7470A and 7475A plot able for the HP 7470A and 7475A plotters. Jr-Draw seems most suited for ters. *Ir-Draw* seems most suited for technical drawings, layouts, or business-technical drawings, layouts, or businesstype graphics. type graphics.

### Assembling Symbols Into Assembling Symbols Into Drawings Drawings

You create drawings by typing two-You create drawings by typing twokeystroke combinations to select and keystroke combinations to select and modify primitive symbols, from which modify primitive symbols, from which more complex shapes are assembled. more complex shapes are assembled. For example, typing ALT-S followed by For example, typing ALT-S followed by

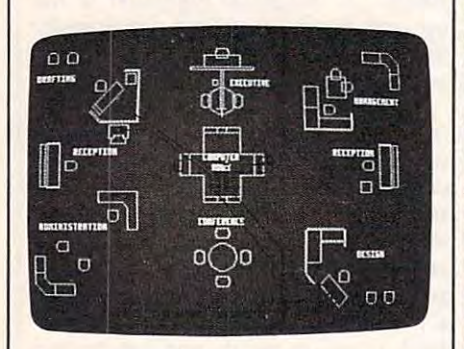

An office layout designed on PCjr with Jr-*AlI office layout desiglled* all *a PCjr with* Jr-Draw. This sample screen is included with the software. *tile software.* 

<sup>10</sup> places circle (symbol number 10) in 10 places a circle (symbol number 10) in the drawing area of the screen. Once it's the drawing area of the screen. Once it's there, you can use the cursor control there, you can use the cursor control keys and function keys to move and keys and function keys to move and change the size of the object. You can change the size of the object. You can rotate objects in increments of <sup>90</sup> de rotate objects in increments of 90 degrees—except for circles and ellipses. grees- except for circles and ellipses. Another option is selective erasure. Another option is selective erasure.

Once created, adjacent objects can Once created, adjacent objects can be selected together as if they were be selected together as if they were a single object, and all these manipula single object, and all these manipulations can be performed on the group as tions can be performed on the group as . . . . . . . . a whole.

There are two ways to draw lines. There are two ways to draw lines. The most flexible method is the free The most flexible method is the freehand mode. You enter this mode by hand mode. You enter this mode by typing ALT-X, which converts the screen into something like an Etch-a-Sketch brand toy. As you move a crosshair around the screen with the cursor hair around the screen with the cursor keys, <sup>a</sup> line is left in its wake. keys, a line is left in its wake.

found myself using freehand I found myself using freehand mode almost exclusively. The second mode almost exclusively. The second method requires you to press FN-4 at method requires you to press FN-4 at the beginning and end of each line the beginning and end of each line segment to be plotted. Presumably this segment to be plotted. Presumably this mode was intended for lines consisting mode was intended for lines consisting of a single segment, but it's just as simple to use freehand mode for these simple to use freehand mode for these as well.

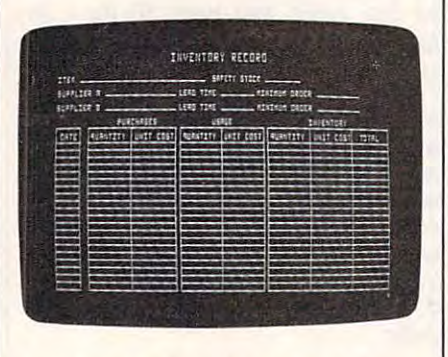

**This inventory record chart is one of the pre**defined templates included on the Jr-Draw *defirled templates included* OIl *the* Jr-Draw *disks.* 

By combining these lines with the By combining these lines with the primitive symbols, pictures are built primitive symbols, pictures are built piece by piece. You can save the pic piece by piece. You can save the pictures on disk at any point. tures on disk at any point.

# Transferring To Paper Transferring To Paper

Ultimately, though, the object is to get Ultimately, though, the object is to get these graphics onto paper. Jr-Draw offers eight different formats in which the fers eight different formats in which the drawing can be produced on any of drawing can be produced on any of a dozen graphics printers. Variations in dozen graphics printers. Variations include the orientation of the drawing on clude the orientation of the drawing on the page and whether the drawing is the page and whether the drawing is printed in condensed, emphasized, or printed in condensed, emphasized, or full-width typestyles. full-width typestyles.

Since a drawing can consist of up to <sup>99</sup> pages or screenfuls of infor to 99 pages or screenfuls of information, you can also specify a range of pages to be printed at one time. pages to be printed at one time.

If you want a higher resolution copy, you can buy an optional driver for copy, you can buy an optional driver for the plotters mentioned above. Using the plotters mentioned above. Using a plotter should minimize the jagged ap plotter should minimize the jagged appearance of diagonal lines which char pearance of diagonal lines which characterizes graphics printed in screen acterizes graphics printed in screen resolution. resolution.

Ir-Draw comes with several symbol templates. They contain flow-charting templates. They contain flow-charting symbols, electrical schematic symbols, symbols, electrical schematic symbols, large and small block text, and a few symbols designated "interior" for floor symbols designated " interior" for floor plans. plans.

But the key to Jr-Draw's flexibility But the key to *Ir-Draw's* flexibility lies in the ability to define custom sym lies in the ability to define custom symbol templates for specific applications. bol templates for specific applications. For instance, a template of architectural symbols might be useful for creating an symbols might be useful for creating an elevation drawing. Or a band director might find a template of musical instruments helpful for charting seating arrangements. arrangements.

Custom templates are created in Custom templates are created in much the same way as drawings they're composed of previously defined they're composed of previously defined symbols and freehand lines. Once the symbols and freehand lines. Once the new combination is "compressed" and new combination is " compressed" and placed into the temperature into the temperature into the temperature into the temperature into the used in the in defining yet another new symbol. in defining yet another new symbol. Like drawings, these templates may be Like drawings, these templates may be stored on disk. stored on disk. placed into the template, it can be used

# **A Little Confusion**

Jr-Draw is complex piece of software; ]r-Draw is a complex piece of software; it's not something which can be used it's not something which can be used intuitively. Fortunately, an extensive intuitively. Fortunately, an extensive interactive tutorial spares you from interactive tutorial spares you from having to read the entire 174-page ref having to read the entire 174-page reference manual before you start. The erence manual before you start. The tutorial covers the program's basic tutorial covers the program's basic operations. operations.

Unfortunately, not everything in Unfortunately, not everything in the tutorial works correctly. Further the tutorial works correctly. Furthermore, the manual states that the tutorial more, the manual states that the tutorial is on disk <sup>2</sup> (of the three disks provided is on disk 2 (of the three disks provided with the package), when it's actually on with the package), when it's actually on disk 3. But overall, the tutorial is disk 3. But overall, the tutorial is a useful feature and can be covered com useful feature and can be covered completely in <sup>a</sup> little over two hours. pletely in a little over two hours.

Once beyond the tutorial, you'll Once beyond the tutorial, you'll find that unless you use Jr-Draw regu find that unless you use ]r-Draw regularly and frequently, the quick refer larly and frequently, the quick reference card will be a necessity. It is expecting a lot of a user, for example, to remember that small block text should be spaced six units apart while large be spaced six units apart while large text is spaced <sup>32</sup> units apart. If any text is spaced 32 units apart. If any program ever begged for a keyboard overlay, Jr-Draw is it. On the plus side, overlay, ]r-Draw is it. On the plus side, Jr-Draiv wisely displays the meanings of *Ir-Draw* wisely displays the meanings of the ten function keys along the bottom of the ten function keys along the bottom of the screen. the screen.

Jr-Draw never crashed during test ]r-Draw never crashed during testing, but there were several instances— ing, but there were several instancesalthough minor and correctable—when although minor and correctable-when results did not match what the manual results did not match what the manual indicates should happen. For example, indicates should happen. For example, changing the aspect of an ellipse so that changing the aspect of an ellipse so that it was flattened horizontally resulted in it was flattened horizontatiy resulted in it springing to a vertical orientation. And the TAB and ENTER keys did not And the TAB and ENTER keys did not work as described when adding text to work as described when adding text to drawing. a drawing.

Inadvertent keystrokes can also Inadvertent keystrokes can also cause problems. Typing the BACK cause problems. Typing the BACK-SPACE key caused the template to dis SPACE key caused the template to disappear, for example. It took several appear, for example. It took several moments scanning through the manual moments scanning through the manual to learn that the way to restore it was to to learn that the way to restore it was to type CTRL-H. type CTRL-H.

Sometimes the corrective action it Sometimes the corrective action itself is a source of aggravation. If you try to fill with color an object that is not to fill with color an object that is not completely enclosed, it "springs a leak" and the entire screen is filled. The only and the entire screen is filled. The only remedy is to delete the object, redraw remedy is to delete the object, redraw the screen, and recreate the object. the screen, and recreate the object.

#### Would A Mac Be Better?

User feedback is, in general, good. User feedback is, in general, good. Typically, the object or objects selected for manipulation blink on and off to distinguish them from other objects in distinguish them from other objects in the drawing. As these objects become the drawing. As these objects become numerous or complex, however, the numerous or complex, however, the blinking slows down. Eventually, you blinking slows down. Eventually, you reach the point where there is a significant lag between a keystroke and a screen update. In most instances, screen update. In most instances, though, this is not a serious problem.

There were moments, brief but There were moments, brief but real, when I wondered if a Macintosh job. The Macintosh mouse and pull job. The Macintosh mouse and pulldown menus make it very easy to ma down menus make it very easy to manipulate. Presumably, Jr-Draw would nipulate. Presumably, *IT-Draw* would be much easier to use with the optional be much easier to use with the optional light pen instead of the keyboard, but light pen instead of the keyboard, but I lacked a light pen for testing. with *MacPaint* would be better for the

Only one other annoyance was en Only one other annoyance was encountered: Jr-Draw requires you to fre countered: *Ir-Draw* requires you to frequently interchange the program and quently interchange the program and data disks when moving from one data disks when moving from one menu to another. Jr-Draw is good menu to another. *Ir-Draw* is a good candidate for conversion to cartridge, candidate for conversion to cartridge, which would eliminate this drawback. which would eliminate this drawback.

The disks are not copy-protected, The disks are not copy-protected, but neither the manual nor the tutorial but neither the manual nor the tutorial emphasizes the importance of backing emphasizes the importance of backing up the disks before proceeding (this up the disks before proceeding (this information is in Appendix B of the manual—read it first). The manual rec manual-read it *first).* The manual recommends everyday use of the original ommends everyday use of the original disk and setting aside the copies for disk and setting aside the copies for backups, just the opposite of what most backups, just the opposite of what most experts advise. Make sure your backups experts advise. Make sure your backups really work before following this really work before following this product the control of the control of the conpractice.

#### Practical Applications Practical Applications

It is reasonable to use a computer to create drawings only when the com create drawings only when the computer offers some advantages over con puter offers some advantages over conventional methods. It may be that ventional methods. It may be that drawings can be created more quickly drawings can be created more quickly on a computer, or that once created, they are more easily modified. Or per they are more easily modified. Or perhaps the quality of the drawings is im haps the quality of the drawings is improved, or the drawings can be proved, or the drawings can be produced more cost-effectively. produced more cost-effectively.

The answers to these issues de The answers to these issues depend partially on the specific software, pend partially on the specific software,

but to <sup>a</sup> larger degree on the environ but to a larger degree on the environment in which the software will be ment in which the software will be operated. The control of the control of the control of the control of operated.

site with no flat-art capability yet A site with no flat-art capability yet need for casual graphics such as orga a need for casual graphics such as organizational charts may find Jr-Draw nizational charts may find *Ir-Draw* <sup>a</sup> useful tool. A one-page chart can be changes or updates are easily made. changes of updates are easily made. The easy of updates and updates are easy of the easy of the easy of the easy of the easy of the easy of the easy of the easy of the easy of the easy of the easy of the easy of the easy o created in less than half an hour, and

But it should be understood that Iraq and the United States of the United States and Iraq and Iraq and Iraq and produces a straightful experiment of the produces graphics suitable for use of use of use of use of use of use of use of use of use of use of use of use of use of use of use of use of use of use of use of use of use of use in reports to other members of your in reports to other members of your department, perhaps, but not necessar department, perhaps, but not necessa rily for sale to clients or for presentation ily for sale to clients or for presentation to a board of directors. But it should be understood that *Jr-Draw* produces graphics suitable for use

There are many graphics programs There are many graphics programs on the market for the PC and PCjr. One of the worthy competitors to Jr-Draw is of the worthy competitors to *Jr-Draw* is IBM's own ColorPaint program. PCjr ent systems before selecting one to ent systems before selecting one to owners should consider several differmeet their needs.

Jr-Draw Micrografx *MicrogTafx*  <sup>1701</sup> N. Greenville Avenue *1701* N. *Greenville Avenue*  Suite <sup>703</sup> *Richardson,* TX *75081*  Richardson, TX 75081, TX 75081, TX 75081, TX 75081, TX 75081, TX 75081, TX 75081, TX 75081, TX 75081, TX 75081 Jr-Draw *Suite 703*  \$195

 $\circledcirc$ 

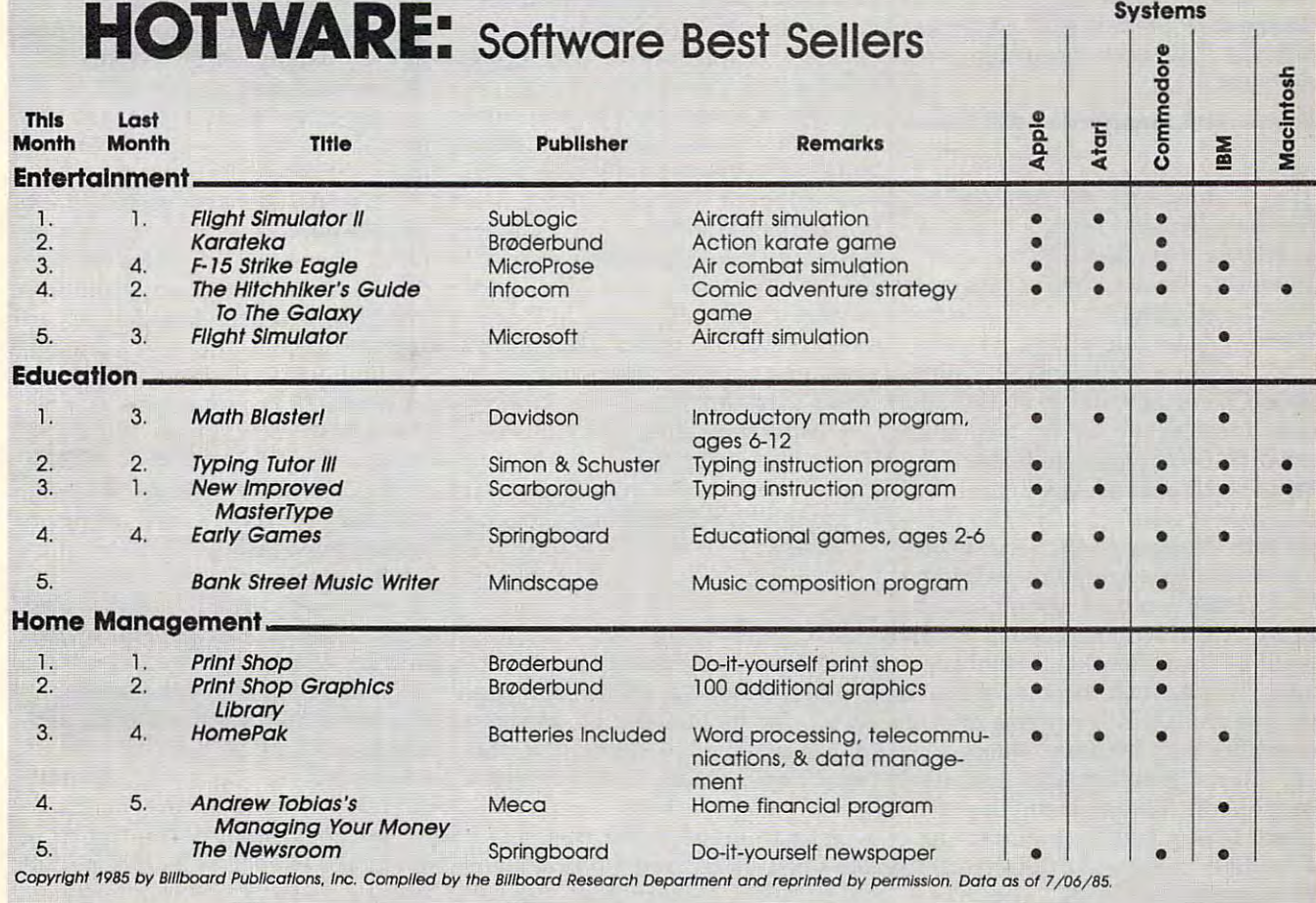

# Commodore <sup>64</sup> **Commodore 64**  Memory Manager **Memory Manager**

Robert Lee

If you find yourself using several *If you find yourself using several*  BASIC programs repeatedly, here's <sup>a</sup> *BASIC programs repeatedly, here's a*  way you can load them all into your *way you can load them all into your*  computer at once, and run them inde *computer at once, and run them inde*pendently. "Memory Manager" keeps *penden tly. "Memory Manager" keeps*  track of up to eight programs in your *track of up* to *eight programs* ill *your*  Commodore <sup>64</sup> and lets you switch *Commodore* 64 *and lets you switch*  between them with the special func *between them with the special func*tion keys. *tion keys.* 

The Commodore <sup>64</sup> has 38K of The Commodore 64 has 38K of Random Access Memory (RAM) Random Access Memory (RAM) available for BASIC programs. However, unless you're using However, unless you're using a very large program, most of that very large program, most of that memory is sitting empty, wasted. memory is sitting empty, wasted.

"Memory Manager" is a utility which takes advantage of the left which takes advantage of the leftover memory by using it to store over memory by using it to store other BASIC programs. It also uses other BASIC programs. It also uses 8K of additional RAM which is hid 8K of additional RAM which is hidden beneath the Read Only Memory den beneath the Read Only Memory (ROM). Normally, this ROM pre (ROM). Normally, this ROM prevents you from using the additional vents you from using the additional RAM, but Memory Manager collects RAM, but Memory Manager collects every available byte of RAM (49.5K every available byte of RAM (49.5K total) and partitions it into eight sec total) and partitions it into eight sections. You can load, list, run, and save **tions. You can load, list, run, and save**  up to eight BASIC programs in your up to eight BASIC programs in your computer with Memory Manager. computer with Memory Manager.

To use Memory Manager, type To use Memory Manager, type in and run the accompanying pro in and run the accompanying program. It asks you for the maximum gram. It asks you for the maximum amount of memory (in kilobytes) to amount of memory (in kilobytes) to be reserved for BASIC. The default be reserved for BASIC. The default response printed on the screen for response printed on the screen for you is 9K; simply press RETURN, or you is 9K; simply press RETURN, or

enter another value if you like. You enter another value if you like. You can't change this value later without can't change this value later without restarting the computer, so your re restarting the computer, so your response defines the maximum size of sponse defines the maximum size of the BASIC program you can run. If the BASIC program you can run. If you aren't sure how long your pro you aren't sure how long your programs are, you can make <sup>a</sup> close grams are, you can make a close estimate if you have a disk drive. Load a disk directory and note the number of blocks the program con number of blocks the program consumes on the disk. Since each block equals <sup>256</sup> bytes, four blocks equal equals 256 bytes, four blocks equal one kilobyte. Simply divide the one kilobyte. Simply divide the number of blocks by four to estimate number of blocks by four to estimate the length. (For instance, a program that is <sup>25</sup> blocks long on the directo that is 25 blocks long on the directory takes about 6.25K of RAM.) How ry takes about 6.25K of RAM.) However, keep in mind that some ever, keep in mind that some programs require additional RAM programs require additional RAM when they run. when they run. sumes on the disk. Since each block

After you enter your answer, After you enter your answer, the cursor reappears and Memory the cursor reappears and Memory Manager is ready to run. Activate it Manager is ready to run. Activate it by typing SYS <sup>53128</sup> and pressing by typing SYS 53128 and pressing RETURN.

# Eight Partitions **Eight Partitions**

Depending on the amount of memo Depending on the amount of memory space available, up to eight pro ry space available, up to eight programs can be handled by Memory grams can be handled by Memory Manager. The partitions are ac Manager. The partitions are accessed by pressing one of the four cessed by pressing one of the four special function keys. Press fl to special function keys. Press fl to access partition 1, f2 for partition 2, access partition 1, f2 for partition 2, and so on. When you flip to <sup>a</sup> differ and so on. When you flip to a different partition, Memory Manager dis ent partition, Memory Manager displays the partition number on the plays the partition number on the screen. **screen.** 

For example, try typing or load For example, try typing or loading a program into the computer. This is partition 1. Type LIST to This is partition 1. Type LIST to confirm that it's in memory. Now confirm that it's in memory. Now press one of the function keys—say, press one of the function keys-say, f5. When you type LIST again, noth f5 . When you type LIST again, nothing's there. To fill partition 5, just ing's there. To fill partition 5, just type or load another program. You type or load another program. You can switch from partition to partition as often as you like. (If you tion as often as you like. (If you press f5 when you're already in par press f5 when you're already in partition 5, nothing happens.) tition 5, nothing happens.)

Memory Manager uses only the Memory Manager uses only the space required to store a program, so none is wasted. If there is not none is wasted. If there is not enough room to store a certain program, Memory Manager delivers an gram, Memory Manager delivers an error message. **error message.** 

If you wish to deactivate Mem If you wish to deactivate Memory Manager for some reason, type system and press Return and press Returns and Party and Party and Party and Party and Party and Party and Party and Party and Party and Party and Party and Party and Party and Party and Party and Party and Party and Party Pressing the RUNAY STOR-RESIDENCE combination also disables Memory combination also disables Memory Manager. You can turn it on again Manager. You can tum it on again by entering SYS 53128. All the pro by entering SYS 53128. All the programs in memory will remain in grams in memory will remain intact—although they may be damaged tact-although they may be damaged if you perform other tasks while if you perform other tasks while Memory Manager is deactivated. Memory Manager is deactivated. SYS 53144 and press RETURN. Pressing the RUN/ STOP-RESTORE

Remember that Memory Man Remember that Memory Manager works only with BASIC pro ager works only with BASIC programs; machine language programs grams; machine language programs are almost sure to cause memory **are almost sure to cause memory**  conflicts. (The machine language conflicts. (The machine language portion of Memory Manager is portion of Memory Manager is stored above address 52736, \$CE00 stored above address 52736, \$CEOO hex. It frees up RAM from \$0800 to hex. It frees up RAM from \$0800 to \$CDFF minus the memory space as \$CDFF minus the memory space assigned to BASIC.) Even with BASIC,

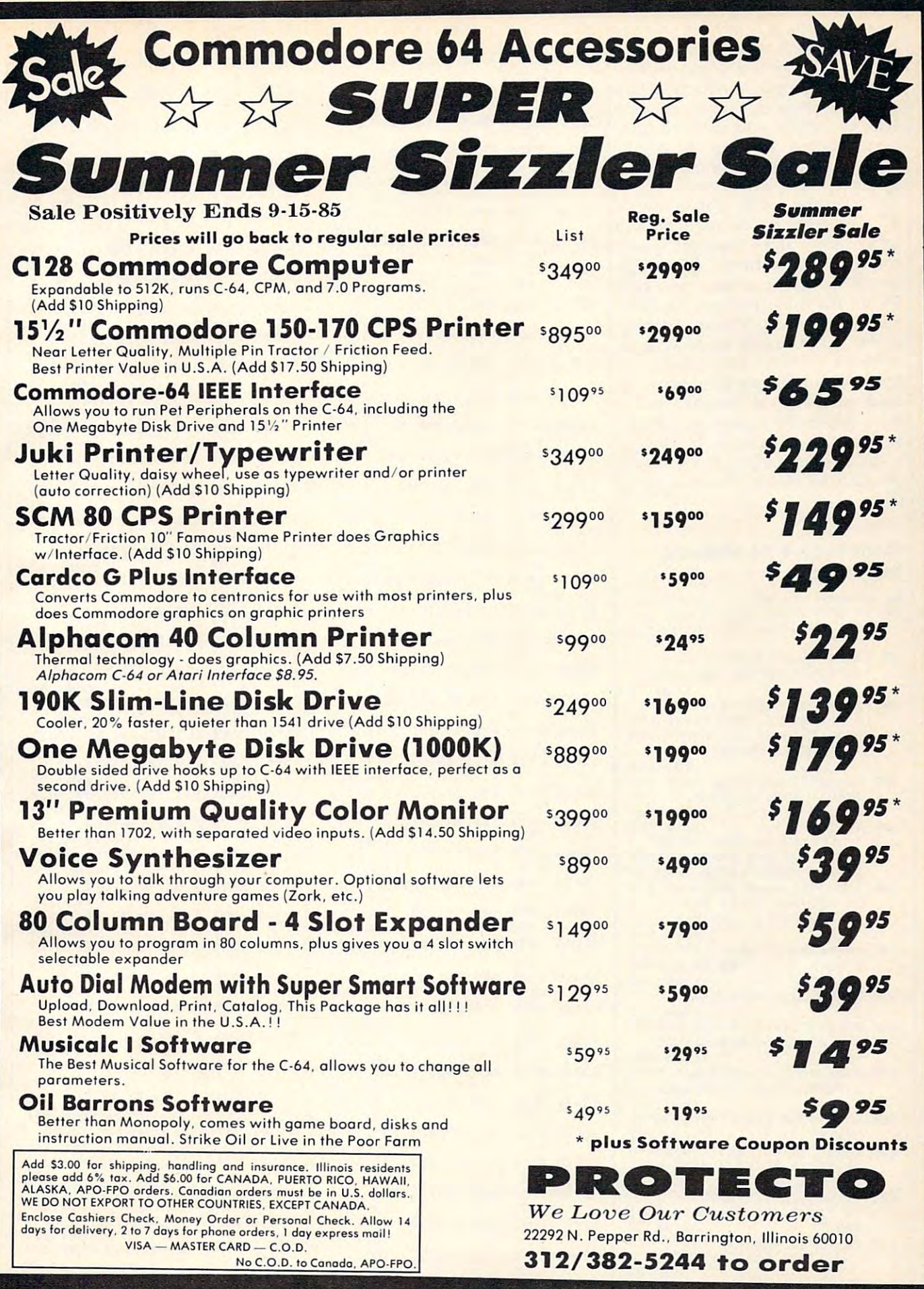

keeping the programs from interfer keeping the programs from interfering with each other in every in ing with each other in every instance is practically impossible. stance is practically impossible. BASIC programs with machine lan BASIC programs with machine language subroutines, custom character **guage subroutines, custom character**  sets, or POKEs into memory loca sets, or POKEs into memory locations beyond the top of BASIC memory can mess up the programs *memory* can mess up the programs stored in other partitions. stored In other partitions.

Variables set to certain values Variables set to certain values by a program in one partition will retain those values when you switch retain those values when you switch to another partition (although to another partition (although they'll be reset when you type they'll be reset when you type RUN). For these reasons, we don't RUN). For these reasons, we don't recommend using Memory Manag recommend using Memory Manager for critical applications such as er for critical applications such as software development. Instead, it's software development. Instead, it's more suitable for keeping frequently more suitable for keeping frequently used programs in memory rather used programs in memory rather than constantly accessing the cas than constantly accessing the cassette or disk drive, or for loading up a series of programs for a young person who cannot handle tapes or person who cannot handle tapes or disks.

#### Commodore <sup>64</sup> Memory Manager **Manager Commodore 64 Memory**

For instructions on entering this listing, please **For instructions on entering this listing. please**  refer to "COMPUTEI's Guide to Typing In **refer to "CO,MPUTEr's Guide to Typing In**  Programs" published bimonthly in compute!. **Programs" published bimonthly in COMPUTEI.**  10 PRINT" {CLR} {6 DOWN}

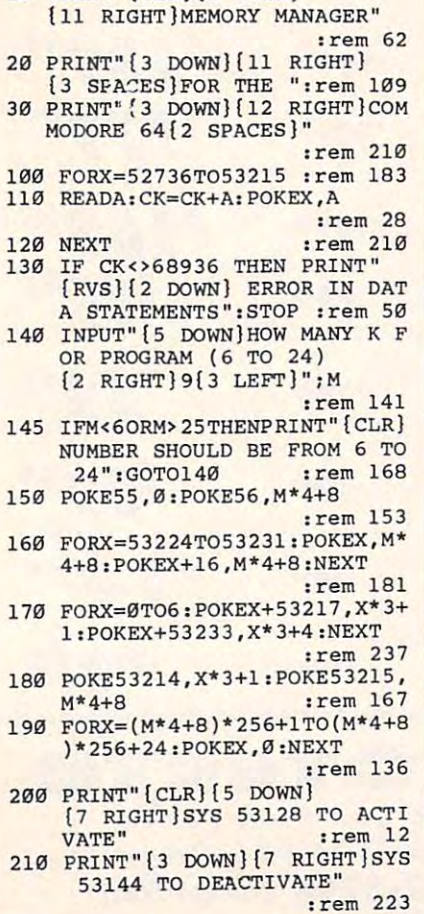

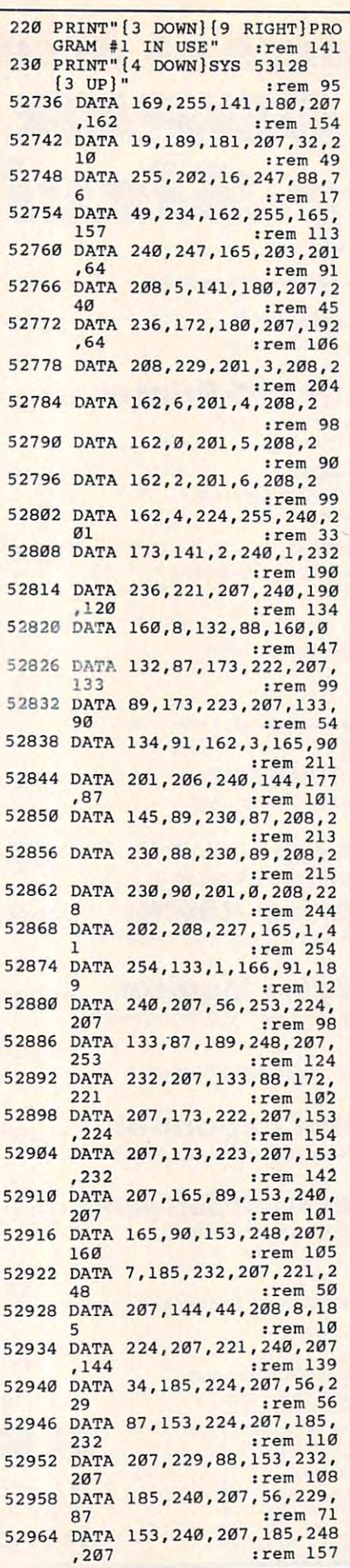

<sup>52970</sup> DATA 229,88,153,248,207, 5297a **229 , 88,153 , 248 , 207, DATA**  <sup>136</sup> ;rem <sup>116</sup> <sup>52976</sup> DATA 16,201,189,224,207, 52976 **16 , 201 , 189 , 224 , 207 , DATA**  <sup>133</sup> :rem <sup>103</sup> <sup>52982</sup> DATA 94,189,232,207,133, 52982 **94 ,189, 232 ,207,133, DATA**  52988 DATA 169, 0, 133, 87, 169. 8 <sup>52988</sup> DATA 169,0,133,87,169,8 srem <sup>180</sup> <sup>52994</sup> DATA 133,88,189,240,207, **52994 DATA 133,88,189,240,207,**  <sup>53000</sup> DATA 92,189,248,207,133, **53000 DATA 92,189 , 248 , 207 , 133,**  <sup>53006</sup> DATA 160,0,177,94,145,87 **53006 DATA 160 , 0 , 177,94,145 , 87**  <sup>53012</sup> DATA 230,87,208,2,230,88 **53012 DATA 230 , 87,208,2,230,88**  :rem <sup>198</sup> <sup>53018</sup> DATA 230,94,208,2,230,95 **53018 DATA 230 , 94 , 208,2,230,95**  <sup>53024</sup> DATA 165,95,197,93,208,2 **53024 DATA 165,95 , 197,93,208,2**  <sup>34</sup> :rem <sup>62</sup> <sup>53030</sup> DATA 165,94,197,92,208,2 **53030 DATA 165,94 ,197, 92 , 208,2**  :rem <sup>60</sup> <sup>53036</sup> DATA 189,224,207,133,87, **53036 DATA 189 ,224 , 207 ,133,87,**  189 : **189 : 189 : 189 : 189 : 189 : 189 : 189 : 189 : 189 : 189 : 189 : 189 : 189 : 189 : 189 : 189 : 189 : 1** <sup>53042</sup> DATA 232,207,133,88,177, **53042 DATA 232 ,207 , 133,88,177,**  94 - <del>194 - 194 - 194 - 194 - 194 - 195 - 195 - 195 - 195 - 195 - 195 - 195 - 195 - 195 - 195 - 195 - 195 - 195 - 195 - 195 - 195 - 195 - 195 - 195 - 195 - 195 - 195 - 195 - 195 - 195 - 195 - 195 - 195 - 195 - 195 - 195 - </del> <sup>53048</sup> DATA 145,87,230,87,208,2 **53048 DATA 145 , 87,230 ,87,208,2**  <sup>53054</sup> DATA 230,88,230,94,208,2 **53054 DATA 230 ,88, 230,94 ,208,2**  <sup>53060</sup> DATA 230,95,165,95,197,9 **53060 DATA 230 , 95 ,1 65,95 , 197,9**  :rem <sup>11</sup> <sup>53066</sup> DATA 208,234,165,94,197, **53066 DATA 208,234,165 , 94 , 197 ,**  <sup>89</sup> :rem <sup>72</sup> <sup>53072</sup> DATA 208,228,172,221,207 **53072 DATA 208,228,172 , 221 , 207**  \*185 :rem <sup>147</sup> <sup>53078</sup> DATA 240,207,141,222,207 **DATA 240 ,207,141, 222 , 207**  53078 .185 :rem <sup>143</sup> <sup>53084</sup> DATA 248,207,141,223,207 **53084 DATA 248 , 207 , 141,223 , 207**  <sup>53090</sup> DATA 221,207,165,1,9,1 **53090 DATA 221,207,165,1,9 ,1**  <sup>53096</sup> DATA 133,1,173,221,207,2 **53096 DATA 133,1,173,221,207 , 2**  <sup>53102</sup> DATA 105,49,141,209,207, **53102 DATA 105 , 49 , 141,209,207,**  <sup>53108</sup> DATA 19,189,201,207,32,2 **19,189,201,207 , 32,2 53108 DATA**  <sup>53114</sup> DATA 255,202,16,247,169, **255 , 202 , 16 ,247,169 , DATA 53114**  <sup>53120</sup> DATA 141,180,207,88,76,4 **53120 DATA 141 , 180 , 207,88,76,4**  ;rem <sup>53126</sup> DATA 234,0,120,169,20,14 **53126 DATA 234 ,0, 120 , 169 , 20 , 14**  :rem <sup>235</sup> **1 :rem 235**  <sup>53132</sup> DATA 20,3,169,206,141,21 **53132 DATA 20 ,3,169,206,141 ,21**  :rem <sup>186</sup> **: rem 186**  <sup>53138</sup> DATA 3,88,96,0,0,0 **53138 DATA 3 , 88 , 96 , 0,0 , 0**  :rem <sup>156</sup> **:rem 156**  <sup>53144</sup> DATA 120,169,49,141,20,3 **53144 DATA 120 , 169,49,141,20,3**  <sup>53150</sup> DATA 169,234,141,21,3,88 **53150 DATA 169,234,141,21 , 3,88**  :rem <sup>201</sup> **: rem 201**  <sup>53156</sup> DATA 96,0,0,0,0,255 <sup>53162</sup> DATA 0,255,0,255,0,255 **53162 DATA 0 , 255 ,0, 255,0 , 255**  :rem <sup>91</sup> <sup>53168</sup> DATA 0,255,0,255,64,141 **53168 DATA 0,255,0 , 255,64 , 141 :rem 149**  <sup>53174</sup> DATA 89,82,79,77,69,77 **53174 DATA 89,82 , <sup>79</sup> ,77,69,77 :rem 144**  <sup>53180</sup> DATA 32,72,71,85,79,78 **53180 DATA 32 , 72,71,85,79 , 78**  :rem <sup>121</sup> **:rem 121**  <sup>53186</sup> DATA 69,32,84,79,78,141 **53i86 DATA 69 , 32,84 , 79,78,141**  srem <sup>178</sup> **:rem 178**  <sup>53192</sup> DATA 147,141,69,83,85,32 **53192 DATA 147,141 ,69, 83 ,85,32**  :rem <sup>216</sup> **:rem 216**  <sup>53198</sup> DATA 78,73,32,49,35,32 **53198 DATA 78 , 73,32 ,49,35 , 32 :rem 120**  :rem <sup>120</sup> <sup>53204</sup> DATA 77,65,82,71,79,82 **53204 DATA 77,65,82,71,79,82 : rem 121**  <sup>53210</sup> DATA 80,141,147,0,21,204 **53210 DATA 80,141,147,0,21,204**  :rem 180 **C :rem 11 6 : rem 103**  136 133 95 **: rem 68 : rem 180 133 :rem 114 93 : rem 53 : rem 208 :rem 198 : rem 200 34 :rem 62 28 : rem 60 189 :rem 114 94 :rem 55 : rem 211 : rem 202 o :rem 11 89 :rem 72 , 185 : rem 147 ,1 85 :rem 143 ,142 : rem 142 : rem 92**  4 : **rem 244 162 :rem 87 : rem 39 :rem 100**  10 255 **9 :rem 3 :rem 194 53156 DATA 96,0 , 0,0,0,255 :rem 197 : rem 91** 

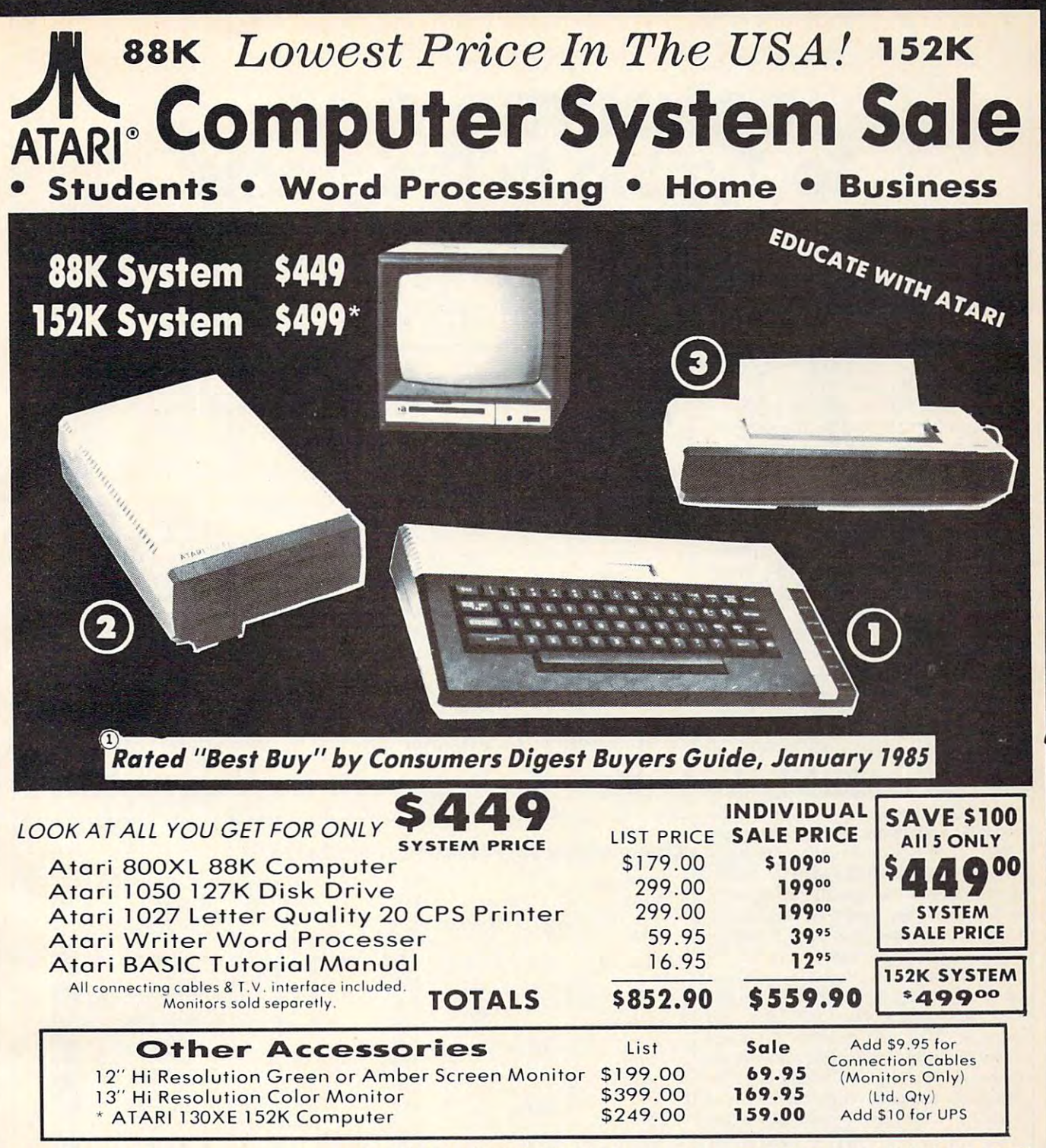

15 DAY FREE TRIAL. We give you 15 days to try out this ATARI COMPUTER SYSTEM!! If it doesn't meet your expectations, just send it back to us prepaid and we will refund your purchase price!! 90 DAY IMMEDIATE REPLACEMENT WARRANTY. If any of the ATARI COMPUTER SYSTEM equipment or programs fail due to faulty workmanship or material within 90 days of purchase we will replace it IMMEDIATELY with no service charge!!

Best Prices • Over 1000 Programs and 500 Accessories Available • Best Service • One Day Express Mail • Programming Knowledge • Technical Support

#### Add \$25.00 for shipping and handling!! Add 525.00 for shipping and handling!!

Enclose Cashiers Check Money Order or Personal Check. Allow Id Enclose Cashiers Check Money Order or Personal Check . Allow 14 days for delivery. 2 to 7 days for phone orders. I day express mail! U.S. addresses only. Add SI0 more if C.O.D. We accept Visa and MasterCard, We ship C.O.D. to continental<br>U.S. addresses only. Add \$10 more if C.O.D.

#### COMPUTER COMPUTER COMPUTER COMPUTER COMPUTER COMPUTER COMPUTER COMPUTER COMPUTER COMPUTER COMPUTER COMPUTER COMPUTER COMPUTER COMPUTER COMPUTER COMPUTER COMPUTER COMPUTER COMPUTER COMPUTER COMPUTER COMPUTER COMPUTER COMPUT **COMPUTER DIRECT**

We Love Our Customers *We* LOI·C *O"r Custom ers*  <sup>22292</sup> N. Pepper Rd., Barrington, III. <sup>60010</sup> 22292 N . Pepper Rd .. Ba rrington . III. 60010 312/382-5050 to order 312/382-5050 "to order

# To Typing In Programs **To Typing In Programs COMPUTE!'s Guide**

Before typing in any program, you **Before typing in any program, you**  should familiarize yourself with your **should familiarize yourself with your**  computer. Learn how to use the key **computer. Learn how to use the key**board to type in and correct BASIC board to type in and correct BASIC programs. Read your manuals to un **programs. Read your manuals to un**derstand how to save and load BASIC derstand how to save and load BASIC programs to and from your disk drive or **programs to and from your disk drive or**  cassette unit. Computers are precise— **cassette unit. Computers are precise** take special care to type the program  $\Box$ exactly as listed, including any neces exactly as listed, including any necessary punctuation and symbols, except and symbols, except and symbols, except and symbols, except and symbols, for special characters as noted below. **for special characters as noted below.**  To help you with this task, we have To help you with this task, we have implemented special listing conven **implemented a special listing conven**tion as well as well as the check of the special program to the program to the check of the special program to your typing—the "Automatic Property and "Automatic Property and "Automatic Proof and "Automatic Proof and "Automatic Proof" reader." Please read the following **reader." Please read the following**  notes before typing in any programs **notes before typing in any programs from** COMPUTE!. They can save you a lot of time and trouble. of time and trouble. sary punctuation and symbols, except tion as well as a program to help check your typing—the ''Automatic Proof-

Commodore, Apple, and Atari Commodore, Apple, and Atari programs can contain some hard-to-**prograpls can contain some hard-to**read (and hard-to-type) special charac read (and hard-to-type) special characters, so we have developed listing **ters, so we have developed a listing**  system that indicates the function of **system that indicates the function of**  these control characters. (There are no **these control characters. (There are no**  special control characters in our IBM or **special control characters in OUI IBM or**  modore and Atari special characters **modore and Atari special characters**  within curly braces; do not type the brac within curly braces; do not type the braces. For example, {CLEAR} or {CLR} *es.* For example, {CLEAR} or {CLR} instructs you to insert the symbol **instructs you to insert the symbol**  Commodore machines. For Commo **Commodore machines. For Commo**dore, Apple, and Atari, a symbol by itself within curly braces is usually itself within curly braces is usually a control key or graphics key. If you see control key or graphics key. If you see {A}, hold down the CTRL key and {A}, hold down the CTRL key and press A. This will produce <sup>a</sup> reverse **press A. This will produce a reverse**  video character on the Commodore (in **video character on the Commodore (in**  quote mode), graphics character on **quote mode), a graphics character on**  the Atari, and an invisible control char **the Atari, and an invisible control char**acter on the Apple. Commodore com acter on the Apple. Commodore computers also have a special control key labeled with the Commodore logo. labeled with the Commodore logo. Graphics characters entered with the Graphics characters entered with the Commodore logo key are enclosed in **Commodore logo key are enclosed in a**  special bracket that looks like this: special bracket that looks like this: £<A>]. In this case, you would hold I<A>j. In this case, you would hold down the Commodore logo key as you **down the Commodore logo key as you**  type A. Our Commodore listings are in type A. Our Commodore listings are in uppercase, so shifted symbols are un **uppercase, so shifted symbols are un**derlined. graphics heart symbol derlined. A graphics heart symbol (SHIFT-S) would be listed as S. One exception is factorized a second in the second you see this, hold down SHIFT and you see this, hold down SHIFT and press the space bar. If a number precedes a symbol, such as  $\{5 \text{ RIGHT}\}$ ,  $\{6, 6\}$ **which clears the screen on the Atari or**  (SHIFT-S) would be listed as <u>S</u>. One exception is {SHIFT-SPACE}. When

 $S$ , or  $\leq 8$  Q>], you would enter five cursor rights, six shifted S's, or eight Commodore-Q's. On the Atari, inverse **Commodore-Q's. On the Atari, inverse**  characters (printed in white on black) characters (printed in white on black) should be entered after pressing the should be entered after pressing the inverse video key. **inverse video key.** 

Since spacing is sometimes impor **Since spacing is sometimes impor**tant, any more than two spaces will be **tant, any more than two spaces will be**  listed. For example, {6 SPACES} means listed. For example, {6 SPACES} means to press the space bar six times. Our **to press the space bar six times. Our**  listings never leave space at the end of **listings never leave a space at the end of**  line, instead moving it to the next **a line, instead moving it to the next**  printed as a set of the control of the control of the set of the set of the control of the set of the set of the set of the set of the set of the set of the set of the set of the set of the set of the set of the set of the convenience, we have prepared the convenience of the convenience of the convenience of the convenience of the convenience quick-reference chart for the Commo **quick-reference chart for the Commo**dore and Atari special characters: **dore and Atari special characters:**  printed line as {SPACE}. For your **convenience, we have prepared this** 

# Atari 400/800/XL/XE **Afarl 400/800/XL/XE**

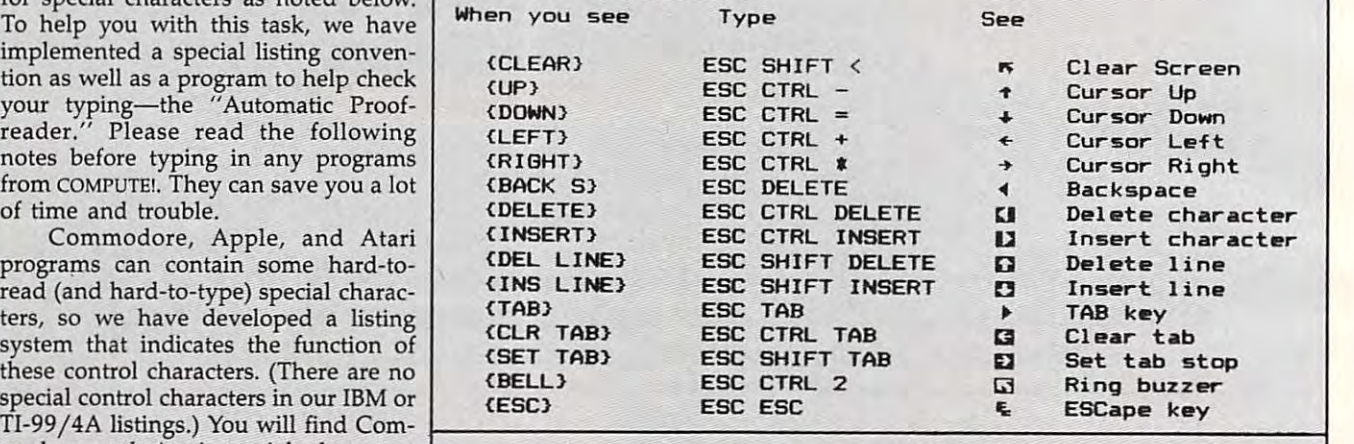

# Commodore PET/CBM/VIC/64/128/16/+4 **Commodore PET/CBM/VIC/64/128/16/+4**

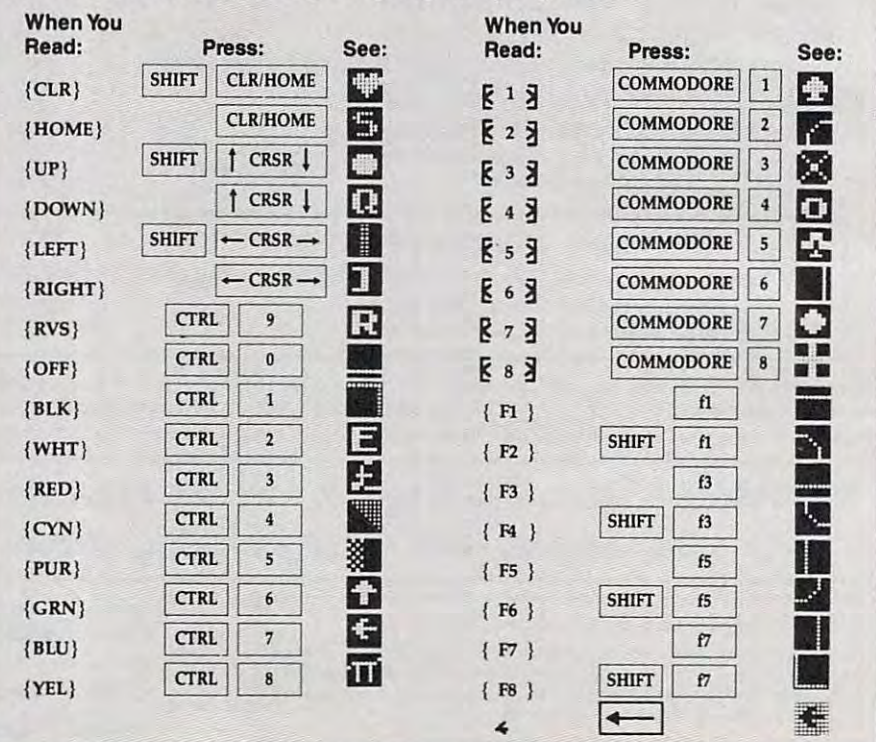
#### **The Automatic Proofreader**

We have developed a series of simple, yet effective programs that can help yet effective programs that can help check your typing. Type in the appro check your typing. Type in the appropriate Proofreader program listed be **priate Proofreader program listed be**low, then save it for future use. On the **low, then save it for future use. On the**  VIC, and Atari, which is in the Property of Property and Property and Property and Property and Property and Property and Property and Property and Property and Property and Property and Property and Property and Property activate it, then enter NEW to erase the **activate it, then enter NEW to erase the**  BASIC loader (the Proofreader remains BASIC loader (the Proofreader remains active, hidden in memory, as <sup>a</sup> machine **active, hidden in memory, as a machine**  language program). Pressing RUN/ STOP-RESTORE or SYSTEM RESET STOP-RESTORE or SYSTEM RESET deactivates the Proofreader. You can **deactivates the Proofreader. You can**  use SYS 886 to reactivate the VIC/64 Proofreader, or PRINT USR(1536) to Proofreader, or PRINT USR(1536) to reenable the Atari Proofreader. On the **reenable the Atari Proofreader. On the**  Apple, the Proofreader automatically Apple, the Proofreader automatically erases the BASIC portion of itself after erases the BASIC portion of itself after you activate it by typing RUN, leaving you activate it by typing RUN, leaving only the machine language portion in **only the machine language portion in**  memory. It works with either DOS 3.3 memory. It works with either DOS 3.3 or ProDOS. Disable the Apple Proof reader by pressing CTRL-RESET before reader by pressing CTRL-RESET before running another BASIC program. The running another BASIC program. The IBM Proofreader is a BASIC program that simulates the IBM BASIC line edi that simulates the IBM BASIC line editor, letting you enter, edit, list, save, and **tor, letting you enter, edit, list, save, and**  load programs that you type. Type load programs that you type. Type RUN to activate. **RUN to activate.**  VIC, 64, or Atari, run the Proofreader to language program). Pressing RUN/ or ProDOS. Disable the Apple Proof-

Once the Proofreader is active, try **Once the Proofreader is active, try**  typing in <sup>a</sup> line. As soon as you press **typing in a line. As soon as you press**  RETURN, either a decimal number (on the Commodore), a hexadecimal number (on the Apple), or a pair of letters (on the Atari or IBM) appears. The (on the Atari or IBM) appears. The number or pair of letters is called **number or pair of letters is called a**  checksum. Try making a change in the line, and notice how the checksum **line, and notice how the checksum**  changes. **changes.** 

All you need to do is compare the **All you need to do is compare the**  value provided by the Proofreader with **value provided by the Proofreader with**  the checksum printed in the program **the checksum printed in the program**  listing in the magazine. In Commodore **listing in the magazine. In Commodore**  listings, the checksum is a number from 0 to 255. It is set off from the rest of the line with *rem*. This prevents a syntax error if the checksum is typed in, but **error if the checksum is typed in, but**  the REM statements and checksums **the REM statements and checksums**  need *not* be typed in. It is just there for your information. **your information.** 

In Atari, Apple, and IBM listings, In Atari, Apple, and IBM listings, the checksum is given to the left of each **the checksum is given to the left of each**  line number. Just type in the program **line number. Just type in the program**  one line at a time (without the printed checksum) and compare the checksum **checksum) and compare the checksum**  generated by the Proofreader to the **generated by the Proofreader to the**  checksum in the listing. If they match, checksum in the listing. If they match, go on to the next line. If not, check your go on to the next line. If not, check your typing: You've made a mistake. On the Commodore, Atari, and Apple Proof Commodore, Atari, and Apple Proofreaders, spaces are not counted as part **readers, spaces are not counted as part**  of the checksum, so be sure you type **of the checksum, so be sure you type**  the right number of spaces between **the right number of spaces between**  quote marks. The Commodore and **quote marks. The Commodore and**  Atari Proofreaders do not check to see **Atari Proofreaders do not check to see**  that you've typed the characters in the that you've typed the characters in the right order, so if characters are trans **right order, so if characters are trans**posed, the checksum still matches the **posed, the checksum still matches the**  listing. Because of the checksum meth **listing. Because of the checksum meth-**

od used, do not type abbreviations, **ad used, do not type abbreviations,**  reader is the pickiest of all; it will detect reader is the pickiest of all; it *will* detect errors in spacing and transposition. Be **errors in spacing and transposition. Be**  sure to leave Caps Lock on, except **sure to leave Caps Lock on, except**  when typing lowercase characters. **when typing lowercase characters.**  such as ? for PRINT. The IBM Proof-

#### IBM Providence Commands and Communications and Communications and Communications and Communications and Communications and Communications and Communications and Communications and Communications and Communications and Comm **IBM Proofreader Commands**

Since the IBM Proof replaces the IBM Proof replaces the IBM Proof computer's normal BASIC line editor, it **computer's normal BASIC line editor, it**  has to include many of the direct-mode **has to include many of the direct-mode**  IBM BASIC commands. The syntax is IBM BASIC commands. The syntax is identical to IBM BASIC. Commands identical to IBM BASIC. Commands simulated are LIST, LLIST, NEW, simulated are LIST, LLIST, NEW, FILES, SAVE, and LOAD. When listing FILES, SAVE, and LOAD. When listing your program, press any key (except your program, press any key (except Ctrl-Break) to stop the listing. If you Ctrl-Break) to stop the listing. If you type NEW, the Proofreader prompts type NEW, the Proofreader prompts you to press to be sure you mean yes. **you to press Y to be sure you mean yes. Since the IBM Proofreader replaces the** 

Two new commands are BASIC . **Two new commands are BASIC**  and CHECK. BASIC exits the Proof and CHECK. BASIC exits ihe Proofreader back to IBM BASIC, leaving the reader back to IBM BASIC, leaving the Proofreader in memory. CHECK works just like List, but shows the checksums that checksums that checksums the checksums of the checksums of the checksums of the checksums of the checksums of the checksums of the checksums of the checksums of the checksums of along with the listing. After you have a long to the listing of the listing of the listing of the listing of the listing of the listing of the listing of the listing of the listing of the listing of the listing of the list typed in program, save it to disk. Then exit the Proofreader with the **Then exit the Proofreader with the**  BASIC command, and load the pro BASIC command, and load the program in BASIC as usual (this replaces gram in BASIC as usual (this replaces the Proofreader in memory). You can **the Proofreader in memory). You can**  now run the program, but you may **now run the program, but you may**  want to resave it to disk. The version of **want to resave it to disk. The version of**  your program that you resave from **your program that you resave from**  BASIC will take up less space on disk BASIC will take up less space on disk and will load faster, but it can no longer **and** will load **faster, but it can no longer**  be edited with the Proofreader. If you be edited with the Proofreader. If you want to convert a program to Proofreader format, save it to disk with SAVE **reader format, save it to disk with SAVE**  "filename", A. **Proofreader in memory. CHECK works**  just like LIST, but shows the checksums along with the listing. After you have typed in a program, save it to disk.

#### Special Proofreader Notes **Special Proofreader Notes For Commodore Cassette Users**

The Proofreader resides in section of **The Proofreader resides in a section of**  memory called the cassette buffer, **memory called the cassette buffer,**  which is used during tape LOADs and which is used during tape LOADs and SAVEs. Therefore, be sure to press **SAVEs. Therefore, be sure to press**  RUN/STOP-RESTORE to get the Proof RUN/ STOP-RESTORE to get the Proofreader out of the way before saving or **reader out of the way before saving or**  loading program. If you want to use **loading a program. If you want to use**  the Proofreader with tape, run the **the Proofreader with tape, run the**  Proofreader, then enter these two lines **Proofreader, then enter these two lines**  exactly as shown, pressing RETURN *exactly* as shown, pressing RETURN after each one: **after each one:** 

A\$ "PROOFREAD R.T":B\$ " {10  $SPACES$ ":FOR  $X=1$  TO  $4:AS=AS$  $+$ B\$:NEXT For a structure of the structure of the structure of the structure of the structure of the structure of the structure of the structure of the structure of the structure of the structure of the structure of the structure of  $A$ = "PROOFREADER.T" : B$ = "{10}$ FOR  $X = 886$  TO  $1018:$  AS  $=$  AS  $+$  CHRS

 $(PEEK(X))$ :NEXT:OPEN 1,1,1,A\$: CLOSE1 CLOSEl

Then insert blank tape and press RE **Then insert a blank tape and press RE-**CORD and PLAY to save a special version of the Proofreader. Anytime you **sion of the Proofreader. Anytime you**  need to reload the Proofreader after it **need to reload the Proofreader after it**  has been erased—for example, after **has been erased-for example, after**  you reload a paritally completed program—just rewind the tape, type gram-just rewind the tape, type OPEN1:CLOSE1, then press PLAY. OPENl:CLOSEl, then press PLAY.

You'll see the message FOUND PROOFREADER.T, but not the familiar PROOFREADER. T, but not the familiar LOADING message. Don't worry; the LOADING message. Don't worry; the Proofreader is in memory. When **Proofreader is in memory. When**  READY comes back, enter SYS 886. READY comes back, enter SYS 886.

#### Program 1: VIC/64 **Program 1: VIC/64**  Proofreader **Proofreader**

By Charles Brannon, Program Editor *By Charles Brannon, Program Editor* 

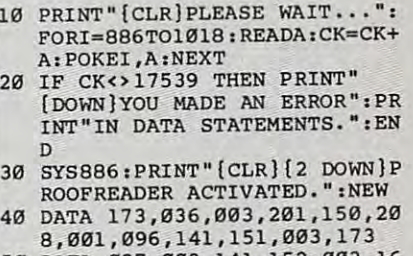

- <sup>50</sup> DATA 037,003,141,152,003,16 **50 DATA 037,003,141,152,003,16**  9,150,141,036,003,169,003 **9,150,141,036,003,169,003**  <sup>60</sup> DATA 141,037,003,169,000,13 3,254,096,032,087,241,133 <sup>70</sup> DATA 251,134,252,132,253,00 **3,254,096,032,087,241,133 60 DATA 141,037,003,169,000,13 70 DATA 251 ,134, 252 ,13 2 ,2 53 ,00**
- 9,201,013,240,017,201,032 **8,201,013,240,017,201,032**  <sup>80</sup> DATA 240,005,024,101,254,13 **80 DATA 240,005,024,101,254,13**  3,254,165,251,166,252,164 **3,254,165,251,166,252,164**
- <sup>90</sup> DATA 253,040,096,169,013,03 **90 DATA 253,040,096,169,013,03**  2,210,255,165,214,141,251 **2,210 , 255,165 , 214,141, 251**
- <sup>100</sup> DATA 003,206,251,003,169,0 **100 DATA 003,206 , 251,003 ,1 69 ,0**  00,133,216,169,019,032,210 **00,133,216,169,019,032,210**
- <sup>110</sup> DATA 255,169,018,032,210,2 **110 DATA 255 , 169 , 018,032 ,21 0,2**  55,169,58,032,210,255,166 **55,169,58,032,210,255,166**  <sup>120</sup> DATA 254,169,000,133,254,1 **120 DATA 254,169,000,133,254,1**  72,151,003,192,087,208,006 **72,151,003,192,087,208,006**  <sup>130</sup> DATA 032,205,189,076,235,0 **130 DATA 032,205,189,076,235,0**  03,032,205,221,169,032,032 **03 , 032 ,205 , 221 ,169, 032 , 032**
- <sup>140</sup> DATA 210,255,032,210,255,1 **140 DATA 210,255,032,210,255,1**  73,251,003,133,214,076,173 **73,251,003,133,214,076,173**  <sup>150</sup> DATA <sup>003</sup> 150 DATA 003

#### Program 2: Atari **Program 2: Atarl**  Proofreader **Proofreader**

By Charles Brannon, Program Editor By *Charles Brannon, Program Editor* 

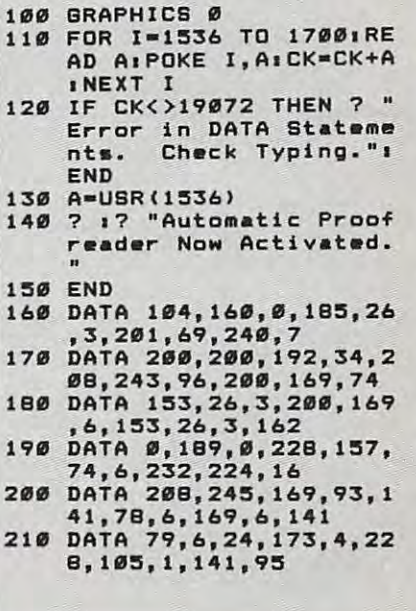

September <sup>1985</sup> COMPUTE! <sup>71</sup> **September 1985 COMPUTEI 71** 

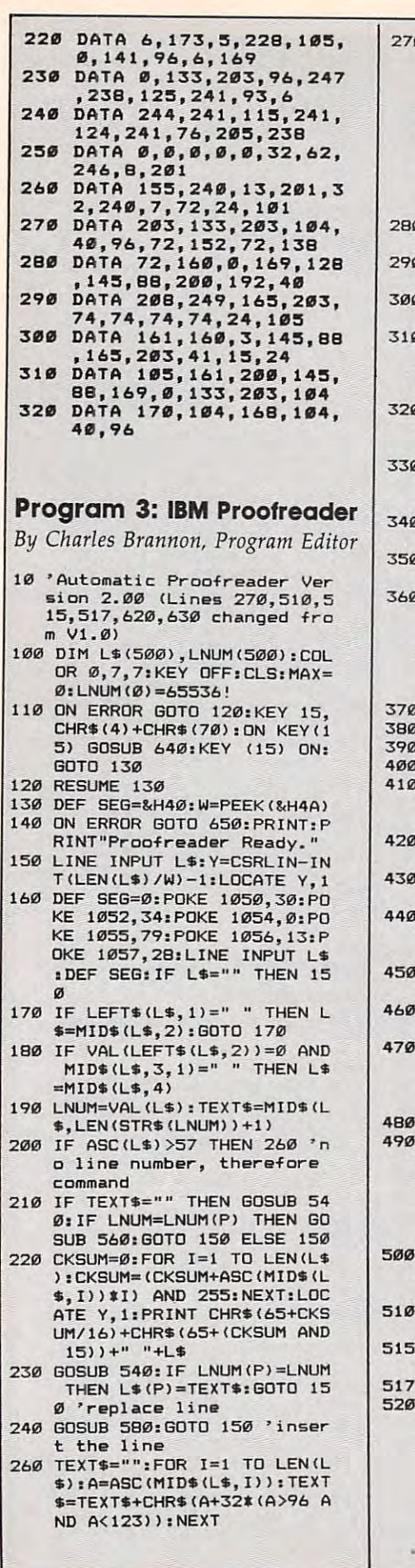

- 280 IF COMMAND\$<>"LIST" THEN 410
- 290 OPEN "scrn:" FOR OUTPUT A  $5.41$
- <sup>300</sup> IF ARG\*="" THEN FIRST=0:P 300 IF ARGS=" ,. THEN FIRST=0: P =MAX-1:SOTO <sup>340</sup> =MAX-lIGOTO 340
- : IF DELIMITER=0 THEN LNUM  $=$ VAL(ARG\$): GOSUB 540: FIRS T=P:GOTO 340 DELIMITER=INSTR(ARG\$,"-")
- 320 FIRST=VAL (LEFT\$ (ARG\$, DELI MITER) ): LAST=VAL (MID\$(ARG  $\mathcal{L}$  . The limit of the limit of the limit of the limit of the limit of the limit of the limit of the limit of the limit of the limit of the limit of the limit of the limit of the limit of the limit of the limit of th S,DELIMITER+1) )
- T=P:LNUM=LAST:GOSUB 540:I T=P:LNUM=LAST:GOSUB 540:1 P=0 THEN P=MAX-1 F P=0 THEN P-=MA X-l LNUM=FIRST:GOSUB 540:FIRS
- <sup>340</sup> FOR X=FIRST TO P:N\*=MIDS( 340 FOR X=FIRST TO P:NS=MIDS(  $STR$(LNUM(X))$ , 2) +"
- <sup>350</sup> IF CKFLAG=0 THEN A4="":G0 350 IF CKFLAG=0 THEN AS="":SO TO 37~
- =1 TO LEN(A\$): CKSUM=(CKSU M+ASC(MID\$(A\$, I)) \*I) AND M+ASC(MID\*(A\*)) AND ASSOCIATED AND ASSOCIATED AND ASSOCIATED AT A REPORT OF A REPORT OF A REPORT OF A REPORT OF A REPORT OF A REPORT OF A REPORT OF A REPORT OF A REPORT OF A REPORT OF A REPORT OF A REPORT OF A REPORT OF A 255:NEXT:A\*=CHR4(65+CKSUM 25~:NEXT:A"CHRS(65+CKSUM /16)+CHR\*(65+(CKSUM AND 116)+CHRS(65+(CKSUM AND 1 CKSUM=0:A\$=N\$+L\$(X):FOR I  $5)$ ) +" "
- <sup>370</sup> PRINT #1,A\*+N\*+L\*<X) 370 PRINT 11,A\$+NS+LS(X)
- 380 IF INKEY\$<>"" THEN X=P
- <sup>390</sup> NEXT :CLOSE #1:CKFLAG=0 390 NEXT :CLOSE 11:CKFLAG=0
- 60TO 130
- 410 IF COMMAND\$="LLIST" THEN OPEN "lptls" FOR OUTPUT OPEN "lpt1:" FOR OUTPUT A #1:GOTO <sup>300</sup> Sill GOTO 300
- CKFLAG=1:GOTO 290 IF COMMAND\$="CHECK" THEN
- 430 IF COMMAND\$<>"SAVE" THEN 450
- <sup>440</sup> GOSUB 600:OPEN ARGS FOR 440 GOSUS 600:QPEN ARGS FOR a UTPUT AS \*1: ARGS=" " : GOTO 300
- 450 IF COMMAND\$<>"LOAD" THEN 490
- <sup>460</sup> GOSUB 600s OPEN ARG\* FDR 460 GOSUS 600:0PEN ARSS FOR I  $NPUT AS #1: MAX = 0: P = 0$
- UT \*1,L\*:LNUM(P)=VAL(L«): UT \*1,LStLNUH(P)=VAL(LS): L\$(P)=MID\$(L\$,LEN(STR\$(VA L(L\*)))+l):P=P+1:WEND LCLS»)+l):P=P+l:WEND WHILE NOT EOF (1) :LINE INP
- 480 MAX=P:CLOSE 11:S0TO 130
- 490 IF COMMAND\$="NEW" THEN IN PUT "Erase program Are PUT "Erase proQram - Are you sure that you sure that you sure that you sure that you have a sure of the control of the state of the conlight and the party of the control of the control of the control of the control of the control of the control of the control of the control of the control of the control of the control of the control of the control of the THEN MAX=0:GOTO 130:ELSE THEN MAX-0:GOTO 130:ELSE you Bure";LS:IF LEFTS(LS, 1)-"y" OR LEFTS (LS, 1)-"Y" 130
- 500 IF COMMAND\$="BASIC" THEN COLOR 7,0,0:ON ERROR GOTO  $Ø: CLS: END$
- <sup>510</sup> IF CDMMAND\*O"FILES" THEN 510 IF COMMANDS<> "FILES" THEN 520
- <sup>515</sup> IF ARG\*="" THEN ARG\*="A:" 515 IF ARGS="" THEN ARGS="A:" ELSE SEL=1:BOSUB <sup>600</sup> ELSE SEL-IIGOSUB 600
- <sup>517</sup> FILES ARG\*:GOTO <sup>130</sup> :517 FILES ARGS:GOTO 130
- <sup>520</sup> PRINT"Syntax error":SOTO 520 PRINT"Syntax IIrroru:SOTO 130
- 540 P=0: WHILE LNUM>LNUM(P) AN D P<MAX: P=P+1: WEND: RETURN
- $560$  MAX=MAX-1:FOR X=P TO MAX-560 MAX-1:FOR X=1:FOR X=1:FOR X=1:FOR X=1:FOR X=1:FOR X=1:FOR X=1:FOR X=1:FOR X=1:FOR X=1:FOR X=1:FOR X=1:FOR  $LNUM(X)=LNUM(X+1):L$(X)=L$  $*(X+1):$ NEXT: RETURN
- <sup>580</sup> MAX=MAX+1:FOR X=MAX TO P+ 580 MAX~MAX+l:FOR X=MAX TO P+  $1):L$ (X)=L$ (X-1):NEXT: L$ ($ P)=TEXT\$:LNUM(P)=LNUM:RET  $1$  STEP  $-1:LMUM(X)=LMUM(X-$ **I IRN**
- 600 IF LEFT\$(ARG\$,1)<>CHR\$(34  $(ARG*, 2)$ (ARG\*,2) (ARG\*,2) (ARG\*,2) (ARG\*,2) (ARG\*,2) (ARG\*,2) (ARG\*,2) (ARG\*,2) (ARG\*,2) (ARG\*,2) (ARG\*,2) (ARG\*,2) (ARG\*,2) (ARG\*,2) (ARG\*,2) (ARG\*,2) (ARG\*,2) (ARG\*,2) (ARG\*,2) (ARG\*,2) (ARG\*,2) (ARG\*,2) (ARG\*,2) (ARG\*,2) (ARG\*, ) THEN 520 ELSE ARGS=MIDS
- 610 IF RIGHT\$(ARG\$, 1)=CHR\$(34 ) THEN ARG\$=LEFT\$(ARG\$,LE  $N(ARGS)-1)$
- 620 IF SEL=0 AND INSTR(ARG\$,"  $,$ ")=0 THEN ARGS=ARGS+". BA S"
- <sup>630</sup> SEL=0:RETURN 630 SEL=0:RETURN
- 640 CLOSE #1:CKFLAG=0:PRINT: PRINT: PRINT: PRINT: PRINT: PRINT: PRINT: PRINT: PRINT: PRINT: PRINT: PRINT: PRINT: PRINT: PRINT: PRINT: PRINT: PRINT: PRINT: PRINT: PRINT: PRINT: PRINT: PRINT: PRINT: PRINT: PRINT: PRINT: PRIN topped.":RETURN 150 640 CLOSE #1:CKFLAG=0:PRINT"S
- <sup>650</sup> PRINT "Error #";ERR:RESUM 650 PRINT "Error \*"; ERRs RESUM E 150

#### Program 4: Apple Program 4: Apple Proofreader

By Tim Victor, Editorial *By Tim Victor, Editorial*  Programmer and the programmer and the programmer and the programmer and the programmer and the programmer and the programmer and the programmer and the programmer and the programmer and the programmer and the programmer an *Programmer* 

- $10 C = 0$ : FOR I = 768 TO 768 + 68: READ A:C <sup>=</sup> <sup>C</sup> A: POKE 68: READ A:C = C + A: POKE I ,A: NEXT AND A PERSONAL PROPERTY. ,A: NE XT
- <sup>20</sup> IF <sup>C</sup> <sup>&</sup>lt; <sup>&</sup>gt; <sup>7258</sup> THEN PRINT "ER 20 IF C < > 7258 THEN PRINT "ER ROR IN PROOFREADER DATA STAT ROR IN PROOFREADER DATA STAT EMENTS": END
- 30 IF PEEK (190 \* 256) < > 76 T HEN POKE 56,0: POKE 57,3: CA HEN POKE 56,O: POKE 57 , 3: CA LL 1002: GOTO 50
- <sup>40</sup> PRINT CHR\* (4);"IN#A\*300" 40 PRINT CHRS (4';"INIAS300"
- <sup>50</sup> POKE 34,0: HOME POKE 34,1: 50 POKE 34,0: HOME: POKE 34,1: VTAB 2: PRINT "PROOFREADER VTAS 2: PRINT "PROOFREADER INSTALLED" INSTALLED"

 $60 \text{ N}$ 

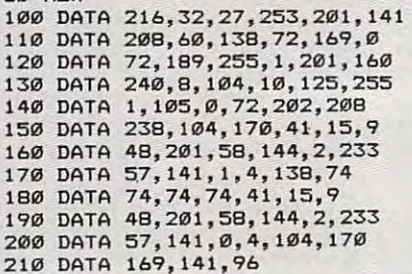

 $\odot$ 

# **MLX**

#### Machine Language Machine Language Entry Program For Entry Program For Commodore 64 and 64 and 64 and 64 and 64 and 64 and 64 and 64 and 64 and 64 and 64 and 64 and 64 and 64 and 64 and Atarica and Atarica and Atarica and Atarica and Atarica and Atarica and Atarica and Atarica and Atarica and Atarica and Atarica and Atarica and Atarica and Atarica and Atarica and Atarica and Atarica and Atarica and At Commodore 64 and Atari

Charles Brannon, Program Editor Charles Brannon. Program Editor

MLX is labor-saving utility that allows *MLX* is *a labor-saving utility that allows*  almost fail-safe entry of machine lan *almost fail-safe entry of machine lan*guage programs published in compute!. *guage programs published ;11* COMPUTE!. You need to know nothing about machine *You need* to *know nothing about machine*  language to use MLX—it was designed for *language to use MLX-it was designed for*  everyone. *everyone.* 

MLX is a new way to enter long machine language (ML) programs with a minimum of fuss. MLX lets you enter the numbers from fuss. MLX lets you enter the numbers from a special list that looks similar to BASIC special list that looks similar to BASIC DATA statements. It checks your typing on DATA statements. It checks your typing on a line-by-line basis. It won't let you enter ille line-by-line basis. It won't let you enter illegal characters when you should be typing gal characters when you should be typing numbers. It won't let you enter numbers numbers. It won't let you enter numbers greater than <sup>255</sup> (forbidden in ML), it won't greater than 255 (forbidden in ML). It won't let you enter the wrong numbers on the let you enter the wrong numbers on the wrong line. In addition, MLX creates wrong line. In addition. MLX creates a ready-to-use tape or disk file. ready-ta-use tape or disk file.

#### Using MLX USing MLX

Type in and save the appropriate version of Type in and save the appropriate version of MLX (you'll want to use it in the future). MLX (you'll want to use it in the future). When you're ready to type in an ML pro When you're ready to type in an ML program, run MLX. Both versions of MLX asks gram, run MLX. Both versions of MLX asks you for two numbers: the starting address and the ending address. In addition, the and the ending address. In addition, the Atari version asks for a run/init address. These numbers are given in the article ac These numbers are given in the article accompanying the ML program presented in companying the ML program presented in MLX format. The Atari version also gives MLX format. The Atari version also gives you three options for saving the file: as a boot tape, as disk binary file, or as boot disk. The article with the ML program should The article with the ML program should suggest which format to use. suggest which format to use.

When you run MLX, you'll see a prompt corresponding to the starting address. The corresponding to the starting address. The prompt is the current line you are entering prompt is the current line you are entering from the listing. It increases by six each time from the listing. It increases by six each time you enter a line. That's because each line has seven numbers—six actual data numbers plus a checksum number. The checksum verifies that you typed the previous six numbers fies that you typed the previous six numbers correctly. If you enter any of the six numbers correctly. If you enter any of the six numbers wrong, or enter the checksum wrong, the wrong. or enter the checksum wrong. the computer rings a buzzer and prompts you to reenter the line. If you enter it correctly, a bell tone sounds and you continue to the bell tone sounds and you continue to the next line.

MLX accepts only numbers as input. If MLX accepts only numbers as input. If you make a typing error, press the Commo- $\alpha$  is the  $\alpha$  dores in the  $\alpha$  or the  $\alpha$  delicities of  $\alpha$ BACK SPACE; the entire number is deleted, BACK SPACE; the entire number is deleted. You can press it as many times as a new state as a new state as new times as necessary of the state of the state of the state of the state of the state of the state of the state of the state of the state of the state of th back to the start of the line. If you enter back to the start of the line. If you enter three-digit numbers as listed, the computer three-digit numbers as listed, the computer automatically prints the comma and goes on automatically prints the comma and goes on to accept the next number of the next number. If you enter less number of the next number of the next number of than three digits, you can press either the than three digits, you can press either the dore INST/DEL key or the Atari DEL/ You can press it as many times as necessary to accept the next number. If you enter less

space bar or RETURN key to advance to the property of the advance to the property of the advance to the advance of the advance of the advance of the advance of the advance of the advance of the advance of the advance of th next number. The checksum automatically next number. The checksum automatically appears in inverse video for emphasis. appears in inverse video for emphasis. space bar or RETURN key to advance to the

To simplify your typing, the Commo To simplify your typing, the Commodore <sup>64</sup> version of MLX redefines part of the dore 64 version of MLX redefines part of the keyboard as numeric keypad (lines keyboard as a numeric keypad (lines 581-584): 581-584):

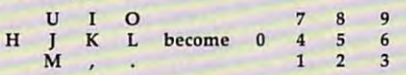

#### MLX Commands

When you finish typing an ML listing (as When you finish typing an ML listing (assuming you type it all in one session), you suming you type it all in one session), you can then save the completed program on can then save the completed program on tape or disk. Follow the screen instructions. tape or disk. Follow the screen instructions. If you get any errors while saving, you prob If you get any errors while saving, you probably have a bad disk, or the disk is full, or you've made a typo when entering the MLX program itself. program itself.

You don't have to enter the whole ML You don't have to enter the whole ML program in one sitting. MLX lets you enter as program in one sitting. MLX lets you enter as much as you want, save it, and then reload much as you want, save it, and then reload the file from tape or disk later. Each command is accessed by pressing one letter, plus one letter, plus one letter, plus one letter, plus one letter, plus one letter, plus one letter, plus one letter, plus one letter, plus one letter, plus one letter, plus one le the SHIFT key for 64 MLX or the CTRL key for the Atari version. MLX recognizes these for the Atari version. MLX recognizes these mand is accessed by pressing one letter, plus commands:

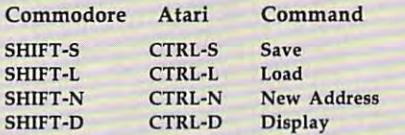

When you enter a command, MLX jumps out of the line you've been typing, so jumps out of the line you've been typing, so we recommend you do it at new prompt. We recommend you do it at new prompt in the comment of a commentary prompt. A well Use the Save command to save what you've Use the Save command to save what you've been working on. It will save on tape or disk, been working on. It will save on tape or disk. as if you've finished, but the tape or disk as if you've finished. but the tape or disk won't work, of course, until you finish the won't work, of course, until you finish the typing. Remember to make a note of what address you stop at. The next time you run address you stop at. The next time you run MLX, answer all the prompts as you did MLX, answer all the prompts as you did before the control of the control of the control of where you stopped to the control of the control of the control of the control of the control of the control of the control of the control of the control of the control of typing—then insert the disk of the disk of the disk of the disk of the disk of the disk of the disk of the disk of the disk of the disk of the disk of the disk of the disk of the disk of the disk of the disk of the disk of you get to the entry prompt, press SHIFT-L you get to the entry prompt, press SHIFT-L (64) or CTRL-L (Atari) to reload the partly (64) or CTRL-L (Atan) to reload the partly complete file into memory. The into memory is the second term in the second complete the second complete the second New Address command to resume typing. New Address command to resume typing. we recommend you do it at a new prompt. before—regardless of where you stopped typing—then insert the disk or tape. When completed file into memory. Then use the

To use the New Address community and the New Address community of the New Address community and the New Address community of the New Address community of the New Address community of the New Address community of the New Ad press SHIFT-N (64) or CTRL-N (Atari) and press SHIFf-N (64) or CTRL-N (Alan) and enter the address where you previously address where you previously and the previous state of the second problem of the second problem of the second problem of the second problem of the second problem of the second problem stop prompt will consider the prompt will change will change and you can be a considered with a considered will consider the constant of the constant of the constant of the constant of the constant of the constant of the c can then continue typing. Always enter can then continue typing. Always enter a New Address that matches up with one of New Address that matches up with one of the line numbers in the MLX-format listing, the line numbers in the MLX-format listing, or else the checksum won't work. The Dis or else the checksum won't work. The Display command lets you display <sup>a</sup> section of play command lets you display a section of your typing. After you press SHIFT-D or your typing. After you press SHIFT -D or CTRL-D, enter two addresses within the line CTRL-D, enter two addresses within the line number range of the listing. You can break number range of the listing. You can break out of the listing display and return to the listing display and return to the listing display and return to the listing of the listing of the listing of the listing of the listing of the listing of the listing of the list prompt by pressing any key. prompt by pressing any key. To use the New Address command, enter the address where you previously stopped. The prompt will change, and you out of the listing display and return to the

#### Atari Museum and Museum and Museum and Museum and Museum and Museum and Museum and Museum and Museum and Museum Language Entry Language Entry Atarl MLX: MachIne

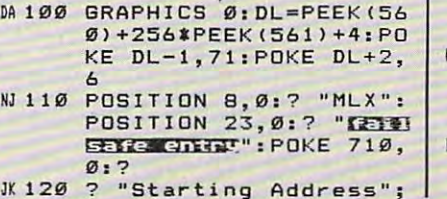

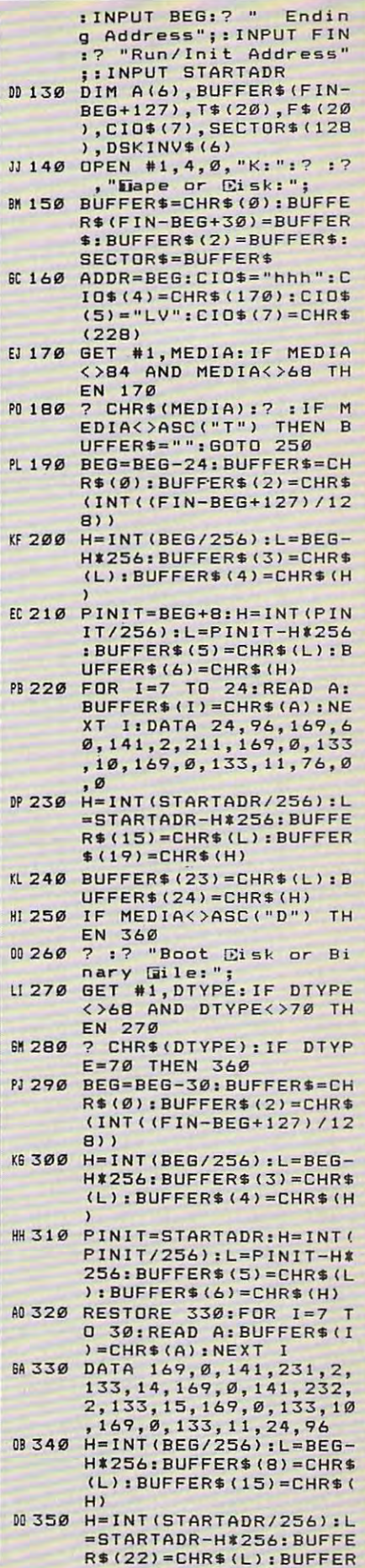

September <sup>1985</sup> COMPUTEI <sup>73</sup> September 1985 COMPUTEI 73

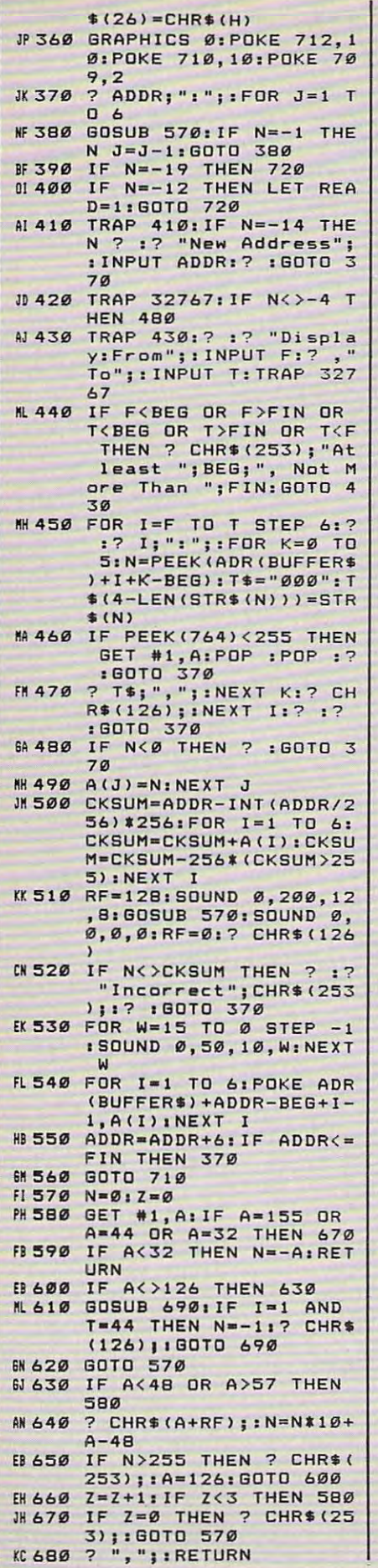

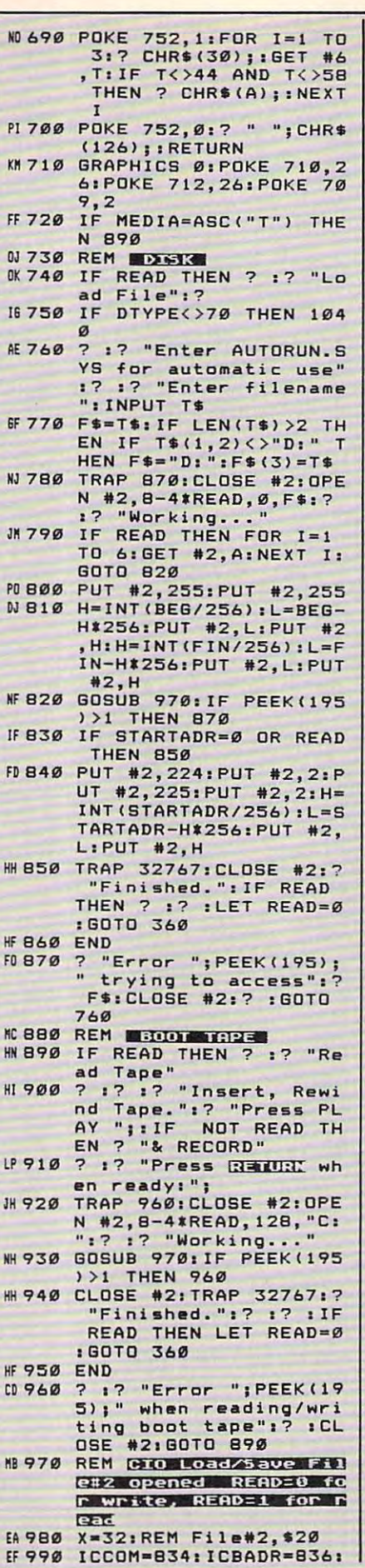

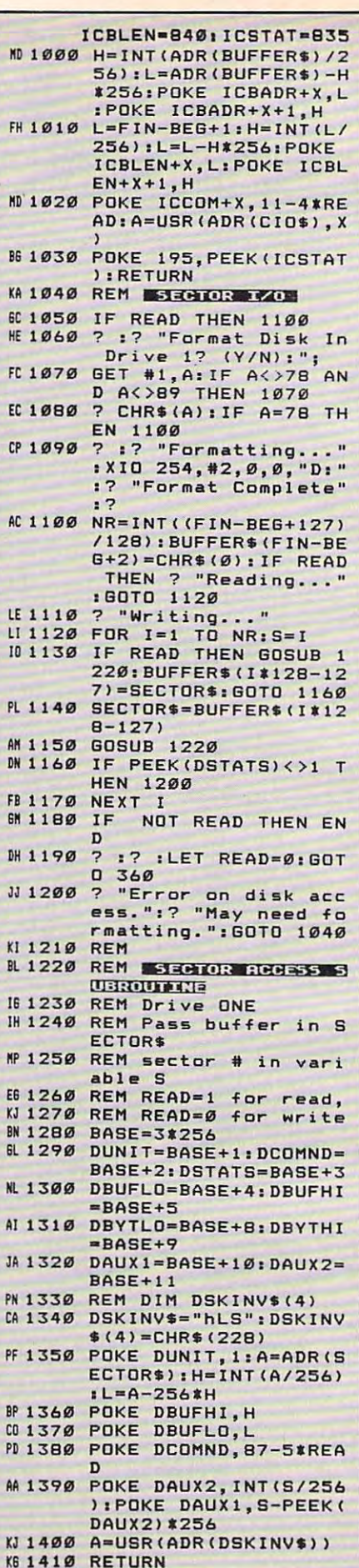

74 COMPUTEI September 1985

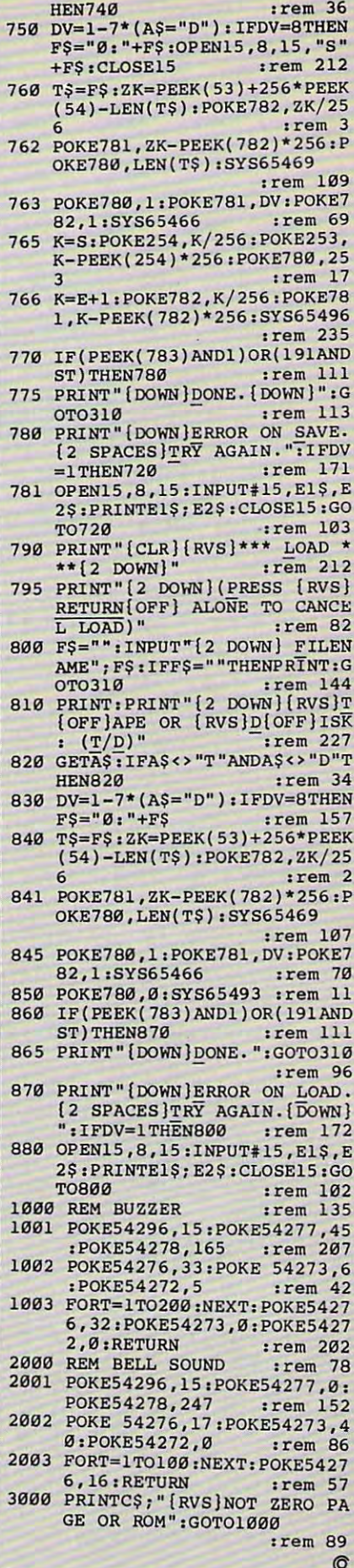

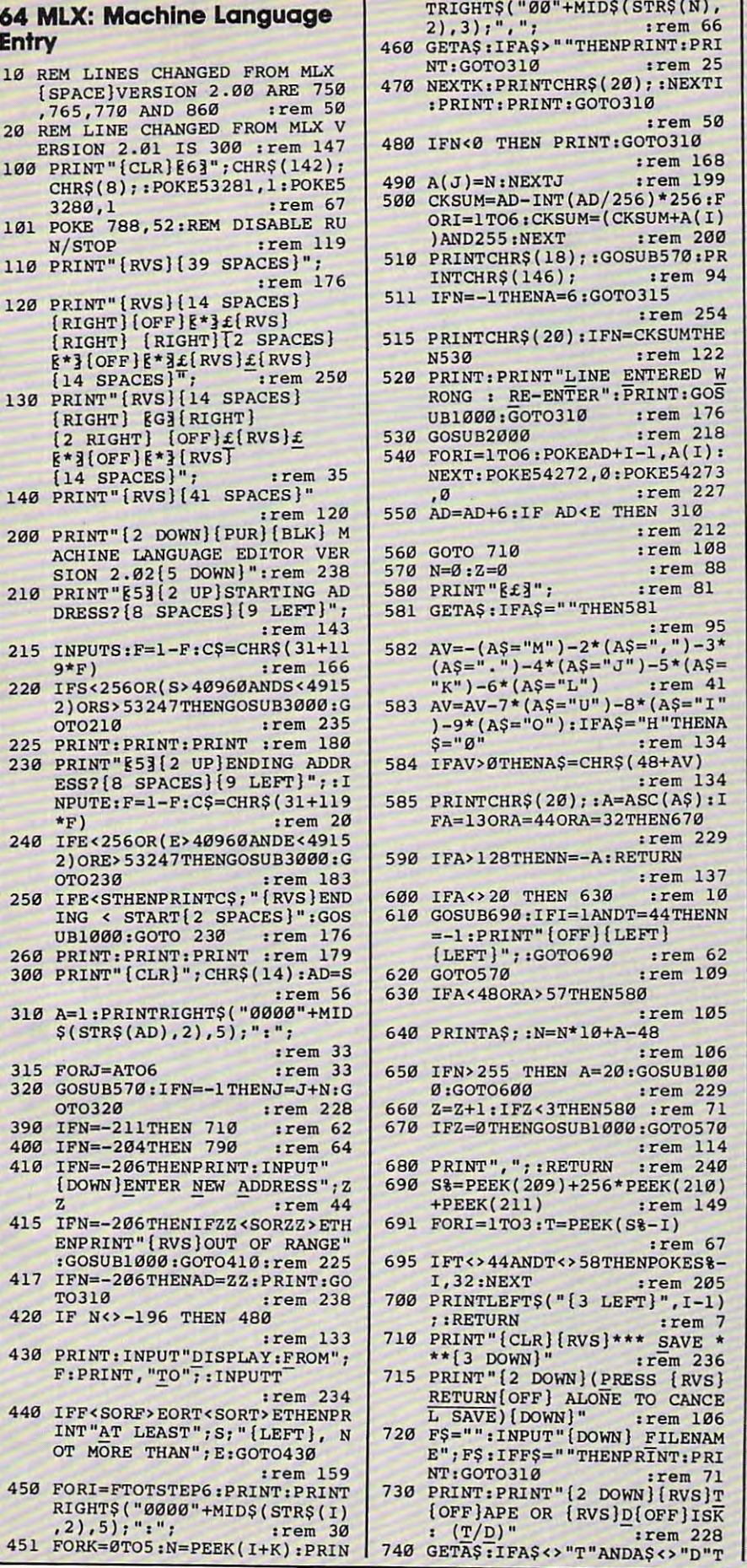

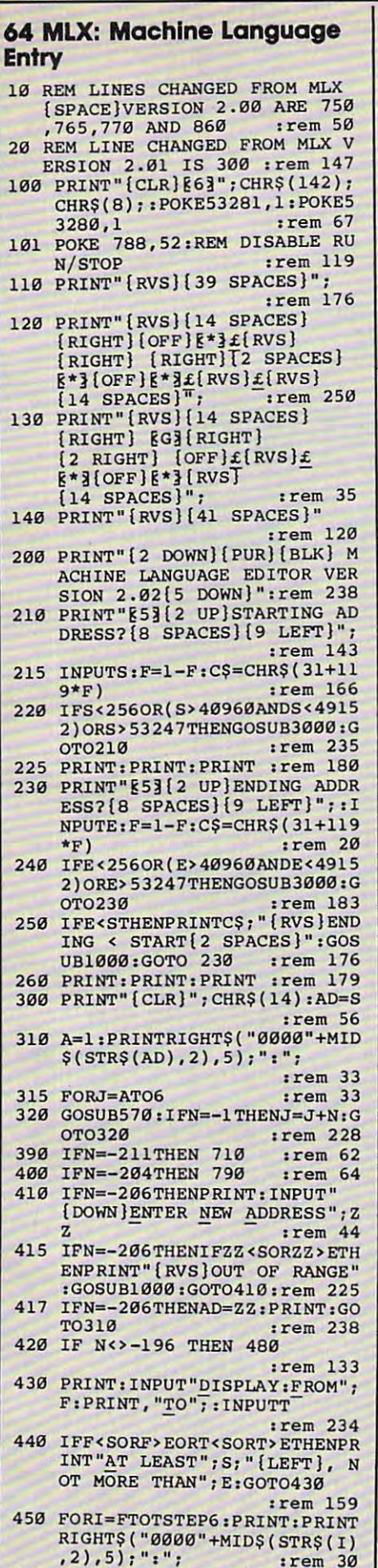

C-www.commodore.ca

# Saving Time **Saving Time**  And Memory: **And Memory:**  An Atari Variable Utility **An Atari Variable Utility**

P. E. Thompson P. E. Thompson

Here's utility—actually three sepa-*Here's a utility-actually three sepa*ate programs—which can help pro *rate programs-which can help pro*grammers save time and conserve *grammers save time and conserve*  memory. With them, you can list, re *memory. With them, you can list, re*name, and abbreviate all variable *name, and abbreviate all variable*  names in a BASIC program. A *thor*ough explanation is included. *ough explanation* is *included.* 

One valuable feature of Atari BASIC One valuable feature of Atari BASIC is its provision for long variable names—up to <sup>128</sup> characters, with names-up to 128 characters, with every character significant. Naming every character significant. Naming variables for what they represent, variables for what they represent, such as AVERAGE, rather than using cryptic code, like A, makes pro a cryptic code, like A, makes programs self-documenting and more grams self-documenting and more readable. readable.

However, there are two disad However, there are two disadvantages. First, if you want to re vantages. First, if you want to rename variable, it is time-**name a variable, it is time**consuming to go back through an consuming to go back through an entire program to edit long variable entire program to edit long variable names. Second, long names length names. Second, long names lengthen program lines and make it diffi en program lines and make it difficult to add statements to the lines cult to add statements to the lines later. (Long variable names, however, don't consume much more **ever, don't consume much more** 

acter of <sup>a</sup> name only for the first acter of a name only for the first reference, and uses a lookup table for subsequent references.) for subsequent references.)

The utility programs following The utility programs folIowing this article solve both problems. In this article solve both problems. In addition, the program steps are ex addition, the program steps are explained in detail so you can under plained in detail so you can understand what's happening. If you wish, you can readily modify the programs you can readily modify the programs or use some of the same techniques or use some of the same techniques in your own programming. in your own programming.

#### The Variable Name Table **The Variable Name Table**

Changing variable names in Atari Changing variable names in Atari BASIC is actually very easy. Each BASIC is actually very easy. Each name is stored in a lookup table called the Variable Name Table. calIed the Variable Name Table. When a program is being listed, BASIC references this table each BASIC references this table each time a variable appears. When you change a name in the table, every name in the program listing also name in the program listing also changes. changes.

memory: the Atari stores every char- Try this example. Load a BASIC pro-You can locate the Variable You can locate the Variable Name Table by examining memory Name Table by examining memory locations <sup>130</sup> and <sup>131</sup> (decimal) for locations 130 and 131 (decimal) for the start of the table, and locations the start of the table, and locations <sup>132</sup> and <sup>133</sup> for the end of the table. 132 and 133 for the end of the table.

gram, type the following line in im gram, type the folIowing line in immediate mode (no line number), and mediate mode (no line number), and press RETURN: press RETURN:

 $FOR X = PEEK(130) + PEEK(131)*256$ TO PEEK(132) PEEK(133)\*256: TO PEEK(132) <sup>+</sup> PEEK(133)'256, PRINT CHR\$(PEEK(X));:NEXT X

This line converts the bytes in This line converts the bytes in those addresses to decimal locations those addresses to decimal locations by adding the least significant byte by adding the least Significant byte (LSB) to the product of the most (LSB) to the product of the most significant byte (MSB) times 256. significant byte (MSB) times 256. Then it displays the character repre Then it displays the character representations of each memory position sentations of each memory position between those locations. These between those locations. These character representations are the **character representations are the**  Variable Name Table. Variable Name Table.

The table does not look quite as The table does not look quite as you might expect. Sprinkled through you might expect. Sprinkled throughout are characters in inverse video. **out are characters in inverse video.**  These characters are flags which sig These characters are flags which signal the end of <sup>a</sup> variable name and nal the end of a variable name and indicate the variable type. If the type indicate the variable type. If the type is a scalar variable (that is, a number), the last character of the name is ber), the last character of the name is in inverse video. For string vari in inverse video. For string variables, an inverse-video dollar sign is ables, an inverse-video dolIar sign is appended. For an array variable, an appended. For an array variable, an inverse-video left parenthesis is inverse-video left parenthesis is added. added.

Cwww.commodore.ca

By scanning the table, you may By scanning the table, you may see variable names that no longer see variable names that no longer appear in the program itself. This appear in the program itself. This can happen for two reasons. First, can happen for two reasons. First, mistyped commands entered in im mistyped commands entered in immediate mode while you're pro mediate mode while you're programming may be inadvertently gramming may be inadvertently interpreted by BASIC as variable interpreted by BASIC as variable names, and therefore added to the names, and therefore added to the table. Second, variable names used table. Second, variable names used in a program but later removed are not deleted from the name table. not deleted from the name table.

The only way to remove these The only way to remove these unused names is to LIST the pro unused names is to LIST the program to tape or disk, type NEW to gram to tape or disk, type NEW to erase the program in memory, and then re-ENTER the program. When you load a program with ENTER, BASIC reinterprets each line as if BASIC reinterprets each line as if you were typing the program man you were typing the program manually. (That's why ENTER takes ually. (That's why ENTER takes longer than LOAD.) longer than LOAD.)

#### Using The Utilities **Using The Utilities**

Follow these steps to use each Follow these steps to use each utility: utility:

1. Type each one into the computer l. Type each one into the computer individually from the listings here. individually from the Listings here. REM lines are included strictly for REM lines are included strictly for reference and can be eliminated to reference and can be eliminated to save typing. save typing.

2. Store each utility on tape or disk 2. Store each utility on tape or disk using the LIST command, not SAVE. using the LIST command, not SAVE.

3. Type NEW to erase any program 3. Type NEW to erase any program in memory. Load the program on in memory. Load the program on which the utility will operate. Make which the utility will operate. Make sure the program has no line num sure the program has no line numbers greater than 31999. bers greater than 31999.

4. Load the appropriate utility using 4. Load the appropriate utility using the ENTER command. For example, the ENTER command. For example, ENTER"C:" for tape or ENTER"D: filename" for disk. This appends the *filename"* for disk. This appends the utility to the end of the program. (If utility to the end of the program. (If your program has line numbers your program has line numbers greater than 31999, they will be re greater than 31999, they will be replaced by the utility.) placed by the utility.)

5. Run the utility by typing GOTO 5. Run the utility by typing GOTO <sup>32000</sup> and pressing RETURN. 32000 and pressing RETURN.

6. Write down the two starting ad 6. Write down the two starting addresses of the Variable Name Table. dresses of the Variable Name Table. If a utility has run but an error has been made or a change is required, these addresses must be restored these addresses must be restored before any computer operations can before any computer operations can take place. To restore the addresses, take place. To restore the addresses, POKE <sup>130</sup> with the location <sup>130</sup> val POKE 130 with the location 130 value listed by the utility, and POKE <sup>131</sup> with the location <sup>131</sup> value list 131 with the location 131 value listed by the utility. ed by the utility.

7. Execute the utility by responding 7. Execute the utility by responding to the screen prompts. to the screen prompts.

8. Two of the utilities—"Changer" and "Squeezer"—require that you and "Squeezer" -require that you immediately save the newly modi immediately save the newly modified version of your program on tape fied version of your program on tape or disk. However, you can't use the **or disk. However, you can't use the**  SAVE command for this purpose be SAVE command for this purpose because the utility is merged with your cause the utility is merged with your program, so both would be saved program, so both would be saved together. Nor can you save the pro together. Nor can you save the program with an immediate mode com **gram with an immediate mode com**mand, because the Variable Name mand, because the Variable Name Table would become garbled. There Table would become garbled. Therefore, line <sup>32380</sup> in Changer and fore, line 32380 in Changer and Squeezer automatically LISTs the Squeezer automatically LISTs the modified program to tape or disk, modified program to tape or disk, separating it from the utility in the separating it from the utility in the process. The utilities currently are process. The utilities currently are set up to LIST your program to disk set up to LIST your program to disk with the filename D:XXXXXXXX. XXX. You can change this filename XXX. You can change this filename by modifying line <sup>32380</sup> in both by modifying line 32380 in both Changer and Squeezer. Also, Changer and Squeezer. Also, change line <sup>32380</sup> in both utilities to change line 32380 in both utilities to LIST"C:",0,31999 for cassette. LIST"C:",0,31999 for cassette.

9. After Changer or Squeezer has 9. After Changer or Squeezer has automatically saved your program, automatically saved your program, clear the computer by turning it off, clear the computer by turning it off, then on again. Then you can load then on again. Then you can load your program with the ENTER com your program with the ENTER command for <sup>a</sup> test run. This assures mand for a test run. This assures that all pointers and the Variable that all pointers and the Variable Name Table will be reset to proper Name Table will be reset to proper values. values.

#### Lister **Lister**

The first utility, "Lister," lists the The first utility, "Lister," lists the variable names and types. It scans variable names and types. It scans the Variable Name Table looking for the Variable Name Table looking for inverse characters to determine the **inverse characters to determine the**  type of variable. Each variable and type of variable. Each variable and its type are listed in the order of its type are listed in the order of appearance in the table. More spe appearance in the table. More specific descriptions of the utility's cific deScriptions of the utility's steps are included in the program steps are included in the program listing. Listing.

If you want hardcopy, change If you want hardcopy, change the PRINT statements in lines the PRINT statements in lines 32040, 32140, 32160, and <sup>32180</sup> to 32040, 32140, 32160, and 32180 to LPRINT. LPRINT.

#### Changer **Changer**

The second utility, "Changer," dis The second utility, "Changer," displays each variable on the screen plays each variable on the screen and gives you the opportunity to and gives you the opportunity to change it. Press RETURN to retain change it. Press RETURN to retain the variable name. the variable name.

Changer operates by adding . Changer operates by adding either the existing name or the changed name to a string variable called VARNAMES. This string em called VARNAME\$. This string emulates the format of the Variable ulates the format of the Variable Name Table, including the inverse Name Table, including the inverse

video flags. When you've been giv video flags. When you've been given a chance to change all the names, Changer makes VARNAME\$ the Changer makes VARNAME\$ the new name table. It does this by find new name table. It does this by finding the starting memory location of ing the starting memory location of VARNAMES with the ADR func VARNAME\$ with the ADR function, then computing revised values tion, then computing revised values for locations  $130$  and  $131$  and POKEing them into place. POKEing them into place.

Immediately after Changer has Immediately after Changer has LISTed your program to disk or LISTed your program to disk or tape, reboot the computer as de tape, reboot the computer as described in step 9. scribed in step 9.

You may want to expand the You may want to expand the size of the new Variable Name Table. A program using many variables or long names may have ables or long names may have insufficient space dimensioned for insufficient space dimensioned for the new name table. If all the space the new name table. If all the space in the new table is used before the in the new table is used before the utility has completed, an Error 5, utility has completed, an Error 5, String Length Error, will result. To String Length Error, will result. To allocate more space, change the di allocate more space, change the dimensioned value for VARNAMES mensioned value for VARNAME\$ in line <sup>32020</sup> from <sup>500</sup> to <sup>a</sup> larger in line 32020 from 500 to a larger number. You'll have to use your number. You'll have to use your judgment as to the size of the num judgment as to the size of the number based on the number of vari ber based on the number of variables and the length of the names. ables and the length of the names.

### Squeezer **Squeezer**

The third utility is "Squeezer." It is The third utility is "Squeezer." It is similar to Changer except that each similar to Changer except that each variable name is automatically re variable name is automatically replaced by a unique one- or twoletter name. This shortens the letter name. This shortens the Variable Name Table to its mini Variable Name Table to its minimum length, yet preserves the abil mum length, yet preserves the ability to LIST or modify the program. ity to LIST or modify the program. It's intended for use after a program is completely developed and de is completely developed and debugged, particularly when the pro bugged, particularly when the program requires as much free memory gram requires as much free memory as possible. It's also helpful for shortening long program lines so shortening long program lines so you can add more statements. Dur you can add more statements. During testing, Squeezer reduced the ing testing, Squeezer reduced the size of one program by <sup>400</sup> bytes— size of one program by 400 bytesan impressive figure, especially if an impressive figure, especially if you're working on 16K computer. you're working on a 16K computer.

Squeezer lists the variable type, Squeezer lists the variable type, original name, and revised name. If original name, and revised name. If you want a hardcopy, add the following line: lowing line:

<sup>32001</sup> OPEN #l,S,0,"P:" 32001 OPEN #I,S,O,''P:''

and change the PRINT statements and change the PRINT statements in lines 32045, 32050, 32060, 32160, in lines 32045, 32050, 32060, 32160, 32181, 32201, 32220, 32260, and 32181, 32201, 32220, 32260, and <sup>32300</sup> to PRINT #1;. 32300 to PRINT # 1;.

As with Changer, after Squeez As with Changer, after Squeezer has LISTed your program on disk er has LISTed your program on disk or tape, immediately reboot the or tape, immediately reboot the computer as described in step 9. computer as described in step 9.

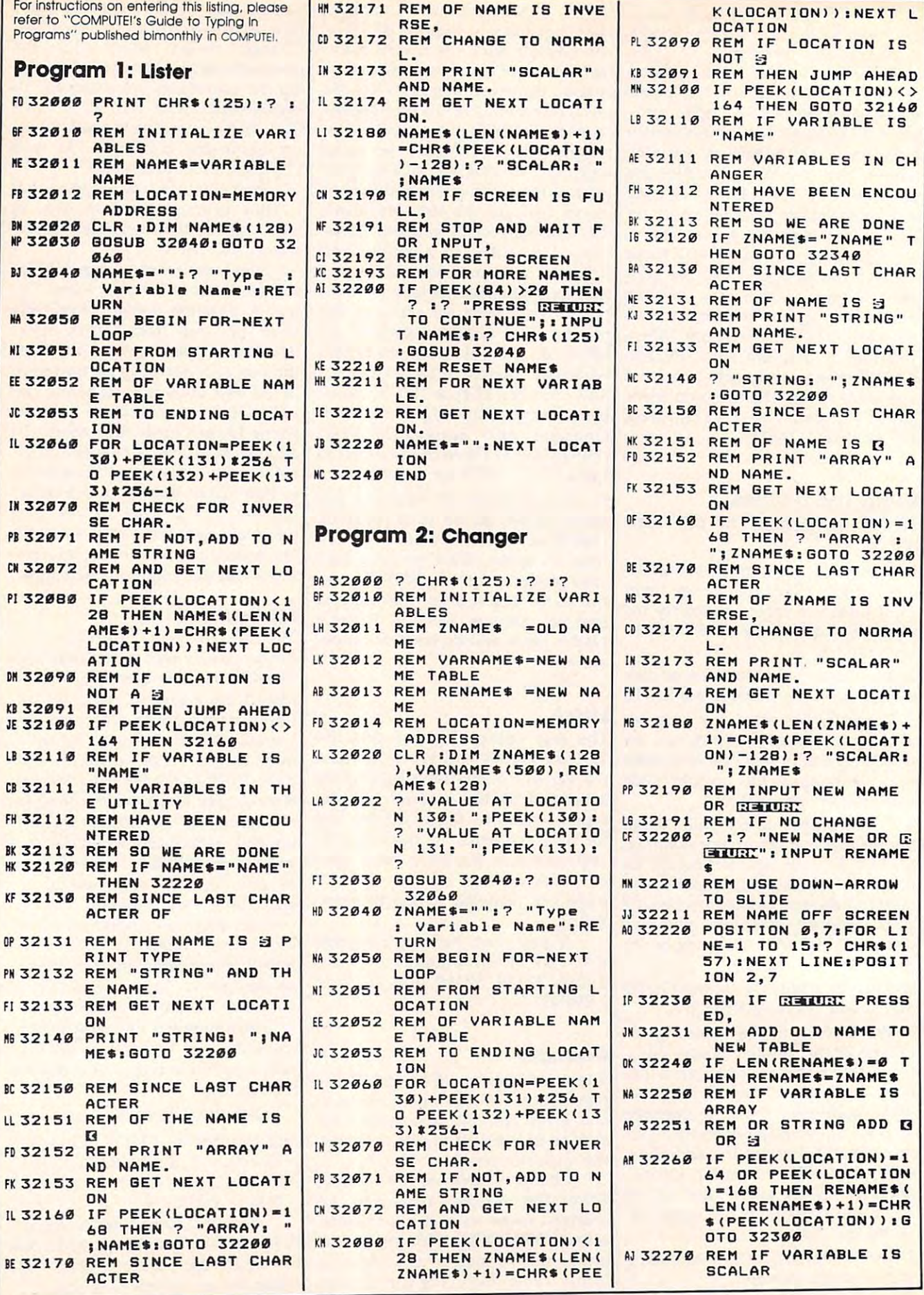

г

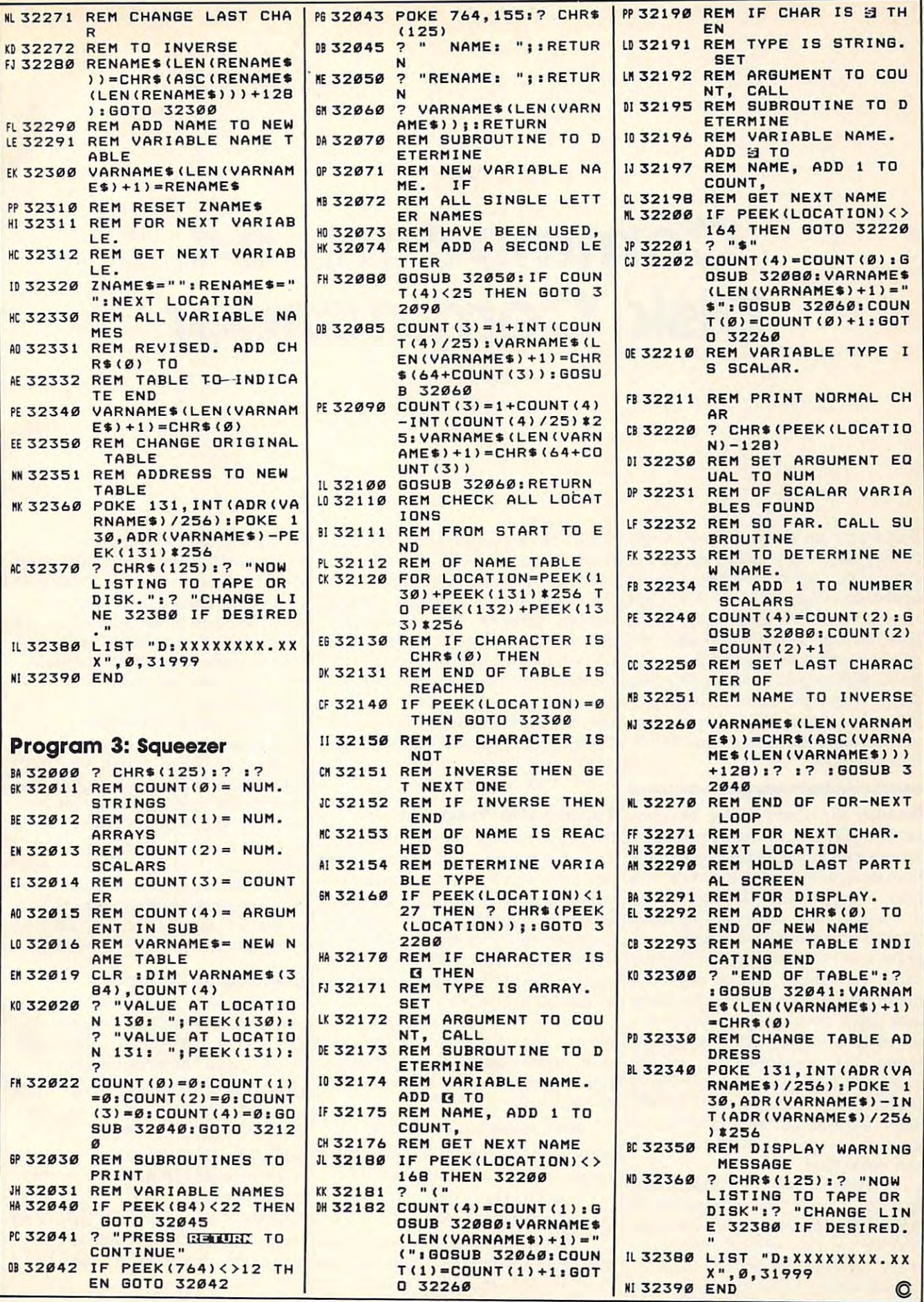

# Commodore <sup>64</sup> **Commodore 64**  Disk Commander **Disk Commander**

Michael Kunkel Michael Kunkel

Disk access can be clumsy on the Com *Disk access call be clumsy* Oil *the Com*modore <sup>64</sup> because it has no special *modore* 64 *because* it *has* <sup>11</sup> <sup>0</sup>*special*  disk commands like those found on the *disk commallds like those foulld* Oil *the*  Commodore Plus/4,16, and PET/CBM *Commodore Plus/ 4,* 16, *alld PET / CBM*  computers. "Disk Commander" is *computers. "Disk Commallder"* is *<sup>a</sup>* powerful new utility which adds the *powerful new utility which adds the*  missing commands, plus few more. It *missillg commands, plus a few more.* It works with any 1541-compatible disk *works with any 1541-compatible disk*  drive. Together with "TurboDisk" *drive. Together with "TurboDisk"*  (COMPUTE!, April 1985), it transforms (COMPUTE!, *April* 1985), *it trallsforms*  your <sup>64</sup> into much faster and friend *your* 64 *into a much faster and friend*lier computer. *lier computer.* 

Because the Commodore <sup>64</sup> con Because the Commodore 64 contains BASIC 2.0, designed primarily tains BASIC 2.0, designed primarily for cassette storage, disk access is for cassette storage, disk access is a little inconvenient. For instance, you little inconvenient. For instance, you have to type LOAD"\$",8 and LIST have to type LOAD"\$",8 and LIST to view a disk directory—thereby wiping out a resident BASIC program—or OPEN15,8,15,"S0:filename": CLOSE15 just to scratch <sup>a</sup> *IIame" :* CLOSE15 just to scratch a file. If you merely want to check the file. If you merely want to check the disk drive error channel, you have disk drive error channel, you have to write a short BASIC program. Other disk operations are equally Other disk operations are equally awkward. Quite a few 64 users have pined for the more powerful BASIC pined for the more powerful BASIC 3.5 or 4.0 found in some other Com 3.5 or 4.0 found in some other Commodore computers. Now that wish modore computers. Now that wish can come to the come. **can come true.** 

"Commodore <sup>64</sup> Disk Com "Commodore 64 Disk Commander" adds <sup>18</sup> commands to mander" adds 18 commands to BASIC to simplify use of the <sup>1541</sup> BASIC to simplify use of the 1541 disk drive. Furthermore, the com disk drive. Furthermore, the commands are flexible enough to be in mands are flexible enough to be included within BASIC programs, and cluded within BASIC programs, and

some of the commands can't be some of the commands can't be found even in BASIC 4.0. In addi found even in BASIC 4.0. In addition, Disk Commander resides in the tion, Disk Commander resides in the Random Access Memory (RAM) Random Access Memory (RAM) hidden beneath the Commodore hidden beneath the Commodore 64's Read Only Memory (ROM), so 64's Read Only Memory (ROM), so it's relatively protected from inter it's relatively protected from interference with other BASIC and ma ference with other BASIC and machine language programs. In fact, chine language programs. In fact, nearly all of the commands are com nearly all of the commands are compatible with "TurboDisk," the high patible with "TurboDisk," the highspeed disk loader published in the speed disk loader published in the April <sup>1985</sup> issue of COMPUTE!. April 1985 issue of COMPUTE!.

#### Typing The Program **Typing The Program**

Disk Commander is easy to prepare. Disk Commander is easy to prepare. Type it in with the MLX machine Type it in with the MLX machine language entry program found else language entry program found elsewhere in this issue. MLX makes it where in this issue. MLX makes it easier to type machine language easier to type machine language programs without errors because it programs without errors because it detects most typos after you enter detects most typos after you enter each program line. (See instructions each program line. (See instructions in the MLX article.) in the MLX article.)

Before using MLX to enter the Before using MLX to enter the data for Disk Commander, clear the data for Disk Commander, clear the computer by turning it off, then on computer by turning it off, then on again. Then enter the following line again. Then enter the following line and press RETURN: and press RETURN:

POKE 44,20:POKE 5120,0:NEW POKE 44,20,POKE 5120,0,NEW

Now load and run MLX. Enter these Now load and run MLX. Enter these responses to the prompts: responses to the prompts:

Starting Address? <sup>2049</sup> Starting Address? 2049 Ending Address? <sup>4760</sup> Ending Address? 4760

When you're done typing, MLX When you're done typing, MLX automatically prompts you to save automatically prompts you to save the program. You can also enter the the program. You can also enter the

listing in multiple sittings by follow listing in multiple sittings by following the instructions in the MLX arti ing the instructions in the MLX article. If you do enter the listing in cle. If you do enter the listing in more than one sitting, remember to more than one sitting, remember to reset the computer and enter the above POKEs and NEW each time above POKEs and NEW each time before loading the MLX program. before loading the MLX program.

Once you've saved a copy of Disk Commander, load and run it Disk Commander, load and run it like any BASIC program. (The like any BASIC program. (The POKEs are not necessary to run the POKEs are *not* necessary to run the finished program.) It will copy itself finished program.) It will copy itself into a safe place in memory and then delete its loader program from then delete its loader program from memory. Once Disk Commander is memory. Once Disk Commander is activated, even pressing RUN/ activated, even pressing RUN/ STOP-RESTORE for a warm-start reset will not disable it. Disk Com reset will not disable it. Disk Commander can be turned off only by mander can be turned off only by a cold-start reset (shutting off the cold-start reset (shutting off the computer or typing SYS 64738). computer or typing SYS 64738).

#### Command Summary **Command Summary**

Following is a list of the new commands added by Disk Commander. mands added by Disk Commander. Each command can be abbreviated Each command can be abbreviated as shown in the parentheses. as shown in the parentheses.

DIRECTORY (DI SHIFT-R) Calls DIRECTORY (DI SHIFT-R) Calls up disk directory without erasing up a disk directory without erasing a resident BASIC program. resident BASIC program.

DISKST (DI SHIFT-S) Prints the error message from the disk drive error message from the disk drive error channel. error channel.

DSAVE "filename" (D SHIFT-S) DSAVE *"filename"* (D SHIFT-S) Saves BASIC or machine language Saves a BASIC or machine language program with the specified filename. filename.

C-www.commodore.ca

Loads BASIC or machine language Loads a BASIC or machine language program with the specified program with the specified filename.

DVERIFY "filename" (D SHIFT-V) DVERIFY *"filename"* (D SIDFT-V) Compares the program specified by Compares the program specified by the filename with the program in the filename with the program in memory. **memory.** 

SCRATCH "filename" (S SHIFT-SCRATCH *"filename"* (S SHIFT-C) Deletes the specified file from the C) Deletes the specified file from the disk. First it asks, ARE YOU SURE? disk. First it asks, ARE YOU SURE? If you respond by typing YES or Y, the file is scratched. the file is scratched.

RENAME "oldfile" TO "newfile" RENAME *"oldfile"* TO *"newfile"*  (RE SHIFT-N) Changes the filename from *oldfile* to *newfile*.

COPY "filel" TO "fiU2" (CO COPY *"filel"* TO *"filer* (CO **SHIFT-P)** Makes a copy of *file1* as filel on the same disk. However, it *file2* on the same disk. However, it does not allow you to copy a file from one disk to another. from one disk to another.

COLLECT (CO SHIFT-L) Validates COLLECT (CO SHIFT -L) Validates the disk by reconstructing the Block the disk by reconstructing the Block Allocation Map as explained in the Allocation Map as explained in the disk drive manual (equivalent to disk drive manual (equivalent to OPEN 15,8,15: PRINT#15,"V0:": OPEN 15,8,15: PRINT#15,"VO: " : CLOSE 15). CLOSE 15).

HEADER "disknameJD" (HE HEADER *"diskllame,ID"* (HE SHIFT-A) Formats a disk as described in the disk drive manual. scribed in the disk drive manual. (HEADER corresponds to the disk (HEADER corresponds to the disk NEW command.) The disk is given NEW command.) The disk is given the title *diskname* for directory purposes, and the ID should be poses, and the TD should be a unique two-character combination. **unique two-character combination.**  Any files currently on the disk will Any files currently on the disk will be erased when this command is be erased when this command is executed. executed.

DOFEN#x,"filename" (D SHIFT-*DOPEN#x,"filellame"* (D SHIFT-O) Opens a file to the disk drive as specified by and the filename. The specified by *x* and the *filename.* The filename can also specify the type (P filename can also specify the type (P for program, S for sequential, or L and the record length for relative and the record length for relative files) and whether the file is being files) and whether the file is being opened for reading (R) or writing opened for reading (R) or writing (W). If these parameters are not (W). If these parameters are not specified, certain default values are specified, certain default values are assumed. For example, DOPEN#1, assumed. For example, DOPEN#I, "TEST" opens file <sup>1</sup> for reading if "TEST" opens file 1 for reading if TEST is an existing sequential or TEST is an existing sequential or program file, and for both reading program file, and for both reading and writing if TEST is an existing and writing if TEST is an existing relative file. Examples: DOPEN#1, relative file. Examples: DOPEN#I, "TEST,W" opens the sequential file "TEST,W" opens the sequential file TEST for writing. DOPEN#1, "TEST,P,R" opens the program file "TEST,P,R" opens the program file TEST for reading. DOPEN#1, TEST for reading. DOPEN#I, "TEST,L20" creates a relative file with the filename TEST and a record length of 20. (When using the abbre length of 20. (When using the abbreviated form of the command, it is viated form of the command, it is

DLOAD "filename" (D SHIFT-L) not necessary to type the #. For DLOAD *"filename"* (D SHIFT -L) not necessary to type the #. For example, you would use SHIFT-O example, you would use D SHIFT-O 1,"TEST".) 1,"TEST".)

> APFENV#x,"filename" (A SHIFT-*APPEND#x,"filename"* (A SHIFT-P) Allows you to add data to an P) Allows you to add data to an existing sequential file. The speci existing sequential file . The specified file x is opened for the sequential file specified by filename. Any tial file specified by *lilmarne.* Any data written to file will be added at data written to file *x* will be added at the end of the existing sequential the end of the existing sequential file. Example: APPEND#1,"TEST": file. Example: APPEND#I,"TEST": PRINT#1,"NAME": CLOSE1. This command is only for sequential command is only for sequential files; it cannot be used to append files; it cannot be used to append lines to <sup>a</sup> program file. (When using lines to a program file. (When using the abbreviated form of the com the abbreviated form of the command, it is not necessary to type the mand, it is not necessary to type the #. For example, you would use # . For example, you would use A SHIFT-P 1,"TEST".) SHIFT-P 1,"TEST" .)

RECORD#\*,i/,z (RE SHIFT-C) Se *RECORD#x,y,z* (RE SHIFT-C) Selects record *y* and character *z* in the relative file currently open as file x. relative file currently open as file *x.*  Examples: RECORD#1,3 selects the Examples: RECORD#I,3 selects the third record in the relative file third record in the relative file opened as file 1. RECORD#1,3,5 se opened as file 1. RECORD#I,3,5 selects the fifth character in the third lects the fifth character in the third record. (When using the abbreviated record. (When using the abbreviated form of the command, it is not nec form of the command, it is not necessary to type the #. For example, essary to type the # . For example, you would use RE SHIFT-C 1,3,5.) you would use RE SHIFT -C 1,3,5.) SEND (S SHIFT-E) This command SEND (S SHIFT-E) This command has the same effect as OPEN1,8,15: has the same effect as OPEN1,8,IS: PRINT#l,"sfring": CLOSE1. Ex ample: SEND"I0" in the SEND in the SEND in the SEND in the SEND in the SEND in the SEND in the SEND in the SEND in the SEND in the SEND in the SEND in the SEND in the SEND in the SEND in the SEND in the SEND in the SEND in disk drive. SEND "M-R" CHR\$(3) disk drive. SEND "M-R" +CHR\$(3) CHR\$(5) reads the byte at loca +CHR\$(5.) reads the byte at location \$0503 in the disk drive's tion \$0503 in the disk drive's memory. memory. PRINT#1,"string": CLOSE1. Example: SEND"IO" initializes the

BLOCKS (B SHIFT-L) Displays the BLOCKS (B SHIFT-L) Displays the number of free blocks remaining on number of free blocks remaining on the disk without calling up the entire directory. tire directory.

PROTECT "filename" (PR SHIFT-O) Protects the specified file so that 0) Protects the specified file so that it cannot be scratched. Protected it cannot be scratched. Protected files are denoted on the disk directo files are denoted on the disk directory with a less-than sign  $(<)$ . Even a protected file, however, can be erased by reformatting the entire erased by reformatting the entire disk. Also, protected program files disk. Also, protected program files cannot be read by the TurboDisk cannot be read by the TurboDisk utility from the April issue. Attempt utility from the April issue. Attempting to load a protected program with TurboDisk results in ?FILE NOT TurboDisk results in a ?FILE NOT FOUND ERROR. FOUND ERROR.

**RELEASE "filename" (RE SHIFT-**L) Unprotects the specified file. L) Unprotects the specified file. TRANSPOSE "filel" WITH "filel" TRANSPOSE *"filel"* WITH *"fi/e2"*  (T SHIFT-R) Transposes the posi (T SHIFT -R) Transposes the positions of two files in the disk directo tions of two files in the disk directory. WITH can be abbreviated W SHIFT-I. SHIFT-I.

Disk Commander is extremely Disk Commander is extremely versatile. In addition to letting you versatile. In addition to letting you imbed the new commands in your imbed the new commands in your programs, it also lets you use them programs, it also lets you use them with variables, too. For instance, in **with variables, too. For instance, in**stead of typing this: stead of typing this:

DOPEN#l,"/i7em»ne" *DOPEN#l,"filename"* 

you can type this: you can type this:

 $\mathbf{r}$  and  $\mathbf{r}$  is a set to a set the assume  $\mathbf{r}$ 

Together with TurboDisk, or Together with TurboDisk, or just by itself, Disk Commander just by itself, Disk Commander greatly enhances the power of your greatly enhances the power of your Commodore 64.

#### Commander **Commander Commodore 64 Disk**

entering this listing. **entering this listing. Please refer 10 the "MLX" article before** 

 008,010, 000,158,050 ,238 **2049 911,008 , 010,000,158.950,238**  :048, 054,049, 000,000,000 ,158 **2055 048 , 054,049 , 009,090,000,158**  <sup>2067</sup> il69, :133, :177, 251,145, 251,200,208 ,233 **2973 177,251,145,251 , 209 , 208,233**  :249, 230,252, 202,208,244 ,136 **2079 249,230 . 252,202,208,244,136**  ;169, 233,133, 251,169,161 ,129 **2085 169,233,133,251,169,161,129**  :133, 252,169, 091,133,253 ,050 **2091 133,252,169,091,133,253,050**  :169, 008,133, 254,160,000 ,005 **2097 169,008,133 , 254,160,000 , 005**  :162, 010,177, 253,145,251 ,029 **2103 162,010,177,253,145,251,029**  :200, 208,249, 230,252,230 ,150 **2109 200,208,249,230,252,230,150**  ;254, 202,208, 242,185,091 ,225 **2115 254,202,208,242,185,A91,225**  :018, 153,184, 002,200,192 ,054 **2121 018,153,184,002 , 200,192,054**  :062, 208,245, 032,184,002 ,044 **2127 062,208 , 245,032,184,002,044**  :032, 068,166, 076,116,164 ,195 **2133 032,068.166,076,116.164,195**  :169, 158,133, 251,169,160 ,107 **2139 169,158,133,251 , 169,160,107**  :133, 252,169, 157,133,253 ,170 **2145 133 , 252,169,157 , 133,253,170**  :169, 160,133, 254,096,032 ,179 **2151 169,160,133,254,096,032,179**  :233, 161,076, 022,162,169 ,164 **2157 233,161 , 076,022,162,169,164**  :l 58, 133,251, 169,160,133 ,095 **2163 158,133,251,169,160,133,095**  :252, 169,157, 133,253,169 ,230 **2169 252,169,157,133,253,169 , 230**  60, 133,254, 166,122,160 ,098 **2175 160,133,254,166,122,160,098**  :004, 132,015, 189,000,002 ,219 **2181 004,132,015,189,000,002,219**  ;016, 007,201, 255,240,062 ,152 **2187 016,007,201,255,240,062 , 152**  :232, 208,216, 201,032,240 ,250 **2193 232,208,216,201,032,240,250**  :055, 133,008, 201,034,240 ,054 **2199 055,133 , 008,201,034,240.054**  2211 :037, 201,048, 144,004,201 ,036 **2217 037,201 , 048,144,004,201,036**  :060, 144,029, 132,113,160 ,045 **2223 060,144,029,132,113,160,045**  :000, 132,011, 136,134,122 ,204 **2229 000,132,011,136,134,122,204**  :202, 200,232, 189,000,002 ,244 **2235 202,200,232,189,000,002,244**  :056, 241,251, 234,240,245 ,180 **2241 056,241,25 1,234,240,245,180**  ;201, 128,208, 048,005,011 ,032 **2247 201,128,208,048,005,011,032**  :164, 113,232, 200,153,251 ,038 **2253 164,113,232,200,153.251 , 038**  2265 : 056, 233, 058, :073, 208,002, 133,015,056 ,198 **2271 073,208,002,133,015,056 , 198**  :233, 085,208, 131,133,008 ,003 **2277 233,085,208,131,133 , 0A8 , 0B3**  <sup>2289</sup> il89, :008, 000,002, 240,219, :001, 232,208, 240,166,122 ,192 **2295 001,232,208,240.166,122,192**  <sup>2301</sup> ;016, ^50,177, 251,234,208 ,115 **2307** 016,~50,177,251,234,208,115 <sup>2319</sup> :180, ;002, 076,170, 016,187, 162,189,000 153,253,001 ,018 ,115 **2313 180,076,170,162,189,000,018 2319 002,016.187,153,253,001,115**  ;198, 123,169, 255,133,122 ,253 **2325 198,123.169,255 .133 , 122,253**  .096, 165,251, 201,158,208 ,082 **2331 096,165 , 251,201,158,208,082**  2343:164,133,252, :253, 169,163, 133,254,160 ,153 **2349 253.169,163,133,254,160 , 153**  :000, 076,076, 162,076,096 ,025 **2355 000,076,076,162,076 , 096,025**  :163, 076,109, 163,016,248 ,064 **2361 163,076,109 , 163,016,248 , 064**  ;201, 255,240, 244,036,015 ,030 **2367 201,255.240,244,036,015,030**  :048, 240,056, 233,127,170 ,175 **23 73** ~48,240,056,233,127.170 <sup>175</sup> <sup>2379</sup> 176, 022,202, 240,008,200 ,161 **2385 176,022,202,240,008.200 , 161**  2397:245,200,185,158,160,048 . . . . :063, ;230, 011,200, 177,253,234 ,078 **2301 230,011 , 200 , 177 , 253,234.078**  ;132, 073,160, 255,224,077 ,228 **2379 132,073 , 160.255,224 , 077 , 228**  012,133, 252,162, 251,169,160 002-,160,000 ,139 ,216 **2061 169,012,133,251,169,160,139 2067 133,252,162,00&,160 , 000,216**  036,015, 208,004, 112,045,201 169,153,208 ,140 ,200 **2205 086,036,015,112,045,201 , 140 2211 063,208,004,169,153,208,200**  . . . *.* . . . *.* 001,240,057 220,000 <u>24</u> 240,223,197 200,200,200 233,252 P 169,255,133 **158,160,048,160,048,160,048,160,048,160,048,160,048,160,048,160,048,160,048,160,048,160,048,160,048,160,048,160** ,178  $\sim$   $\sim$   $\sim$   $\sim$  $\overline{\phantom{a}}$ , ....  $\overline{\phantom{a}}$ , . . . .06 **2259 001,185,251.001,240,057,178 2265 056,233 , 058,240,004 , 201,241 2283 189,000,002,240,223,197,062 2289 008,240.219,200 , 153,251,032 7 235 , 169,000,133.251,169,222 2343 164,133,252,169,255,133,121 2391 185,158.160,016,250 , 048,136 2397** 245,200.185,158,16~,048,e65

> September <sup>1985</sup> COMPUTEI <sup>81</sup> **September 1985 COMPUTEI 81** Cwww.commodore.ca

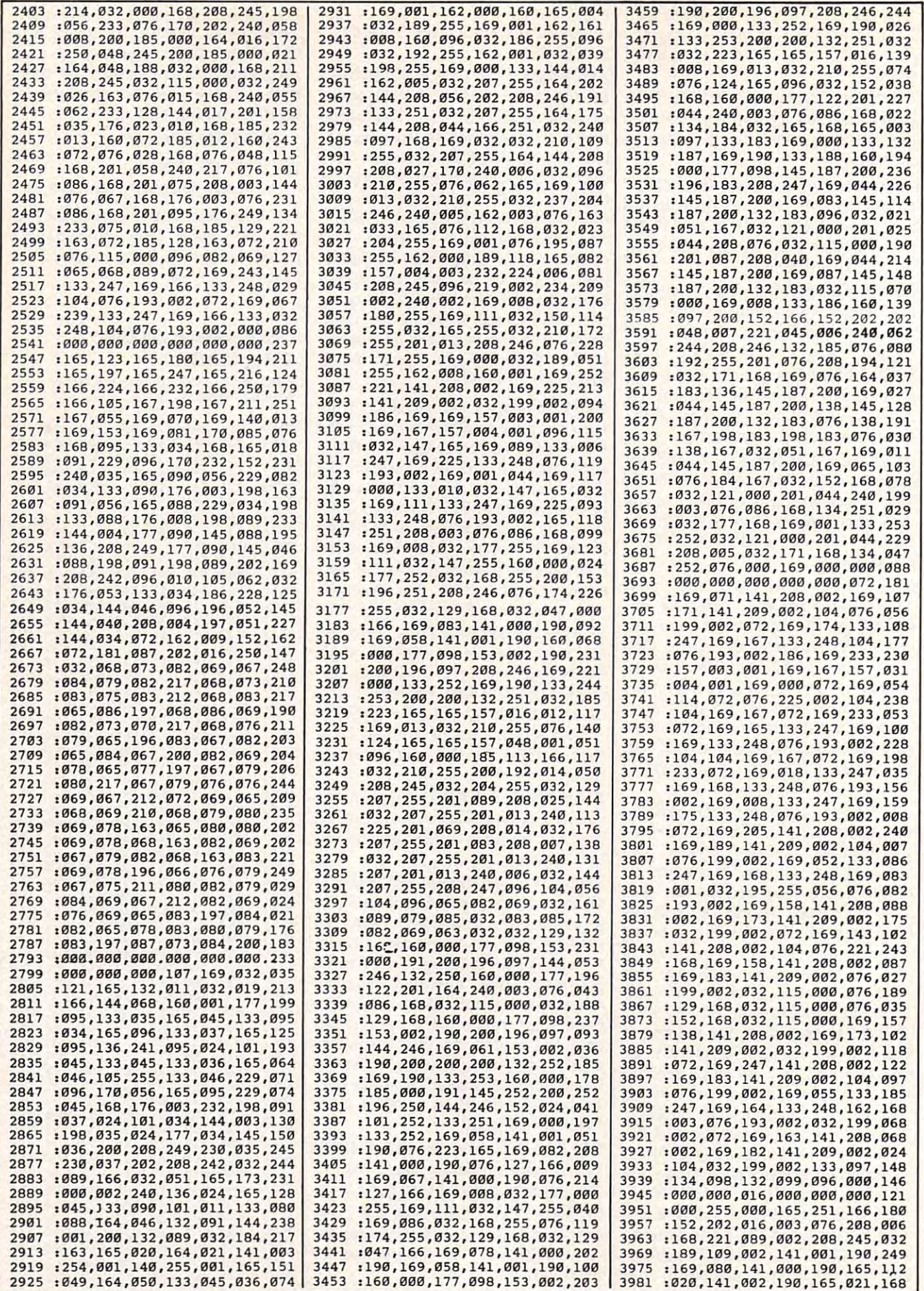

# Cwww.commodore.ca

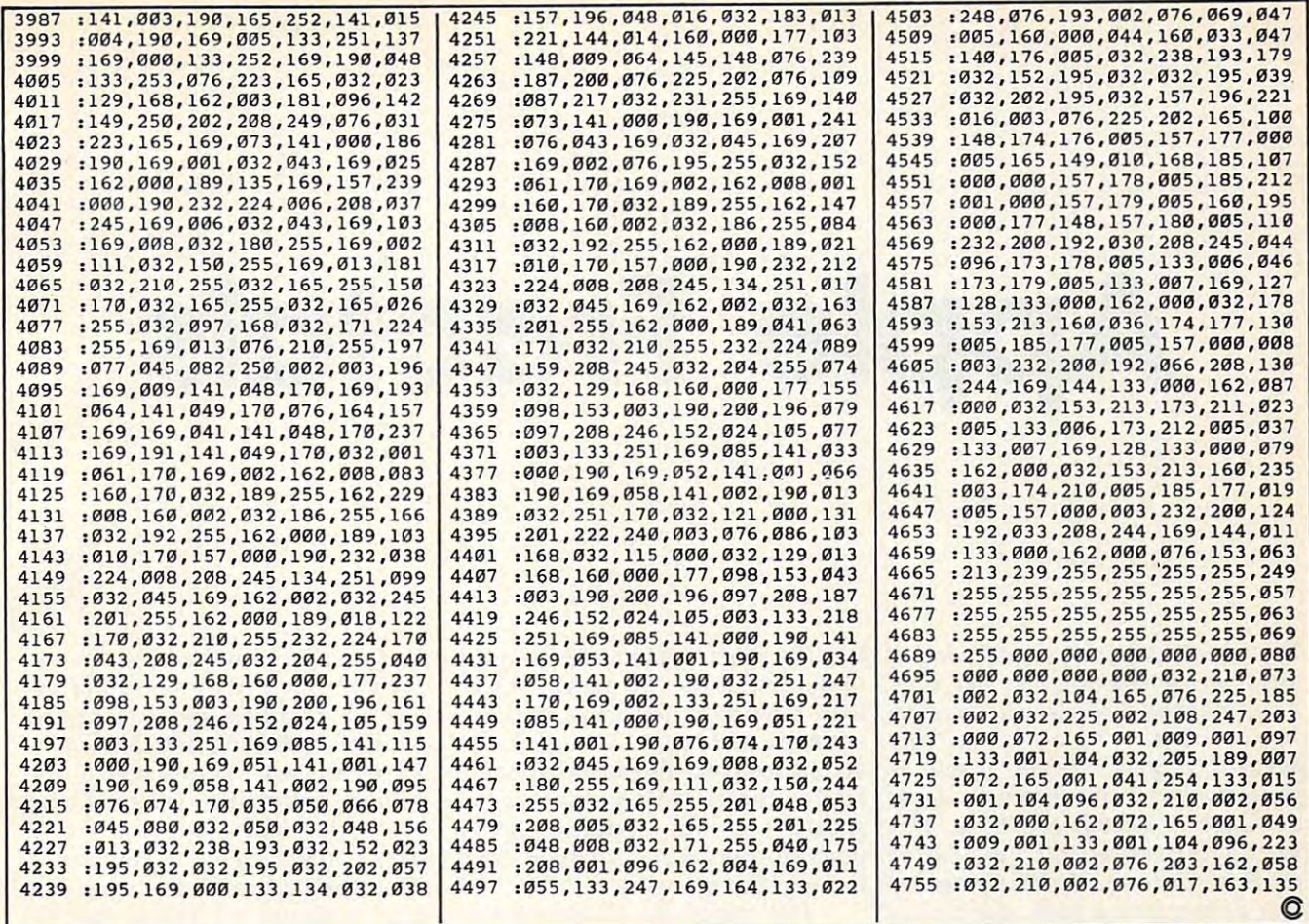

**Computers Anonymous** 

# Inventory **Clearance!**

Commodore-ready data cassette player/ recorders. 6-month warranty. Brand new, fully shielded & FCC-approved. (no software bundle included) Send \$14.95, plus \$3 for shipping & handling to:

> **Data Cassettes Computers Anonymous Box 8838** Wichita, KS 67208-0838

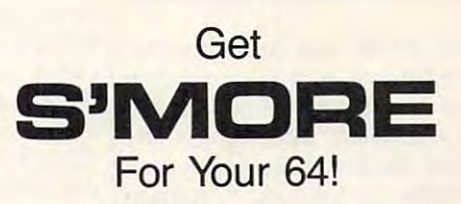

Now you can free up 61K of RAM memory in your Commodore 64! CARDCO's S'MORE Basic expands the C-64's available memory from 39K to 61K, and adds powerful programming features including...

- 60 + new & enhanced commands, structured like the new C-128's Basic 7.0
- Full error trapping
- . No peeks or pokes
- . Full command selection & up-down scrolling

At \$69.96 suggested retail, you'll want to get S'MORE for your 64!

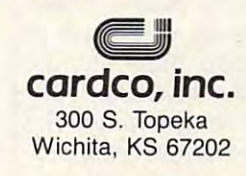

September 1985 COMPUTEI 83 C-www.commodore.ca Apple Francisco and the fractal state of the control of the control of the control of the control of the control of the control of the control of the control of the control of the control of the control of the control of t **Apple Fractals** 

Paul W. Carlson Paul W. Carlson

Fractals are receiving great deal of *Fractals are receiving a great deal of*  puter graphics these days. They're be *puter graphics these days. They're be*ing used for everything from *ing used for everything from*  simulating random plant growth to *simulating random plant growth to*  generating realistic planetary land-*generating realistic planetary land*scapes for science-fiction films. This *scapes for science-fiction films. This*  article introduces the fascinating *article introduces the fascinating*  world of fractals with three programs *world of fractals with three programs*  that demonstrate particular type of *that demonstrate a particular type of*  fractal that can be plotted on person *fraaal that can be plotted on a person*al computer computer and computer and computer computer and computer and computer computer and computer and co *attention in mathematics and comal computer.* 

The word fractal was coined by Be-The word *fractal* was coined by Benoit Mandelbrot, a pioneer in their study, to denote curves or surfaces study, to denote curves or surfaces having fractional dimension. The having *fractional dimension.* The concept of fractional dimension can concept of fractional dimension can be illustrated as follows:  $A$  straight  $\vert$ curve (a line) is one-dimensional, curve (a line) is one-dimensional, having only length. However, if the having only length. However, if the curve is infinitely long and curves curve is infinitely long and curves about in such manner as to com **about in such a manner as to com**pletely fill an area of the plane con-pletely fill an area of the plane conaining it, the curve could be considered two-dimensional. considered two-dimensional. A curve partially filling an area would curve partially filling an area would have a fractional dimension between one and two.

Many types of fractals are self-Many types of fractals are *self*similar, which means that all por *similar,* which means that all portions of the fractal resemble each tions of the fractal resemble each  $\bullet$  self-similar  $\bullet$  . See the similar self-similar when  $\bullet$  is the similar section of  $\bullet$ ever the whole is an expansion of  $\vert$ some basic building block. In the some basic building block. In the anguage of fractals, this basic building block is called the generator. The ing block is called the *gellerator.* The generator in the accompanying pro generator in the accompanying programs consists of <sup>a</sup> number of con grams consists of a number of connected line segments. The curves nected line segments. The curves other. Self-similarity occurs when-

that the programs plot are the result that the programs plot are the result of starting with the generator and of starting with the generator and then repeatedly replacing each line then repeatedly replacing each line segment with the whole generator segment with the whole generator according to <sup>a</sup> defined rule. Theoret according to a defined rule. Theoretically, the replacement cycles are placed as a second control of the cycles of the cycles of the control of the would continue indefinitely. In would continue indefinitely. In practice, the screen resolution limits practice, the screen resolution limits the number of cycles. the number of cycles. ically, these replacement cycles

The programs illustrate two The programs illustrate two  $t$  types of fractal curves. The curves of fractal curves of fractal curves of  $\mathcal{C}$  and  $\mathcal{C}$ generated by Program 1 and Program 2 are *self-contacting, while the* curve generated by Program 3 is self-avoiding. A self-contacting curve touches itself but does not curve touches itself but does not cross itself. A self-avoiding curve never actually touches itself al never actually touches itself although it may appear to because of though it may appear to because of the limited screen resolution resolution. In the limited screen resolution resolution resolution resolution. In types of fractal curves. The curves the limited screen resolution.

#### The Dragon Sweep **The Dragon Sweep**

Program 1 plots what Mandelbrot refers to as a "dragon sweep." It demonstrates in a step-by-step The generator consists of two-line The generator consists of two-line segments of equal length forming segments of equal length forming a right angle. During each replace right angle . During each replacement cycle, the generator is substi ment cycle, the generator is substituted for each segment on alternat tuted for each segment on alternating sides of the segments, that is, to ing sides of the segments, that is, to the left of the first segment, to the the left of the first segment, to the right of the second segment, and so right of the second segment, and so on. Figure 1 shows the first few cycles of substitution. The program cycles of substitution. The program is written in BASIC so the plotting is written in BASIC so the plotting is slow enough to let you observe is slow enough to let you observe the development of the curve. the development of the curve. fashion how a fractal curve is filled.

The program prompts you to The program prompts you to enter an even number of cycles (for enter an even number of cycles (for

reasons of efficiency and screen results of experimental results in the screen results of the screen results of the screen results of the screen results of the screen results of the screen results of the screen results of olution, only even numbers of cycles are plotted). When a plot is complete, pressing any key clears complete, pressing any key clears the screen and returns you to the the screen and returns you to the prompt. I recommend starting with two cycles, then four, six, etc. It takes fourteen cycles to completely takes fourteen cycles to completely fill in the "dragon," but since this fill in the "dragon," but since this requires almost two hours, you will requires almost two hours, you will probably want to quit after about probably want to quit after about ten cycles. You can see the com ten cycles. You can see the complete dragon by running Program 2, plete dragon by running Program 2, which always plots the dragon first which always plots the dragon first **reasons of efficiency and screen res**in less than 30 seconds.

the program works, here's a brief explanation. NC is the number of cycles; C is the cycle number; SN is an array of segment numbers in an array of segment numbers indexed by cycle number; L is the segment length; D is the segment direction, numbered clockwise from direction, numbered clockwise from the positive direction; and and are the high-resolution screen are the high-resolution screen Since it's not at all obvious how the positive x direction; and X and Y **coordinates.** 

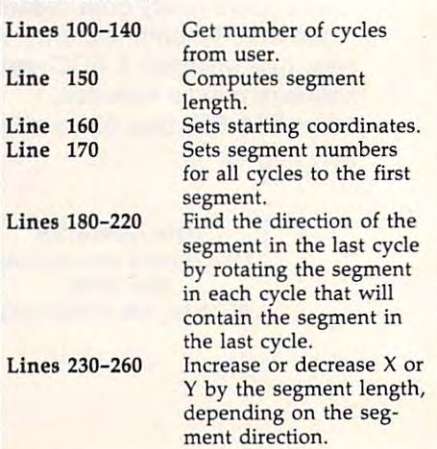

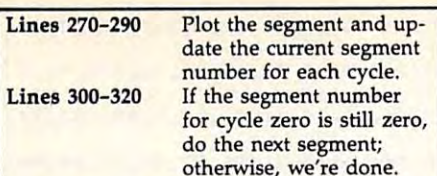

otherwise, we're done. The domestic control of the control of the control of the control of the control of the control of the control of the control of the control of the control of the control of the control of the contro

#### Eight Thousand Dragons Eight Thousand Dragons

Program 2 plots more than 8,000 different dragons. It does this by different dragons. It does this by randomly determining on which randomly determining on which side of the first segment the genera side of the first segment the generaafter the first cycle. The generator is always substituted to the left of the always substituted to the left of the first segment in the first cycle to avoid plotting off the screen. Other avoid plotting off the screen. Other than the randomization, this pro than the randomization, this program uses the same logic as Program gram uses the same logic as Program 1. The main part of this program is 1. The main part of this program is written in machine language to re written in machine language to reduce the time required to plot a completely filled-in dragon from about pletely filled-in dragon from about two hours to less than half a minute.

All the dragons are plotted after All the dragons are plotted after fourteen cycles of substitution. All fourteen cycles of substitution. All have exactly the same area, which have exactly the same area, which equals half of the square of the dis equals half of the square of the distance between the first and last tance between the first and last points plotted. All the dragons begin points plotted. All the dragons begin and end at the same points. and end at the same points.

When a plot is complete, press the space bar to plot another dragon, the space bar to plot another dragon, or press the Q key to quit.

#### Snowfiakes Snowflakes

Program 3 plots what Mandelbrot refers to as a "snowflake sweep." The generator, shown in Figure 2, The generator, shown in Figure 2, was discovered by Mandelbrot. The was discovered by Mandelbrot. The segments are numbered zero segments are numbered zero through six, starting at the right. The through six, starting at the right. The program is basically the same as program is basically the same as Program 1. The variables NC,  $C$ ,  $\begin{array}{c} \hline \end{array}$ SN, D, X, and Y represent the same  $\vert$  Cycle 4  $\setminus$ numbered counterclockwise from numbered counterclockwise from the negative x direction. For each segment, the accompanying table segment, the accompanying table gives the value of RD (relative direc gives the value of RD (relative direction), LN (length factor), and SD tion), LN (length factor), and SO (flags indicating which side of the (flags indicating which side of the segment the generator is to be segment the generator is to be placed). placed).

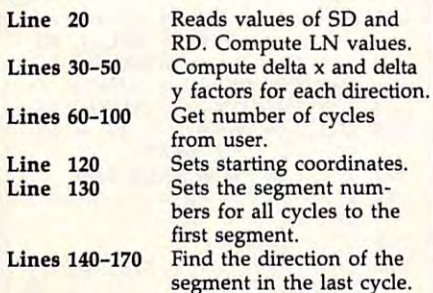

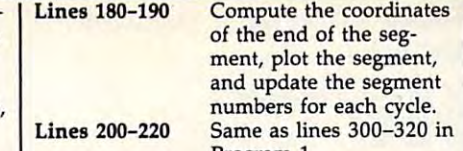

prompt. prompt.

Program 1. Program 1. Like Program 1, pressing any Like Program 1, pressing any key when <sup>a</sup> plot is complete clears key when a plot is complete clears the screen and brings another the screen and brings another

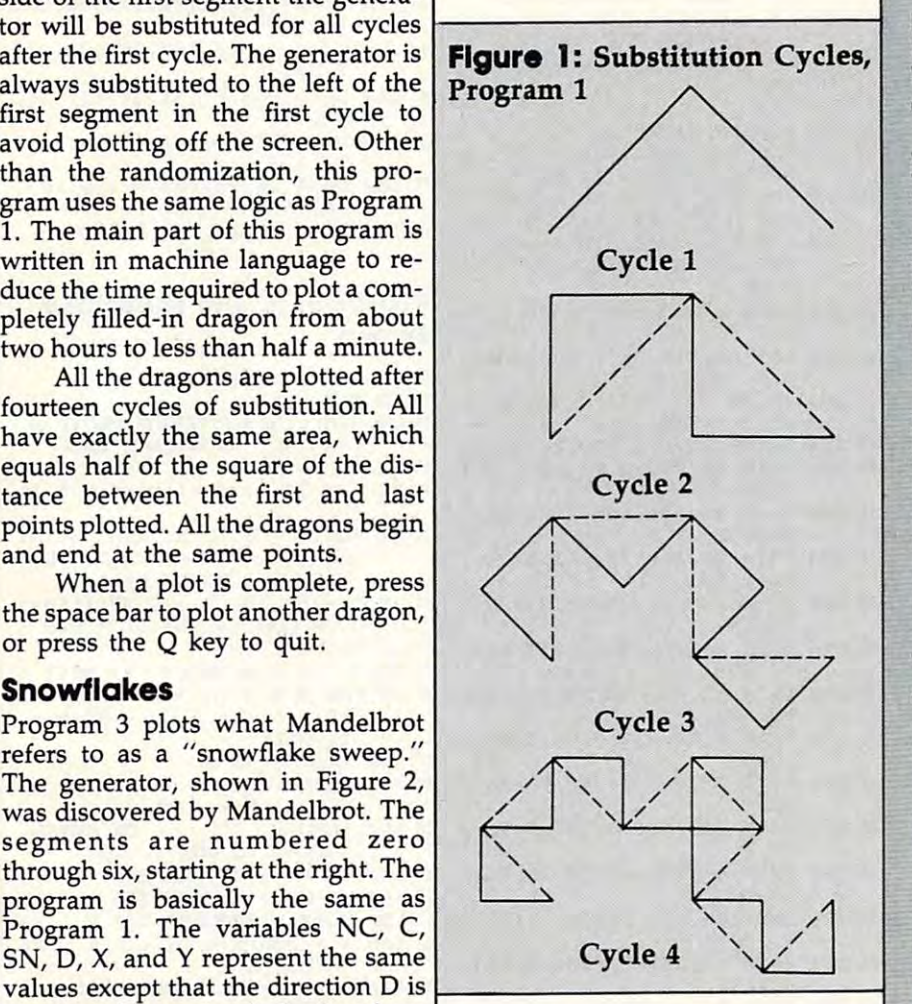

#### Experiment! **Experiment!**

hope these programs encourage I hope these programs encourage you to look further into the fascinat you to look further into the fascinating world of fractals. Don't be afraid ing world of fractals. Don't be afraid to experiment with the programs— to experiment with the programstry modifying the shape of the gen try modifying the shape of the generator in Program 3, for example. erator in Program 3, for example. Better yet, design your own Better yet, design your own generator. generator.

These programs just begin to These programs just begin to explore the possibilities of fractal explore the possibilities of fractal computer graphics. There is another computer graphics. There is another whole class of fractals, those gener whole class of fractals, those generated by functions of complex vari ated by functions of complex variables. And then there are ables. And then there are three-dimensional fractals. And three-dimensional fractals. And then .. . .

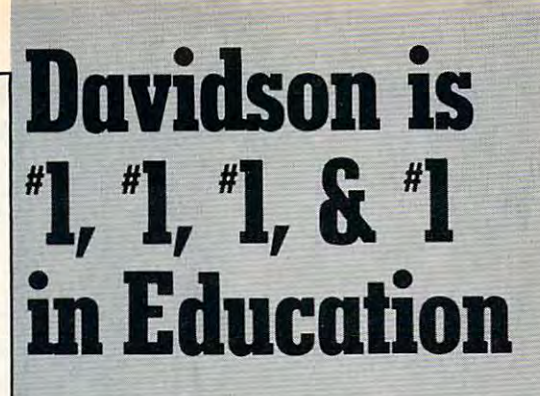

For math, speed reading, spelling and vocabulary. David State of the State of the Control of the State of the Control of the Control of the Control of the Control of the Control of the Control of the Control of the Control of the Control of the Control of the Control of t Why? Because enough people choose to buy the Why? Because enough people choose to buy the educational software that **works.** Davidson's award winning software outsells all others.

subtract, multiply, divide, and learn fractions, decimals subtract multiply, divided and learn fractions, and learn fractions, and learn fractions, and learn fractions, and learn fractions, and **MATH BLASTER** makes it more fun to add.

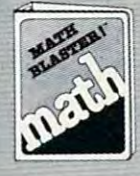

and percents. First through sixth and percents. First through sixth graders master facts with the control of the control of the control of the control of the control of the control of the control of the control of the control of the control of the control of the control of the control of t exciting graphics, animation, sound exciting graphics. animation. sound effects...even an arcade game. Apple™. Macintosh1". IBM1". Apple". Macintosh". IBM", graders master 600 math facts with effects ... even an arcade game. Commodore 64/128™. Atari™. 49.95.

SPEED BEADER IN CAN GET A REPORT OF THE REAL PROPERTY OF THE REAL PROPERTY OF THE REAL PROPERTY OF THE REAL PROPERTY OF THE REAL PROPERTY OF THE REAL PROPERTY OF THE REAL PROPERTY OF THE REAL PROPERTY OF THE REAL PROPERTY speed and improve your comprehension. Develop speed and improve your comprehension. Develop **SPEED READER II** can quadruple your reading

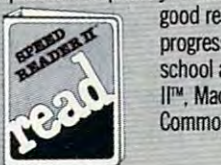

 $\equiv$  good reading habits, chart your progress, and have fun! For high school age through adult Apple school age through adult Apple  $\mathbb{R}$   $\mathbb{Z}$  II'", Macintosh™, IBM'", Commodore 64/128™ .69.95

WORD ATTACK lets students ten through adult discover the meanings and usages of <sup>675</sup> new words. tiscover the meanings and usages of 675 new words.

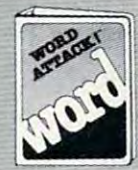

Includes a fun, fast-action arcade game and add-your-own-words game and add-your-own-words editor. Apple™, IBM™, Commodore 64/128™. Atari™. 49.95

SPELL IT teaches ten year olds and older how to spell thousand and one of our most commonly speI a thousand and one of our most commonly

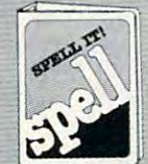

misspelled words. Vivid graphics. misspelled words. VIVid graphics. animation, sound effects, a lively arcade game and add-your-own-a:cade game and add-your-own· Commodore 64/128™. Atari™. 49.95 Commodore 64/128°. Atarihi 128° 129.95 metal atarihi 20.95 metal atas ini disebut 20.95 metal atas ini disebut words editor, too! Apple™. IBM™.

Davidson Associates, Inc. 800-55&6141 (In Calif., 213-534-4070) Davidson & Associates. Inc. 800-556-6141

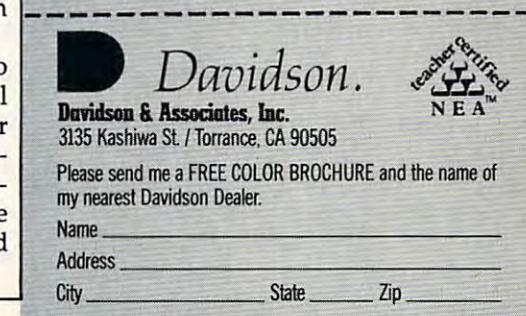

Counting Somewood Surv

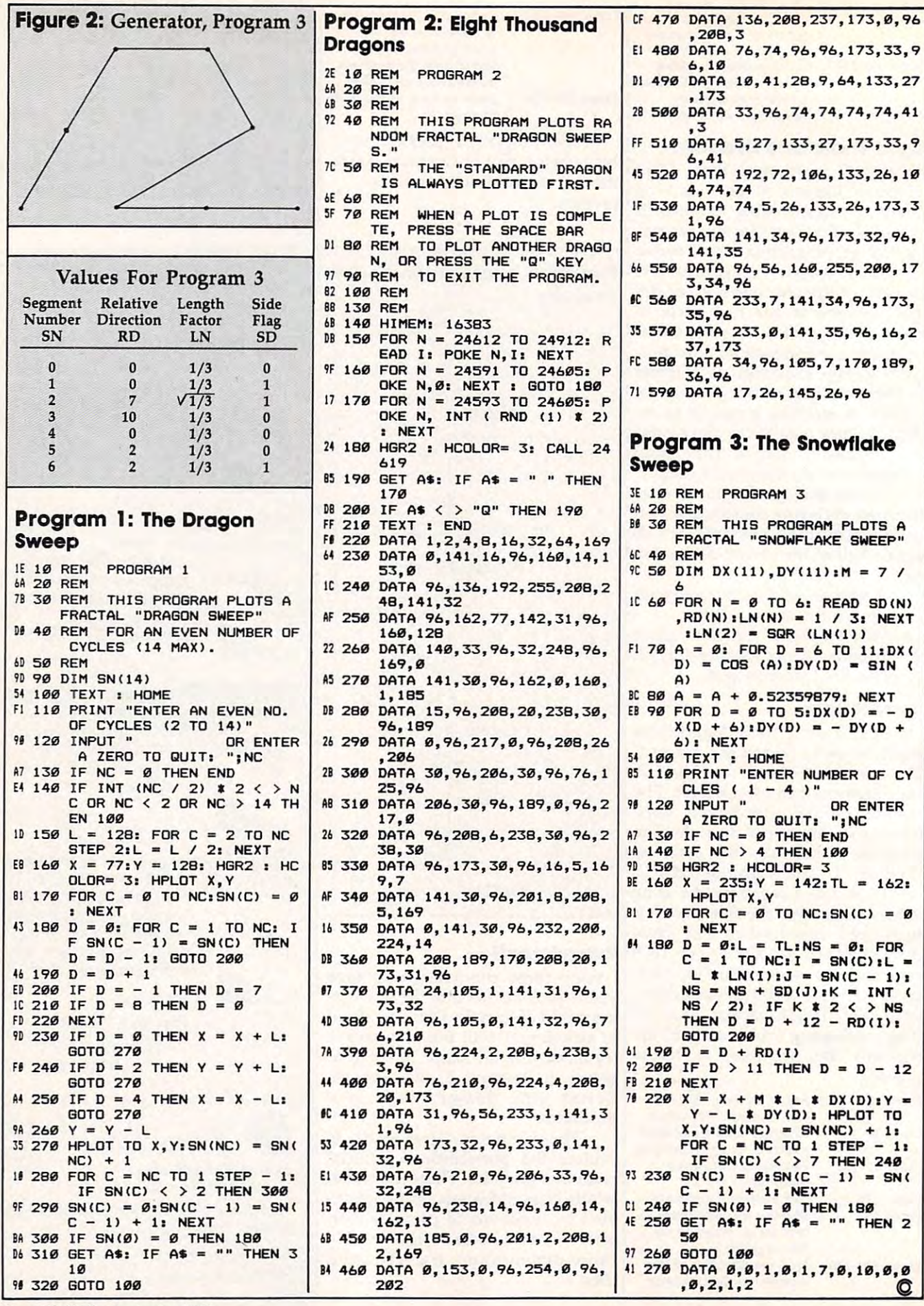

<sup>86</sup> COMPUTEI September <sup>1985</sup> 86 COMPUTEI September 1985

# Cwww.commodore.ca

# For IBM PC PCjr **For IBM PC & PCjr**

#### John Krause, Assistant Technical Editor John Krouse, Assistant Technical Editor

In the December <sup>1984</sup> issue, compute! published "Chess" for the Commodore *1" the December* 1984 *issue,* COMPUTE! *published "Chess" for the Commodore*  64, VIC-20, Atari, and Apple computers. This month, by popular demand, we

present an all-new version for the IBM PC, PCjr, and compatibles. Like the original Chess, the IBM version has intelligence routines written entirely in machine language. Additional *routines written entirely in machine language. Additional*  features make it our most powerful chess program ever. *features make it our most powerful chess program ever,*  It has multiple skill levels, checking for illegal moves, one-It *has multiple skill levels, checking for illegal moves, one*and two-player modes, reverse moving, and many other *and two-player modes, reverse moving, and many other features. The program requires a PC with at least 128K* RAM, color/graphics adapter, BASICA, and disk drive, *RAM, color/graphics adapter, BASlCA, and a disk drive,*  or an Enhanced Model PCjr with Cartridge BASIC. *or an ElliIallced Model PCjr with Cartridge BASIC.* 

computer chess game is great for those who can't A computer chess game is great for those who can't always find a human opponent. But "Chess" is more than just a substitute for a live player. You might call it a "chess processor." It processes chess positions as easily as <sup>a</sup> processor." It processes chess positions as easily as a word processor manipulates text. It contains all the word processor manipulates text. It contains all the features a chess player could ever want. Its thinking routines are written entirely in machine language for greater speed, and they use basic principles of artificial greater speed, and they use basic principles of artificial intelligence to simulate an actual human chess player. intelligence to simulate an actual human chess player.

Chess consists of two programs. First, type in Chess consists of two programs. First, type in and save each program. Then load and run Program 1. and save each program. Then load and run Program l. You'll have to wait about <sup>15</sup> seconds while it creates You'll have to wait about 15 seconds while it creates a BLOAD file on the disk called CHESS.BLD which BLOAD file on the disk called CHESS.BLD which contains the machine language. Once this file is contains the machine language, Once this file is created, Program 1 is no longer used. From now on, to play Chess, simply load and run Program 2. to play Chess, simply load and run Program 2.

11

After running Chess, you'll see a title screen for <sup>a</sup> few seconds while the computer prepares for a few seconds while the computer prepares itself. Then the board is displayed with the itself. Then the board is displayed with the pieces in their starting positions. You're in pieces in their starting positions, You're in command of the white pieces versus the command of the white pieces versus the computer's black pieces on skill level 1, the computer's black pieces on skill level 1, the easiest level. You should see a frame around the square in the lower-left corner of the the square in the lower-left comer of the board. This is the cursor which takes the board. This is the cursor which takes the place of your hand for moving and place of your hand for moving and capturing pieces. capturing pieces.

[WIT

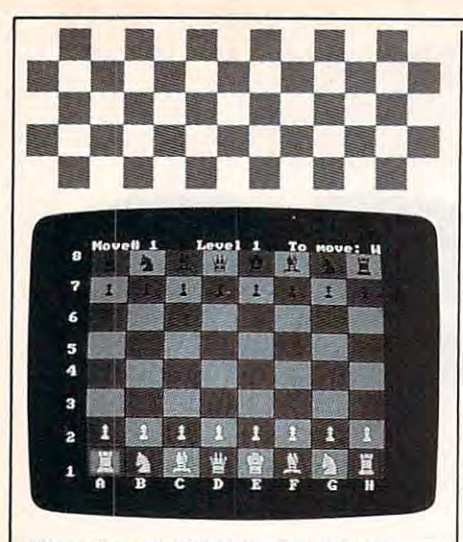

"Chess" for the IBM PC and PCir is computed most powerful chess program **COMPUTE!'s** *most powerful chess program*  to date. *to date.* 

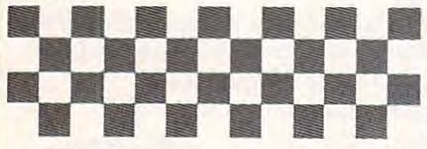

Use the cursor keys to move the Use the cursor keys to move the frame cursor atop the piece you frame cursor atop the piece you wish to move. Press and release the wish to move. Press and release the Enter key. Now move the cursor to Enter key. Now move the cursor to the square on which you want to the square on which you want to place the piece and hit Enter again. place the piece and hit Enter again. Your piece moves to the new square, Your piece moves to the new square, and the computer responds instant and the computer responds instantly with a countermove.

### Sorry, No Cheating **Sorry, No Cheating**

One of the most valuable features of One of the most valuable features of IBM Chess is that it checks for illegal IBM Chess is that it checks for illegal moves. If you try to make an illegal moves. If you try to make an illegal move, the computer buzzes and move, the computer buzzes and keeps your piece on its square. This feature is not perfect, however, It feature is not perfect, however. It won't catch illegal moves involving won't catch illegal moves involving castling or en passant captures. But it castling or *en passant* captures. But it will catch <sup>99</sup> percent of all illegal will catch 99 percent of all illegal moves, including those that put moves, including those that put your king in check, as well as the your king in check, as well as the more obvious ones such as moving **more obvious ones such as moving a**  pawn backwards. If the computer pawn backwards. If the computer accepts your move, it's probably accepts your move, it's probably legal, but not necessarily so. If the legal, but not necessarily so. If the computer rejects your move, how computer rejects your move, however, you can be sure that it is illegal. ever, you can be sure that it is illegal.

If you're a beginner at chess, you'll find the move-checking fea you'll find the move-checking feature especially valuable. Just by try ture especially valuable. Just by trying various moves and noting which ing various moves and noting which ones the computer accepts, you can ones the computer accepts, you can get good idea of the way each get a good idea of the way each piece can move. **piece can move.** 

Information about the current Information about the current game is displayed at the top of the game is displayed at the top of the screen. Move# indicates the number **screen.** *Move#* **indicates the number**  of the move currently being made, of the move currently being made,

counting from the start of the game. counting from the start of the game. In chess, a move by both sides is considered one move. So, the move **considered one move. So, the move**  number is changed only after both number is changed only after both sides have moved. sides have moved.

To Move indicates which side *To Move* indicates which side has the move. W means it is white's turn, and B means it is black's.

Normally after you move, the Normally after you move, the computer automatically makes the computer automatically makes the next move. This can be turned off by next move. *This* can be turned off by pressing the T key to switch to twoplayer mode. Now you can play player mode. Now you can play against another person with the against another person with the computer acting as referee to check computer acting as referee to check for illegal moves. To switch back to for illegal moves. To switch back to one-player mode, press T again.

You can also let the computer You can also let the computer make moves for you by pressing the make moves for you by pressing the key. The side that the computer M key. The side that the computer plays depends on whose turn it is. plays depends on whose turn it is. By repeatedly pressing M, you can By repeatedly pressing M, you can watch the computer play itself. watch the computer play itself.

#### Five Skill Levels **Five Skill Levels**

One of the advantages of a computer opponent over a human is that you can tell the computer exactly you can tell the computer exactly how hard you want it to try to beat how hard you want it to try to beat you, and it obediently plays at that you, and it obediently plays at that level of difficulty. This is important level of difficulty. This is important because it's no fun if you always because it's no fun if you always lose or always win effortlessly. lose or always win effortlessly.

Level shows the current skill *Level* shows the current skill level from 1 to 5. You can change the level at any time by pressing the level at any time by pressing keys 1-5. The difference between keys 1-5. The difference between levels is the number of moves ahead levels is the number of moves ahead that the computer looks. On level 1, for example, it looks ahead one full for example, it looks ahead one full move or two half-moves (its move move or two half-moves (its move and your reply). Each succeeding and your reply). Each succeeding level looks ahead one more half-level looks ahead one more halfmove than the previous level. move than the previous level.

Alas, the smarter play on the Alas, the smarter play on the higher levels doesn't come without higher levels doesn't come without price. The further ahead the com a price. The further ahead the computer looks, the more moves it must puter looks, the more moves it must examine and, hence, the longer it thinks. Here's a rundown of the five levels: levels:

Level 1: Beginner. Thinking Level 1: Beginner. Thinking time: one second. Look-ahead: two time: one second. Look-ahead: two half-moves. Fast but dumb. half-moves. Fast but dumb.

Level 2: Intermediate. Think Level 2: Intermediate. Thinking time: five seconds. Look-ahead: ing time: five seconds. Look-ahead: three half-moves. Provides <sup>a</sup> rea three half-moves. Provides a reasonable challenge for impatient players. players.

Level 3: Tournament. Think Level 3: Tournament. Thinking time: two minutes. Look-ahead: ing time: two minutes. Look-ahead: four half-moves. Since the usual four half-moves. Since the usual time limit for tournament play is <sup>40</sup> time limit for tournament play is 40 moves in two hours, an average of **moves in two hours, an average of**  three minutes per move, this level is **three minutes per move, this level is**  best suited for serious players. best suited for serious players.

Level 4: Mate in two. Thinking Level 4: Mate **in** two. Thinking time: <sup>20</sup> minutes. Look-ahead: five time: 20 minutes. Look-ahead: five half-moves. Capable of solving half-moves. Capable of solving most mate-in-two problems. most mate-in-two problems.

Level 5: Postal chess. Thinking . Level 5: Postal chess. Thinking time: two hours. Look-ahead: six tIme: two hours. Look-ahead: six half-moves. Simulates chess by mail half-moves. Simulates chess by mail where there is no time limit. Can where there is no time limit. Can avoid checkmate in two moves. **avoid checkmate in two moves.** 

These thinking times are aver These thinking times are averages. The actual thinking time varies ages. The actual thinking time varies greatly depending on the position. greatly depending on the position. For example, level 5 takes only five seconds with just two kings on the seconds with just two kings on the board. Also, these times are for the board. Also, these times are for the PC only. Since the PCjr runs at PC only. Since the PCjr runs at about two-thirds the speed of the about two-thirds the speed of the PC, the thinking times for the PCjr PC, the thinking times for the PCjr are greater than the values shown are greater than the values shown above.

#### Spectacular Blunder **A Spectacular Blunder**

It happens to everyone. It's inevita It happens to everyone. It's inevitable. You've played for an hour, ble. You've played for an hour, somehow managing to maneuver **somehow managing to maneuver**  into a superior position in what you consider to be the best game of your consider to be the best game of your life, only to throw it all away in life, only to throw it all away in a single, spectacular blunder. Single, spectacular blunder.

Don't panic. You can take back Don't panic. You can take back the last half-move by pressing the the last half-move by pressing the B key. If you're in one-player mode, key. If you're in one-player mode, you need to press B again to take back your move and the computer's back your move and the computer's reply. In fact, you can press B repeatedly to take back several moves peatedly to take back several moves until you reach the starting position. until you reach the starting position. This is possible because the com This is possible because the computer records every move made in **puter records every** *move* **made in**  the game. the game.

Another use for this feature is to Another use for this feature is to allow the computer to suggest allow the computer to suggest a move for you. If you don't have move for you. If you don't have a good idea of where to move next, good idea of where to move next, press M and the computer will move for you. If you like that move, press for you. If you like that move, press again to continue with the com M again to continue with the computer's next move. But if you think puter's next move. But if you think you've found a better move, press B to take back the suggested move and to take back the suggested move and make your own move. **make your own move.** 

Pressing the F key does the opposite of B. It moves forward posite of B. It moves forward through the move list up to the most through the move list up to the most advanced position. Note that every advanced position. Note that every time a new move is made, the resulting position becomes the most ad ing position becomes the most advanced. So if you use B to backtrack to a previous position, and then make a new move, all subsequent stored moves are erased because **stored moves are erased because**  they are no longer relevant. they are no longer relevant.

If you have a printer, you can print the move list by pressing the print the move list by pressing the P key. The list appears in three col key. The list appears in three columns: the move numbers, white's **umns: the move numbers, white's**  moves, and black's moves. Each moves, and black's moves. Each move is indicated by the square the move is indicated by the square the piece moved from followed by the piece moved from followed by the square it moved to. Each square is square it moved to. Each square is specified by its coordinates accord specified by its coordinates according to the numbers along the left ing to the numbers along the left side of the board and letters along side of the board and letters along the bottom.

You can also dump the screen You can also dump the screen image to the printer to get a hardcopy of a particularly interesting position. Before loading BASIC from sition. Before loading BASIC from DOS, type GRAPHICS with the DOS, type GRAPHICS with the DOS master disk in the drive. Then DOS master disk in the drive. Then run Chess and press Shift-PrtSc (Fn-run Chess and press Shift-PrtSc (Fn-PrtSc on the PCjr) whenever you PrtSc on the PCjr) whenever you want to print the position. want to print the position.

#### Checkmate **Checkmate**

The computer thinks by analyzing The computer thinks by analyzing thousands of possible moves and thousands of possible moves and countermoves and choosing what it countermoves and choosing what it considers to be the best move based considers to be the best move based on the relative value of the pieces. on the relative value of the pieces. Most positions don't have just one Most positions don't have just one best move but several which are best move but several which are equally good, in which case the equally good, in which case the computer chooses among them at computer chooses among them at random. This random factor insures **random. This random factor insures**  that every game will be different, that every game will be different, and makes for varied and interesting and makes for varied and interesting play. play.

The computer announces check The computer announces checkmate when it occurs. However, there **mate when it occurs. However, there**  are <sup>a</sup> few quirks in the way the are a few quirks in the way the computer evaluates a checkmate. On levels 3-5, it announces check On levels 3-5, it announces checkmate prematurely. When this hap mate prematurely. When this happens, the computer has determined pens, the computer has determined that it's impossible to avoid check that it's impossible to avoid checkmate on the next move or two— **mate on the** *next* **move or two**assuming both sides make the best assuming both sides make the best moves. **moves.** 

Also, the computer doesn't know the subtle difference between know the subtle difference between checkmate and stalemate. Conse checkmate and stalemate. Consequently, when game is stalemated, quently, when a game is stalemated, the computer announces checkmate the computer announces checkmate even though the game is a draw. Since the computer tries as hard as it Since the computer tries as hard as it. can to checkmate its opponent, it can to checkmate its opponent, it also tries to achieve stalemate, pos **also tries to achieve stalemate, pos**sibly forcing a draw when it could have won. Fortunately, this rarely have won. Fortunately, this rarely happens, because a stalemate requires unusual circumstances, such **quires unusual circumstances, such**  as when one side has only the king as when one side has only the king remaining. **remaining.** 

You can start a new game at any time by pressing the N key. This sets up the pieces in the starting position up the pieces in the starting position

with white on the bottom. If you with white on the bottom. lf you want to play the black pieces, you want to play the black pieces, you can press the I key to invert the board, so you still play from the board, so you still play from the bottom. As with the N command, the board is reset to the starting the board is reset to the starting position. However, the N and I commands retain the move list from the mands retain the move list from the previous game. This allows you to previous game. This allows you to replay the game using the F command. When replaying a game, be sure to reset the board by pressing sure to reset the board by pressing I if the game was played in the invert if the game was played in the inverted mode, or N if normal mode was used.

### Set Up Any Position **Set Up Any Position**

You don't have to begin a game from the starting position. You can from the starting position. You can set up any position and begin play set up any position and begin playing from that point. If you want, you ing from that point. If you want, you can first clear the board by pressing can first clear the board by pressing the C key. To add a piece or change piece to <sup>a</sup> different one, move the a piece to a different one, move the cursor to the appropriate square, cursor to the appropriate square, hold down either Shift or Ctrl, and hold down either Shift or Ctrl, and press P, N, B, R, Q, or K for pawn, knight, bishop, rook, queen, or king, knight, bishop, rook, queen, or king, respectively. Holding down Shift respectively. Holding down Shift adds one of the lower player's adds one of the lower player's pieces, and Ctrl adds one of the pieces, and Ctrl adds one of the upper player's pieces. (Just remem upper player's pieces. Oust remember that Ctrl is above Shift on the ber that Ctrl is above Shift on the keyboard.) A piece can be removed from the board by pressing the from the board by pressing the space bar. Note that these changes space bar. Note that these changes are not stored in the move list. are not stored in the move list.

These commands allow you to These commands allow you to experiment with hypothetical or experiment with hypothetical or downright ridiculous positions. The downright ridiculous positions. The position doesn't even have to be position doesn't even have to be legal. Live out your fantasy by giv legal. Live out your fantasy by giving yourself ten queens versus the ing yourself ten queens versus the computer's lone king. Or invent your own type of chess by giving your own type of chess by giving each side two kings, for example each side two kings, for example (although in this case the computer (although in this case the computer might get confused trying to deter might get confused trying to determine a checkmate).

You can also set up a problem for the computer to solve, such as for the computer to solve, such as the mate-in-two problems pub the mate-in-two problems published in many newspapers. To lished in many newspapers. To solve a mate-in-two problem, press to clear the board, set up the C to clear the board, set up the position, press 4 to select level 4, and press M to start the computer thinking. After several minutes of thinking. After several minutes of deep thought, the computer will deep thought, the computer will make a move (the solution) and announce checkmate. The only mate-nounce checkmate. The only matein-two problems that the computer in-two problems that the computer cannot solve are those which in cannot solve are those which involve castling, en passant captures, or pawn promotion. **or pawn promotion.** 

#### Special Moves **Special Moves**

The computer never castles or cap The computer never castles or captures *en passant* because, due to their **|** complexity, these moves are not in **complexity, these moves are not in**cluded in its thinking routine. But cluded in its thinking routine. But you can make these special moves. *you* can make these special moves. To castle, move the king two squares To castle, move the king *two* squares to the left or right, The rook moves to the left or right. The rook moves automatically. To capture *en passant,* move your pawn diagonally to the move your pawn diagonally to the proper square. The opponent's proper square. The opponent's pawn is removed automatically. Re pawn is removed automatically. Remember, the computer doesn't check for illegal moves involving check for illegal moves involving castling or *en passant* captures, so if you're a beginner, you should familiarize yourself with the rules on iarize yourself with the rules on these special moves. these special moves.

When pawn reaches the op When a pawn reaches the opposite side of the board, it's auto posite side of the board, it's automatically promoted to <sup>a</sup> queen. In matically promoted to a queen. In the rare event that you would rather the rare event that you would rather promote to <sup>a</sup> knight, bishop, or promote to a knight, bishop, or rook, you can easily make the rook, you can easily make the change by positioning the cursor change by positioning the cursor over the new queen and pressing N, over the new queen and pressing N, B, or with Shift or Ctrl. Note, B, or R with Shift or Ctrl. Note, however, that underpromotions are however, that underpromotions are not stored in the move list. not stored in the move list.

### Saving Game **Saving A Game**

If you want to stop the present game If you want to stop the present game and continue later, you can save the and continue later, you can save the game on disk (in drive A) by press game on disk (in drive A) by pressing the key. You'll see the prompt ing the S key. You'll see the prompt Save:. Type in a filename for your game and press Enter. The filename game and press Enter. The filename can be up to eight characters long. can be up to eight characters long. Don't type an extender; .CHS is Don't type an extender; .CHS is added automatically. If a file on the disk already has the same name, it disk already has the same name, it will be replaced. will be replaced.

To load previously saved To load a previously saved game, press the L key. Answer the Load: prompt with the filename and *Load:* prompt with the filename and press Enter. (Don't type the .CHS press Enter. (Don't type the .CHS extender.) The L command restores the game exactly as it was when it the game exactly as it was when it was saved. Not only the position is was saved. Not only the position is restored, but also the move list and even the position of the cursor. even the position of the cursor.

If the computer is unable to If the computer is unable to save or load game, an error num **save or load a game, an error num**ber is displayed. See Appendix A of the *BASIC Reference Manual* for a description of the error. description of the error.

Besides allowing you to con Besides allowing you to continue a game at a later time, the S and L commands can be used to create a library of your best games. To do this, press N or I just before saving. The game will come up in saving. The game will come up in the starting position when loaded the starting position when loaded and can be replayed using the and can be replayed using the F command. **command.** 

September <sup>1985</sup> COMPUTE! **September 1985 COMPUTEI 8Q** Gwww.commodore.ca

#### IBM Chess Commands

C: Clear board F: Move forward F: Move forward I: New game (inverted) I: New game (inverted) L: Load game L: Load game M: Computer's move M: Computer's move N: New game N: New game P: Print move list P: Print move list S: Save game 5: Save game T: Two players T: Two players 1-5: Level 1-5: Level Cursor Keys: Move cursor Cursor Keys: Move cursor Enter: Your move Enter: Your move Space Barbara: Remove pieces pieces pieces pieces pieces pieces pieces pieces pieces pieces pieces pieces piec Shift-P: Lower player's pawn Shift-P: Lower player's pawn Shift-N: Lower players and the country states and the country of the country of the country of the country of Shift-B: Lower player's bishop Shift-N: Lower player's knight Shift-R: Lower player's rook Shift-R: Lower player's rook Shift-Q: Lower player's queen Shift-K: Lower player's king the state of the state of the state of the state of the state of the state of the Shift-K: Lower player's king<br>Ctrl-P: Upper player's pawn Ctrl-N: Upper player's knight Ctrl-N: Upper player's knight Ctrl-B: Upper player's bishop Ctrl-B: Upper player's bishop Ctrl-R: Upper players rooms and the control of the control of the control of the control of the control of the Ctrl-K: Upper player´s rook<br>Ctrl-Q: Upper player's queen Ctrl-K: Upper player's king Ctrl-K: Upper player's king B: Move backward Space Bar: Remove piece Shift-B: Lower player's bishop Ctrl-P: Upper player's pawn Ctrl-Q: Upper player's queen

please refer to "COMPUTE!'s Guide to Typing In Programs" published bimonthly in COMPUTE!. For instructions on entering these listings,

#### Program 1: IBM Chess Program 1: IBM Chess (Machine Language) (Machine Language)

- IG 10 DEF SEG=&HFFFF:IF PEEK(14) =253 THEN DEF SEG=&H1700:G DTD <sup>30</sup>  $OTC<sub>30</sub>$
- IE 20 DEF SEG=&H1C00
- EE 30 FOR I=1 TO 31:READ A\$:FOR J=1 TO 143 STEP 2
- B 40 POKE K, VAL ("&h"+MID\$(A\$,J, 2)):K«K+1:IF K<B25 THEN NE 2»:K-K+l:IF K<825 THEN NE XTiNEXT XTINEXT
- KC <sup>50</sup> BSAVE"chess.bld",0,B25 XC S0 BSAVE"c:hess.bld",0,825
- J6 <sup>60</sup> DATA 1EB83UC8EDS8C16E1008 JS 69 DATA lEBB311CBED88C16E100B 926E300B8401CBED0BC0001E80 926E300BB401CBED0BC0001EB0 A008E16E100BB26E3001FCBFAB A008E16E100BB26E3001 FCBFAB 90B00BBD9C6875E00C0E2F7C60 908008BD9C6875E00C0E2F7C60 65E0000C606E00000BB0000BFF 65E0000C606E0S000B80000BFF FFFE90801BA854C0002 FFFE90801BA854C0002
- 0J 70 DATA 855400508AD88A8767008 B876700040650BB1E2900C6876 000005BBA8F10002ABD6000C68 000005BBA8F10002ABD6000C68 56000C0B3FF0075523A0E5F007 56000C083FF0075523A0ESF007 A9D4C0088876700BAB52C00SBB C4B75118000E643E440
- 8 80 DATA E4403A065E00723BA25E0 C007528020654003A065D00751 C007528020654003A065D00751 EB0F9E57E19FE06E000C3880E5 EB0F9E57E19FE06E000C3880E5 F00BA0E4C00BB0E5C00BA0E540 0803EDF0000741DA04C003A065 F008A0E4C00B80ESC008A0E540 0BB0E5D00C33ABD5F00
- ND <sup>90</sup> DATA 7EF9B88D5F00BA9D2B00S Nil 90 DATA 7EF9BB8D5F00BA9D2B00B E007C4083FF0174DB3AB55E007 E007C4083FF0174D83A8S5E007 435C38ABD4C00028D54008AD9B 435C38A8D4C00028D5400BAD98 A876700B03E2B000075063C017 A876700803E2B000075063C017 0C30bBAB710002A8S5F003AB55 DBB7C083C007C853C07
- PF <sup>100</sup> DATA 74B188852C003C067404 PF 100 DATA 74B1888S2C003C067404 3CFA750AC6B55F002E5A5AEB5 3CFA7S0AC6855F002E5A5AEB5 C90BA9D4C008A876700C68767 C908A9D4C008AB76700C6B767 00008AD9BBB767003B3E29007 00008AD9888767003B3E29007 503E9EFFE47C6S54C0014B036 503E9EFFE47C6854C0014B036 2B0001FE854C008A9D4C008A
- 2B0001FEB54C008A9D4C00BA 0B0FB007D0BF6DBD0E3FF971B 080FB007D08F6DBD0E3FF971B 00B0BD4C00627CCC83FF00740 0080BD4C00627CCC83FF00740 EK 110 DATA 9F6700803E2B0000750D 80FB017C1580FBe7741eEB089

9B0362B00014FE9A2FEA05C00 980362B00014FE9A2FEAeSC90 HO 120 DATA 5E8A9D4C00B0C30AB0BF 8ØBF6700007508C685540014E B1DFF8A9D4C00B0C309B0BF67 BIDFF8A9D4C0080C3098eBF67 3H <sup>130</sup> DATA 8A9D4C0080C30B80BF67 liN 130 DATA 8A9D4C0080C30B80BF67 38A9D4C00B0C3F680BF670000 7523C6855400F6E8DAFE8A9D4 C00B0FB517C16B0C3EC80BF67 C0080FB517C1680C3EC80BF67 FL 140 DATA 8A9D4C0080C3F780BF67 00007E0BC6B55400F7E8A9FE8 00007E08C6855400F7E8A9FE8 08C6855400F5E893FEC3C6853 40000B300BA870000B8855400 C685340000EB1890C68544000 BC685340004EB0B90C6854400 08C685340000BA9D3400BAB70 00065D00FBC3803E2B0e0075 6700907S23Cb8554000AEB3BF FBA9D4C0080FB277D1680C314 00007D0BC685540009E8e7FF 00007D0BC68554000BE8F1FEC 0000750BC6855400ECEBBFFE A9D4C00B0C3F5BeBF6700007E EBBØFEFE8534008A9D340080 DB 150 DATA FB087CE8C3C685440004 BØØBBB53CØØBBB55400FB3BFF

- BA854C0002855400BADB80BF 81 160 DATA 670000750ABAB5540002 853C00EBDEFE853400BA9D340 03A9D44007CC8C3C685340000 03A9D44007CC8C3C685340000 DFE8534008A9D3400B0FB0B7C B300BA87080088855400EBFFF E8C30000150CF8EDEBF4081 3
- **EB 170 DATA ØBF7F5090A01F6FF2E09** 050303010001030305092EAA0 050303010001030395092EAA0 16D028D029A02A702EE02

#### Program 2: IBM Chess (Main Program 2: IBM Chess (Main Program) Program)

- KH <sup>10</sup> CO=&H1C00:DEF SEG=S<HFFFF: F PEEK(14)=253 THEN CO=&H1 700:1-1 70ezl-l KN 10 CO=&H1C00: DEF SEG=&HFFFF: I
- til <sup>20</sup> DA-C0+49tDEF SEG-CO: BLOAD" AI 2" DA-CO+49,DEF SEB-CO,SLOAD" chess.bld",0:IF I THEN POK 3,23iP0KE 16,23 E 3,23:POKE 16,23
- JD <sup>30</sup> DEF SEG=DA:GOSUB <sup>690</sup> JII 30 DEF SEG=DA: GOSU8 690
- GF <sup>40</sup> tt=40:N=I5B:K=21 GF 40 M=40: N=158: K=21
- NF <sup>50</sup> POKE 43,1-BBiGOTO 1B0 NF 50 POKE 43~ I-BS: GOTO 18£1
- NC <sup>70</sup> POKE 223,0: DEF SEG=CO:SOUN Ne 70 POKE 223,0: DEF SEG- CO: SOUN KO 60 IF C2 THEN 180
- 99,0iCALL ML:DEF SEG-DA D 99 ,0J CALL ML:DEF SEG- DA LO <sup>80</sup> IF PEEK<95)<229 AND PEEK(9 LO 8£1 IF PEEK (95) (229 AND PEEK (9
- 5)>150 THEN I=0:6OTO <sup>120</sup> 5»150 THEN I-9:GOTO 120 BF 90 Kl=PEEK(92):K=PEEK(93):SOU
- ND 500, 1:GOSUB 1190:GOSUB 950, 1:GOSUB 1190:GOSUB 1190:GO
- ) <28 THEN 180 01 100 IF PEEK(95) >99 OR PEEK(95)
- $NF$  11 $\sigma$  1=1
- OF <sup>120</sup> X=I+BB+PEEK<43):IF 1=0 TH OF 120 X- I+BB+PEEK(43):IF I e TH EN POKE 43,-(PEEK(43)=0) EN POKE 43,-(PEEK(43)a0)
- BH <sup>130</sup> GDSUB 1410:PRINT"Checkmat BN 13£1 GOSUB 1410:PRINT"Checkmat 0 140 IF X/2-INT(X/2) THEN PRIN .! "I
- T"White wins.":GOTO 160
- B 150 PRINT"Black wins."
- FD <sup>160</sup> SOUND 999,9: FOR J=0 TO <sup>20</sup> FD 160 SOUND 999,9:FOR Je0 TO 20 0:NEXT 0:NEXT
- HP <sup>170</sup> SDUND 260,9: FOR J=0 TO <sup>20</sup> KP 170 SOUND 26121,9: FOR J=9 TO 20 0.NEXT
- K6 <sup>180</sup> F=0:M=M-8:N=N-3 KG 18121 Fel2l:M=M-8:N=N-3
- NB 190 GOSUB 680
- WH 200 C\$=INKEY\$:IF C\$="" THEN 2 **ØØ**
- P 210 IF LEN(C\$)=1 THEN 270 PO <sup>220</sup> C=ASC(RIGHT\*(C\*,1>>:IF C= PO 220 C=ASC (RIGHTS (CS , 1) ) : IF C=
- <sup>75</sup> AND M>32 THEN GOSUB <sup>68</sup> 75 AND M>32 THEN GOSUB 68 0:M-M-31:K-K-1:GOTO <sup>190</sup> 0 :M-H-31: K-K-l:GOTO 190
- KB <sup>230</sup> IF C=77 AND M<249 THEN GO U 230 IF C=77 AND 1'1( 249 THEN GO SUB 680:M-M+31:K=K+1:GOTD SUB 680:M-M+31:K-K+l:GOTO <sup>190</sup> 190
- DN <sup>240</sup> IF C=72 AND N>8 THEN GOSU DN 240 IF C=72 AND N >8 THEN GOSU

SUB 680:N=N+21:K=K-10:GOT <sup>190</sup> o 190 0P 270 C=ASC(C\$): GOSUB 1400: IF C BF <sup>280</sup> POKE 92, Kl: POKE 93,KsJ=PE SF 28£1 POKE 92,Kl:POKE 93~K:J PE EK(41)jP0KE 41,l:P0KE <sup>223</sup> EK(41):POKE 41,1:POKE 223 FF <sup>290</sup> DEF SEG=CO:CALL ML:DEF SE FF 290 DEF SEG=CO: CALL ML: DEF SE DO <sup>300</sup> POKE 41,J:IF PEEK(224)=0 00 300 POKE 41 ,J:IF PEEK(224) =e THEN <sup>320</sup> THEN 320 US <sup>320</sup> X=PEEK(103+K1) IF (X=6 OR 116320 X"-PEEK( 103+K1>:I F IX=b OR HEN GOSUB 1190:GOSUB 950: Y=K1:K1=21-7Ø#(X>6)-7#(K> Kl):K-K+(K>Y)-(Y>K):MM=MM Kl) :K-K+(K Y)-(Y K):MM~MM SUB 950:GOTO 60 DO <sup>330</sup> IF PEEKU03+K) THEN <sup>350</sup> 110 339 IF PEEK (103+K) THEN 350 MI 340 IF (X=1 OR X=255) AND (AB ) THEN GOSUB 1190:GOSUB 9  $50:K=K+10*(X=1)-10*(X>1):$  $=1:GOSUB 950:GOTO 60$ PE 350 SOUND 100,4:F=0:POKE 43,-(PEEK(43)=0):GOTO <sup>200</sup> (PEEK(43)-0):GOTO 200 JO 370 IF C(>13 OR PEEK(103+K)=0 THEN 410 W 380 IF PEEK(43) AND PEEK(103+ DH <sup>390</sup> IF PEEK (43) OR PEEK (103+K DH 390 IF PEEK(43) OR PEEKI103+K ><7 THEN <sup>410</sup> ) ( 7 THEN 410 NO <sup>400</sup> K1=K:F=1:SOUND 500,1:GOTO NO 400 Kl"K:F=1:S0UND 500,1:GOTO <sup>200</sup> 200 JL <sup>420</sup> IF D<S)=C THEN <sup>450</sup> Jl420 IF D(S) - C THEN 450 EN 430 S=S+1:IF S<28 THEN 420 BB <sup>440</sup> GOTO <sup>200</sup> iB 440 GOTO 200 JA <sup>450</sup> IF S>22 THEN SOUND 500,1: JII 450 IF S>22 THEN SOUND 500,1: LOCATE 1,22:PRINT C\*:POKE LOCATE 1,22: PRINT CSsPOKE 41,VAL(C\*>:GOTO <sup>200</sup> 41,VAL(CS) : GOTO 200 GOSUB 680: M=M+8: N=N+3: GOT a 70: Gott 1: New York 1: New York 1: 100 000 1: 100 000 1: 100 000 1: 100 000 1: 100 1: 100 1: 100 1: 100 1: 1 <sup>70</sup> FOR 1=0 TO 70 STEP 10:FOR J-0 TO 7:POKE 124+I+J,0: J-0 TO 7:POKE 124+I+J,0: NEXT:NEXT:MX-0:MV=0:MM=0: NEXT:NEXT:MX-e:MV-91MM-0: Basic 900:Gotto 400:Gotto 400:Gotto 400:Gotto 400:Gotto 400:Gotto 400:Gotto 400:Gotto 400:Gotto 400:Gotto 400:Gotto 400:Gotto 400:Gotto 400:Gotto 400:Gotto 400:Gotto 400:Gotto 400:Gotto 400:Gotto 400:Gotto 400:Gotto 400:Go NN 480 IF S<>15 OR MV=0 THEN 530 LJ <sup>490</sup> SOUND 500,1:POKE 43,-(PEE LJ 490 SOUND 500,1: POKE 43, - (PEE 1200: MM=MM-1: GOSUB 1430 0 500 IF ABS(PC(MV)-128)=122 AN SO 500 IF ABS(PC(t)-12 AND 122 AND 122 AND 122 AND 122 AND 122 AND 122 AND 122 AND 122 AND 122 AND 122 AND 12 ABS(FR(MV)-T(MV))=2 THE o ABS(FR(MV)-T(MV»=2 THE  $F_6$  510 IF ABS(PC(MV)-128)=127 AN FS <sup>510</sup> IF ABS(PC<MV)-128) I27 AN D PC(MV+1)=0 AND MV<MX TH EN GOSUB <sup>1200</sup> EN GOSUB 1200 EM <sup>520</sup> GOTO <sup>180</sup> HM 530 IF S<>16 OR MV>=MX THEN 5  $K(43) = 0$ : GOSUB 680: GOSUB 1210:MM-MM+1:GOSUB <sup>1430</sup> 1210sI'1M-MM+l:GQSUB 1430 LO 550 IF ABS(PC(MV)-128)=122 AN **ABSUB 1210** KC 560 IF ABS(PC(MV)-128)=127 AN D PC(MV+1)=0 AND MV<MX TH EN GOSUB <sup>1210</sup> EN GOSUB 121e **BD 260 GOTO 200** <>13 OR F=0 THEN 360 • I  $G = DA$ CK 310 GOSUB 1199:GOSUB 950:GOTO 60  $X=250$ ) AND ABS( $K-K1$ ) = 2 T  $-1:GOSUB 1190: PR(MV)=1:GO$  $S(K-K1)=9$  OR ABS  $(K-K1)=11$ MM-MM-l:GOSUB 1190:PR(MV) 6A 360 IF F THEN 200  $K$  $<$ 7 THEN 400 AD 410 S=0 HA 460 IF S=13 THEN SOUND 500, 1: IF 470 IF S=14 THEN SOUND 500, 1: BB-0:GOSUS 990:GOTO 40 K(43)-0).GOSUB 680:GOSUS N GOSUB 1200 GN 520 GOTO 180 B0 FH 540 SOUND 500, 1: POKE 43, - (PEE D ABS(FR(MV)-T(MV))=2 THE

6B0:N=N-21:K=K+10:GOTD

B 680:N=N-21:K=K+10:GOTO

DB 250 IF C=80 AND N<155 THEN GO

190

Cwww.commodore.ca

NJ <sup>580</sup> IF S=17 THEN BB=0:GOTO <sup>67</sup> *HJ* 580 IF 5-17 THEN BB=0:GOTO 67

HA 600 IF S=19 THEN 1220

PO 590 IF S=18 THEN 1280

<sup>66</sup> <sup>570</sup> GOTO <sup>180</sup>

GS 570 GOTO 180 o

<sup>90</sup> COMPUTEI September <sup>1985</sup> 90 COMPUTEI September 1985

September 1985 COMPUTEI 91

C-www.commodore.ca

CE 1700 DATA 28, 14, -16384, 192, -1 FJ 1310 FOR I=124 TO 201: INPUT # 1, J: POKE I, J: NEXT FA 1710 DATA -16192, -16192, -3133 EN 1320 INPUT #1, X, J, MV, MX, MM, BB<br>M1, N1, K1, C2: POKE 41, X: P OKE 43, J ED 1720 DATA -193, 255, 12, 12, -241 NI 1330 FOR I=1 TO MX: INPUT #1, T KI 1730 DATA -241, 252, 12, 12, -241 (I), FR(I), PC(I), CA(I), PR (I):NEXT:CLOSE #1:ON ERR 0 1740 DATA 28, 14, -256, 192, -133 OR GOTO Ø: GOSUB 900: M=M1 :N=N1:K=K1:GOTO 190 To mo KP 1750 DATA -13057, -16129, -1, -1 PC 1340 SOUND 500, 1: X=0: FOR I=1 TO MX: IF PR(I) THEN 1370 BD 1350 X=X+1: IF X/2-INT(X/2) TH FP 1760 DATA -193, 255, 12, 12, -241 EN LPRINT  $(X+1)/2$ " "::GOS UB 1380: GOTO 1370 KE 1770 DATA -241, 252, 12, 12, -241 ";:GOSUB 1380: JH 1360 LPRINT" LPRINT  $CJ$  1780 DATA 60, 20, -1, -1, -1, -384 HH 1370 NEXT: LPRINT: GOTO 200 HE 1380 J=INT(FR(I)/10):LPRINT C 68 1790 DATA -1, -3841, 252, 0, 0, -4 HR\$(64+FR(I)-10\*J);MID\$( STR\$ $(J-1)$ , 2, 1)"-"; ND 1390 J=INT(T(I)/10): LPRINT CH IF 1800 DATA 0, -4093, 252, 0, 0, -40 R\$(64+T(I)-10%J);MID\$(ST El 1810 DATA Ø, -4093, 252, Ø, Ø, -40 R\$(J-1), 2, 1); : RETURN LC 1400 LOCATE 23, 6: PRINT"A  $\mathbf{R}$  $H^H$ EL 1820 DATA 0,-4093,252,0,0,-40  $\mathbf{C}$  $\mathbf{D}$ E F **G** · RETURN ED 1830 DATA 0, -4093, 252, 0, 0, -40 LE 1410 LOCATE 23, 6: PRINT" :LOCATE 23, 9: RETURN EB 1840 DATA 0, -4093, 252, 0, 0, -40 LD 1420 GOSUB 1410: PRINT"Error # EE 1850 DATA 0, -4093, 252, 0, 0, -40 "ERR: RESUME 200 IF 1430 LOCATE 1, 10: PRINT INT (MM EH 1860 DATA 0, -4093, 252, 0, 0, -40 MI 1050 PUT (M, N), N, OR: GOTO 1100 INT (MM/2)=MM/2 THEN PRIN 1060 PUT (M, N), B, OR: GOTO 1100 T CHR\$(87): RETURN 00 1070 PUT (M, N), R, OR: GOTO 1100 FE 1440 PRINT CHR\$(66): RETURN PB 1080 PUT (M, N), Q, OR: GOTO 1100 16 1090 PUT (M, N), K, OR NB 1450 DATA 32,80,78,66,82,81,7

- GN 1300 OPEN N\$+".chs" FOR INPUT AS #1
- (I):NEXT:CLOSE #1:ON ERR OR GOTO Ø: GOSUB 1400: GOT  $D<sub>200</sub>$ BC 1280 SOUND 500, 1: GOSUB 1410: I NPUT"Load: ".N\$ LA 1290 ON ERROR GOTO 1420
- 3), MV, MX, MM, BB, M, N, K, C2 80 1270 FOR T=1 TO MX: PRINT #1. T (I), FR(I), PC(I), CA(I), PR
- PP 730 FOR I=0 TO 27:READ D(I):N +FR(MV), Ø:K=FR(MV): GOSUB 950:K=T(MV):GOSUB 950:R 61 740 LINE (Ø, Ø) - (29, 19), 1, BF **ETHRN** 750 GET (0,0)-(29,19), A:CLS NPUT"Save:", N\$ **T AS #1** 
	- DN 1220 SOUND 500, 1:GOSUB 1410: I
- 
- 
- -
	-
	-
	- LA 1240 OPEN N\$+". chs" FOR OUTPU
		-
	-
	- 1, PEEK (I) : NEXT
	-

- 
- 
- **KC 1250 FOR I=124 TO 201: PRINT #**
- 
- 
- 
- KO 1230 ON ERROR GOTO 1420

PG 1100 IF BB THEN L=-L

KF 1110 IF L>=0 THEN RETURN

PF 1120 ON -L GOTO 1130, 1140, 115 0, 1160, 1170, 1180

FD 1130 PUT (M, N), P, XOR: RETURN 06 1140 PUT (M, N), N, XOR: RETURN

IJ 1150 PUT (M, N), B, XOR: RETURN

IN 1160 PUT (M, N), R, XOR: RETURN

HP 1170 PUT (M, N), Q, XOR: RETURN

**IC 1180 PUT (M, N), K, XOR: RETURN** 

SUB 1430: RETURN

IN 1200 POKE 103+FR(MV), PC(MV):P

FO 1210 MV=MV+1: POKE 103+T(MV).P

01 1190 K2=K:K=K1:MV=MV+1:PR(MV)

 $=$   $\alpha$  . MM=MM+1 . MY=MV . FR (MV) =

K: PC (MV) = PEEK (103+K) : POK E 103+K, Ø: GOSUB 950: K=K2

: T(MV)=K: CA(MV)=PEEK(103

+K): POKE 103+K, PC(MV): GO

OKE 103+T(MV), CA(MV): K=T

(MV): GOSUB 950: K=FR(MV):

GOSUB 950: MV=MV-1: RETURN

EEK(103+FR(MV)):POKE 103

- 
- 
- 
- 
- -
	-
	- 68 1260 PRINT #1, PEEK (41), PEEK (4
- HF 760 LINE (0,0)-(29,19), 2, BF AH 770 GET (0,0)-(29,19), C:CLS 00 780 LOCATE 10, 18: PRINT "CHESS ON 790 LOCATE 12, 15: PRINT"John K rause"
- NN 800 FOR I=103 TO 222: POKE 1,7
- : NEXT

FE 610 IF S=20 THEN 1340

 $C2 = 1 - C2$ 

 $= 242 - 5$ 

 $0, 1$ , CLS

 $(9), BD(77)$ 

**BG 700 POKE 41,1** 

**FXT** 

**NF** 

BI 640 IF S>12 THEN 200

KL 620 IF S=21 THEN BB=1:GOTO 67

NG 630 IF S=22 THEN SOUND 500, 1:

HN 650 SOUND 500, 1: IF S>6 THEN S

PI 660 POKE 103+K, S: GOSUB 950: M=

M-8: N=N-3: GOTO 190

**IL 680 PUT (M, N), F, XOR: RETURN** 

AB 710 DEFINT P, N, B, R, Q, K, F

NH 690 KEY OFF: SCREEN 1, Ø: COLOR

LD 720 DIM A(64), C(64), D(27), P(3)

E6 670 SOUND 500, 1:MV=0:MM=0:FOR

I=Ø TO 77:POKE I+124, BD(

I):NEXT:GOSUB 890:GOTO 40

0), N(30), B(30), R(30), Q(30

), K(30), F(82), FR(200), T(2

00), PC(200), CA(200), PR(20

- 6L 810 FOR I=0 TO 77:READ BD(I):
- POKE I+124, BD(I): NEXT
- PN 820 FOR K=0 TO 30:READ P(K):N **FXT**
- MP 830 FOR K=0 TO 30:READ N(K):N
- EXT KB 840 FOR K=0 TO 30:READ B(K):N
- EXT 0 850 FOR K=0 TO 30:READ R(K):N
- EXT
- BN 860 FOR K=0 TO 30:READ Q(K):N EXT
- IP 870 FOR K=0 TO 30:READ K(K):N EXT
- PL 880 FOR K=0 TO 82:READ F(K):N EXT: CLS
- IF BB THEN POKE 127, 6: POK  $IC$  890 E 128, 5: POKE 197, 250: POKE
- 198,251 **M 900 LOCATE 1,5:PRINT"Move#**<br>Level"PEEK(41)" To ve: ": GOSUB 1430
- EE 910 FOR I=0 TO 7:FOR J=0 TO 7 IN 920 H=70-10\*I+J: GOSUB 960:NEX
- **T:NEXT** 0 930 FOR I=1 TO 8:LOCATE 3#I-1
- +(I>4), 2: PRINT 9-I: NEXT DI 940 GOSUB 1400: RETURN
- 00 950 H=K-21: I=INT(H/10): J=H-10  $I: I = 7 - I$
- PA 960 M=311J+40:N=211I+11
- FF 970 IF INT((I+J)/2)-(I+J)/2 T HEN PUT (M-8, N-3), C, PSET:
- **GOTO** 990 MI 980 PUT (M-8, N-3), A, PSET
- HC 990 L=PEEK(124+H): IF I=0 AND L=1 THEN L=5: POKE 124+H, L JF 1000 IF I=7 AND L=255 THEN L=
- 251: POKE 124+H, L PM 1010 IF L>6 THEN L=L-256
- 08 1020 ON ABS (L) GOTO 1040, 1050 , 1060, 1070, 1080, 1090 IL 1030 GOTO 1100 NF 1040 PUT (M, N), P, OR: GOTO 1100

QL

II 1870 DATA  $\beta$ , -4093, -1, -1, -1, -3  $B41, -1, -1$ IF 1880 DATA -1,-3841,0  $\circ$ 

5, 16, 14, 2, 18, 17, 11, 109, 9

9, 98, 102, 110, 108, 115, 112 , 105, 116, 49, 50, 51, 52, 53

CL 1460 DATA 4, 2, 3, 5, 6, 3, 2, 4, 7

FO 1470 DATA 7, 1, 1, 1, 1, 1, 1, 1, 1, 7

LB 1480 DATA 7, 0, 0, 0, 0, 0, 0, 0, 7

LE 1490 DATA 7, 0, 0, 0, 0, 0, 0, 0, 0, 7

KL 1500 DATA 7, 0, 0, 0, 0, 0, 0, 0, 7

KO 1510 DATA 7, 0, 0, 0, 0, 0, 0, 0, 0, 7

N 1520 DATA 7, 255, 255, 255, 255, 2 55, 255, 255, 255, 7

HD 1530 DATA 7, 252, 254, 253, 251, 2<br>50, 253, 254, 252

BO 1540 DATA 28, 14, 0, 0, 0, 0, 3840,

OE 1550 DATA 16128, 192, 16128, 192

3840, 0, 16128, 192

AF 1560 DATA 3840, 0, 3840, 0, 16128

06 1570 DATA -256, 240, 0, 0, 0, 0, 12

PK 1580 DATA 28, 14, 3, 0, -16381, 0,

LC 1590 DATA-241, 192, -244, 240, -2<br>41, 240, -241, 252

PL 1600 DATA -193, 252, -12481, 255

KF 1610 DATA -256, 255, -253, 255, -

PB 1620 DATA 28, 14, -4096, 240, -40

CF 1630 DATA -253, 60, -253, 204, -2

KK 1640 DATA -256, 240, -16384, 48,

LL 1650 DATA -193, -16129, -3841, -

43, 207, -241, 255

E6 1690 DATA -241, 255, -193, -1612

, 252, -3313, 252

12, 192, -3268, 207

, 252, -3313, 252

9, -193, -16129, -193

6384, 192, -16384, 192

253, 252, 3, 12

 $243$ 

 $,252,0$ 

, 255

 $,252,0$ 

 $1, -1, -1$ 

093, 252, 0

93,252,0

93,252,Ø

93,252,0

93, 252, Ø

93, 252, Ø

93, 252, Ø

93, 252, Ø

 $-256, 240, -16384, 48$ 

3841, 192, 12288, -253

DATA 28, 14, 16143, 207, 161

DATA 3, 12, -253, 252, -253,<br>252, -253, 252

DATA -253, 252, -253, 252, -

,-16144,-3277, 243, -3277,

6129, -16129, -16129, -3265

96, 240, -1021, 252

53, 204, -253, 204

253, 255, -253

, 3852, 255, 16128, 255

 $, 192, -256, 240$ 

 $\blacksquare$ 

OP 1660

 $111670$ 

NO 1680

 $-1021.0$ 

- 
- 

# Commodore Bootstrapping **Commodore Bootstrapping**

Jim Butterfield, Associate Editor

Large programs are often divided into *Large programs are of tell divided* ill *to*  several parts and started up by *several parts alld started up by a*  separate program called <sup>a</sup> bootstrap. *separate program called a bootstrap.*  This article explains how the tech *This article explaills how the tech*  nique works and provides simple *IIique works and provides a simple*  demonstration. The demo programs *demollstratioll. The demo programs*  run on the Commodore 64, VIC-20, *rUli on the Commodore* 64, *VIC-20,*  16, Plus/4, J28 (in <sup>64</sup> mode), and *16, Plus/ 4,.128* (ill 64 *mode), alld*  PET/CBM, and require disk drive. *PET I CBM, and require a disk drive.* 

Many complex programs—espe Many complex programs-especially commercial software pack cially commercial software packages—appear on disk or tape as ages-appear on disk or tape as a collection of files. The program is collection of files. The program is broken into several pieces, and broken into several pieces, and each file is one of the pieces. It's the each file is one of the pieces. It's the job of bootstrap program (often job of a *bootstrap* program (often called boot) to put all these pieces called a *boot)* to put all these pieces together. This makes your job easier: together. This makes your job easier: Just load the boot program and en Just load the boot program and enter RUN. The boot brings in the ter RUN. The boot brings in the other programs and gets everything other programs and gets everything going for you. going for you.

When you see a cluster of programs with similar names on <sup>a</sup> disk, grams with similar names on a disk, look for one with BOOT in the name. That's the one to load and name. That's the one to load and run. For instance, you might see run. For instance, you might see these filenames in <sup>a</sup> disk directory: these filenames in a disk directory: look for one with BOOT in the

GAME.SCREEN +GAME.SCREEN GAME.MUSIC + GAME.MUSIC GAME . RESIDENCE . RESIDENCE . SPRINGER . SPRINGER . . GAME.MAIN +GAME.MAIN GAME.BOOT + GAME.SPRITES  $+$  GAME.ML

In this case, you run GAME.BOOT. The boot loads each GAME.BOOT. The boot loads each of the remaining files in turn: of the remaining files in turn: GAME.SCREEN, which contains drawing of <sup>a</sup> high-resolution a drawing of a high-resolution screen; +GAME.MUSIC, a tune that plays during the game; GAME.SPRITES, which contains +GAME.5PRlTES, which contains pictures of moving objects; pictures of moving objects; +GAME.5CREEN, which contains

+GAME.ML, a machine language routine used by the main program; routine used by the main program; and finally, +GAME.MAIN, which and finally, +GAME.MAIN, which is the actual game program. When is the actual game program. When the bootstrap program has finished the bootstrap program has finished its job, often it erases itself from its job, often it erases itself from memory. The contract of the state of the contract of the contract of the contract of the contract of the contract of the contract of the contract of the contract of the contract of the contract of the contract of the contr memory.

Notice in the above example Notice in the above example the bootstrap start with a nonalphabetic character. The computer betic character. The computer doesn't care what the filenames doesn't care what the filenames look like; the symbols are a signal to you, the human part of the sys to you, the human part of the system, that you shouldn't load these tem, that you shouldn't load these programs directly. programs directly. how all the filenames other than

In other cases, you don't get In other cases, you don't get any hints from the filenames. The any hints from the filenames. The word BOOT doesn't appear in any word BOOT doesn't appear in any filename, and the names are not **filename, and the names are not**  distinguished by any special sym distinguished by any special symbols. With a commercial program, you could try LOAD "\*",8,1 to see you could try LOAD "''',8,1 to see if this starts a bootstrap sequence. If all else fails, you may have to try all else fails, you may have to try desperate measures: Read the desperate measures: Read the **instructions.** 

#### Little History **A Little History**

Early computers had no Read Only Early computers had no Read Only Memory. The marvelous ROM that Memory. The marvelous ROM that computers now use to store **computers now use to store**  "canned" instructions didn't exist. " canned" instructions didn't exist. When the computer was turned on, When the computer was turned on, it knew nothing—not even how to load program. Thus, early load a program. Thus, early computer users were faced with **computer users were faced with a**  chicken-and-egg paradox: In order chicken-and-egg paradox: In order to load a program, they needed a program in the computer that told it program in the computer that told it how to load. How did they get this how to load. How did they get this first program in? Sometimes toggle first program in? Sometimes toggle switches were used to enter indi **switches were used to enter indi**vidual bytes. Sometimes the com vidual bytes. Sometimes the computer could read punched card puter could read a punched card and transfer a tiny program from the card into its memory. the card into its memory.

Whatever the method, one Whatever the method, one thing was certain: The first program thing was certain: The first program would be very small, containing would be very small, containing just enough instructions to do the just enough instructions to do the simplest possible loading job. And simplest pOSSible loading job. And the first program to be loaded the first program to be loaded would usually be a bigger and better loading program. You had to ter loading program. You had to start with a tiny loading program whose job was to bring in <sup>a</sup> bigger whose job was to bring in a bigger loading program. It seemed as loading program. It seemed as though the computer was coming though the computer was coming into action by pulling itself up "by into action by pulling itself up " by its own bootstraps." And the term its own bootstraps. " And the term bootstrap came to signify any pro *bootstrap* came to signify any program whose job is to bring in <sup>a</sup> gram whose job is to bring in a larger program. larger program.

Once you open the door to Once you open the door to program-loading programs, new program-loading programs, new possibilities arise. For example, possibilities arise. For example, a bootstrap program can bring in sev bootstrap program can bring in several disconnected modules, each of eral disconnected modules, each of a different type (a screen, a main BASIC program, a machine language routine, and so on). Since the guage routine, and so on). Since the modules may load into different may load into the second control to the second into different second second second memory areas, it's usually far easier memory areas, it's usually far easier to create them as separate files rath to create them as separate files rather than paste them into one big er than paste them into one big package that loads as <sup>a</sup> single file. package that loads as a single file. modules may load into different

bootstrap program can also A bootstrap program can also reconfigure the computer. To make reconfigure the computer. To make room for <sup>a</sup> high-resolution graphics room for a high-resolution graphics screen or extra sprite definitions, screen or extra sprite definitions, you may need to change the loca you may need to change the loca-The boot program can reconfigure The boot program can reconfigure BASIC memory, then load the main BASIC memory, then load the main BASIC program into the newly de BASIC program into the newly detions where BASIC starts and ends. fined area.

The bootstrap can make The bootstrap can make changes to allow for a particular model of computer. If the boot pro model 01 computer. II the boot program finds it is running in an 80- gram finds it is running in an 80 column machine, it might decide to column machine, it might decide to load an 80-column program mod load an 80-column program module instead of the 40-column one. Or, the boot could let the user de Or, the boot could let the user decide what modules to load, depend cide what modules to load, depending on what peripherals are in use. ing on what peripherals are in use. Thus, the program might ask if the user has color or black-and-white user has a color or black-and-white monitor, or call for the identity of any printer that is connected. any printer that is connected.

### Writing Simple Boot **Writing A Simple Boot**

Let's write a small program that uses bootstrap technique. We'll uses a bootstrap technique. We'll make the program do simple task: make the program do a simple task: read a sequential file from disk. If you don't happen to have a sequential file on disk, you can create a short one called XFILE by typing short one called XFILE by typing the following statements in direct mode (without a line number).

OPEN 8,8,8,"0iXFILE,S,W" **OPEN** 8,8,8,"0:XFILE S,w~ PRINT#8,"HELLO THERE" PRINT #8, GOOD BY NOW YOU ARE AN INTERFERING TO A REPORT OF THE UNIT OF THE UNIT OF THE UNIT OF THE UNIT OF THE UNIT OF THE UNIT OF THE UNIT OF THE UNIT OF THE UNIT OF THE UNIT OF THE UNIT OF THE UNIT OF THE UNIT OF THE UN **PRINT'S. "HELLO THERE"**   $\overline{PRINT48}$ , "GOODBYE NOW" **CLOSE 8** 

Now for the program itself. Here's the plan: We'll put a main program in BASIC'S usual memory program in BASIC's usual memory area. In another area (the cassette area. In another area (the cassette buffer), we'll put a machine language (ML) routine that reads the guage (ML) routine that reads the file quickly and displays it on the file quickly and displays it on the screen. Finally, we'll need a bootstrap program to install the other strap program to install the other two modules. We'll be using several two modules. We'll be using several advanced techniques, including advanced techniques, including machine language programming, machine language programming, program overlays, and dynamic program overlays, and dynamic keyboard. If you haven't seen them keyboard. II you haven't seen them before, don't worry. There's no belore, don't worry. There's no space here to explain the tech space here to explain the techniques in detail, but you can still niques in detail, but you can still run the programs and enjoy the run the programs and enjoy the view. **view.** 

First you need to put an ML First you need to put an ML routine on disk. The following program is not an ML routine itself, but gram is not an ML routine itself. but generator program that creates a generator program that creates one for you. Type in and save the one for you. Type in and save the program, then run it. (Be sure to type program, then run it. *(Be sure to type*  the semicolon at the end of line 220.) This program puts a short machine language program named "+ML" on your disk. If the computer prints on your disk. II the computer prints \*\* ERROR \*\*, you've made a typing mistake in the DATA statements. mistake in the DATA statements. After you correct the error in the Alter you 'correct the error in the generator program and resave it, **generator program and resave it,**  scratch the incorrect ML file by typing OPEN  $15,8,15,'`S0: +ML'':$ 

CLOSE 15. Then reload the genera CLOSE IS. Then reload the generator program and run it again. tor program and run it again.

If you have a Commodore 128, | you can type in and save the pro you can type in and save the programs in <sup>128</sup> mode, but before run grams in 128 mode, but belore running the boot you must switch to <sup>64</sup> ning the boot you must switch to 64 mode as explained below. The val mode as explained below. The value of <sup>144</sup> in line <sup>150</sup> is correct for ue 01144 in line ISO is correct lor the VIC-20, Commodore <sup>64</sup> (and the VIC-20, Commodore 64 (and <sup>128</sup> in <sup>64</sup> mode), 16, and Plus/4. It 128 in 64 mode), 16, and Plus/4. It needs fixing for the PET/CBM, but needs fixing lor the PET *I CBM,* but we'll let the boot program do that. we'll let the boot program do that.

<sup>100</sup> DATA 60,3 1~~ **DATA 63 , 3**  110 DATA 162,1 120 DATA 32,198,255 <sup>130</sup> DATA 32,228,255 130 **DATA 32,228 , 255**  <sup>140</sup> DATA 32,210,255 140 **DATA 32 ,2 13 , 255**  <sup>150</sup> DATA 166,144 150 **DATA 166 . 144**  <sup>160</sup> DATA 240,246 160 **DATA 243,246**  <sup>170</sup> DATA 76,204,255 <sup>180</sup> OPEN 4,8,4,"0:+ML,P,W" <sup>190</sup> FOR J=l TO <sup>20</sup> 190 **FOR J==l TO 23**  <sup>200</sup> READ 200 **READ X**  <sup>210</sup> T=T+X 210 **T:::zT+X**  220 PRINT#4, CHR\$(X) ; <sup>30</sup> NEXT 230 **NEXT J**  250 IF T<>3054 THEN PRINT "\*\* [SPACE]ERROR \*\*" **{SPACE)ERROR •• "**  170 180 250 IF T<>3054 THEN PRINT "\*\* DATA 76,204,255 **OPEN 4,8,4 ,"0 :+ML,P , W" 240 CLOSE 4** 

### Creating The Main **Creating The Main**  Program **Program**

The BASIC program is quite The BASIC program is quite straightforward. Type NEW and straightforward. Type NEW and enter: **enter:** 

<sup>100</sup> PRINT "NAME OF SEQUENTIAL **lee PRINT "NAME OF SEQUENTIAL**  {SPACE}FILE":INPUTN? **{SPACE)FILE":INPUTN\$**  <sup>110</sup> OPEN 1,8,2,N\$ **lIe OPEN l , B,2 , N\$**  <sup>120</sup> SYS <sup>828</sup> 120 SYS 828 130 CLOSE1

Now save this program by typ Now save this program by typing SAVE "0: BASIC",8 so that ing SAVE " 0:+BASIC",8 so that the boot program can call it up the boot program can call it up when needed. Do not try to run this program yet. First we have to put the *program yet.* First we have to put the machine language routine it uses **machine language routine it uses**  into memory. **into memory.** 

### Creating The Bootstrap **Creating The Bootstrap**

Type NEW again. Since the boot Type NEW again. Since the boot program varies slightly depending program varies slightly depending on the computer, we'll take care of the differences in the first line of the program. Enter line <sup>100</sup> as listed program. Enter line 100 as listed . below for your computer.

For the <sup>64</sup> and VIC-20 (or <sup>128</sup> For the 64 and VIC-20 (or 128 in <sup>64</sup> mode): in 64 mode):

100 DATA 144,198,631

For the Commodore <sup>16</sup> or For the Commodore 16 Plus/4:

<sup>100</sup> DATA 144,239,1319 **100 DATA 144 , 239 , 1319** 

For the PET/CBM: For the PET *I CBM:* 

The three values in line <sup>100</sup> The three values in line 100 represent the memory locations of represent the memory locations of the computer's status variable (ST), keyboard buffer counter, and key keyboard buller counter, and keyboard buffer, respectively. The first value adjusts the ML program to work on different machines. The work on diflerent machines. The other two are used to load the main other two are used to load the main BASIC program with the dynamic BASIC program with the dynamic keyboard technique. After you en keyboard technique. Alter you enter line 100, type in the following ter line 100, type in the lollowing lines as well: lines as well:

```
110 IF X=1 GOTO 200
130 LOAD"+HL",8,1
12~ 
LOAO"+ML",8,1 
140 STOP
13~ 
140 
STOP 
120 X=1
```
We're using a program overlay technique here. The computer nev technique here. The computer never reaches line 140, since the boot er reaches line 140, since the boot program restarts at its first state program restarts at its lirst statement with all variable values intact ment with all variable values intact after the LOAD in line 130. Since alter the LOAD in line 130. Since the variable X equals 1 on the second pass, the computer leaps ahead ond pass, the computer leaps ahead to the rest of the program at line to the rest 01 the program at line 200. The technique is called pro 200. The technique is called program overlay because it was de gram overlay because it was designed to allow a second BASIC program to be loaded over an exist program to be loaded over an existing program while maintaining ing program while maintaining variable values. Whenever a LOADcommand is executed within a program, whatever BASIC program is gram, whatever BASIC program is in memory after the LOAD is fin in memory alter the LOAD is finished will begin running at its first ished will begin running at its lirst line. We're not actually using an line. We're not actually using an overlay here, since the machine overlay here, since the machine language program doesn't over language program doesn't overwrite the BASIC boot program in write the BASIC boot program in memory, hence the need for using memory, hence the need lor using to skip the LOAD on the second X to skip the LOAD on the second pass. Without it, the program pass. Without it, the program would do nothing but LOAD again would do nothing but LOAD again and again. and again.

Now enter the following lines, which adjust the ML program to which adjust the ML program to run on different machines.

> <sup>200</sup> READ A,B,C **200 READ A, B,C**  <sup>210</sup> POKE 840,A **210 POKE 840 , A**

Loading the ML required Loading the ML required a special overlay technique. Loading special overlay technique. Loading the BASIC program is even trickier. the BASIC program is even trickier. Since BASIC programs normally Since BASIC programs normally load into the same space, the new load into the same space, the new program will destroy the bootstrap or program will destroy the bootstrap as it comes in. There are several **as it comes in. There are several**  ways we can cope with this. Per ways we can cope with this. Perhaps the easiest is to use the dynamic keyboard technique. Here namiC keyboard technique. Here goes: goes:

<sup>100</sup> DATA 150,158,623 **100 DATA 150,158,623** 220 D\$-CHR\$ (17) <sup>220</sup> DS=CHR\$(17)

September <sup>1985</sup> COMPUTEI <sup>93</sup> **September 1985 COMPUTEI 93** 

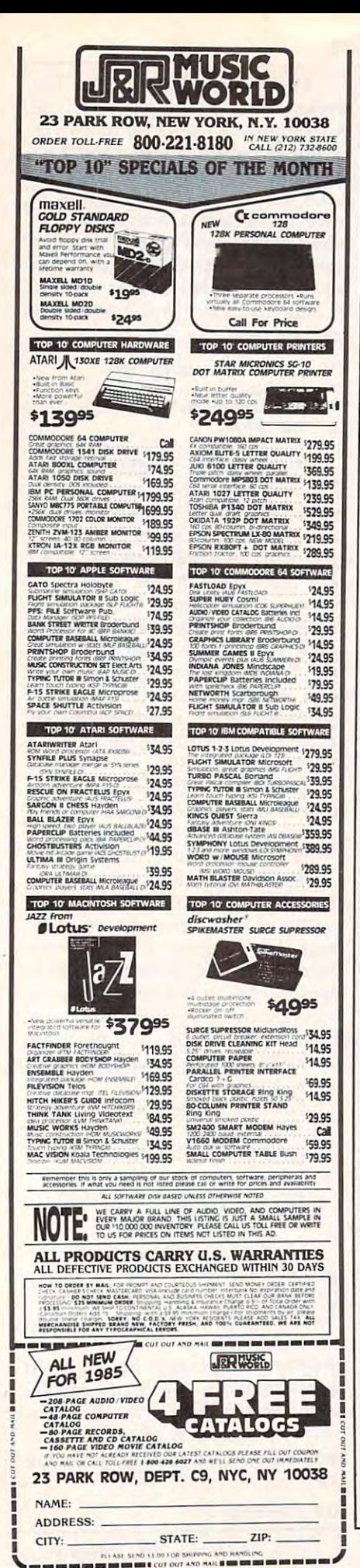

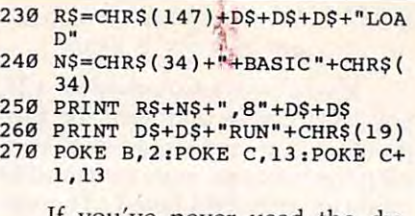

If you've never used the dynamic keyboard technique, the above lines may look confusing. Briefly, we are telling the computer to type two commands on the screen for us. You'll see the commands when the program runs: LOAD "+BASIC".8 **RUN** 

The commands are carefully arranged on lines 3 and 8 of the screen. If you pressed RETURN twice-assuming the cursor was in the right place-the commands would execute, loading and running the program named  $+*BASIC*$ . But the boot program can press RE-TURN for us by putting RETURN characters, CHR\$(13), into the keyboard buffer. This is a familiar trick for making Commodore computers do things that would otherwise be difficult.

Our bootstrap program is complete. Save it on disk with the name BOOT. Be sure to save a copy of the program before you run it, since it erases itself from memory after performing its work. (Users of the 128 must switch to 64 mode before running the program. Type GO64 and then enter Y at the prompt.) You should now have the following files on your disk:

**BOOT** (the boot program you just entered)  $+ML$ 

 $+**B ASIC**$ 

The sequential file you wish to read (XFILE, for example)

When you run the boot program, it loads in the ML and BASIC modules and starts things up. You'll be asked for a filename (enter XFILE if you created the sample file as shown above). After the program is finished, you can look at another file without using the boot again. Since everything's in place, just enter RUN.

This simple demonstration only hints at what a bootstrap program can do. The small but mighty bootstrap can call together many program elements to create an elegant and effective software  $\circledcirc$ package.

## **Software That Works For Generations**

6 Types of Charts and Sheets **Indices User Fields Notes, Footnotes and Sources No Limits Adapts to Your Hardware** Comprehensive **Easy to Use** 

#### And Much, Much More

Send for brochure and sample printouts. Family Roots includes detailed manual and 2 full diskettes of programs for your Apple II. IBM PC. Commodore 64 and CP/M.

Other genealogy software also available.

Price \$185. Satisfaction Guaranteed.

American Express, Visa & Mastercard Accepted

**Jail** 

\* Trademarks for Apple Computer, Inc., International

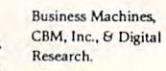

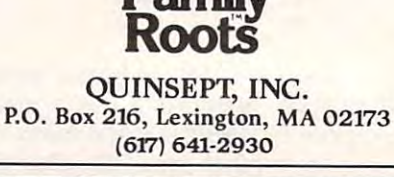

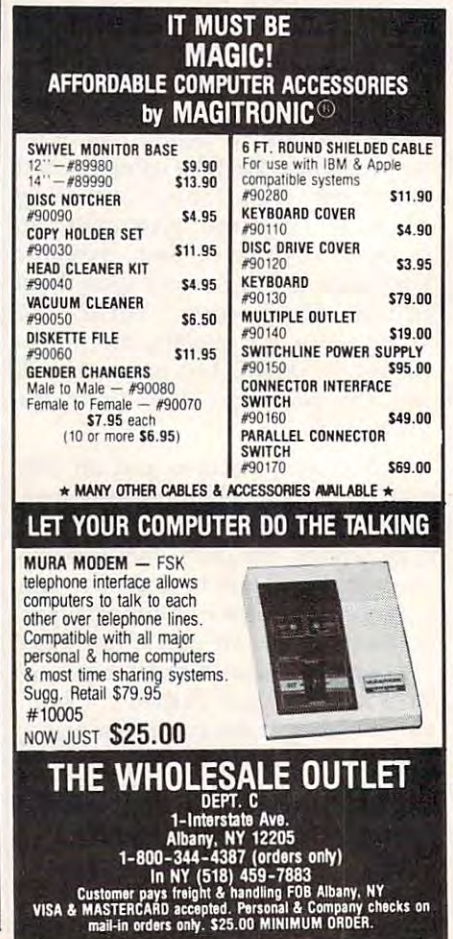

# Atari Animation With P/M Graphics **With P/M Graphics Atari Animation Part 1**

Here's an easy-to-grasp explanation *Here's an easy-to-grasp explanation*  of how to use the Atari computer's *of how to use the Atari computer's*  built-in system for advanced graphics *built-in system for advanced graphics*  animation. This month, Part takes *animation. This month, Part* 1 *takes*  you step by step through the funda *you step by step* throug <sup>~</sup>*the funda*mentals of setting up player/missile *mentals of setting up player/ missile*  graphics in BASIC. It's intended for *graphics in BASIC.* It's *intended for*  those with an intermediate knowledge *those with an intermediate knowledge*  of BASIC programming. *of BASIC programming.* 

One of the reasons you probably One of the reasons *you* probably bought an Atari computer was for bought an Atari computer was for its fine graphics capabilities. By its fine graphics capabilities. By now, maybe you've tried to write now, maybe you've tried to write some programs with graphics and some programs with graphics and discovered that it takes consider discovered that it takes considerable work to achieve the special able work to achieve the special effects you've admired in commer effects you've admired in commercial software. Smooth animation cial software. Smooth animation seems impossible with ordinary seems impossible with ordinary character graphics, and moving any character graphiCS, and moving any object across the screen using object across the screen using BASIC is difficult and often disap BASIC is difficult and often disappointingly slow. pointingly slow.

The alternative is that mysteri The alternative is that mysterious Atari feature known as player/ ous Atari feature known as *player /*  missile graphics. With P/M graph *missile graphics.* With P / M graphics, you can create shapes in any ics, *you* can create shapes in any color and move them smoothly color and move them smoothly around the screen with relative around the screen with relative dimensional movement by making dimensional movement by making some shapes pass over or beneath some shapes pass over or beneath other shapes and the screen back other shapes and the screen background. You can even detect when ground. You can even detect when shape has collided with another a shape has collided with another shape or with anything else on the shape or with anything else on the screen. P/M graphics is the key to screen. P / M graphics is the key to sophisticated animation on Atari sophisticated animation on Alari computers. computers. ease. You can simulate three-

Unfortunately, too many peo Unfortunately, too many people are intimidated by P/M graph ple are intimidated by P / M graphics. Although it isn't the Atari's ks. Although it isn't the Alari's easiest to use feature, it isn't the **easiest to use feature, it isn't the**  most difficult, either. The mystery most difficult, either. The mystery surrounding P/M graphics started surrounding P 1M graphics started soon after the original Atari <sup>400</sup> soon after the original Atari 400 and <sup>800</sup> computers were intro-and 800 computers were intro-

# Robert J. Powell

duced in 1979. It was obvious from duced in 1979. It was obvious from early commercial games like Star early commercial games like *Star*  Raiders that some innovative *Raiders* that some innovative graphics were involved, but Atari graphics were involved, but Atari any of its manuals. Indeed, the first any of its manuals. Indeed, the first explanation of how P/M graphics explanation of how P / M graphics works didn't appear until January works didn't appear until January 1981, when Atari programmer Chris 1981, when Atari programmer Chris Crawford wrote an article entitled Crawford wrote an article entitled "Player/Missile Graphics with the "Player/ Missile Graphics with the Atari Personal Computer System," Atari Personal Computer System," which appeared in COMPUTE!. Until which appeared in COMPUTE!. Until then, most programmers were in **then, most programmers were in**  didn't even mention the feature in the dark.

number of magazine articles A number of magazine articles and books followed, most notably and books followed, most notably De Re Atari by Crawford and his *De Re Atari* by Crawford and his colleagues at Atari. But since the colleagues at Atari. But since the latest generation of Atari XL and XE latest generation of Atari XL and XE owners has missed all this history, owners has missed all this history, it's time for another look at P/M it's time for another look at P / M graphics and how it can help you graphiCS and how it can help you add the professional touch to your add the professional touch to your programs. programs.

### Layer Of Cellophane **A Layer Of Cellophane**

First of all, P/M graphics isn't part First of all, P / M graphics isn't part of BASIC; there aren't even any of BASIC; there aren't even any Atari BASIC commands or keywords Atari BASIC commands or keywords for handling P/M graphics. In for handling P / M graphics. Instead, P/M graphics is built into the stead, P / M graphics is built into the hardware of the computer, specifically the dedicated graphics chips cally the dedicated graphics chips unique to the Atari. Therefore, all unique to the Atari. Therefore, all P/M manipulation in BASIC must be done with PEEK and POKE be done with PEEK and POKE statements. statements.

A good way to think of  $P/M$ graphics is as second video image graphics is as a second video image overlapped onto the regular screen, like a layer of colored cellophane. That's why P/M objects can seem That's why P / M objects can seem to travel over or behind other to travel over or behind other screen objects without erasing or screen objects without erasing or disturbing them. disturbing them.

This system is known as sprite This system is known as *sprite*  graphics on most other computers, *graphics* on most other computers, such as the Commodore <sup>64</sup> and TI-such as the Commodore 64 and TI-99/4A. On these machines, each 99/ 4A. On these machines, each

movable object is called a sprite; the Commodore can display up to eight Commodore can display up to eight at a time without special tricks, and the TI can display up to 32. Atari the TI can display up to 32. Atari P/M graphics, an earlier system, P / M graphics, an earlier system, consists of eight movable objects, consists of eight movable objects, but they're a little different than sprites. On the <sup>64</sup> and TI, sprites are sprites. On the 64 and TI, sprites are all the same size and are roughly and are roughly and are roughly and are related to the same of the same of the same of the same of the same of the same of the same of the same of the same of the same of the same of the s square (although they can be rede square (although they can be redefined as any shape, of course). On fined as any shape, of course). On the attempt there are four full-sized function objects called players and four min objects called *players* and four miniature objects called missiles. It you iature objects called *missiles.* If you was a four mission of the four mission and the four missiles can be a four mission of the four mission and the grouped together to form a fifth player. And instead of being player. And instead of being square, players and missiles are square, players and missiles are narrow strips taller than the height narrow strips taller than the height all the same size and are roughly the Atari, there are four full-sized want, the four missiles can be of the screen.

If you've never seen these If you've never seen these strips, don't be surprised. Most pro strips, don't be surprised. Most programs that use P/M graphics ren grams that use P / M graphics render all but a small part of the strip invisible on the screen. The small invisible on the screen. The small visible part is the player or missile visible part is the player or missile object you actually see. Its shape is object you actually see. Its shape is determined by numbers POKEd by determined by numbers POKEd by the program into a section of memory called P/M graphics memory. It's ory called P / <sup>M</sup>*graphics memory.* It's up to your program to set aside and up to your program to set aside and protect this memory when it runs. protect this memory when it runs. When your program fills this mem When your program fills this memory with zeros, the whole P/M strip ory with zeros, the whole P /M strip becomes invisible. By POKEing becomes invisible. By POKEing a few nonzero numbers into P/M few nonzero numbers into P / M memory, your program defines the memory, your program defines the shape of the visible part of the strip. shape of the visible part of the strip. This shape could be an alien, This shape could be an alien, a spaceship, a cursor for a spreadsheet, or almost anything you want. sheet, or almost anything you want.

In P/M memory, each player In P / M memory, each player strip is eight bits (one byte) wide, strip is eight bits (one byte) wide, and each missile strip is two bits and each missile strip is two bits wide. (That's why grouping togeth wide. (That's why grouping together the four two-bit missiles results er the four two-bit missiles results in a fifth player.) All the strips are either <sup>128</sup> or <sup>256</sup> bytes tall (as de either 128 or 256 bytes tall (as described below) and extend off the scribed below) and extend off the visible screen in both directions. visible screen in both directions.

Later, we'll explain how to deter Later, we'll explain how to determine which numbers to POKE to mine which numbers to POKE to redefine the strips into your own redefine the strips into your own shapes. shapes.

## P/M Memory **PIM Memory**

Once defined, players and missiles Once defined, players and missiles can appear in any graphics or text can appear in any graphics or text mode and can be quickly moved mode and can be quickly moved about the screen without affecting about the screen without affecting the background graphics or text. the background graphics or text. Each player can be different color, Each player can be a different color, and  $P/M$  colors can be different than the regular screen colors— than the regular screen colorsthus allowing more simultaneous thus allowing more simultaneous colors than are normally available. colors than are normally available. With a few PEEKs, you can check for collisions between players, for collisions between players, players and missiles, and players players and missiles, and players and screen objects (including char and screen objects (including characters). Before creating <sup>a</sup> player, acters). Before creating a player, let's take a look at how P / M memory is organized. ry is organized.

Your program must set up Your program must set up P/M memory to store the shape data for players. The amount of data for players. The amount of memory you set aside depends on memory you set aside depends on the degree of P/M resolution desired. Two resolutions are avail **sired. Two resolutions are avail**able: single scan-line and double able: single scan-line and double scan-line (a scan-line is the thinnest scan-line (a *scan-line* is the thinnest horizontal line visible on your vid horizontal line visible on your video screen). Single-line resolution eo screen). Single-line resolution allows more detailed shapes but re allows more detailed shapes but requires twice as much P/M memory. quires twice as much P 1M memory. single-line player is <sup>256</sup> bytes tall A single-line player is 256 bytes tall and double-line player is <sup>128</sup> and a double-line player is 128 bytes tall. Single-line resolution re bytes tall. Single-line resolution requires a total of 2K, or 2,048 bytes; double-line resolution requires a total of IK, or 1,024 bytes. tal of lK, or 1,024 bytes.

To protect P/M memory against intrusions, it's generally estab intrusions, it's generally established near the top of user RAM just lished near the top of user RAM just below screen memory. Another re below screen memory. Another requirement is that P/M memory quirement is that P 1M memory must start on an address that is must start on an address that is a multiple of eight pages (2K) for multiple of eight pages (2K) for single-line resolution or <sup>a</sup> multiple single-line resolution or a multiple of four pages (IK) for double-line of four pages (IK) for double-line resolution. (A memory page equals resolution. (A *memory page* equals <sup>256</sup> bytes.) 256 bytes.)

The accompanying figure The accompanying figure shows a map of  $P/M$  memory. By custom, the starting address of  $\rm P/M$ memory is assigned to the variable memory is assigned to the variable PMBASE. Since the exact memory PMBASE. Since the exact memory address of PMBASE varies accord address of PMBASE varies according to how much RAM is in the ing to how much RAM is in the computer, which graphics mode computer, which graphics mode you're using, and other factors, the you're using, and other factors, the map shows all other addresses as map shows all other addresses as relative offsets from PMBASE. For relative offsets from PMBASE. For

single-line resolution, the missile Single-line resolution, the missile data area occupies <sup>256</sup> bytes start data area occupies 256 bytes starting at PMBASE+ 768. Player data ing at PMBASE + 768. Player data starts at PMBASE + 1024 and requires <sup>256</sup> bytes for each player quires 256 bytes for each player (numbered 0 through 3). For doubleline resolution, all these offsets line resolution, all these offsets would be halved, since only half as would be halved, since only half as much memory is required. Missile much memory is required. Missile data would start at PMBASE+384 data would start at PM BASE + 384 and player data would start at a start at a start at a start at a start at a start at a start at a start at a PMBASE+ 512. PMBASE+SI2. and player data would start at

## **A Bunch Of POKEs**

For an example, let's write a program to set up single-line resolution gram to set up single-line resolution P/M graphics. This requires a bunch of POKEs which may look bunch of POKEs which may look confusing. Even if you don't fully confusing. Even if you don't fully understand the purpose of the understand the purpose of the POKEs, however, you can still use POKEs, however, you can still use them in your programs. them in your programs.

First, you have to determine First, you have to determine the number of memory pages to the the number of memory pages to the starting address of P/M memory, or PMBASE. To do this, you use or PMBASE. To do this, you use a memory address called RAMTOP. memory address called RAMTOP. Logically enough, RAMTOP stores Logically enough, RAMTOP stores the address of the top of available the address of the top of available RAM. That is, the computer looks RAM. That is, the computer looks free memory is available and won't free memory is available and won't let BASIC use any memory above let BASIC use any memory above RAMTOP. By POKEing a lower value into RAMTOP, you can make value into RAMTOP, you can make the computer think there is less the computer think there is less RAM and therefore free up some RAM and therefore free up some memory above RAMTOP (just as memory above RAMTOP Gust as lowering your ceiling would create lowering your ceiling would create more room in your attic). The extra more room in your attic). The extra RAM freed up by this method is RAM freed up by this method is ideal for P/M memory because it's ideal for P 1M memory because it's relatively safe from interference. relatively safe from interference. at RAMTOP to calculate how much

is the number of memory pages is the number of memory pages available. How far should you low available. How far should you lower RAMTOP? Remember that IK is er RAMTOP? Remember that lK is required for double-line resolution required for double-line resolution P/M graphics and 2K is required for P 1M graphics and 2K is required for single-line resolution P/M graph single-line resolution P 1M graphics. Since we're using single-line ics. Since we're using single-line resolution in our example, we need **resolution in our example, we need**  to protect 2K (2,048 bytes) for  $\rm P/M$ memory. That means we must sub memory. That means we must subtract eight pages from the value in tract eight pages from the value in RAMTOP (8\*256 2,048). The ad RAMTOP (8'256=2,048). The address for RAMTOP is <sup>106</sup> decimal, dress for RAMTOP is 106 decimal, so the statement looks like this statement looks like the statement of the statement of the statement of the statement of the statement of the statement of the statement of the statement of the statement of the statement o The value stored in RAMTOP so the statement looks like this:

#### <sup>10</sup> POKE 106,PEEK{106)-8 10 POKE 106,PEEK(106)-8

Second, you must store this Second, you must store this new page number for RAMTOP in new page number for RAMTOP in the P/M base register at memory the P *1M base register* at memory location 54279: location 54279:

#### <sup>20</sup> POKE 54279,PEEK(106) 20 POKE 54279,PEEK(106)

Third, select your graphics Third, select your graphics mode with the usual GRAPHICS mode with the usual GRAPHICS statement, then establish the actual statement, then establish the actual starting address for PMBASE. Let's starting address for PMBASE. Let's stick with ordinary text mode and make the screen background black **for maximum contrast:** 

40 PMBASE = PEEK(106)\*256 40 PMBASE PEEK (106) PMBASE PEEK (106) PMBASE PEEK (106) PMBASE PEEK (106) PMBASE PEEK (106) PMBASE PEEK (106) 30 GRAPHICS 0:SETCOLOR 2.0.0

Finally, two more POKEs are Finally, two more POKEs are required to enable the Direct Memo required to enable the *Direct Memo*ry Access control register (559 deci ry *Access control register* (559 decimal) and another address which mal) and another address which turns on  $P/M$  graphics (53277) decimal): decimal):

<sup>50</sup> POKE 559,62 <sup>60</sup> POKE 53277,3 60 POKE 53277,3 50 POKE 5S9,62

(Note that for double-line P/M res (Note that for double-line P 1M resolution, line 50 would be POKE 559,46.) 559,46.)

P/M graphics memory is now set up and activated. Before you can set up and activated. Before you can run the program and actually see run the program and actually see the players, though, you have to the players, though, you have to define some shape data, assign col define some shape data, assign colors, and position them on the visi **ors, and position them on the visi**ble part of the screen. These tasks ble part of the screen. These tasks require a few additional POKEs.

### Revealing The Strips **Revealing The Strips**

Let's assign the colors first. There Let's assign the colors first. There aren't any BASIC statements like aren't any BASIC statements like COLOR or SETCOLOR for P/M graphics, so you have to POKE graphics, so you have to POKE color values into certain memory **color values into certain memory**  locations instead. Each of the four locations instead. Each of the four players has its own color location, players has its own color location, or player color register. These mem or *player color register.* These memory locations are <sup>704</sup> for player 0, ory locations are 704 for player 0, <sup>705</sup> for player 1, <sup>706</sup> for player 2, 705 for player 1, 706 for player 2, and <sup>707</sup> for player 3. (Incidentally, and 707 for player 3. (Incidentally, the missiles lack independent color the missiles lack independent color control, so missile <sup>0</sup> takes the same control, so missile 0 takes the same color as player 0, missile 1 takes the same color as player 1, etc.) same color as player 1, etc.)

To determine which number to To determine which number to POKE into the player color regis POKE into the player color registers, consult the accompanying ta ters, consult the accompanying table of Atari color numbers and use ble of Atari color numbers and use this formula:

#### **Atari Color Numbers**

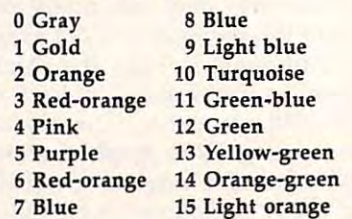

 $P/M$  color = color number  $* 16 +$ 

Luminance means brightness; this should be an even number from  $0$  to 14. To make player  $0$ appear medium pink, you could POKE 704,72  $(72=4*16+8)$ . To make player 3 appear dark green, POKE  $707,13*16+4$ . (The exact hue may vary according to how your TV or monitor is adjusted.) For the players red, green, light blue, and and dark blues and developed

#### 70 POKE 704, POKE 705, POKE 705, POKE 705, POKE 705, POKE 705, POKE 705, POKE 705, POKE 705, POKE 705, POKE 70 706,168:POKE 707,148

Next, we want to make sure the player strips are positioned four players together near the right where we can see them. In addition edge of the screen: **A Few Experiments** to <sup>a</sup> color register, each player also

our example program, we'll make | values less than 45 begin moving | NEXT X P/M color = color number \* 16 + is controlled by a *horizontal position* POKE 53250,180:POKE 53251,190 that determines each player's hori zontal location. The registers are <sup>53248</sup> for player 0, <sup>53249</sup> for player from 0 to 14. To make player 0 53248 for player 0,53249 for player let's not worry about creating a fan-1, <sup>53250</sup> for player 2, and <sup>53251</sup> for player 3. You can POKE any value into these registers from  $0$  to  $255$ ; POKE 707,13\*16+4. (The exact | lower values position the player to  $\mid P/M$  memory with 255: hue may vary according to how the left, and higher values position  $\frac{90}{90}$  FOR X=PMBASE + 1024 TO your TV or monitor is adjusted.) For the player to the right. However, **PMBASE+2048:POKE X,255:** values less than <sup>45</sup> begin moving the players red, green, light blue,  $\vert$  the player off the left edge of the  $\vert$  Now run the program. In a few visible screen, and values greater than <sup>205</sup> begin moving the player off the right edge of the screen. appear medium pink, you could  $\mid 1,53250$  for player 2, and 53251 for  $\mid$  cy shape such as a spaceship. In-

Next, we want to make sure For this example, let's group all data. four players together near the right edge of the screen:

<sup>80</sup> POKE 53248,160:POKE 53249,170:

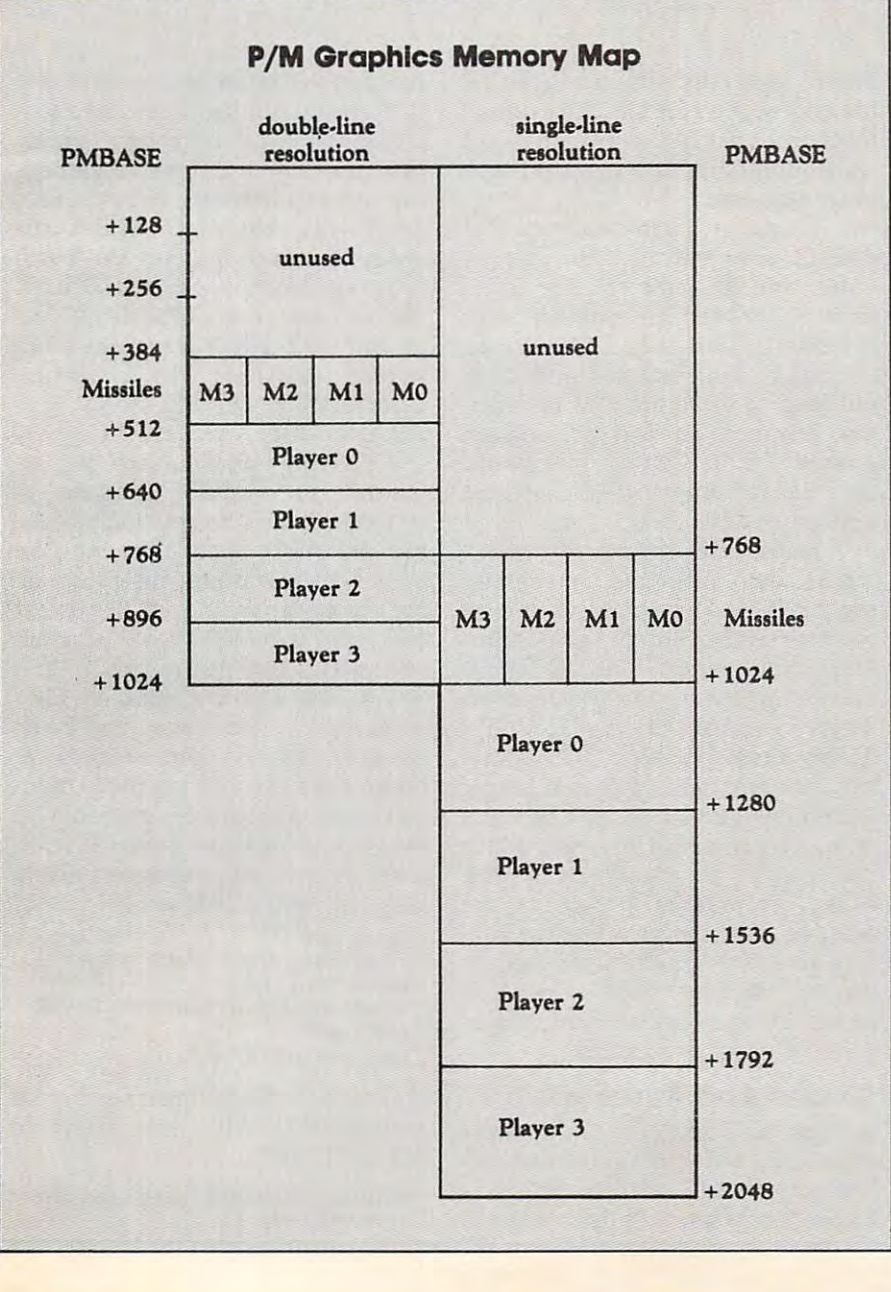

#### POKE 53250,180:POKE 53251,190

**uminance** *register*. This is a memory address Finally, to make the player Finally, to make the player *Luminance* means brightness; that determines each player's hori- strips visible, we must fill P/M this should be an even number zontal location. The registers are memory with shape data. For now, let's not worry about creating <sup>a</sup> fan POKE 704,72 (72=4\*16+8). To player 3. You can POKE any value stead, we'll reveal the players as make player 3 appear dark green, | into these registers from 0 to 255; | they really are by completely filling P/M memory with 255:

#### 90 FOR  $X = PMBASE + 1024$  TO PMBASE+ 2048:POKE X,255: NEXT X

Now run the program. In a few and dark blue: visible screen, and values greater seconds, you'll see the four player 70 POKE 704,68:POKE 705,198:POKE than 205 begin moving the player strips appear on screen as line 90  $706,168 \cdot \text{POKE}$  707,148 off the right edge of the screen. fills P  $\hat{M}$  memory with the shape data.

#### **A Few Experiments**

to a color register, each player also so POKE 53248,160:POKE 53249,170: After the program stops, the **F.** READY prompt reappears and the four players remain on the screen. four players remain on the screen. This is an ideal time to observe how This is an ideal time to observe how P/M graphics works. Try these experiments: experiments:

> Type LIST. Notice how the , Type LIST. Notice how the program listing on the screen over program listing on the screen overlaps the players. laps the players.

> Press SHIFT-CLEAR or , Press SHIFT -CLEAR or CTRL-CLEAR. This clears the pro CTRL-CLEAR. This clears the program listing off the screen but gram listing off the screen but leaves the players undisturbed. leaves the players undisturbed. P/M graphics, remember, are inde P 1M graphiCS, remember, are independent of regular screen graphics pendent of regular screen graphics and text. and text.

> In direct mode (without <sup>a</sup> line 'In direct mode (without a line number), change the color of player number), change the color of player 0 by POKEing a different value into the player 0 color register—for example, POKE 704,250. Also change ample, POKE 704,250. Also change the colors of players  $1, 2$ , and  $3$  by POKEing color registers 705, 706, POKEing color registers 70S, 706, and 707. and 707.

> In direct mode, relocate play , In direct mode, relocate player to the left side of the screen by er 0 to the left side of the screen by POKEing a lower value into the player 0 horizontal position register—say, POKE 53248,60. Relocate the other players, too, by POKEing the other players, too, by POKEing their horizontal registers. Make their horizontal registers. Make a player disappear from the visible player disappear from the visible screen by POKEing a value from 0 to <sup>45</sup> or <sup>205</sup> to 255. Try stacking to 45 or 205 to 255. Try stacking two players atop each other by two players atop each other by POKEing the same value into their POKEing the same value into their horizontal registers, and observe horizontal registers, and observe which one has display priority. which one has display priority.

> Next month, we'll show addi Next month, we'll show additional ways to manipulate P/M graphics and also how to transform graphics and also how to transform the player strip into a shape of your own design. own design. ©

# ——————————————————— IBM Batch Files **IBM Batch Files All About Part 1**

G. Russ Davies

IBM batch programs provide *IBM batch programs provide a*  convenient way to carry out a series of DOS (Disk Operating System) com *DOS (Disk Operating System) com*mands at once. This month we'll *mands at once. This month we'll*  cover some batch programming fun *cover some batch programming fun*damentals. Part 2 will show how to add multiple-option menus, color, *add multiple-option menus, color,*  and graphic displays to batch *and graphic display s to batch*  programs. *programs.* 

In IBM parlance a *batch* program is simply a disk file containing a series (batch) of DOS commands. The (batch) of DOS commands. The batch file executes these commands batch file executes these commands in sequence, just as if you manually in sequence, just as if you manually typed them yourself. Batch files are typed them yourself. Batch files are identified with the .BAT filename identified with the .BAT filename extension. The most familiar ex extension. The most familiar example of a batch program is AUTOEXEC.BAT, used to issue AUTOEXEC.BAT, used to issue startup commands to configure the startup commands to configure the system to your liking. Here's what system to your liking. Here's what a typical AUTOEXEC.BAT file might typical AUTOEXEC.BAT file might contain: **contain:** 

DATE DATE TIME TIME CHKDSK CHKDSK BASICA MENU BASICA MENU MODE COBO

The first four commands in this The first four commands in this batch file are familiar DOS com batch file are familiar DOS commands to set the display mode to <sup>80</sup> mands to set the display mode to 80 columns, let you input the date and columns, let you input the date and time, and analyze the disk directo time, and analyze the disk directory. (Note that if the AUTOEXEC-.BAT file doesn't include DATE and .BAT file doesn't include DATE and TIME, the system doesn't ask for TIME, the system doesn't ask for date and time inputs when it boots.) date and time inputs when it boots.) The last command activates BASICA, then loads and runs BASICA, then loads and runs a

BASIC program named MENU. BASIC program named MENU. A file named AUTOEXEC.BAT differs file named AUTOEXEC.BAT differs from other batch files only in that it from other batch files only in that it runs automatically when you turn runs automatically when you turn on the system. on the system.

To run a batch program that doesn't automatically run, simply doesn't automatically run, simply enter the' filename at the DOS enter the ' filename at the DOS prompt (you can leave off the .BAT prompt (you can leave off the .BAT extension). This tells DOS to load extension). This tells DOS to load the batch file from disk and carry the batch file from disk and carry out each of its commands in order. **out each of its commands in order.**  For instance, to run a program named SETUP.BAT you would type SETUP after the DOS prompt type SETUP after the DOS prompt and press Enter. and press Enter.

This article presents several ex **This article presents several ex**ample batch programs. Since these ample batch programs. Since these are not BASIC programs, don't try are *not* BASIC programs, don't try to entered them there will have a section matic Proofreader." The DOS man matic Proofreader." The DOS manual explains how to type in short ual explains how to type in short batch programs using the COPY batch programs using the COPY CON: command from DOS. How CON: command from DOS. However, for any batch program longer ever, for any batch program longer than few lines, it's easier to use **than a few lines, it's easier to use a**  word processor or any text editor word processor or any text editor that creates standard ASCII files. that creates standard ASCII files. Most commercial programs are Most commercial programs are suitable. You can also use the ED-suitable. You can also use the ED-LIN program (on the DOS Supple LIN program (on the *DOS Supple*mental Programs disk), though it *mental Programs* disk), though it lacks the convenient editing fea lacks the convenient editing features of word processors. tures of word processors. to enter them with the "IBM Auto-

#### Chains And And And And Chains And A **Chains And Parameters**

In the AUTOEXEC.BAT example In the AUTOEXEC.BAT example above, the batch program ends by above, the batch program ends by loading BASIC and running loading BASIC and running a BASIC program. A batch program

can also end by returning control to can also end by returning control to DOS, or by running a second batch program (permitting you to "chain" program (permitting you to "chain" two or more programs together). two or more programs together). For instance, ending a batch program with SECOND causes the gram with SECOND causes the system to load and run the batch system to load and run the batch program named SECOND.BAT. program named SECOND.BAT. fou can also use COMMAND /C rou can also use COMMAND *IC*  to run one batch program from to run one batch program from within another: For example, within another: For example, COMMAND /C SECOND runs COMMAND *IC* SECOND runs SECOND.BAT. SECOND.BAT.

Passing parameters (infor Passing parameters (information) to <sup>a</sup> batch program is mation) to a batch program is straightforward. Simply include the straightforward. Simply include the needed information after the filename when running the program. name when running the program. For example, typing FIRST JULIA For example, typing FIRST JULIA <sup>123</sup> runs the FIRST.BAT program 123 runs the FIRST. BAT program and passes two parameters to it: a string (JULIA) and a number (123). In much the same way, one batch In much the same way, one batch program can pass parameters to an program can pass parameters to another. Let's use an example to dem other. Let's use an example to demonstrate parameter passing in chained programs. Enter the fol chained programs. Enter the following batch program and save it to lowing batch program and save it to disk with the filename FIRST.BAT: disk with the filename FIRST. BAT:

**ECHO FIRST. BAT USES FIRST P** ARAMETER: XI **ARAMETER: %1**  ECHO PASSES 7.2 AND 7.3 TD SE **ECHO PASSES %2 AND 7.3 TO SE**  COND.BAT **COND.BAT**  REM SECOND 7.2 7.3 **REM SECOND %2 7.3 ECHO OFF** 

Now enter the following program Now enter the following program and save it with the filename SECOND.BAT: SECOND.BAT:

ECHO SECOND.BAT USES SECOND **ECHO** SECOND. BAT **USES SECOND**  PARAMETER: 7.1 **PARAMETER: %1**